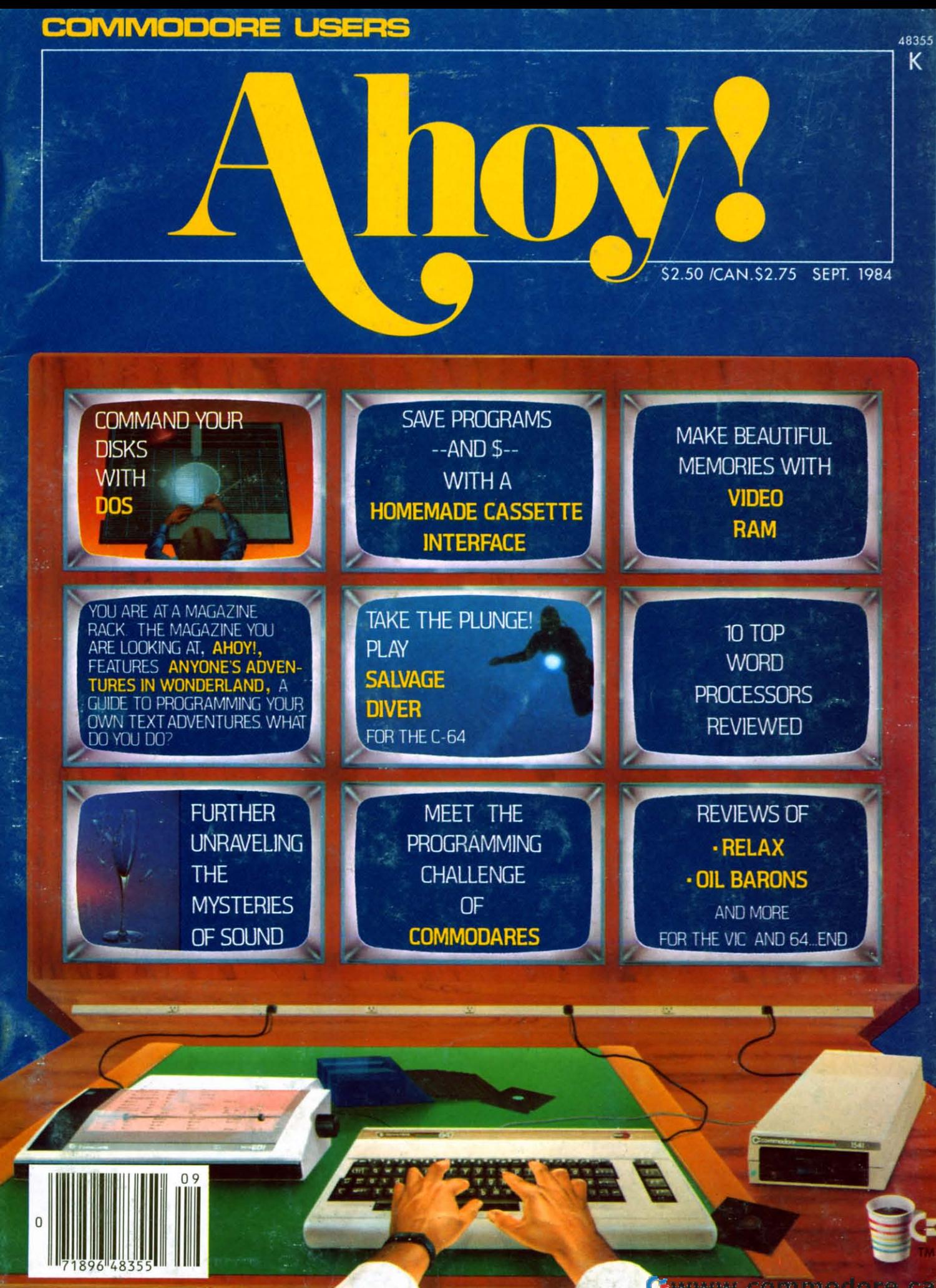

# **CARDCO "NOW" SOFTWARE** ... available now for your Commodore-64 and more!

A fine line of software developed by CARDCO for your Commodore-64 computer with all the features you should expect in much more costly software. CARDCO's "NOW" Series provides many unique and exclusive features and are packaged for easy reference, simple storage, instant recognition.

"WRITE NOW"... WORD PROCESSOR SOFTWARE...An<br>excellent time saver, CARDCO offers the "Write Now" C/ 02<br>word processor program with built-in 80 column display. You see exactly what will print. All special codes can be transmitted to printers maintaining justification. Easy full-screen editing; works with any printer.

"MAIL NOW" ... MAILING LIST SOFTWARE ... CARDCO's<br>D/ $\emptyset$ 1 "Mail Now" quickly (in memory) sons by zip, category,<br>name and state; fully compatible with "Write Now". Other fine<br>features include: user-oriented; menu-driven op triple labels across.

"SPELL NOW"....Cardware  $D/\emptyset$ ... a fine program<br>designed as a spell checker for use with "Write Now" on the<br>Commodore-64. A 34,000 word dictionary with two additional<br>user constructed dictionaries. Menu-driven operation

"FILE NOW" ...  $D/\$$ ... is a totally integrated, menu-driven database software package which interfaces with both the "Write Now!" for the 64 and the "Spell Now." 40K of working storage space is available with "File Now".

appears on the screen as index cards for easier manipulation of your data base; you see 5 index cards at a time. Cards are user defineable, i.e., user determines what goes where on the "index cards" and can sort by any given field. Every card has a general topic field which allows for quick sorting through cards.

"GRAPH NOW" INCLUDING ... "PAINT NOW" ... D/ 06 ... This disk-based graphic/logo generator is totally menudriven. Allows for the development of pies, charts, bar graphs and other vivid graphic illustrations. Also has the ability to design, and print logos and high resolution pictures. "Commodore-ready"; interfaces with CARDCO'S<br>"Write Now" Word Processor, "Mail Now", "Spell Now" and "File Now".

Write for illustrated literature and prices or see CARDCO Computer Accessories and Software wherever Computers are sold

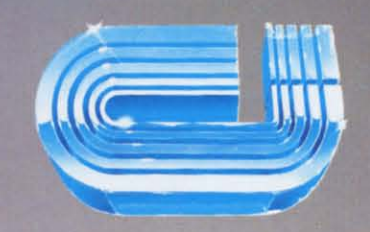

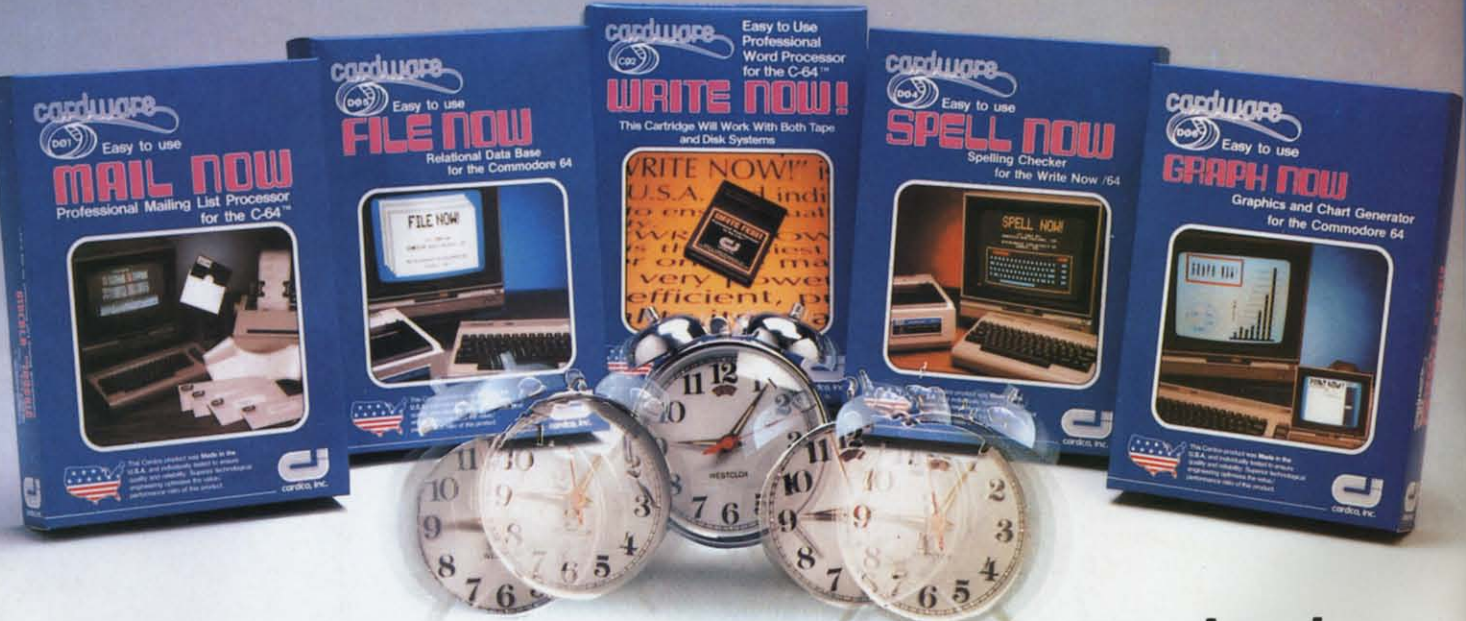

## cardco, inc.

300 S. Topeka Wichita, Kansas 67202 (316) 267-6525 "The world's largest manufacturer of Commodore accessories."

Commodore" is a registered trademark of Commodore Business Systems, Inc.

#### C-www.commodore.ca

D

 $\boldsymbol{A}$  $\overline{sc}$  $R_{\epsilon}$ 

> $\overline{C}$  $\overline{P}$

> H

 $In$ 

 $\overline{A}$  $10$  $\overline{B}$ 

 $\overline{T}$ 

I

 $\overline{D}$  $\overline{S}$  $\overline{S}$  $\overline{B}$ 

 $\overline{B}$ 

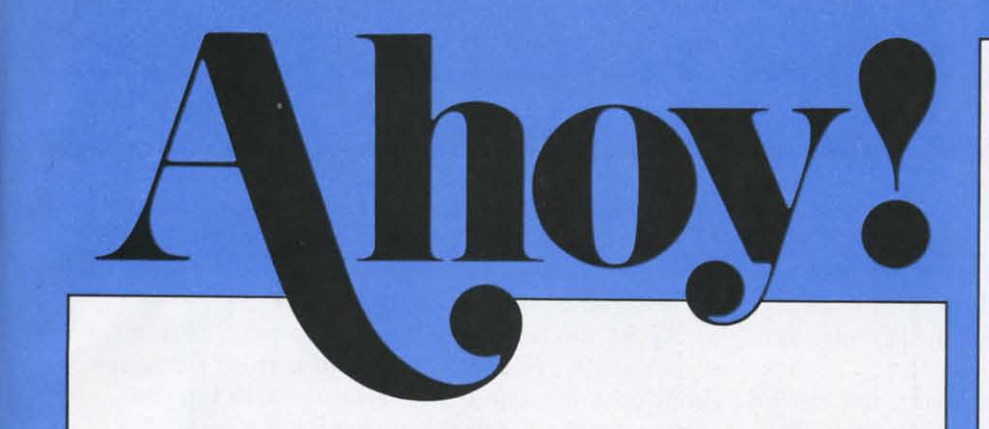

## **CONTENTS**

## **DEPARTMENTS**

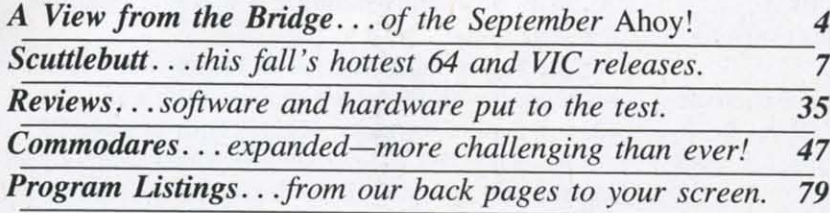

## **FEATURES**

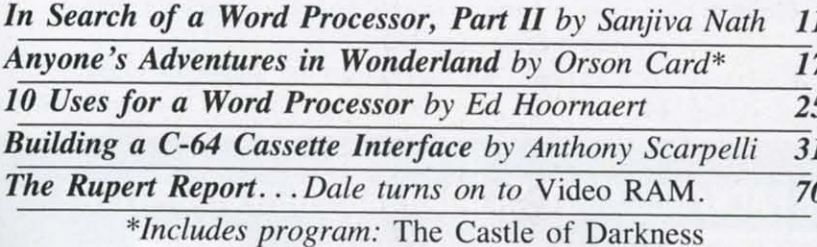

## **PROGRAMS**

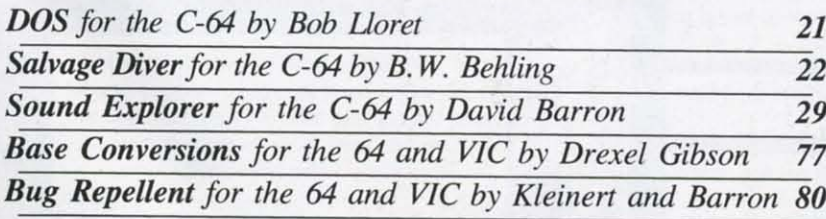

**Cover illustration by James Regan** (Illustrations in screens by James Regan and Kevin Walter)

Publisher **Michael Schneider** 

> Editor **David Allikas**

**Managing Editor** Robert J. Sodaro

> Senior Editor **Tim Moriarty**

**Consulting Editors Ben Bova Morton Kevelson Dale Rupert** 

Art Director **Raoul Tenazas** 

**Associate Art Director** JoAnn Case

**Art Production Christopher Carter** Pauline Giordani **Eve Griffin** 

**Technical Advisors David Barron** Edward D. Laufer **Bob Lloret** 

**Circulation Director** W. Charles Squires

**Advertising Director Lynne Dominick** 

Director of Promotion Joyce K. Fuchs

> Controller **Dan Tunick**

**Managing Director Richard Stevens** 

**Advertising Representative JE Publishers Representative** 6855 Santa Monica Blvd., Suite 200 Los Angeles, CA 90038  $(213)467 - 2266$ Boston (617)437-7628 Dallas (214)660-2253 New York (212)724-7767 Chicago (312)445-2489 Denver (303)595-4331 San Francisco (415)864-3252

AHOY! No. 9, September 1984. Published monthly by Ion International Inc., 45 W. 34th St., Suite 407, New York, NY, 10001. Subscription rate: 12 issues for \$19.95, 24 issues for \$37.95 (Canada \$26.95 and \$49.95 respectively). Application to mail at 2nd Class postage rates is pending at New York, NY and additional mailing offices. © 1984 by Ion International Inc. All rights reserved. © under Universal International and Pan American Copyright conventions. Reproduction of editorial or pictorial content in any manner is prohibited. No responsibility can be accepted for unsolicited material. Postmaster, send address changes to Ahoy!, 45 W. 34th Street, Suite 407, New York, NY 10001. All editorial and subscription inquiries and software and hardware to be reviewed should be sent to 45 W. 34th St., Suite 407, New York, NY 10001.

Gwww.commodore.

# **\'11:\\'** I:I~CM **ii-II:** 131~II)GI:

Have mercy, our readers begged! The programs in Have mercy, our readers begged! The programs in *Ahoy!* are so good that we can't resist typing them *Ahoy!* are so good that we can't resist typing them Ahoy: are so good that we can't resist typing then  $all$  in... but at 20-25 hours of typing per month, our fingers are going to succumb to bone disease! Put them on *disk* for us each month, they pleaded. We'll pay anything. Anything!

We agree-your fingers have earned a rest. Begin-We agree-your fingers have earned a rest. Beginning this month, you can receive all the programs ning this month, you can receive all the programs in each issue of *Ahoy!* on a verified disk-for only in each issue of *Ahoy!* on a verified disk-for only \$7.95 (less if you subscribe). You'll find complete \$7.95 (less if you subscribe). You'll find complete information on page 78 of this issue. information on page 78 of this issue.

Included on our September disk (and in our Included on our September disk (and in our September issue): September issue):

*DOS* by Bob Lloret, which reduces all the disk *DOS* by Bob Lloret, which reduces all the disk commands commonly executed by C-64 users to a commands commonly executed by C-64 users to a single keystroke. (Turn to page 21.)

*Salvage Diver* by BW. Behling, a C-64 game that *Salvage Diver* by B.w. Behling, a C-64 game that takes you to the ocean floor in search of the takes you to the ocean floor in search of the treasure of the shipwrecked S.S. Marie. (Turn to page 22.) page 22.)

*The Castle of Darkness, part I of the text adven*ture presented this month and next in Orson Scott Card's *Crealing lVur Own Games* <sup>011</sup> *the VIC and* Card's *CreaTing Your Own Games on Th e VIC and*  64. (Tum to page 17.) 64. (Turn to page 17.)

*Sound Explorer,* part of the conclusion of David *Sound Explorer,* part of the conclusion of David Barron's *Unraveling the Mysteries of Sound*, which lets you have a party with the amazing capabilities lets you have a party with the amazing capabilities of the C-64's SID chip. (Turn to page 29.) of the C-64's SID chip. (Thrn to page 29.)

*Base Conversions* by Drexel Gibson, providing 64 *Base Conversions* by Drexel Gibson , providing 64 and VIC users with an easy means of switching and VIC users with an easy means of switching from decimal to hexadecimal to binary. (Turn to page 77.) page 77.)

Programs from back issues arc also available on **Programs from back issues arc also available on**  disk. See prices on the coupon on page 78. (Ultra-beginners please note: though each monthly disk will contain all the programs in a particular issue, you contain all the programs in a particular issue, you will only be able to run those designed for your will only be able to run those designed for your system, be it 64 or VIC.) system, be it 64 or VIC.)

As for the rest of the September issue of *Ahoy!:* As for the rest of the September issue of *Ahoy!:*  Sanjiva K. Nath's *In Search of a Word Processor* Sanjiva K. Nath's *In Search of a Word Processor*  concludes this issue, with reviews of 10 top proconcludes this issue, with reviews of 10 top grams for the C-64. (Turn to page 11.)

On August's cover we promised *10 Uses for a* On August's cover we promised *10 Uses for a Word Processor.* It was squeezed out at the last *Word Processor.* It was squeezed out at the last minute. Ed Hoornaert's informative feature appears minute. Ed Hoornaert's informative feature appears in this issue, however. It really does. Honest. We're in this issue, however. It really does. Honest. We're not kidding this time! (Turn to page 25.)

With the millions of new Commodore 64 owners, With the millions of new Commodore 64 owners, we felt many might not yet have purchased a disk we felt many might not yet have purchased a disk drive or even a datasette. If that applies to you, we drive or even a datasette. If that applies to you, we caught you just in time! You can save money with Anthony Scarpelli's *Building 0 Cassette Inlerface* Anthony Scarpelli's *Building a Casserre Interface for your C-64.* (Tum to page 31.) *for your C-64.* (Turn to page 31.)

Dale Rupert takes a peek at the memory locations Dale Rupert takes a peek at the memory locations associated with the video display in this month's associated with the video display in this month's *Rupert Report* on *Video RAM.* ('fum to page 70.) Of *Rupert Report* on *Video RAM.* (Thrn to page 70.) Of course, Dale has a new batch of *Commodores* wait-course, Dale has a new batch of *Commodares* ing for you as well. (Turn to page 47.) ing for you as well . (Turn to page 47.)

Our *Scuttlebutt* and *Reviews* sections have been shortened this time by space restrictions. They'll be shortened this time by space restrictions. They'll be back to full scale next month, along with *Flotsam*. (Please keep writing as you have been-either to (Please keep writing as you have been-either to chat or to ask technical questions. David chat or to ask technical questions. David Barron will be answering as many of the latter as Barron will be answering as many of the latter as space permits in our newest column-S.O.S.premiering shortly.)

Thanks for picking up the September *Ahoy!* Thanks for picking up the September *Ahoy! -David Allikas -David Allikas* 

#### WHY SHOULD FIVE SOFTWARE PACKAGES COST AS MUCH AS YOUR COMPUTER?

IT DOESN'T MAKE MUCH SENSE...what Commodore/64 owners are paying for software these days. Thanks to inflated dealer/distributor mark-ups, 64 owners have to spend as much for five software packages as they did for their computer. Furthermore, because distributors control the market, many better versions of arcade and adventure games never hit the retail counters.

As producers of original software, PLI MICRO is attempting to correct the **market by offering superior products with only one mark-up instead of market by offering superior products with only one mark-up Instead of**  three. In other words, great games at unbeatable prices.

\*Available in disk only for the Commodore/64. All software guaranteed with a liberal replacement policy.

Send check or money order plus \$1.50 shipping and handling. Illinois **residents add 7% sales tax.**

\*Commodore 64 is a registered trademark of Commodore Business Machines

 $*$ KEEPERS OF THE KRYPT  $-$  ten-level, machine language... easily the best playing, most action-filled game of its genre. The variety of play with each new start up keeps Interest going for hours on end. An **start up keeps Interest going for hours on end. An**  added feature is choice of male or female role.

Only ... .... . .... \$12.95 On~ . .•.. ... . . .. \$12.95

P.O. Box 688

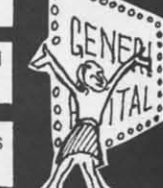

PLI MICRO

\*THE SOAP OPERA GAME - trivia games and soap **operas are the rage of the nation .** ..**here Is acomputer operas are the rage of the nation .**. . **here Is a computer**  game that combines both. 500 questions played on a TV game show board will challenge the most dedlcaied **TV game show board will challenge the most dedIcated**  Ian. Play It solo or with a fellow addict. **fan . Play It solo Of with a fellow addIct.**  Only . Only ............................... \$11 .95

Skokie, IL 60076

**Reader Service No. 188** 

C-www.commod

 $(312)$  334-7523

t

 $^{\circ}$  $\oplus$   $_{\circ}$  $\oplus$  $\oplus$ 

# Commodore 64<sup>m</sup> Owners, Relax...

with Mirage Concepts software

Mirage Concepts has mastered the art of uncomplicating software. Before you buy-we help you determine which Mirage Concepts package will meet your need. No guesswork! With your purchase comes a menu-driven program ranked by independent evaluators nationwide as among the finest available. Relax as you learn how to operate your program with clear, concise tutorials written by professional writers... not programmers. For consultation on your special questions, technical support personnel are standing by on a toll-free basis.

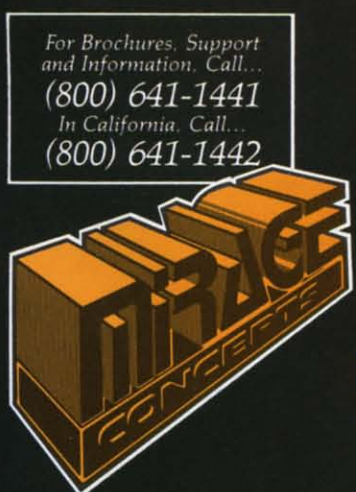

#### DATABASE MANAGER, \$89.95

. 100% Machine Language . Free Form Design . Sort On Any Field . Calculated Fields • Interfaces to W.P. • Record Size = 2,000 Characters

**ADVANCED REPORT GENERATOR, \$49.95** • Companion to Database . Totals and Subtotals . Field Matching . Expanded Reports · Sorting (Up & Down) · Calculated Fields

WORD PROCESSOR, Professional Version \$89.95

· 80 Col w/o Addt'l Hdwr · 100% Machine Language · Spelling Checker (30,000 Words)

. Over 70 Single Keystroke Commands . Printer Command File . Interfaces to Database

WORD PROCESSOR, Personal Version \$39.95

. 100% Machine Language . True Word Wrap . Printed page/line/character counters

. Right Justify, Center . Printer Command File . Interfaces to Database

## AGE CONCEPT). INC.

2519 W. Shaw Ave., #106 . Fresno, CA 93711 TM-Commodore 64 is a Registered Trade Mark of Commodore Electronics, Ltd. Reader Service No. 169

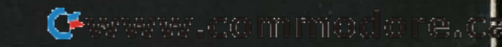

IT STARTED IN '81 when our president, the designer of the VIC-20, left Commodore to open his own company. His goal was to build an American<br>tradition ... THE BETTER WAY.

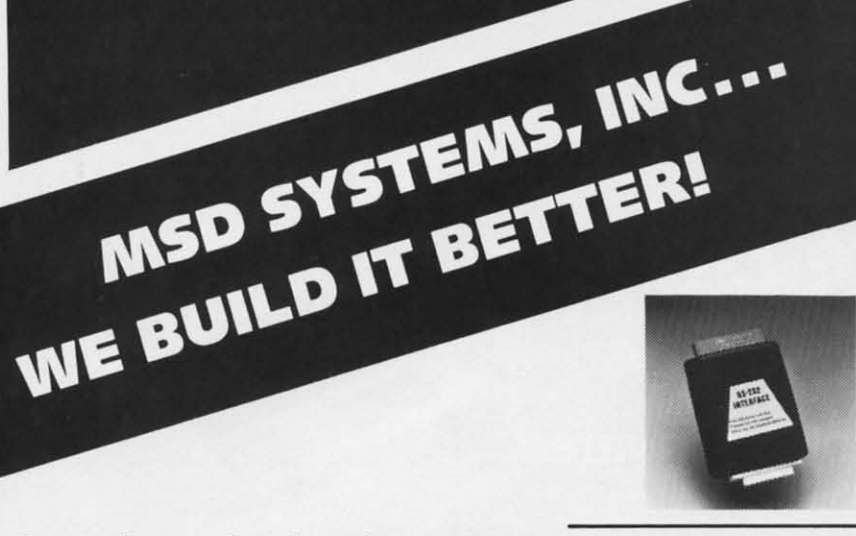

Our RS-232 Serial Interfaces allow you to connect printers, modems. plotters, and other connect printers, modems. plotters, and other input/output devices to your 64 or VIC·20. input/output devices to your 64 or VIC-20.

Commodore produced good computers Commodore produced good computers that were economical for families. that were economical for families. Our president wanted to provide Our president wanted to provide Commodore owners with better Commodore owners with better peripheral products. peripheral products.

In less than two years, MSD was In less than two years, MSD was shipping interfaces that expanded shipping interfaces that expanded the Commodore 64, VIC-20, and the Commodore 64, VIC-20, and PET computers into business and PET computers into business and developmental applications ... THE developmental applications ... THE SERIOUS WORLD OF COMPUTING. SERIOUS WORLD OF COMPUTING.

Next, determined to BUILD IT BETTER, Next, determined to BUILD IT BETTER, MSD developed SUPER DISK I and II ... MSD developed SUPER DISK I and II ... exceptionally fast and durable disk exceptionally fast and durable disk drives that NEVER OVERHEAT. drives that NEVER OVERHEAT.

MSD's dual drive formats, copies, and MSD's dual drive formats, copies, and verifies in less than two minutes ... verifies in less than two minutes ... compared to 30 or 40 minutes with compared to 30 or 40 minutes with TWO Commodore 1541s. This TWO Commodore 1541s. This unparalleled speed has made SUPER unparalleled speed has made SUPER DISK II the hottest product introduced DISK II the hottest product introduced for the Commodore line of computers! for the Commodore line of computers!

Add the six month warranty, and you Add the six month warranty, and you can see why our dealers and their can see why our dealers and their customers believe in us. MSD customers believe in us. MSD SYSTEMS, INC. ... Call us today for SYSTEMS, INC. ... Call us today for your nearest local dealer. your nearest local dealer.

A parallel interface allows direct access between  $\imath$ centronics printer and your software program, centronics printer and your software program, saving you loading and waiting time. Our CPI is compatible with most software written for the 64 compatible with most software written for the 64 and VIC·20. and VIC-20.

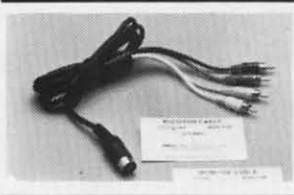

For professional·quality video and audio output, For professional·quality video and audio output, our **Monitor Link Cables** can connect your 64 or VIC·20 to a high.resolution black/white or or VIC-20 to a high-resolution black/ white or color monitor, or a CRT terminal, and to a stereo color monitor, or a CRT terminal, and to a stereo system. system.

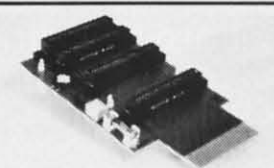

The CEX-4 Expandoport gives you four additiona The CEX-4 Expandoport gives you four additiona ports for interfaces and peripherals. ports for interfaces and peripherals.

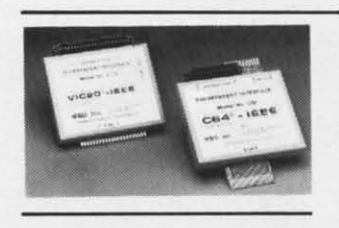

Save time and hassle with the greater Save time and hassle with the greater speed of an IEEE Interface. The unit is speed of an IEEE Interface. The unit is 'transparent' to your computer's expansion port, 'transparent' to your computer's expansion port, allOWing hookup to any peripheral without allowing hookup to any peripheral without interference. With this interface, your 64 or interference. With this interface, your 64 or VIC·20 can gain CBM/PET·type control over the VIC-20 can gain CBM/ PET-type control over the IEEE·4BB bus. IEEE-488 bus.

#### Dealer and distributor inquiries invited Dealer and distributor inquiries invited

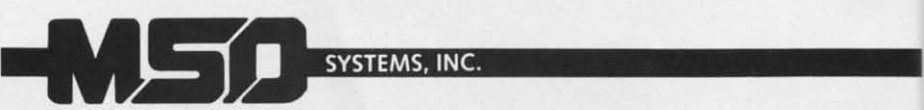

10031 Monroe Dr•• Suite 206 • Dallas, Texas 75229 10031 Monroe Dr .• Suite 206 • Dallas, Texas 75229 214-357-4434 • Outside Texas 800-527-5285 **America 1111**<br>Reader Service No. 189 **Reader Service No. 189** 

## COM COM COA COA PR( *PRl OR/- ORJ.*

#### THE <sup>j</sup> THE J COMl COMI

At la Electro showca: indusl~ indusl~ over its over its microco June's Comm manufa over 01 over 01  $C-64$  v als. At als. AI played played or API or API we'll s we'll s show ' show ' we we we wo

Can Con be pie be pie compu suppor softwa The h The h also k manul manul  $C-64$ \$10.00 \$10.00 The

for V for V that r peake peake down down firm firm has c has c pany mane mane Com Com faclll faclU base< base< price price drop drop chea chea erful erful

# SWJI H.EBVIII

*CONSUMER ELEcrRONICS SHOW REPOKf* • *COMMODORE* 16 *AND PLUS/4 CONSUMER ELECTRONICS SHOW REPOKr* • *COMMODORE* 16 *AND PLUS/4 COMPUTERS* • *WINDHAM CLASSICS* • *MATH, SCIENCE, AND GRAMMAR COMPUTERS* • *WINDHAM CIASSICS* • *MATH, SCIENCE, AND GRAMMAR PROGRAMS • LOW-COST KEYBOARDS • MUSIC SYNTHESIS SOFTWARE* • *GRAPHICS PACKAGES* • *NEW GAMES FROM DATASOFT AND AcrlVlSION GRAPHICS PACKAGES* • *NEW GAMES FROM DATASOFT AND ACTIVISION* 

#### *THE HITS KEEP THE HIIS KEEP COMING COMING*

At last January's Consumer At last January's Consumer Electronics Show (the semiannual Electronics Show (the semiannual showcase for all that's new in the showcase for all that's new in the industry), Commodore towered industry), Commodore towered over its competitors as the clear over its competitors as the clear microcomputing leader. This microcomputing leader. This June's exhibition only reaffirmed June's ex hibition only reaffirmed Commodore's position, with more Commodore's position, with more manufacturers than ever fulling manufacturers than ever fulling over one another to stoke the over one another to stoke the C-64 with software and peripherals. An occasional booth still displayed software only for the Atari or Apple—but we're betting that we'll see them at next January's we'll see them at next January's show with Commodore added, or we won't see them at all. we won't see them at all. C-64 with software and peripherals. An occasional booth still dis-<br>played software only for the Atari

Commodore 64 owners should Commodore 64 owners should be pleased to know that their computers will continue to be computers will continue to be supported by a larger array of supported by a larger array of software than any other micro. software than any other micro. The heavy competition should The heavy competition should also lead to lower prices. Some manufacturers at CES showcased manufacturers at CES showcased C-64 programs for as little as SIO.OO-and in one case \$5.00. \$IO.OO-and in one case \$5.00.

ut,<br>64

na a

is is 64 64

eo

lonal

t,

e

ted.

The prognosis is not as good for VIC 20 owners. Support for for VIC 20 owners. Support for that machine has long since that machine has long since peaked and is heading steadily peaked and is heading steadily down. Commodore will not confirm that production of the VIC firm that production of the VIC has ceased/ will cease; the comhas ceased/ will cease; the com<br>pany line is that as long as demand for the computers continues, mand for the computers continues, Commodore will continue manu-Commodore will continue manufacturing them. But that demand, facturing them. But that demand, based solely on the VIC's lower price as compared to the 64, will price as compared to the 64, will drop off in the face of the just-as-drop off in the face of the just-ascheap and significantly more powerful. .. erful. ..

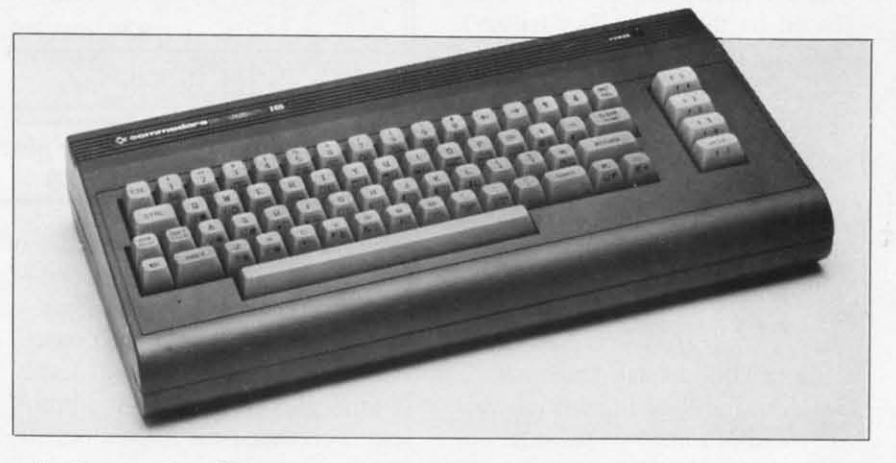

The Commodore 16 is designed to introduce the novice to computer literacy. *READER SERVICE NO. J7() READER SERVICE NO. 170* 

#### *COMMODORE 16 COMMODORE 16*

As predicted in the May *Ahoy!,* As predicted in the May Alroy!, reiterated last issue, and finally reiterated last issue, and finally verified at the June CES, Com-verified at the June CES, Commodore will manufacture a 16K modore will manufacture a 16K computer designed to offer the computer designed to offer the first-timc computer user an inexfirst-time computer user an inex-<br>pensive (around \$100) introduction to microcomputing. Built-in fea-to microcomputing. Built-in features of the Commodore 16 (to be tu res of the Commodore 16 (to be advertised as ''The Learning Maadvertised as "The Learning Ma-<br>chine") will include machine language monitor, graphics and guage monitor, graphics and sound commands, BASIC 3.5, and screen window capability. It will work with the MPS 802 dot ma-<br>trix printer. trix printer.

If the description of the C-16 If the description of the C-16 sounds familiar, it may be because sounds familiar, it may be because the new machine is basically a Commodore 264 with less mem-Commodore 264 with less mem-<br>ory and some other shortcomings. The latter computer, announced in these pages as early as March, was also exhibited at the June was also exhibited at the June CES-as it was at the January CES-as it was at the January CES. While still unavailable, it CES. While still unavailable, it sported a new name: the Plus/4. (Commodore felt the name change (Commodore felt the name change

necessary to prevent the mistaken necessary to prevent the mistaken assumption that the new machine assumption that the new machine has four times the memory of the has four times the memory of the C-64.) It will feature not one, as Commodore previously announced, Commodore previously announced, but four built-in programs: word but four built-in programs: word processing, database, spreadsheet, and graphics. Price will' be around and graphics. Price will' be around \$300. \$300.

The Plus/4 is scheduled for early fall release, the C-16 for some-<br>time in the second half of 1984. timc in the second half of 1984.

Commodore, 1200 Wilson Drive, Commodore, 1200 Wilson Drive, West Chester, PA 19380 (phone: West Chester, PA 19380 (phone: 215-431-9100).

#### *CLASSIC SOFlWARE CLASSIC SOFlWARE*

Richard Herring said it in our Richard Herring said it in our Educational Software series: any-Educational Software series: anyone who thinks educational software discourages kids from readone who thinks educational soft-<br>ware discourages kids from read-<br>ing isn't playing with a full circuit board. Further debunking the board. Further debunking the theory comes the Windham Clasheory comes the Windham Classics series from Spinnaker, a line of graphics/text adventures based of graphics/text adventures based on enduring literary works. on endu ring literary works.

For players aged 10 to adult, the games place the player in the role games place the player in the role

> *AHOY! 7 AHOY! 7* Cwww.commodore.ca

of the novel's hero or heroine, facing the problems they face and compelled to make decisions. Available in October on disk for the C-64 will be Swiss Family Robinson, The Wizard of Oz, Gulliver's Travels, and Below the Root (based on the Green Sky trilogy). Following those will be Treasure Island and The Wind in the Willows. Prices will be in the \$30-\$40 range.

Windham Classics, Spinnaker Software Corp., One Kendall Square, Cambridge, MA 02139 (phone: 617-494-1200).

#### **EDUCATION PROGRAMS**

Three educational programs from DesignWare in addition to the Notable Phantom package described elsewhere:

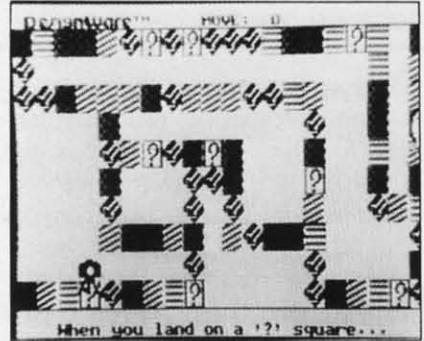

Grammar Examiner, C-64 edition. **READER SERVICE NO. 171** 

The Grammar Examiner, a computerized board game, starts kids 10-14 off as cub reporters and lets them work their way up to editorin-chief by correcting copy and answering grammar questions. Included are over 150 multiple choice questions and paragraphs with numerous grammatical mistakes; additionally, the built-in grammar editor lets you add your own. Available in August.

In order to re-create the course of his lost sister ship, the 13-18 year old player of *Mission: Alge*bra must solve problems that involve coordinating pairs on a

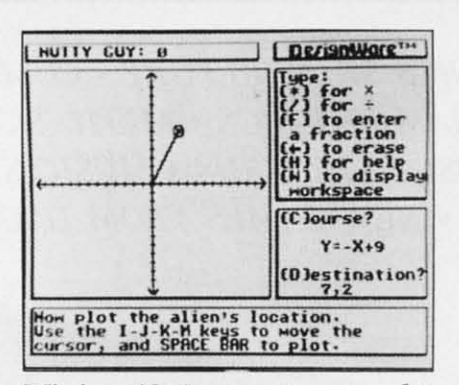

Mission: Algebra—outer space plot. **READER SERVICE NO. 173** 

graph, determining the equation of a line, and solving for "x" and "y" coordinate pairs. Touching the help key will cause the base station to respond with two levels of strategies for solving the problem. Scheduled for September or October release.

States & Traits, for families with children aged nine up, requires players to place states and topographic features in their proper positions on a U.S. map and answer questions about U.S. landmarks and history. Already available.

Each on disk for the C-64, at \$44.95.

DesignWare, 185 Berry Street, San Francisco, CA 94107 (phone: 415-546-1866).

First Star Software touts its U.S. Adventure as the first true educational program to utilize adventure game techniques. The player joysticks cross-country, entering dif-

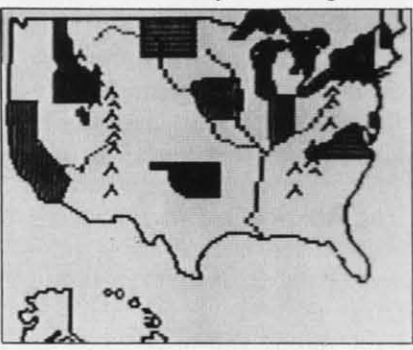

Map a strategy in States & Traits. **READER SERVICE NO. 172** 

ferent states and scoring points by answering questions about them.

Also from First Star: the first installment in its Romper Room Little Learner series, employing such characters as Do-Bee, Up Up, and Kimble from the TV series to teach young children a variety of skills. This first, Romper Room's I Love My Alphabet, uses an animated character that dances, hides, jumps, etc., to reinforce the meanings of action words.

Both for the 64 from First Star Software, Inc., 22 East 41st Street, New York, NY 10017 (phone: 212-532-4666).

Because computers operate in a linear fashion, most educational software does likewise, claims Prentice-Hall. But the human brain operates in parallel fashion, touching on a variety of subjects at once. So the Arrakis Advantage series they will begin distributing in time for the fall '84 semester will utilize the Socrates Learning Environment to allow students to interrupt the program at any point to ask questions, test themselves, review, and explore other subjects. Socrates himself leads students through the programs which cover a variety of math and science subjects.

Coming in August: Algebra I, Volumes 1 and 2; Algebra II, Vol*ume 1*; and volumes 1 of *Chemis*try, Geometry, and Physics. In September: Algebra III, Volumes 1 and 2 and volumes 2 of Algebra II, Biology, Chemistry, and Physics. In October: Biology, Volumes 1, 3, and 4, Geometry, Volume 2, and Statistics, Volumes 1 and 2. \$39.95 each, on disk for the  $C-64$ 

Prentice-Hall, P.O. Box 819, Englewood Cliffs, NJ 07632 (phone: 201-592-2611).

## **I PROGRAM THE SONGS**

In the beginning, C-64 owners

player board terfac that **t** an ac the b count and  $\epsilon$ piano vour

De musi inclu overl half softy Mus ghou aged ercis note D San  $415 -$ T Sou Mus play Usii you thes sou play ing ers Als Cho  $exp$ fror the saki **Rhy** ces: Tri S Inc Ne 414

Ul

ha

to

played music right on their keyboards. Soon after that came in-played music right on their boards. Soon after that came interfaceable piano-style keyboards terfaceable piano-style keyboards that brought users much closer to that brought users much closer to an actual musical experience-and an acrual musical experience-and the bottoms of their bank ac-the bottoms of their bank counts. Now, combining low price counts. Now, combining low price and a measure of realism, come and a measure of realism, come piano-style keyboards that fit over your 64's keys.

DesignWare's Notable Phantom DesignWare's Notable Phantom music education game (\$49.95) music education game (\$49.95) includes a polyethylene keyboard includes a polyethylene keyboard overlay providing an octave and a overlay providing an octave and a half of black and white "keys." The half of black and white "keys." The software, first in DesignWare's software, first in Design Ware's Musical Teacher series, uses Musical Teacher series, uses ghouls and ghosts to lead children ghouls and ghosts to lead children aged 5-10 through a variety of exercises teaching keyboard and aged 5-10 through a variety of ercises teaching keyboard and notereading skills. notereading skills.

DesignWare, 185 Berry Street, DesignWare, 185 Berry Street, San Francisco, CA 94107 (phone: San Francisco, CA 94107 (phone:  $415-546-1866$ ).

The 31 plastic keys of Sight & The 31 plastic keys of Sight & Sound Music Software's Incredible Sound Music Software's Incredible Music Keyboard (\$39.95) let you Music Keyboard (\$39.95) let you play over an eight-octave range. play over an eight-octave range. Using the included music software U sing the included music software you can create piano, guitar, synthesizer, and other musical you can create piano, guitar, thesizer, and other musical sounds. If you like, you can start playing music almost instantly, using the included ABC note stickers and Letter Music Song Book. AIso included is the Melody Also included is the Melody Chord Song Book for the more C hord Song Book for the more experienced. Software available experienced. Software available from Sight & Sound for use with from Sight & Sound for use with the keyboard includes the Kawasaki Synthesizer, Kawasaki the keyboard includes the saki Synthesizer, Kawasaki Rhythm Rocker, the Music Processor, 3001 Space Odyssey, Tune Rhythm Rocker, the Music cessor, 3001 Space Odyssey, Tune Trivia, and Rock Concen. Trivia, and Rock Concen. playing music almost instantly, us-<br>ing the included ABC note stick-<br>ers and Letter Music Song Book.

Sight & Sound Music Software, Sight & Sound Music Software, Inc., 3200 South 166th Street, Inc., 3200 South 166th Street, New Berlin, WI 53151 (phone: New Berlin, WI 53151 (phone: 414-784-5850). 414-784-5850).

#### *UPDAIES FROM ENTECH UPDATES FROM ENTECH*

One more musical note: EnTech. One more musical note: EnTech. has revised its *Studio* 64 program has revised its *Studio* 64 program to incorporate high-res graphics to incorporate high-res graphics

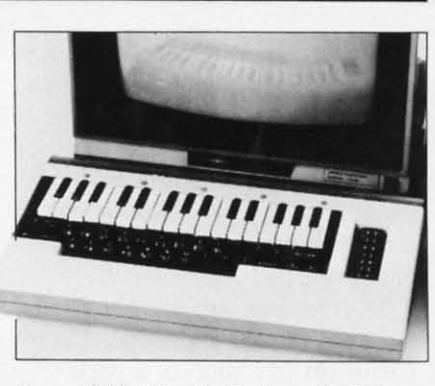

*Incredible Music Keyboard:* 31 *keys. Incredible Music Keyboanl:* 3/ *keys. READER SERVICE NO. J74 READER SERVICE NO. 174* 

that make the notes easier to read, that make the notes easier to read, full musical notation including full musical notation including sharps, flats, and ties. and the capability of using control keys to sharps, flats, and ties, and the pability of using control keys to move from one voice to another, move from one voice to another, adjust ADSR envelopes and fIlters, adjust ADSR envelopes and filters, and save and load songs more and save and load songs more quickly. Four new original sample quickly. Four new original sample songs are also included. Price is songs are also included. Price is \$39.95, or mail your old version \$39.95, or mail your old version plus \$10.00. 10-song demo disk is plus \$10.00. 10-song demo disk is available for \$5.00 (no postage available for \$5.00 (no postage charge if prepaid). charge if prepaid).

EnTech also announced a "talk\_ EnTech also announced a " talk· ing" version of its Space Math ing" version of its Space Math educational program that will reproduce the intonations, accents, educational program that will produce the intonations, accents, and character of real speech. Simand character of real speech. Sim-<br>ilar enhancements of Management System 64 and Studio 64 (educational version) will follow later System 64 and Srudio 64 tional version) will follow later this year. Price of Space Math is \$39.95. \$39.95.

EnTech Software, 10733 Chiqui-EnTech Software, 10733 Chiqui-<br>ta, Studio City, CA 91604 (phone: 818*-*768-6646).

#### *NEW GAMES UPDAIE NEW GAMES UPDATE*

Activision's *Pitfall /I: Lost Cav-*Activision's *Pitfall II: Lost Caverns,* forecast in these pages in *erns,* forecast in these pages in July, is now available. This sequel July, is now available. This sequel takes Pitfall Harry (plus niece Rhonda and mountain cat Quick-Rhonda and mountain cat Qui<br>claw) to Peru in quest of the stolen Raj Diamond. The caverns stolen Raj Diamond. The caverns consist of two cliffs beveled by consist of two cliffs beveled by ledges and separated by chasms ledges and separated by chasms (which Harry crosses with a balloon), and a river with waterfalls. loon), and a river with waterfalls.

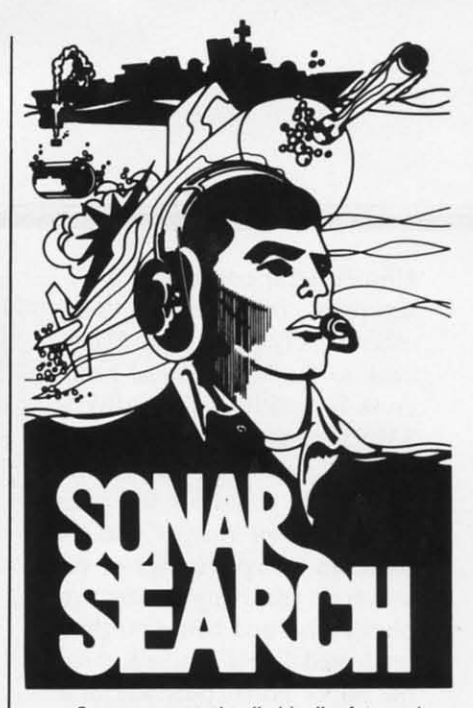

... Sonar reports the "whine" of torpedoes running toward you. You kick the destroyer's rudder full-right and order flank speed.

As you watch, two torpedoes cross your bow. Sonar returns quicken and you close on the sub-Sonar returns quicken and you close on the sub-<br>*marine below. Suddenly, bearing to target shifts* 180 degrees and the sonar return is instantaneous. THE SUB IS DIRECTLY BELOW! You stab the fire button and watch as 6 depth charges arch into your wake. Several long seconds pass before they explode, sending six domes of white weter to the surfece. The messege "SUBMARINE *water to the* urlac~. Th~ me\$ng~ *"SUBMARINE* SUNK" flashes on the screen. But congratulations are brief. Four more subs are lurking out there somewhere, trying to escape into the open ocean...

SONAR SEARCH is a "fast-action" strategy game based on anti-submarine warfare. You are the commander of a group of three destroyers sent to commander of a group of three deslroyers sent 10 intercept a pack of 5 enemy submarines. Equipped with sonar gear and depth charges, and aided by submarine sightings from other ships and aircraft, you must get directly over a sub to score a hit with your depth charges. your depth ch arges.

SONAR SEARCH makes full use of the highresolution graphics, multicolor and audio capabilities of the Commodore 64. Programmed in abilities of the Commodore 64. Programmed in machine language to provide immediate response to your commands, SONAR SEARCH is realistic, educational and entertaining. Comes complete

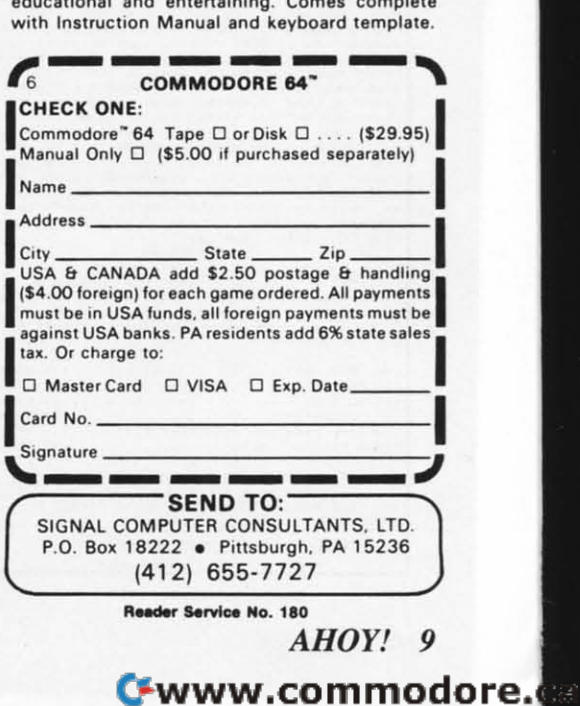

Unsuccessful encounters with The plains in a hunt for artifacts, *Juno First*, wherein you must scorpions, bats, condors, and tools, and other items needed for destroy waves of aliens encirclin

Four more C-64 games from uncooperative girders into their tomb packed creatures.<br>Activision, slated for fall release: blue-print pattern. Datasoft. Inc. 19808 Activision, slated for fall release: blue-print pattern. Datasoft, Inc., 19808 Nordhoff

planetoids—and battle on thirty ranger, pick up litter from the *LET'S GET GRAPHIC* the Super Portal puts you in a swimmers, and avoid other camp for its goal of reducing graphics brave an unexplored sector of the the exotic to the mundane, *Camp* (phone: 818-701-5161). universe, surviving deadly drones, *Clean-Up* lets you. as a park universe. surviving deadly drones, *Clean-Up* lets you, as a park planetoids-and battle on thirty mnger, pick up litter from the graduated levels. Passing through campgrounds and lake, rescue graduated levels. Passing through campgrounds and lake, rescue The *Activision Pencil* is named the Super Portal puts you in a swimmers, and avoid other camp space vacuum from which you dangers. must steal elements to replenish Activision, Inc., 2350 Bayshore your power. Frontage Road, Mountain View. your power. Frontage Road, Mountain View,

In *Erplorer* you probe the ruins CA 94043 (phone: 415-960-0410). In *Erplorer* you probe the ruins CA 94043 (phone: 415-960-0410). fense systems, reading complex each retailing for \$29.95: fense systems, reading complex each retailing for \$29.95: maps, and crossing danger-laden Trying to keep your *Mancopter* maps, and crossing danger-laden Trying to keep your *Mancopter* 

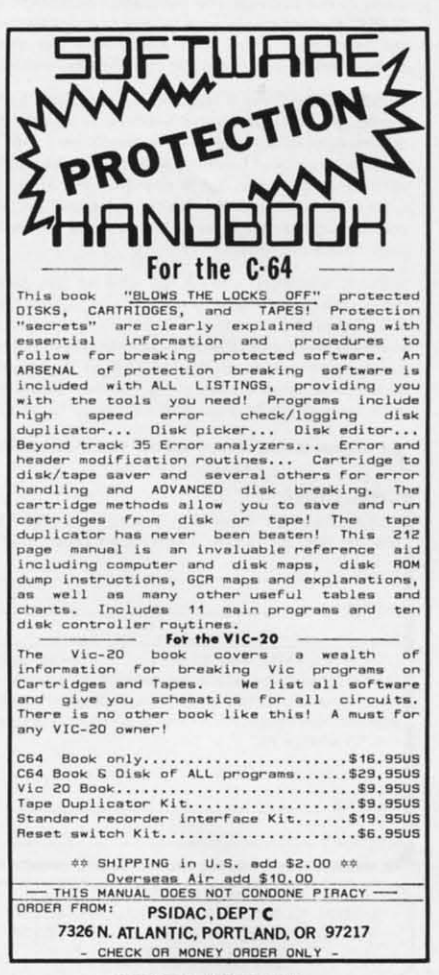

Reader Service No. 177

iiiiiiiiiiiiiiiiiiiiiiiiiiiiiiiiiiiiipiliai"nisii"niiaihiuiniti<ioiriairti,.ifuiCi(Si.,iiiiiiiiiiiiiiiiiiiiiiiiiiiiiiiiiiii~·~ll

iiiiiiiiiiiiiiiiiiiiiiiiiiiiiiiiiiiiii la "n "niiiihu ii'o 'a iiiiiiiiiiiiiiiiiiiiiiiiiiiiiiiiiiiiii"~l]

Solventies into their<br>
1.95, cartridge \$34.95. Worker, racing the clock to bolt<br>
Four more C-64 games from uncooperative girders into their tomb packed creatures.<br>
The control of the contracter of the contracter of the con

As the *Zone Ranger* you must To complete our descent from Place, Chatsworth, CA 91311 As the *Zone Ranger* you must To complete our descent from Place, Chatswonh, CA 91311

must steal elements to replenish Activision, Inc., 2350 Bayshore sible terms. The user can draw by

of a deserted planet, selecting de-<br>Four C-64 games from Datasoft,

on its flight pattern requires keep-on its flight pattern requ ires keeping flocks of birds out of your ing flocks of birds out of your propellers and dodging opponents propellers and dodging opponents that can land you in shark- and that can land you in shark- and squid-infested waters.

*Meridian III* requires you to *Meridian III* requires you to guide your spaceship past energy guide your spaceship past energy globes and space mines and globes and space mines and through the Warp Tunnel en route through the Warp Tunnel en route to assaulting the Dragon Lord's to assaulting the Dragon Lord's fortress city.

#### *TELECOMMUNICATIONS TELECOAfAfUNIC4TIONS PROGRAM PROGRAM*

Though it sounds like a fast Though it sounds like a fast food restaurant item, *McTerm 64* food restaurant item, *McTerm 64*  is actually a communications prois actually a communications pr<br>gram for use with a C-64, disk drive, and modem. It allows you drive, and modem. It allows you to control communications setto control communications set-<br>tings, onscreen characters, and transmission speed (up to 1200 transmission speed (up to 1200 baud). Other features include a baud). Other features include a clock to help keep track of that clock to help keep track of that long distance bill, word wrap and long distance bill, word wrap and auto linefeed options, and the ability to preset the program to ability to preset the program to send files at a desired time. Suggested retail \$49.95. gested retail \$49.95.

Madison Computer, 1825 Mon-Madison Computer, 1825 Monroe Street, Madison, WI 53711 Reader Service No. 177 (phone: 608-255-5552).

destroy waves of aliens encircling. other deadly pests send Harry survival. your spaceship, is one of two arback to the last mystical healing *Wonderbolt* puts you in the cade adaptations. The other, *Lost* cross he touched. C-64 disk is overpaid shoes of a construction *Tomb*, lowers you into 91-chamber cross he touched. C-64 disk is overpaid shoes of a construction *Tomb*, lowers you into 91-chamber \$31.95, cartridge \$34.95. worker, racing the clock to bolt maze within an ancient Egyptian Unsuccessful encounters with plains in a hunt for artifacts, Juno First, wherein you must Unsuccessful encounters with plains in a hunt for artifacts, Juno First, wherein you must<br>scorpions, bats, condors, and tools, and other items needed for destroy waves of aliens encircling

*The Activision Pencil* is named space vacuum from which you dangers. programming to the simplest pos-

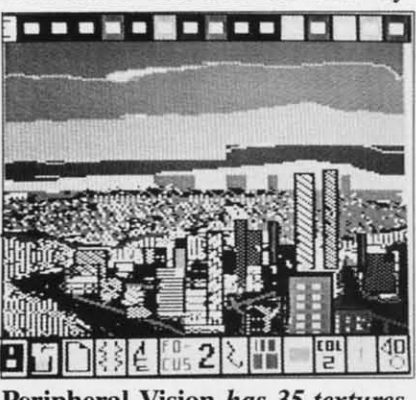

Peripheral Vision *has* 35 *textures. READER SERVICE NO. 175* 

using keyboard commands or en-using keyboard commands or entirely via joystick. The first tirely via joystick. The first screen, a computer "palette," inscreen, a computer "palette," in-<br>cludes over 75 graphics and musical commands; on the second a cal commands; on the second a pencil (complete with eraser) executes the commands. On disk and cutes the commands. On disk and cartridge for the C-64, in the fall.

Activision, Inc., 2350 Bayshore Frontage Road, Mountain View, Frontage Road, Mountain View, CA 94043 (phone: 415-960-(410). CA 94043 (phone: 415-96O-D410).

*Peripheral Vision,* available wilh *Peripheral Visioll ,* available with Futurehouse's Edumate Light Pen Fururehouse's Edumate Light Pen (\$59.95 the set) or separately, of-(\$59.95 the set) or separately, fers 15 colors, 6 brush widths, 35 fers <sup>15</sup> colors, 6 brush widths, 35 textures, mirror, zoom, copy, fill, texrures, mirror, zoom, copy, fill, and move, and the ability to mix and move, and the ability to mix keyboard characters with graphics. keyboard characters with graphics. For the C-64. For the C-64.

Futurehouse, P.o. Box 34/U, Fururehouse, P.o. Box 3470, Chapel Hill, North Carolina 27514 Chapel Hill, North Carolina 27514 (phone: 919-967-0861). □

#### needs. In t In populi popul ViewS views Softwt *So*  Terry Terry previo previ provid provic<br>given preser prese views. view the fe the sp last is

*EAS Com,* Th availa

# **WORD** when the secal print effects. Files may be linked on disk for continuous printing.<br>
FOR YOUR I **SEARCH SEARCH OE..** II OE... **PROCESSOR** COMMODORE 64

with disk or tape, and any properly interfaced print-with disk or tape, and any properly interfaced printer. It may be configured from 40 to 240 columns for er. It may be configured from 40 to 240 columns for lext entering. This is especially useful when working text entering. This is especially useful when working with large tables. DOS functions are available from with large tables. DOS functions are available from within the program. The main memory can hold up to 799 lines of text. The command line on top of the screen lets you know what function or mode you are screen lets you know what function or mode you are currently working in. This line is also used by the currently working in. This line is also used by the system to display any prompts for additional inforsystem to display any prompts for additional mation as well as DOS error messages.

The program supports the standard editing keys on The program supports the standard editing keys on The program supports the standard editing keys<br>the C-64 for convenience in text entering and edit-<br>ing. Output may be directed to the screen prior to<br>printing, so that you may look at the format before<br>printing. You can al ing. Output may be directed to the screen prior 10 printing, so that you may look at the format before printing. You can also send special control codes to printing. You can also send pecial control codes to be linked on disk for continuous printing. be linked on disk for continuous printing. The program supports the standard editing keys<br>the C-64 for convenience in text entering and edit-<br>ing. Output may be directed to the screen prior to<br>printing, so that you may look at the format before<br>printing. You can al printing, so that you may look at the format before

#### By *Sanjiva* K. Nath By *Sanjiva* K. Nath

ast issue we introduced you to word pra-ast issue we introduced you to word processing on the C-64 and its applications. cessing on the C-64 and its applications. We also discussed the features associated We also discussed the features associated with the commercially available word processing programs. Using these features as guidelines. cessing programs. lIsing these features as guidelines, a set of criteria were established to assist you in sea set of criteria were established to assist you in lecting the right program to match your specific needs. needs.

In this article. we will provide brief reviews of ten In this article. we will provide brief reviews of ten popular word processors for the C-64. (These reviews have been adapted from *TI,e Commodore 64* popular word processors for the C-64. (These views have been adapted from *17,e Commodore 64 Software Buyer's Guide* by Sanjiva K. Nath and *Software Buyer's Guide* by Sanjiva K. Nath and Terry Silveria-Robert 1. Brady Co.) Along with our Terry Silveria- Roben J. Brady Co.) Along with our previously established criteria, these reviews will previously established criteria. these reviews will provide you with tools to compare and evaluate any given word processing program from dozens lhat are given word processing program from dozens that are presently available for the C-64. Following these reviews. we have also provided a table that compares presently available for the C-64. Following these views. we have also provided a table that compares the features in these programs. For more details on the specific fealures. refer to the glossary provided the specific features. refer to the glossary provided last issue. last issue.

#### *EASY SCRlJTl' EASY SCRlPT*

#### *Commodore; diskette, \$49.95 Commodore; diskette, \$49.95*

This is a comprehensive word processing program This is a comprehensive word processing program available at an exceptionally low cost. It can be used

Special features include the 40-240 column texl Special features include the 40-240 column text entering, decimal tab set, capital lock, and automatic horizontal and vertical scrolling (panning). Mail horizontal and venical scrolling (panning). Mail merge facility is also available for creating personal-<br>ized form letters. The program works with the *Easy* ized form letters. The program works with the *Easy Spell* spelling checker, also from Commodore. *Spell* spelling checker, also from Commodore.

**? ,,.** "d **? " , ?? ,**

**, ,** d **2' d ? 'Jft** 

Commodore Business Machines, 1200 Wilson Drive, West Chester, PA 19380 (phone: 215-431-9100). 431-9100).

#### *HESWRITER HESWRITER HesWare; cartridge, \$44.95 HesWare; cartridge, \$44.95*

Heswriter is a simple, easy-to-use word processor for the C-64 which is directed at the novice user. for the C-64 which is directed at the novice user. However, it lacks some sophisticated features found However, it lacks some sophisticated features found in other compambly priced word processors, the in other comparably priced word processors, the most important being the lack of full-featured edil-most important being the lack of full-featured editing. The program is cartridge-based, with no printer configuration or DOS functions support.

A special text entering mode is used to enter text. This mode may not be used to fully edit text. 27 screen lines of text (36 characters per line) are alscreen lines of text (36 characters per line) are al-<br>lowed with no word wraparound feature. The edit mode allows text editing, although in this mode you cannot enter text. Each line of text is identified by the lext editor with a line number, which may be the text editor with a line number, which may be

> *AHOY! AHOY!* C-www.commodore.ca

# **INTRODUCING ACTIVISION FOR** SEE YOURSELF IN ADIE

You leave the sun behind as you lower yourself down into the unexplored caverns beneath the Peruvian jungle. Deeper and deeper you go. Past Amazon frogs, condors, and attacking bats. Across eel-infested underground rivers. From cavern to cavern, level to level. Swimming, running, dodging, stumbling, you search

for the gold, the Raj dia-<br>mond and the thing you really treasure...adventure. Head for it. Designed by David Crane

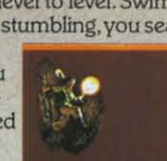

You have heard the elder speak of one central source and a maze of unconnected grey paths. As you connect each grey path to the central source, what was grey becomes the green of life. When all are connected, then you have achieved "Zenji" But beware the flames and sparks of distraction that move along the paths.

You must go beyond strategy, speed, logic. Trust your intuition. The ancient puzzle awaits. Designed by Matthew Hubbard

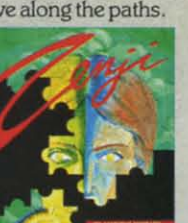

You strap on your helicopter prop-pack, check your laser helmet and dynamite. There's no predicting what you'll have to go through to get to the trapped miners. Blocked shafts, molten lava, animals, insects, who knows what<br>lies below. But you'll go, you're in charge of the Helicopter Emergency Rescue Operation.

The miners have only one chance. You. The opening shaft is cleared now, it's time to go. Designed by John Van Ryzin.

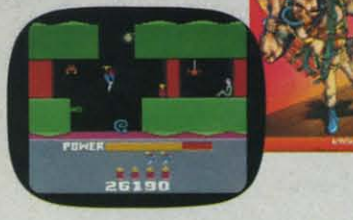

As you suit up surrounding with no escap Beamrider.Th on you. Alon beams that s stroy the grid your reflexes determine th your people. future in you Designed by

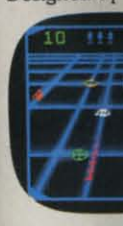

Commodore

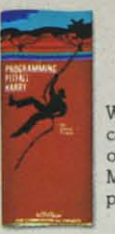

What if you were sitting in front of your Commodore 64" programming your own Pitfall Harry" adventure? It can happen with a little help from the creator of Pitfall Harry: David Crane. Just write your name and address on a piece of paper, tape 25¢ to it for postage and handling and mail to: The Activision C-64 Club, P.O. Box 7287, Mountain View, CA 94039. We'll send you David's Booklet, "Programming Pitfall Harry" It includes a written program that helps you create your own adventure. Go for it.

Gwww.commodore.ca

# **N FOR YOUR COMMODORE 64.** A DIFFERENT LIGHT.

As you suit up you see the webbed forcefield surrounding your planet. Holding it.Trapped with no escape. No hope. Except YOu:1he: **with no escape. No hope. Except YOu: The**  Beamrider.The freedom of millions depends<br>on you.Alone you speed along the grid of beams that strangle your planet.You must de· strey the grid sector by sedor.Your skills and **As you suit up you see the webbed forcefield**  swrounding your planet. Holdlng it.Trapped **on you.Alone you speed along the grid of**  beams that strangle your planet.You must de**stroy the grid sector by sector,Your skiUs and** 

your reflexes alone will **your reflexes alone will**  determine the future of **determine the future of**  your people.Take their **your people, Take their**  future in your hands. **fUture in your hands.**  Designed by Dave Rolfe. Designed by Dave Rolfe.

eck

vhat  $\overline{\text{on}}$ 

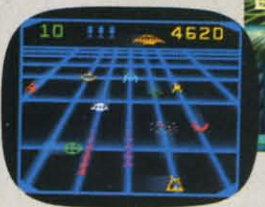

You can almost hear !he quiet.And "'5 your **You can almost hear the quiet.And it's your**  job to keep it that way.A toy factory at midnight. Did you hear something? Guess not.Wrong! Suddenly balloon valves open, conveyor belts move and a whole factory run oftoys goes **move and a whole factory full of toys goes**  wild. Even the robot, their latest development, is on the loose and after you. Capture the **is on the loose and after you. Capture the**  job to keep It that way.A toy factory at midnight. **Did you hear something? Guess not.Wrong!** 

 $\overline{CD}$ 

runaway toys. Restore **runaway toys. Restore**  order. Restore peace. **order. Restore peace.**  Restore quiet. Do some· **Restore quiet. Do some**lhing! Hurry! Designed thing! Hurry! Designed by Mark TurmeU. by Mark TurmeU.

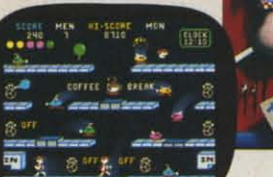

You made it. The Olympics, You hear languages you've never heard. And the universal roar of the crowd. You will run. Hurl. Vault. Jump. Ten events.One chance.VouwiD push yourself **Ten** events. One **chance.Vouwill push yourseJf**  this time. Further than ever. Harder than ever. But then ...50 will everyone.The competition **But then ... so will everyone.The competition**  increases. now two can compete at the same **increases. now two can compete at the same**  time.The crowd quiets. **time.The crowd quiets. you've never** heard. And **the universal roar**  of the crowd. You will run. HurI.Vault.Jump. **this time. Further than ever. Harder than ever.** 

The starting gun sounds, **The starting gun sounds.**  A blur oradrenalin. **A blur or adrenalin.**  Let the games begin. Let the games begin. Designed by David Crane. Designed by David

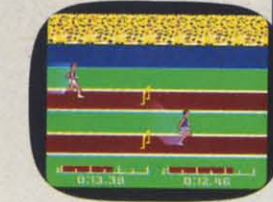

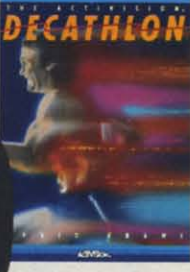

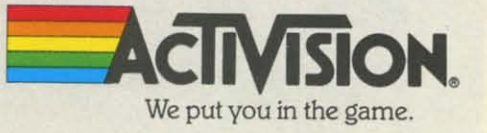

**Reader Service No. 167** 

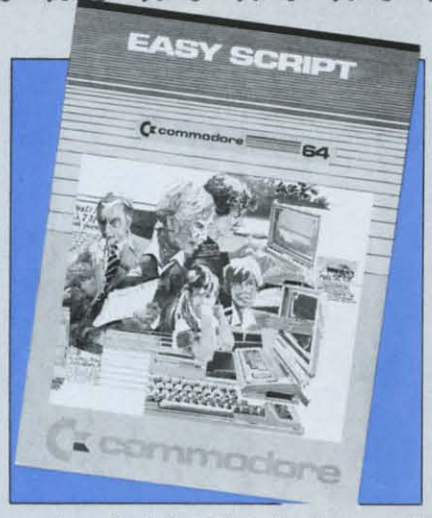

*Covered* in *de-Covered ill detail in our tail ill our March issue, March issue,*  Easy Script *of-*Easy Script *offen comprefers compre-*<br>hensive word *processing at processillg at an exceptional-all exceptiO/wIly* low *cost. ly low cost. READER READER SERVICE SERVICE NO. m NO. 132* 

used to find thai line for future editing. Text is prinl-used to find that line for future editing. Text is printed by specifying the beginning and ending line numbers. Control characters are placed within the text bers. Control characters are placed within the text for formatting an output.

A great deal of effort is required to use this word proces or, and for Ihe novice user, it may prove to proce sor, and for the novice user, it may prove to be a useful learning experience. be a useful learning experience.

HesWare. 150 North Hill Drive, Brisbane, CA HesWare. 150 Nonh Hill Drive, Brisbane. CA 94055 (phone: 415-46S-4I11). 94055 (phone: 415-468-4111).

#### *PAPERCLIP PAPERCLIP*

#### *Batteries included; diskette, \$125.00*

PaperClip is one of the most comprehensive word processing programs for the C-64. It offers mosl processing programs for the C-64. It offers most standard editing and print formatting features along with a few unusual ones not encountered elsewhere. with a few unusual ones not encountered elsewhere. Considering the price tag, decide whether these nov-<br>elties are worthwhile to you. elties are worthwhile to you.

The program is configurable with a number of The program is configurable with a number of prinlers via the special printer files available on the printers via the special printer files available on the system diskette. DOS function support and screen color settings are available in the initial options. Text color sellings are available in the initial options. Text

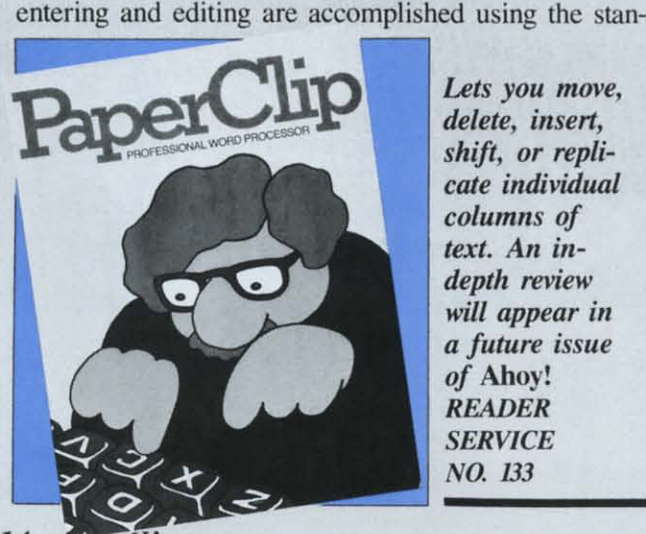

*Lets you move, Lets you move,*   $delete, insert,$ *shift, or repli-shift, or replicate individual columns of columlls of*  text. An in*depth review depth review*  will appear in *a future issue a future isslle of* Ahoy! *of* Ahoy! *READER READER SERVICE SERVICE*  NO. 133 NO. 133

14 14 dard Commodore screen editor keys and functions. dard Commodore screcn editor keys and functions. A command line at the top of the screen lets you know what function or mode you are working in. know what function or mode you are working in. This line is also used by the system to display any This line is also used by the system to display any prompts for additional information as well as DOS prompts for additional infonnation as well as DOS error messages. Automatic word wraparound feature is also available. is also available.

*PaperClip* offers a special feature that allows you to manipulate columns of texl. This is useful for to manipulate columns of tcxt. This is useful tor businesses preparing budgets and financial reports. Columns may be individually moved. deleled. insen-Columns may bc individually moved. delcted, inscned, shifted, and replicated. Files may be saved in the actual screen formal or the Pet ASCII fonnat. which actual screen format or the Pet ASCII fonnal. which allows exchange of information between programs. This format is useful for interfacing your text files with other programs (databases, spreadsheets, etc.), PaperClip allows you to use alternate character sets for multilingual applications. Control codes may be for multilingual applications. Control codes may bc sent to the printer for accessing special print functions. Definitely one of the best word processors available for the C-64. available for thc C-64.

Batteries Included, 3303 Harbor Blvd., Suite C-9, Costa Messa, CA 92626 (phone: 714-979-0920). Costa Messa . CA 92626 (phone : 714-979-0920).

#### *QUICK BROWN FOX QUICK BROWN FOX Quick Brown Fox; cartridge, \$65.00 Quick BrowlI Fox; carlridge, \$65.00*

This menu-driven program requires no printer set-This menu-driven program requires no printer so<br>up and may be used with a number of 80-column adaptors. The edit function is limiled to downward adaptors. The edit function is limited to downward movement and full screen lexl editing and entering movement and full screen text cditing and entering features are not provided. Text is edited one line at a features are not provided. Text is edited one line at a lime. Many standard edit functions are available. al-time. Many standard edit functions are available. although their implementation is primitive. DOS func-though their implementation is primitive. DOS functions may be accessed via the clerk menu. Mail tions may be accessed via the clerk menu. Mail merge facility is also available for creating personalmerge facility is also available for creating personal-<br>ized form letters. An advanced file handling feature of the program is the use of boiler-plating, similar to merging contents of a text file at specific locations in merging contents of a text file at specific locations in another file. The program is very user friendly, and another file. The program is very user friendly, and easy to use for the novice. II is not recommended easy to use for the novice. It is not recommended for advanced users. for advanced users.

Quick Brown Fox, 54S Broadway, New York. NY Quick Brown Fox, 548 Broadway, New York. NY 10012. 10012.

#### *SCRIPT 64 SCRIPT 64*

#### *Richvale Telecommunications; diskette, \$99.95 Richvale TelecommuILicatiolls; diskette, \$99.95*

This word processor features *40/S0* column display This word processor features *40/80* column display without the use of any additional hardware. Limited without the use of any additional hardware. Limited DOS functions are available, so it is recommended DOS functions are available. so it is recommended that you format your diskettes and configure your that you format your diskeues and configure your printer before you execute this program. Text may be printer before you execute this program. Text may be entered one screen at a time. Function keys may be entered one screen at a time. Function keys may be used to access the next screen. Automatic word used to access the next screen. Automalic word

wrapa wmpa availal contre contrc tcring tering

Tex Tex allowe a dis a disl to to sea il. Pr it. Pr quenc quenc the di the di play i play i Ric Ric

> Richr 416-8: 416-8

SMl SMl *So/Is* SO/IS

Th Th sepa separ cessc done done whi whi avail **avail**  feal featu text text I Edit Editl avai and and es. text sent ture more **Sc** 

CA<sup>'</sup>

#### TOl *Toll*

(and **wor** both char func bloc sion featu and prin prog disk allow wraparound and numeric mode functions are also wraparound and numeric mode functions are also available. Full use of the Commodore 64's cursor control and editing keys is made during the text en-control and editing keys is made during the text entering and editing modes. tering and editing modes.

Text data is saved in the form of crecns. You are Text data is saved in the foml of screens. You are allowed up to 40 screens per filc and 999 screens on allowed up to 40 screens per file and 999 screens on a disk. Global search and replace options allow you a disk. Global search and replace options allow you to search the whole text for a text string and replace to search the whole text for a text string and replace it. Printing is done on selected screens in any sequence. The most outstanding feature of *Script* 64 is quence. The most outstanding feature of *Script* 64 is the dictionary provided with it. The 80-column dis-the dictionary provided with it. The SO-column display is poor, unreadable, and not very useful.

Richvale Telccommunications. 10610 Bayvicw. Richvale Telecommunications, 10610 Bayview, Richmond Hill, Ontario, Canada, LAC 3N8 (phone: 416-884-4165). 416-S84-4165).

#### *SMITHWRlTER SMITHWRlTER*

#### *SoftsmiJh Software; diskette, \$59.95 SoftsmiJh Software; diskette, \$59.95*

This program does not support DOS functions. A separate configurator program adapts the word processor to your particular printer. Text cntering is cessor to your particular printer. Text entering is done through the window in the center of the screen which can hold up to 66 characters. An option is which can hold up to 66 chamcters. An option is available to change this chamcter limit. Full editing available to change this character limit. Full editing features arc implemented in this window and lines of features are implemented in this window and lines of text have to be moved into the window for editing. text have to be moved into the window for editing. Editing functions such as delete, insert, etc. are available, although poorly implemented. The "push" and "pull" features allow you to move words, phrasand "pull" features allow you to move words, phres, or lines in the file. You can use the rearrange text option to perform block moves. Text may be text option to perform block moves. Text may be sent to the disk, tape, or the printer. The unique feasent to the disk, tape, or the printer. The unique ture of this program is its ability to print text in more than one column. Good for novice users.

Softsmith. Inc., 2935 Whipple Road, Union City, Softsmith, Inc., 2935 Whipple Road. Union City, CA 94587 (phone: 800-341-4000). CA 94587 (phone: SOO-34I-4000).

#### *TOTL. TEXT TOTL. TEXT*

#### *Totl Software; diskette, \$44.00 Totl Software; diskette, \$44.00*

This is an easy-to-usc program written in BASIC This is an easy-to-usc program written in BASIC (and therefore considerably slower than comparable (and therefore considerably slower than comparable word processors). 1L is menu-driven and supports word processors). It is menu-driven and supports both disk and tape. Text is entered in blocks of 255 both disk and tape. Text is entered in blocks of 255 characters. Each block is treated as a screen. and chamcters. Each block is treated as a screen. and function keys are used to move up or down the function keys are used to move up or down the block to enter and edit text. The most recent verblock to enter and edit text. The most recent version includes the facility to use two disk drives, a feature that increases the processing peed of saving feature that increases the processing speed of saving and loading files. Files may be concatenated and printed in a link format. A short machine language program *(Chickspeed)* is provided to speed up the disk access. The print function is well developed and disk access. The print function is well developed and allows you to send special control codes to the print-allows you to send special control codes to the print-

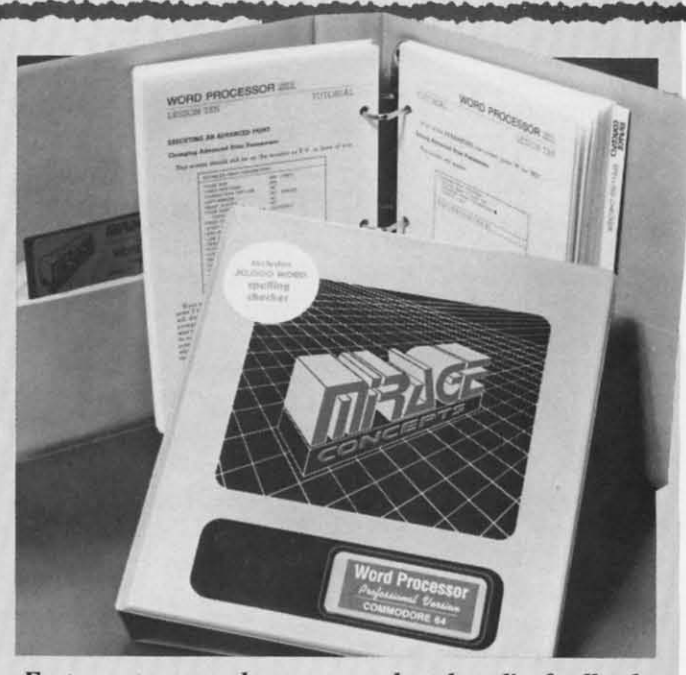

*Feahlres (me word wraparound aud audio feedback. Features tme word wraparound and audio feedback. READER SERVICE NO. 134 READER SERVICE NO. 134* 

er to access special print functions and commands er to access special print functions and commands available with your printer. available with your printer.

TOTL Software, Inc., 1555 Third Ave., Walnut Creek, CA 94596 (phone: 415-943-7877).

#### *WORD PROCESSOR, PROFESSIONAL VERSION WORD PROCESSOR, PROFESSIONAL VERSION Mirage Coucepts; diskette, \$99.95 Mirage Concepts; diskette, \$99.95*

This easy-to-use, menu-driven word processor has This easy-to-use. menu-driven word processor has a 40/80 column selectable display format. Prior to a *40/S0* column selectable display format. Prior to text entering and editing, the program asks you to specify a few parameters such as lines per page, specify a few parameters such as lines per page. characters per line. etc. True word wraparound and characters per line. etc. True word wmparound and audio-feedback are the available special features. The audio-feedback are the available special features. The edit line is at the center of the screen where all the edit operations occur. In order to perform edit on any line of text, therefore, thc line has to be moved any line of text, therefore. the line has to be moved into that window. Replace and insert modes are pro-into that window. Replace and insert modes are provided to facilitate editing. Block operations may also vided to facilitate editing. Block opemtions may also be performed by manipulating sclected blocks of text be performed by manipulating selected blocks of text or data. Blocks may also be saved individually, as or data. Blocks may also be saved individually, as compared to the whole file. Print format parameters may be selected from the menu. Thc SO-column dis-may be selected from the menu. The SO-column display has poor resolution, and is a disappointing fea-play has poor resolution, and is a disappointing feature. (See full-length review in August *Ahoy!*)

Mirage Concepts, Inc., 2519 W. Shaw #106, Fresno. CA 93711 (phone: 209-227-8369). Fresno. CA 93711 (phone: 209-227-S369).

#### *WORDPR03 PLUSI64 WORDPR03 PLUSI64*

*Professioual Software; diskette, \$89.95 Professional Software; diskette, \$89.95* 

This is an excellent, full featured word processor.

*AHOYt 15 AHOY! 15* 

C-www.commodore.ca

It allows up to 352 lines of text in two screens; each one may be selected for the number of lines. This means that you can work on two separate documents, and by using control keys switch back and forth between screens. The alternate screen may also be used to display disk directory or mailing labels for creating form letters. Text may also be transferred between screens. Edit commands are available via the control keys. A command line on top of the screen notes the function or mode currently in use. This line also displays system prompts for additional input from you as well as DOS error messages. Full editing capabilities are available in the text entering and editing mode. Printer configuration is available in the initial start-up options. Special control codes may be sent to the printer for accessing special functions.

Professional Software, Inc., 51 Fremont Street, Needham, MA 02194 (phone: 617-444-5224).

#### **WRITER'S ASSISTANT** Rainbow Computer Corp; diskette, \$125.00

This menu-driven program is easy to use and incorporates many standard features. It is, however, slow and not recommended for fast typists. Printer set up and screen colors are accessed from the menu. A disk utility option allows access to DOS functions. Text is entered free form on the screen. Automatic word wraparound feature is also provided. Up to 356 lines of text may be entered before saving it on a disk. Small files may be concatenated on disk to create longer documents. Text may be formatted for printing by using embedded commands. The program offers most standard print formats and functions.

Rainbow Computer Corp., 490 Lancaster Ave., Frazer, PA 19355 (phone: 215-296-3474).

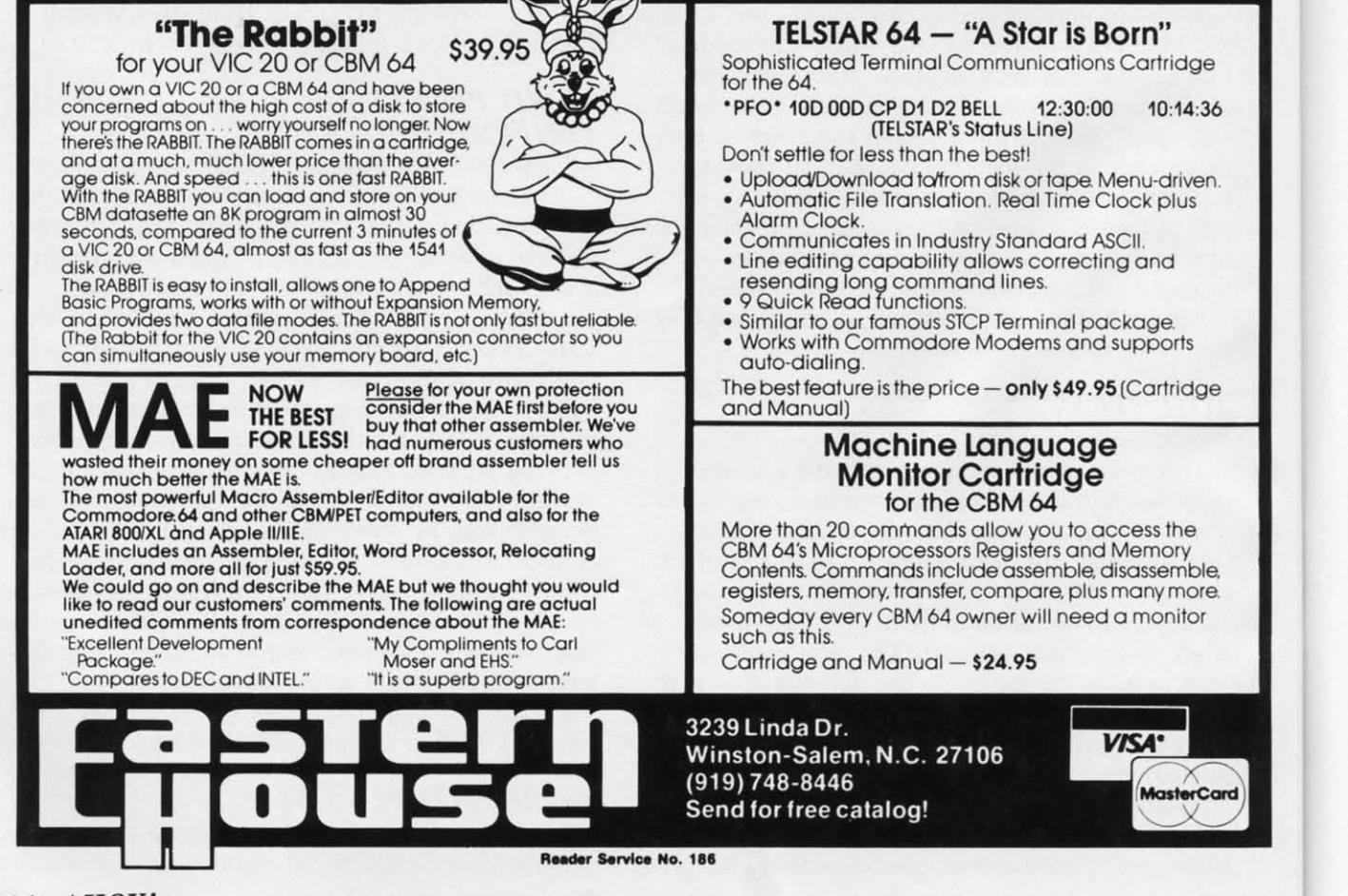

16 AHOY!

called,

open a

and m

to a la

rooms

end, a

room

swallo

nice t

Type

**WOK** 

but w

ing or

script

stick.

into t

words

Scrap store.

The

bankr

tainer comp

the W

Let

Cor

I al

Ina

# **CREATING YOUR OWN GAMES**

**ON THE VIC AND 6-1 ן** ||<br>,

**Adventures** 

Adventures

played my first adventure game<br>in a computer store in Salt Lake you can imagine, foyer of the Wellman building.<br>City. It was a version of the City. It was a version of the dny deventure FOYER I in a computer store in Salt Lake **you can imagine,** foyer of the Wellman building.<br>City. It was a version of the granddaddy of all text adventures, **any adventure**  $\frac{FOVER}{FOVER}$  **FOYER** 

open a grid leading down into a cavern, **you can program** ING QUICKLY ALL AROUND YOU, and made my way through the tunnels **-you can program** HEADING INTO A BANK TO THE to a large open chamber with smaller d Mess<sub>n</sub> and WEST, A SMALL SHOPPING MALL rooms all around, a deep chasm at one **an a venture 10 THE EAST, OR THE ELEVATOR** rooms all around, a deep chasm at one **under that head.** To THE EAST, OR THE ELEVATOR<br>end, and a stairway down to another **normal that hrings ELOBBY TO THE NORTH. THERE'S** room where a huge snake waited to **game that brings** AN INFORMATION BOOK RIGHT

nice thing about computer adventures. First of *two points* LOOK BOOTH Type RUN and you can live again! First <sup>0</sup> two parts. THERE ARE BROCHURES IN <sup>A</sup> Type RUN and you can live again! **First 0 two parts,** THERE ARE BROCHURES IN A

#### *WORDS TELL THE STORY WORDS TELL THE STORY*

Computer adventures began with words-and nothing Computer adventu res began with words- and nothing but words. You don't actually see the cave you're exploring on the screen in front of you. Instead, you read descriptions of each room you enter. AIso, instead of a joystick, you move around with more words. but words. You don't actually see the cave you're expling on the screen in front of you. Instead, you read scriptions of each room you enter. Also, instead of a j<br>stick, you move around with more words.

Let's play a sample game. The words the player types into the computer will be in *ITALICS;* the computer's into the computer will be in *17AUCS;* the computer's words will LOOK THIS THIS. This game is called Sky words will LOOK THIS THIS. This game is called Sky *Scraper,* but don't look for it in your nearest computer *Scraper,* but don't look for it in your nearest computer store. I'm making it up as I go along.

The packaging of the game says that you're a nearly The packaging of the game says that you're a nearly bankrupt private investigator who just got a \$5,000 rebankrupt private investigator who just got a \$5,000 re-<br>tainer to find out some information about GAK, a major computer firm, which is doing some vital research in computer firm, which is doing some viral research in the Wellman building, a skyscraper in Manhattan. At the

Any place **Any place**  •• played my first adventure game<br>•• played my first adventure game<br>•• in a computer store in Salt Lake **you can imagine,** beginning of the game, you are in the In a computer store in Salt Lake **you can imagine,** foyer of the Wellman building.<br>City. It was a version of the granddaddy of all text adventures, **any adventure**  $\frac{FOYER}{YOU'RE STANDING IN THE called, appropriately enough, *Adventure*. **VOULGCD dream of**$ Swallow me whole.<br>
I also died five times, but that's the **the dream to life.** BY YOU, BUT nice thing about computer adventures. the dream to life.

By Orson Scott Cord By Orson Scott Cord

**Wonderland Wonderland** 

beginning of the game, you are in the

granddaddy of all text adventures, **any adventure** YOU'RE STANDING IN THE In an hour I got lost in a forest, pried **you can dream of** BUILDING. PEOPLE ARE WALKopen a grid leading down into a cavern,  $\overline{10}$ ,  $\overline{20}$ ,  $\overline{2$ swallow me whole. **he dream to life** BY YOU, BUT THERE'S NOBODY

RACK ON THE COUNTER AND A RACK ON THE COUNTER AND A SMALL BELL TO SUMMON HELP. IN A HALF-OPEN DRAWER BEHIND THE COUNT-

ER YOU CAN SEE SOMETHING SHINING. IN A HALF-OPEN DRAWER BEHIND THE ER YOU CAN SEE SOMETHING SHINING. *RlNGBEU RlNGBEU*  DING. DING.

(That was exciting. Well, I'm an investigator-better (That was exciting. Well, I'm an investigator-better start snooping.)

OPEN *DRAWER. OPEN DRAWER.* 

THE DRAWER IS NON OPEN THE DRAWER IS NOW OPEN *LOOK DRAWER LOOK DRAWER* 

IN THE DRAWER YOU CAN SEE A LETTER OP-IN THE DRAWER YOU CAN SEE A LETTER OP-<br>ENER, A RING OF KEYS, A FLASHLIGHT, AND A PAPER BAG THAT LOOKS LIKE SOMEBODY'S A PAPER BAG THAT LOOKS LIKE SOMEBODY 'S LUNCH.

(These sound pretty useful-better take them along.) (These sound pretty useful- better rake them along.) *TAKE AU TAKE AU* 

> AHOY! 17 *AHOY! 17* C-www.commodore.ca

**TAKEN INVENTORY** YOU HAVE THE FOLLOWING ITEMS: **LETTER OPENER KEYS FLASHLIGHT LUNCHBAG BROCHURE BELL** 

(I got more than I bargained for-I meant to take only the items in the drawer. But as long as I've got a brochure, I might as well see what it is.) **READ BROCHURE** 

"WELCOME TO THE WELLMAN BUILDING. THIS HISTORIC STRUCTURE WAS BEGUN IN 1929, AND THE BASIC CONSTRUCTION WAS FINISHED BY MID-1930. HOWEVER, THE GREAT DEPRESSION DRIED UP THE FUNDS FOR COMPLETION, AND THE BUILDING STOOD UNOCCUPIED, EXCEPT FOR A FEW TENANTS ON THE LOWER FLOORS, FOR 11 YEARS, WHEN AMERICA ENTERED WORLD WAR II. AT THAT TIME THE NAVY USED SEV-ERAL FLOORS FOR WEAPONS RESEARCH AND DEVELOPMENT, WHILE ANOTHER FLOOR WAS USED FOR THE CITY'S INDUS-TRIAL MOBILIZATION EFFORT. AFTER THE WAR, THESE FLOORS CONTINUED TO BE LEASED BY THE GOVERNMENT, THOUGH THEY WERE LOCKED UP AND NEVER USED. MOST OF THE BUILDING WAS NEVER OCCU-PIED, AND ITS OWNER MADE NO EFFORT TO **LEASE THE SPACE.** 

RECENTLY, THE OWNER CONTRACTED WITH F.G. IVUUPO TO RENOVATE AND LEASE MOST OF THE PROPERTY. THE RESULT IS THE ATTRACTIVE WELLMAN MALL. WITH DOZENS OF INTERESTING SHOPS AND RES-TAURANTS; THE WELLMAN BRANCH OF CITYWIDE BANK; AND 37 FLOORS OF OFFIC-ES TO OPEN TO THE GENERAL PUBLIC.

(On the off chance that there's more information, I'll read again.)

#### **READ BROCHURE**

THE WELLMAN BUILDING IS A FINE OLD SKYSCRAPER ON THE OUTSIDE, A PLUSH MODERN OFFICE BUILDING ON THE INSIDE. THE BUILDING IS 644 FEET FROM STREET LEVEL TO ROOFTOP. EACH FLOOR WAS ORI-**GINALLY 14 FEET FROM THE FLOORS ABOVE** AND BELOW, BUT FOR ENERGY EFFICIENCY ALL THE CEILINGS HAVE BEEN DROPPED TO A MORE STANDARD, BUT STILL SPACIOUS, 9

FEET ABOVE THE FLOOR, ALLOWING THE **INSTALLATION OF STATE-OF-THE-ART SOLAR** HEATING AND COOLING EQUIPMENT. WE HOPE YOU WILL ENJOY YOUR VISIT TO THE WELLMAN BUILDING. IF YOU HAVE ANY QUESTIONS, PLEASE ASK ONE OF OUR COURTEOUS GUIDES IN THE INFORMATION BOOTH.

(Ah. There was more. And all these figures might add up to something. Let's see, each floor is 14 feet high; the building is 644 feet high; that means there could be as many as 46 floors. Even allowing for a

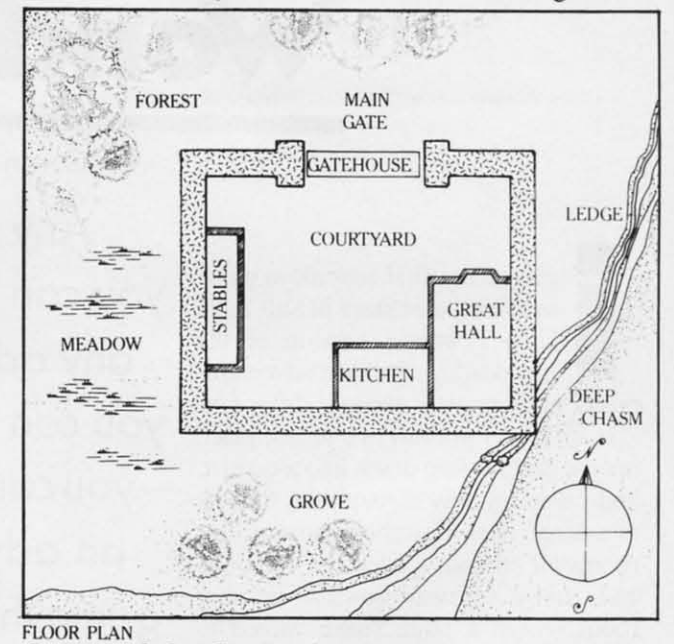

Layout of the Castle of Darkness (see later pages).

foyer twice the normal height, that still means that with "37 floors of offices open to the general public," there might be a few floors not open to the general public. Also, there is a crawl space between the original ceiling and the new lowered ceiling on every floor—that might come in handy sometime.)

(Now, do we try the bank, the shops, or the eleva $tors?)$ 

#### **GO WEST**

THERE IS A MAN LOCKING THE BANK DOOR. HE FROWNS AT YOU AND SAYS, "THE BANK IS CLOSING."

(Sometimes in adventure games it pays to try more than once.)

#### **GO WEST**

THE MAN SAYS, "COME BACK IN THE MORN-ING."

(Well, persistence does make a difference. Let's try it again.)

**BU** 

a b

24

this

not

por

0

 $GO$ 

THI

GU/

HA<sub>1</sub>

GO

**ELI** 

THI

**FLC** 

**EXI** 

**EN** 

**TOI** 

 $\overline{1}$ 

#### *GO WEST GO WEST*

THE MAN BECKONS TO THE SECURITY GUARD, WHO STARTS lDWARD YOU, HIS GUARD, WHO STARTS TOWARD YOU, HIS HAND ON HJS GUN. HAND ON HIS GUN.

(This doesn't look good. Let's go somewhere else.) (This doesn't look good. Let's go somewhere else.) *GO NORTH GO NORTH* 

#### ELEVATOR LOBBY

THE ELEVATORS ON THE WEST SIDE GO TO FLOORS 2-21; THOSE ON THE EAST SIDE ARE EXPRESS TO FLOORS 21-40. AT THE NORTH END OF THE LOBBY ARE TWO MORE ELEVA-END OF THE LOBBY ARE TWO MORE ELEVAroRS: A SERVICE ELEVAro& AND ONE WITH TORS: A SERVICE ELEVATOR AND ONE WITH

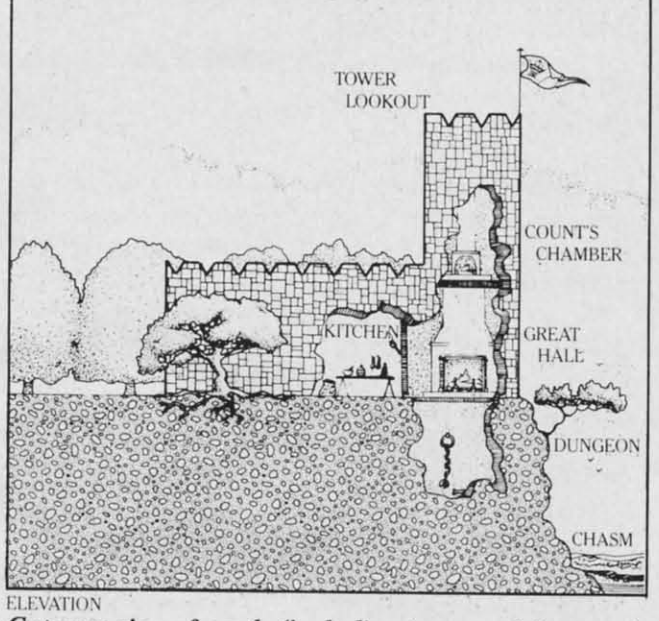

*Cutaway view of castle (including tower and dungeon).* 

NO SIGN AT ALL. BOTH OF THESE REQUIRE A KEY. A KEY.

Most adventure games let you use a single letter for the major directions  $N$ ,  $S$ ,  $E$ , and  $W$ .) N

IT TAKES <sup>A</sup> KEY ro USE THESE ELEVAroRS. IT TAKES A KEY TO USE THESE ELEVATORS. WHICH KEY WOULD YOU LIKE TO TRY?

How do I know which key? Forget it for now.) *E* E

THE ELEVATOR HAS BUTTONS FOR THE FOL-I.HE ELEVATOR HAS BUTTONS FOR THE FOL-<br>LOWING FLOORS: PI P2 P3 P4 B L 20 21 22 23 25 26 27 28 29 30 31 33 34 35 36 37. WHICH BUTroN WILL YOU PUSH? BUTTON WILL YOU PUSH?

Aha! Notice that there are four parking levels and a basement. Also notice that there is no button for 24 and no button for 32. But the game doesn't point his out—you're a private investigator. You have to notice these details for yourself. They may be im-<br>portant; they may not.) portant; they may not.)

24 24

THERE IS NO BUTTON 24.

 $(OK, I was trying to be cute. I'll push a real but$ ton now.) 37 37

THE ELEVATOR SOARS UPWARD AT AN ALARMING SPEED. THE DOORS OPEN INTO THE RECEPTION THE DOORS OPEN INTO THE RECEPTION<br>AREA OF "GAK COMMERCIAL ACCOUNTS".

There are many possibilities from here on. Many There are many possibilities from here on. Many floors are probably ringers—nothing can happen there except that you get in trouble or waste time. there except that you get in trouble or waste time. But the service elevator, the missing floors, the un-<br>identified elevator, the crawl spaces, the shops in the identified elevator, the crawl spaces, the shops in the mall, the bank, the parking levels—there's a lot of space to be explored in this building. The encounter space to be explored in this building. The encounter with the man at the door of the bank suggests that with the man at the door of the bank suggests that there are also risks. There might be unfinished thcre are also risks. There might be unfinished floors; you might find the floors that have been sealed off since the Navy research in World War II: you might find some very odd secrets indeed. you might find some very odd secrets indeed.

Other adventure games provide other opportunities. Treasure islands, underground empires, space ties. Treasure islands, underground empires. space stations, murder mysteries, haunted houses-if you can imagine a place, you can put an adventure in it.

#### *WHAT ARE SOME GOOD WHAT ARE SOME GOOD ADVENTURE GAMES? ADVENTURE GAMES?*

Perhaps the most popular of all adventure games is Infocom's three-part (so far) *ZORK* series. I have played only *ZORK I* to exhaustion, but I can assure you that its popularity is well deserved. Infocom you that its popularity is well deserved. Infocom specializes in text-only adventures—games that use nothing but words-and they are all excellent, partly nothing but words-and they are all excellent, partly because of the best parsing routines in any adventure games. games.

That deserves a bit of explanation. because you're That deserves a bit of explanation, because you' re going to face the problem of parsing in the adven-going to face the problem of parsing in the advenure games you program. Parsing is the process of taking the instructions the player types into the comaking the instructions the player types into the com-<br>outer and interpreting them. When the instruction is as simple as N for *north*, it's easy enough. Most adventure games allow you to use only two-word com-<br>mands, beginning with a verb and ending with a mands, beginning with a verb and ending with a noun or adverb: noun or adverb:

GO NORTH TAKE KNIFE TAKE KNIFE DROP LAMP DROP LAMP KILL DWARF KILL DWARF OPEN DOOR OPEN DOOR LIGHT LAMP LIGHT LAMP

Parsing these simple commands is hard enough. The program has to cut the command string into the The program has to cut the command string into the

*AHOY! 19 AHOY! 19* 

**C-www.commodore.ca** 

two parts, then decide whether it is a legal word and act on it. This is done by searching a table.

#### *TABLES AND SEARCHES TABLES AND SEARCHES*

A table is a list, in a deliberate order, stored in memory. You conduct a search by examining all the memory. You conduct a search by examining all the legal command words in the list until you find a legal command words in the list until you find a match with the word the player typed. or find that match with the word the player typed, or find that none of the words match.

The command word table would include all the legal verbs and all the legal one-word commands: N S gal verbs and all the legal one-word commands: N S E W NE SE NW SW GO TAKE LOOK DROP E W NE SE NW SW GO TAKE LOOK DROP KILL OPEN LIGHT...CLlMB. In <sup>a</sup> BASIC program, you would put each of these command words KILL OPEN LIGHT ... CLIMB. In a BASIC gram, you would put cach of these command words in a string array, so that CW\$(0) would be "N",  $CW$(9)$  would be TAKE, and  $CW$(22)$  might be CLIMB. CLIMB.

But it isn't enough to list the words in the table. They have to be listed in a useful order. That's be-They have to be listed in a useful order. That's because each table is related to other tables, which will be in a related order. So the table gives us two items of information: not only the name of the command. of information: not only the name of the command. but also its position in the table. "N" is therefore command 0; "TAKE" is command 9; and "CLIMB" is command 22, because each comes in "CLIMB" is command 22, because each comes in that order in the table. that order in the lable.

Let's say the player has typed CLIMB WAU. That Let's say the player has typed *CUMB WAlL.* That was INPUT into the string PIS. Then it was cut into was INPUT into the string PIS. Then it was cut into two words, PI\$ and P2\$. Now we want to see if PI\$, the first word, matches any of the commands in the the first word, matches any of the comma nds in the table  $CWS(n)$ . This subroutine would carry out the seareh: sea rch:

500 CM=23:FOR 1=0 TO 22:IF Pl\$=CW 500 CM-23 : FOR 1-0 TO 22 : IF Pl\$-CW  $$(I) THEN  $CM=I:I=23$$ 510 NEXT: RETURN

The routine is simple. CM, the command code, is set to 23. Then PI\$ is compared to each entry in the CW\$ array. If there is a match, CM is set to the number of the command (its order in the table, remember), and *I* is set to 23 so the loop will end immediately. If no match is found. then when the loop mediately. If no match is found, then when the loop ends, CM will still have the value of 23.

#### *JUMP TABLES JUMP TABLES*

Now that we know which command the player has Now that we know which command the player has row that we know which command the player. Each command is carried out by a particular subroutine in the program. We get to the right subroutine tine in the program. We get to the right subroutine by using a simple jump table. like the one in this by using a simple jump lable. like the one in this statement:

ON CM+l GOSUB 250,550,1000,1100,1 ON CM+l GOSUB 250,550,1000,1100 , 1

200,600,650,670,900 ... 2500,200 200 , 600 , 650,670,900 . .. 2500,200

The value of CM, which represents the *pOSition* of The value of CM. which represents the *positioll* of the command word in the command table, is also the command word in the command lable. is also the position in the jump table of the line number of the position in the jump lable of the line number of the routine that executes that command. Since CLIMB was command word 22, then it will be exe-CLIMB was command word 22, then it will be executed when the program jumps to the 22 nd line number folowing the GOSUB statement. number folowing the GOSUB Slatement.

Notice that even though there are 22 commands. Notice that even though there are 22 commands. there must be 23 line numbers after the GOSUB. That's because CM might have the value of 23, which would happen when the player did not enter a which would happen when the player did not enter a valid command. That will send it to line 200: valid comma nd. That will send it to line 200:

200 PRINT "I DON'T KNOW HOW TO "p 200 PRINT "I DON'T KNOW HOW TO "p 1\$:RETURN 1\$ : RETURN

That error message shows the player what he That error message shows the player what he typed by printing PIS. so the player can see any typ-typed by printing PIS. so the player can see any typing errors. It also tells the player that the computer ing errors. It also tells the player that the computer is expecting a verb. is expecting a verb.

(Notice also that the sample command said ON  $CM + 1$ . That's because CM has a possible value of zero in our example, and an ON  $n$  GOSUB command won't respond to a zero The solution is either mand won't respond to a zero The solution is either to make it impossible for a command to be 0 or add to make it impossible for a comma nd to be 0 or add one to the number.) one to the number.)

Parsing has only begun. however, when the com-Parsing has only begun, however, when the com-<br>mand has been recognized. Then the second word, if there is one. has to be analyzed. and an Object Tathere is one, has to be analyzed, and an Object Ta<br>ble searched to see if it is a valid object name *for that command* (you obviously can't *TAKE NORTH*, though you can *GO NOKTH;* you can't *DROP* though you can GO *NORTH;* you can't *DROP*  WAU. though you might be able to CLIMB WAUl. *WAlL,* though you might be able to *CUMB WAlL).*  Then the Object Location Table must be searched to see if the object is present or in the playcr's posses-see if the object is present or in the player's possession. And so on and so on.

Most of the programming activity in an adventure game involves table searches and table jumps. game involves table scarches and table jumps.

And that's why Infocom's parser is so remarkable. And that's why Infocom's parser is so remarkable. Instead of two-word commands. it is quite possible Instead of two-word comma nds. it is quite possible in an Infocom game to type a command like this:

KILL THE TROLL WITH THE SWORD, KILL THE TROLL WITH THE SWORD, TAKE THE AX, GO EAST AND REST TAKE THE AX, GO EAST AND REST

This is starting to sound like English, isn't it? Yet, in my opinion, the parser, good as it is, isn't the main value of the Infocom games. The best thing about them is that they are good *stories*.

That's one of the curious things about adventures -they have a lot in common with games, it's true, *COlltinued all page 42* COli/iII *lied* 011 *page 42*  By

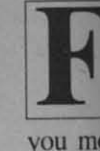

myself DOS in by a pr a main include display of a fi Afte tape in you'll done. choice FILE. **FILES** 

Cwww.commodore.ca

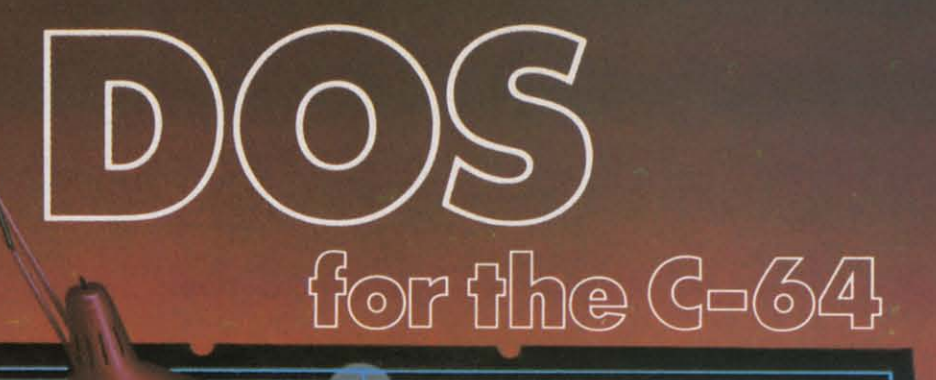

# **By** Bob

**IFRAM**<br>
IFFRAM CONTENT OF A can't quite get<br> **IFFRAM** a handle on all those Disk Open Content of the Disk Open Content of the Disk Open Content of the Disk Open Content of the Disk Open Content of the Disk Open Content of a handle on all those Disk Operating System commands and all a handle on all those Disk ating System commands and all you more experienced programmers who, like you more experienced prograrruners who, like myself, don't like the wedge, I've created DOS. myself, don't like the wedge, I've created *DOS.* 

*DOS* incorporates all the normal disk commands used *DOS* incorporates all the normal disk commands used by a programmer and reduces them to one keystroke from by a programmer and reduces them to one keystroke from a main menu, making your life that much easier. It also a main menu, making your life that much easier. It also includes a HELP screen and a disk directory which will includes a HELP screen and a disk directory which will display and run any progtam on that disk with one stroke display and run any program on that disk with one stroke of a finger. of a finger.

After typing in the progtam, save a copy to disk or After typing in the program, save a copy to disk or tape in case of any typing error, then type "RUN" and tape in case of any typing error, then type "RUN" and you'll get a brief look at the title screen. Once this is you'lI get a brief look at the title screen. Once this is done, the main menu will appear and you will have a done, the main menu will appear and you will have a choice of seven options: FORMAT DISK, RENAME choice of seven options: FORMAT DISK, RENAME FILE, VALIDATE DISK, ERASE PRO., WRITE DOS FILE, VALIDATE DISK, ERASE PRG., WRITE DOS FILES, DIRECTORY and HELP SCREEN. FILES. DlRECTDRY and HELP SCREEN.

strongly suggest you go<br>straight to the HELP SCREEN. This will explain all your other options. Prompts have been used when necessary in order to make the program easier for the beginner to use. At this point let me strongly suggest you go

After I completed the program, a friend of mine just getting started with his C-64 came to me asking for

help with the disk commands. I gave him a help with the disk commands. I gave him a copy of*DOS.* The next day he couldn't thank me enough copy of *DOS.* The next day he couldn't thank me enough and praised the program. It felt great to know I helped another person, and I hope I can do the same for you. another person, and I hope I can do the same for you. Put a copy on all your disks with option #5 so it will be handy when you need it. One more point: because of its name, you will not see it lisled on the directory, of its name, you will not see it listed on the directory. but be assured it's there waiting to work for you. but be assured it's there waiting to work for you.

If you don't wish to type in the program, send \$5.00 and a self-addressed, stamped envelope to Robert L1orel. and a self-addressed, stamped envelope to Robert L1oret, 157 Atlantic Avenue, Staten Island, NY 10304 and a copy 157 Atlantic Avenue, Staten Island, NY 10304 and a copy will promptly be mailed to you. Don't forget to specify disk or cassette! disk or cassette!

*SEE PROORAM USTING ON PAGE 82 SEE PROGRAM UST1NG ON PAGE 82* 

*AHOYI 21 AHOY! 21* 

# for the G-64

he war had been raging for several years, each side winning and losing battle after bloody battle. Now the rebels were advancing on the royal palace itself! In desperation the King orders that all the palace treasure be loaded aboard his newest ship, the S.S. Marie, to be transported to safety across the sea. The treasure loaded, the *S.S. Marie* slips from her berth and disappears into the mists, never to be seen again.

Was she attacked by the enemy, only to be looted and sunk? Or did she go down in one of the many violent storms so common in those waters? For many years rumors abounded. Tales of the fabulous jade throne being part of a private collection in Spain. Gold and silver bars with the royal seal being traded behind closed doors. But never any real proof, only rumors. Finally, in a dusty attic in the midwest United States, deep in a forgotten trunk, a book is found: the log of the S.S. Marie!

Now with her position known, it becomes a race to riches. You don't have much time before the world finds out. Putting together a ragged three-man crew you race to her grave. Your objective: get the treasure!

By BW Behling

 $(N)$ incor subro **Since** gram comr crash autor ter k then W each with

nodore.ca

S James Regan 1984

(Note: Any program can bomb if lines are entered incorrectly. Those programs using machine language subroutines are especially vulnerable to crashes. Since many Commodore 64's automatically run programs when they are loaded, I have included a stop command in line #1. This way, if the program crashes when you run it, you can reload it without it automatically crashing again. To run the program after loading, simply type RUN2 or type RUN and then CONT after the break in I message.)

•

t

When the game begins you start with 3 divers, each with a full tank of air. Controlling the diver with a joystick in Port 2, you must dive to the ocean

floor and find the X-marked treasures, all the time avoiding the hungry sharks. When your diver grabs a treasure, it will be immediately idemified and its value will be displayed and added to the diver's total. The longer the diver stays down the lower his air supply gets and the faster the sharks move. When the air gauge turns yellow your air is getting low. When the gauge is red you are on your reserve supply. If your air gets below 100 Ibs., the diver will move slower due to low oxygen. If you run out of air the diver will drown and all his treasure will be lost. If the diver completes his dive and returns to the surface the value of his treasure is added 10 the net total and a new diver swims out to take his place. Any time a shark contacts a treasure he will swallow it and a new treasure will be marked.

•

, .

If you would like a copy of this or any of my programs on *cassette only*, send a blank tape and a self addressed stamped mailer along with \$5.00 and the program name 10:

> B.w. Behling 232 Jackson Street Brooklyn, NY 11211

**SEE PROGRAM LISTING ON PAGE 84** 

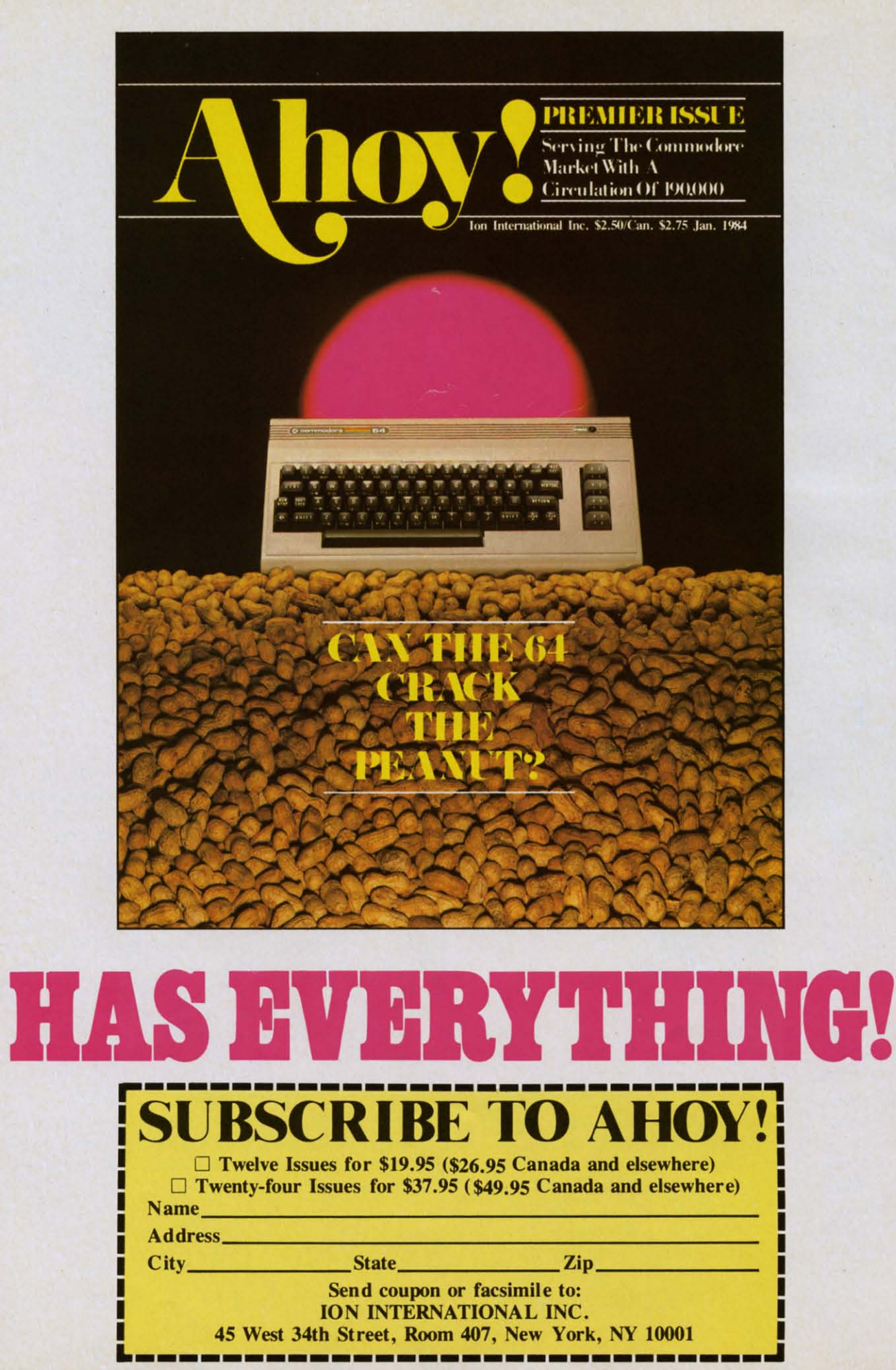

N Pe ized with ful. buy  $C($ task If yo ics.

peri the : sure M mor in in read

I don't really hate to write letters, but it seems like I'm always behind in I don't really hate to write letters, but it seems like I'm always behind in my correspondence. For example, at least half the Christmas cards that my correspondence. For example, at least half the Christmas cards that should be sent to my far-flung relatives never are. But thanks to my should be sent to my far-flung relatives never are. But thanks to my Commodore 64 I not only sent out all my cards last Christmas, I also Commodore 64 I not only sent out all my cards last Christmas, I also enclosed a personalized letter in each card. My aunt in Florida loved it. enclosed a personalized letter in each card. My aunt in Florida loved it. My mother loved it too, because for once she didn't have to make ex-My mother loved it too, because for once she didn't have to make cuses for her tardy son. cuses for her tardy son.

Letter writing like this is an obvious use for a word processor. Run a Letter writing like this is an obvious use for a word processor. Run a copy of the letter on the printer, change the greeting, run another copy copy of the letter on the printer, change the greeting, run another copy and so on. A 'mail merge' program will even address the envelopes.

However, the more you use a word processor the more not-so-obvious However, the more you use a word processor the more not-so-obvious applications you discover for it-some trivial, some not so trivial. Here, applications you discover for it-some trivial, some not so trivial. Here, culled from my personal experience, are culled from my personal experience, are

# **BY ED HOORNAERT BY ED HOORNAERT WOR[] PROCESSOR WOR[] PROCESSOR TEfl USES FDA YOUR TEfl USES FDA YOUR**

#### Make your own stationery. Make your own stationery.

People like to have their possessions personal-People like to have their possessions personal-<br>ized—witness automobile license plates and T-shirts with names on them. Personalized stationery is use-with names on them. Personalized stationery is useful, too, but expensive. Besides, you usually have to buy about 500 sheets at a time! buy about 500 sheets at a time!

Computers, however, are ideal for this sort of task. Set up the letterhead you want on the screen. task. Set up the letterhead you want on the screen. If your printer does fancy printing-bold face, italics, subscripts, double size letters or the like-ex-If your printer does fancy printing—bold face, ital-<br>ics, subscripts, double size letters or the like—ex-<br>periment till you get a distinctive result. Then use the word processor's editing capabilities to make sure it's perfect. Use your imagination!

Most word processing programs let you print Most word processing programs let you print more than one copy. Set it to 25 or 50 copies, feed more than one copy. Set it to 25 or 50 copies, feed in individual sheets of quality paper and you're all in individual sheets of quality paper and you're all ready to catch up on your correspondence. ready to catch up on your correspondence.

#### Keep your address book up to date.

People move around a lot these days. My address People move around a lot these days. My address book always used to be ftJIed with addresses book always used to be filled with addresses scratched out and scribbled in. Worse yet, I some-scratched out and scribbled in. Worse yet, I sometimes had no idea which of two or three addresses times had no idea which of two or three addresses was the right one. was the right one.

**2.**

**2.** 

A computer makes updating such records a snap. A computer makes updating such records a snap. The first time around you'll have a bit of typing, but if you save the list on a disk or tape you'll nev-but if you save the list on a disk or tape you'll never have to do the whole thing again. When you er have to do the whole thing again. When you have a sufficient number of new friends or new ad-<br>dresses, load your file. If your word processor has dresses, load your file. If your word processor has a 'search' function. use it to find the name of your a 'search' function. use it to find the name of your peripatetic friends. Simply type the new address and phone number over the old, then sit back and and phone number over the old, then sit back and watch your printer do the rest of the work. watch your printer do the rest of the work.

AHOY! 25 *AHOY! 25* 

C-www.commodore.ca

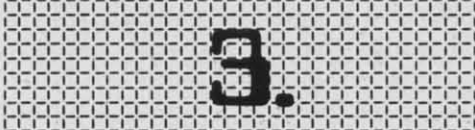

#### 3. Keep track of collections.

Do you collect records? Baseball cards? Maybe plates are your thing. A word processor can help you organize and keep track of any kind of collection, from antiques to zippers.

For example, you might start a word processing file called Classical Records. You could label the first section "Beethoven" and then list all his music-along with orchestras, conductors, and record labels if you wish. Then do the same with Brahms, Britten, and so forth. To add a symphony by Gustav Mahler, use the search function to find "Mahler" and insert the information in the proper place. In effect, you can use your word processor as a mini-database!

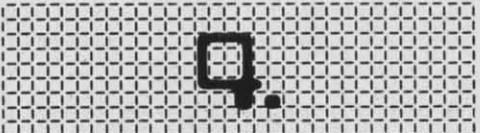

#### 4. Keep insurance files.

Have you memorized the serial number of your computer? I haven't. I'm not even sure where to find it. (I just checked. It's on the bottom of my Commodore-P00221493.) Yet if your home is robbed or burned, the police and insurance agency might want that number, as well as a detailed list of other valuables in each room.

Once again, your word processor makes the chore easier. The hardest part is figuring out all that you have and collecting serial numbers. When you're done typing your list make sure that you save it on a tape or disk, because you'll need to revise it periodically. But don't worry about that. Changing or adding to a list is easy.

One last suggestion about your insurance list. Keep it in a safe place, but not in your home. The ashes of the list wouldn't help you a bit.

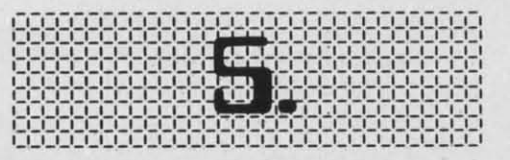

#### 5. Write more effective resumes.

Once upon a time, many people stayed at the same job their whole lives. Not anymore. And if you're the one changing jobs the computer can help you write a more effective resume.

A resume is like an ad. The product advertised is

you-your skills and experience. With a word processor, it's easy to change the basic format of a resume, stored on a disk, to highlight your suitability for a particular job. A tailor-made resume, preferably run out on a letter-quality printer, presents you in the best possible light for each job opening.

Imagine, for example, that you want to be a staff programmer for a software publisher. One company produces game software for young children, so you would load your "basic resume" from disk and add specifics about your experience with youngsters. A second company, however, produces business software. The resume sent to them would discuss in detail your business background.

Maybe you'll owe your next job to your computer.

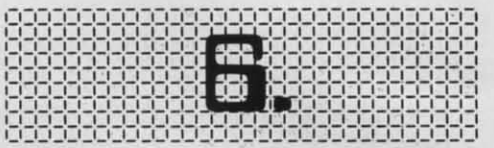

#### 6. Make your opinions count.

Lots of people say they don't care about politics. But they still have opinions about political issuesmaybe disarmament, or the construction of a new factory near home. If you're like me, though, you rarely get around to writing the letter to a newspaper or elected representative that might help your cause.

A word processor, however, can be even more effective than your vote in influencing public policy. A letter can be personalized and sent to several newspapers and public officials. With almost no extra effort, your opinions spread farther—and carry more weight.

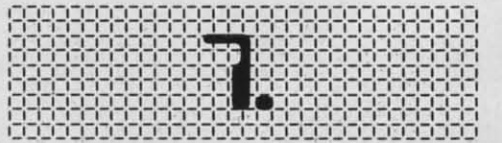

#### 7. Stand up to the big guys.

Sometimes a letter to a politician isn't enough. And at these times your word processor will help even the odds between you and the 'big guys.'

Richard Bach, author of the bestselling Jonathan Livingston Seagull, moved to a quiet valley in Oregon only to find that logging companies were going to denude the hillsides. Bach and a group of neighbors researched legal objections to the logging. Using database programs and a word processor, they produced a 600-page protest that forced the withdrawal of the timber sale.

Furthermore, the protest was easily adapted to fight other controversial timber sales, putting the private citizens on a more equal footing with big busine work proces

> It s  $ter - 1$  $ses$ with siona word Th on th peck

volur duce proc

8. W

9. H M

men used finis by h  $F<sub>l</sub>$ able sing  $\mathbf{A}$ it. a rem imp mid reco mor Wor pute

> 10.  $W$ you

business and government agencies. The bulk of the work needed to be done just once, thanks to word processing.

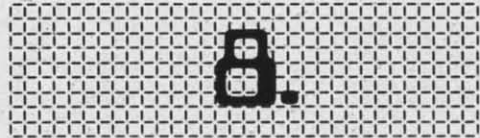

#### 8. Write a painless newsletter.

It seems like every group sends out a newsletter-schools, computer users groups, clubs, businesses-and usually a reluctant volunteer is saddled with the chore. A word processor makes a professional-looking newsletter as easy as typing 200 words a minute (on your printer, of course).

The computer lets you catch and correct mistakes on the screen, rather than on paper. Even hunt and peck typists can produce a perfect copy. So why not volunteer? Who knows, you may be tempted to produce a newsletter just to show off your word processor!

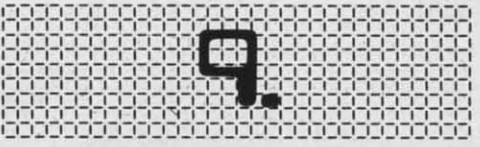

#### 9. Help your kids get ahead in school.

My eight year old son has a homework assignment to write about the ways computers can be used. He wants to use the word processor to get a finished copy that looks far better than he can do by hand. Even kids want their work to look great.

Furthermore, your children will be learning valuable lessons in computer applications. Word processing will be an important skill in their lifetime.

And once they learn the keyboard and how to edit, an added bonus may come about. The computer removes the physical blocks to making changes and improvements. If they wish to add a sentence in the middle of an essay, for example, they don't have to recopy the whole thing. Thus they may become more willing to go back and improve their work. Word processing can be a boon even to young computer users.

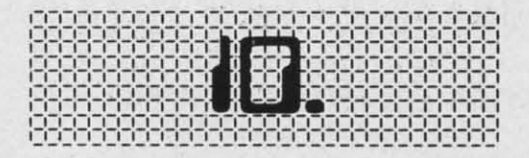

#### 10. Unleash your creativity.

What works for kids works for adults, too. As you become comfortable with word processing you. too, will be more willing to change and improve your writing. Furthermore, the printer does such a heat, professional job that you'll marvel that you really wrote the piece.

So, do some writing of your own—maybe a short story, or a diary, or a poem, or a magazine article. What the heck, why not try a book? See if your word processor's easy correctability can break down your inhibitions, born of laborious recopying in school. Be creative!

It's true. Your Commodore can help you be creative. And an example of that creativity just might be the new uses that *vou* develop for that wonderful tool of the computer ageyour word processor.

Morton Kevelson's analyses of the 1541 and MSD SD-2 disk drives have become industry standards. And in the October and November issues of *Ahoy!* he provides the same expansive coverage of an even more expansive subject: graphics on the Commodore 64. Included will be articles on bit map and character graphics, reviews of available programs, and original graphics routines.

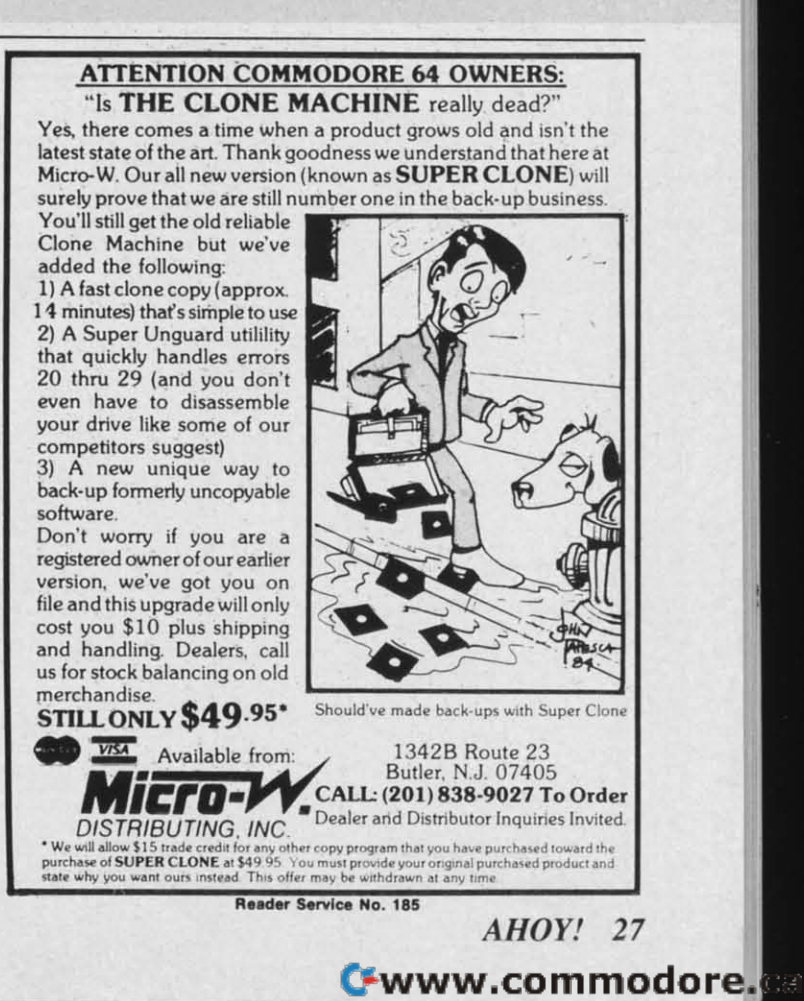

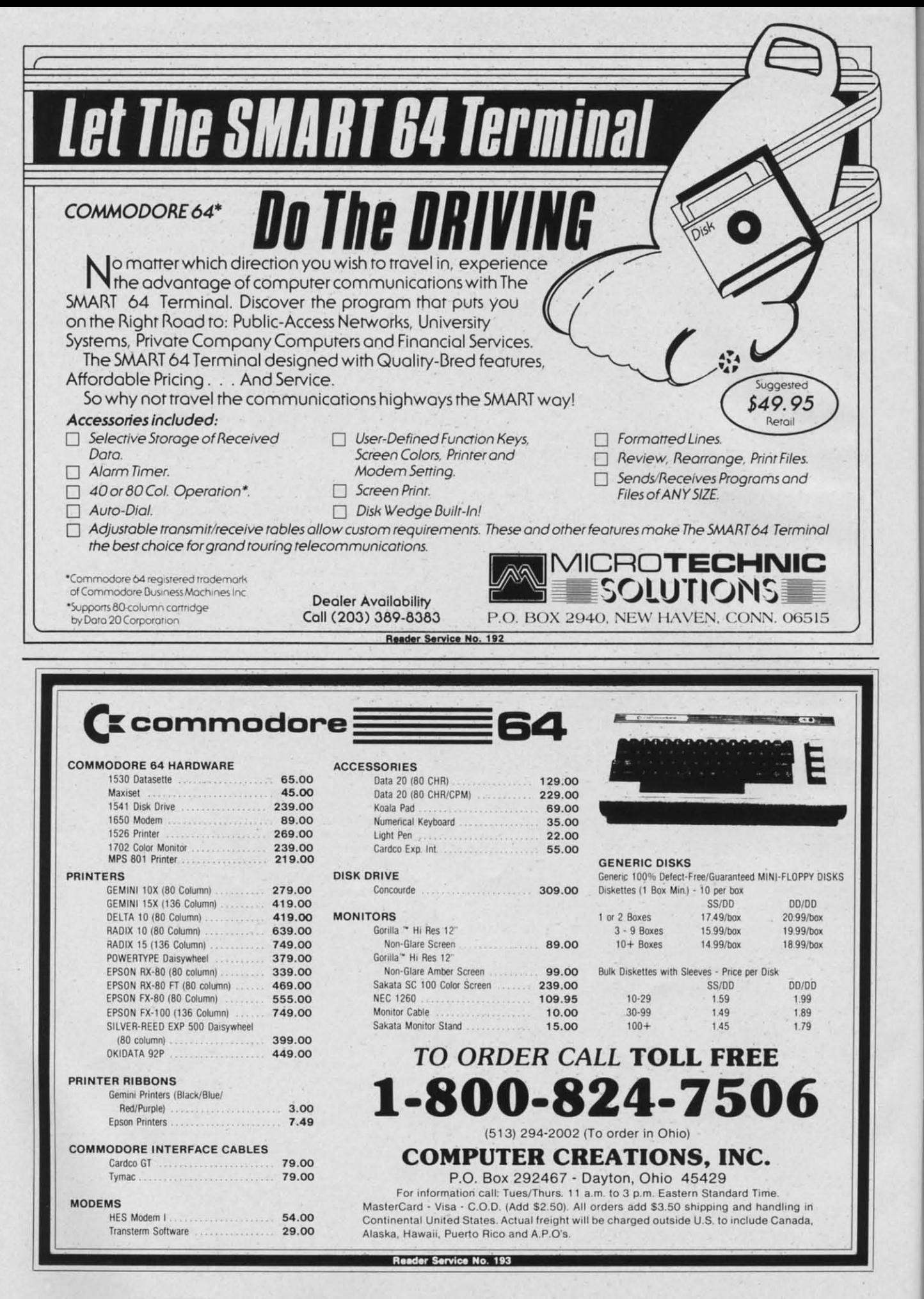

1984 Regan

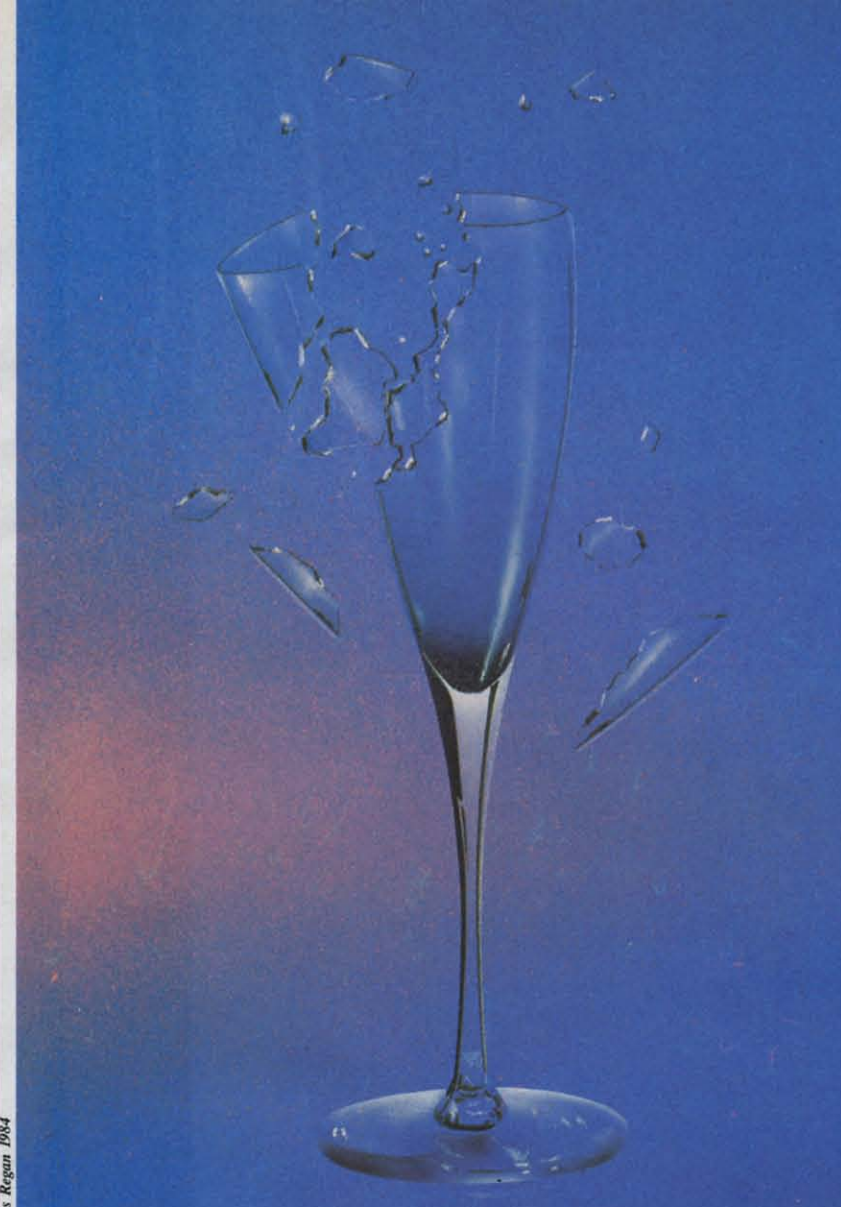

Unraveling Mysteries<br>Sound <sub>on the C-64</sub>

# Part<sub>2</sub> Sound Explorer by David Barron

ast month I spoke of the various parameters that control electronically synthesized sound on the Commodore 64. This month I present Sound Explorer, a program that will let you play around with the three oscillators in the 64.

Each oscillator has the capability of producing one of four waveforms:

1) Noise: a random waveform that can be used for gunshots or crowds cheering.

2) Pulse: Basically a square wave with an adjustable "duty cycle." The duty cycle refers to the width of the squares. The width is adjustable by "Pulse width." (This control will only work when the waveform is set on "Pulse.")

3) Sawtooth: this waveform produces a very raspy sound that may prove quite useful.

4) Triangle: a very mellow waveform.

Full control of the envelope is provided via ADSR parameters. In all cases, 15 represents the slowest value and 0 the fastest (attack, decay, release). To control sustain, 15 is the loudest value and 0 is the lowest.

The " $ON = 1$ " parameter determines whether the oscillator is turned on or not. A "l" means it will be on and a "0" means that it is off.

Bandpass, lowpass, and highpass filters are provided. The cutoff frequencies of these filters may be varied by using the "Cutoff Low" and "Cutoff High" parameters.

The general operation of the program is quite simple. Once the program is loaded and run, all the Continued on page 75

> **AHOY! 29** Gwww.commodore.ca

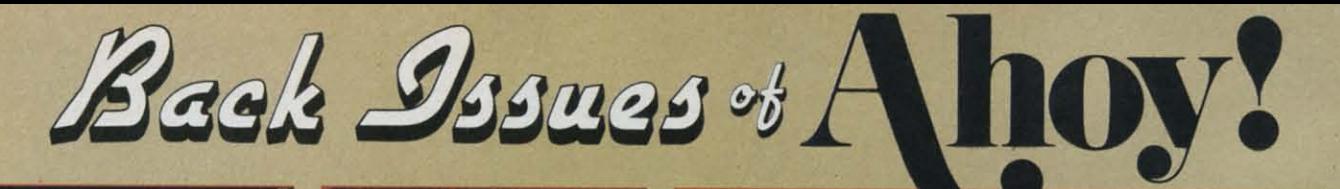

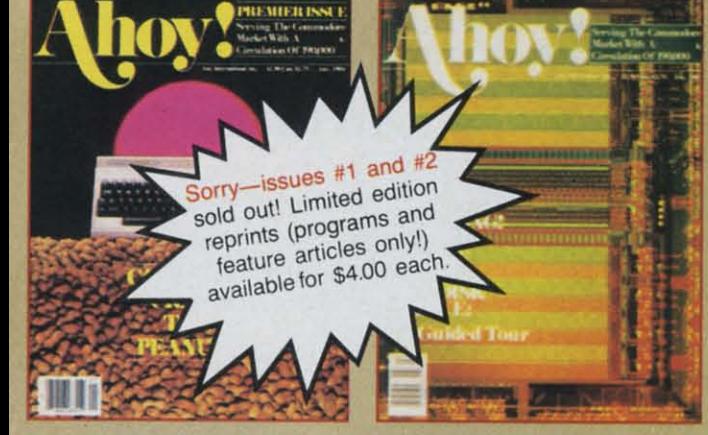

ISSUE #1-JAN. '84 \$4.00 The 64 v. the Peanut! The computer as communications device! Protecto's Bill Badger interviewed! And ready to enter: the Multi Draw 64 graphics system! The Interrupt Music Maker/ Editor! A Peek at Memory! Programming Sequential Files!

**ISSUE #2-FEB. '84** \$4.00 Illustrated tour of the 1541 disk drive! Synapse's Ihor Wolosenko interviewed! Users groups! Artificial intelligence! And ready to enter: Music Maker Part II! Night Attack! Programming Relative Files! Screen Manipulation on the Commodore 64!

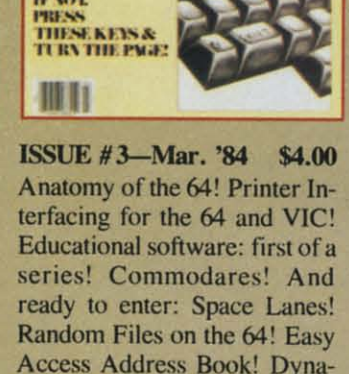

CAN WA<br>BEAD THIS?<br>IF WE

**OMMODIAR** 

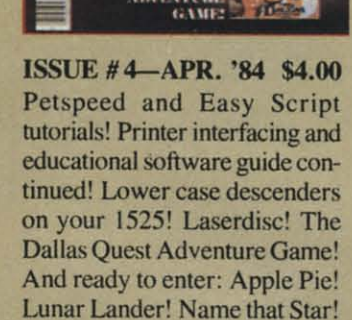

wur:

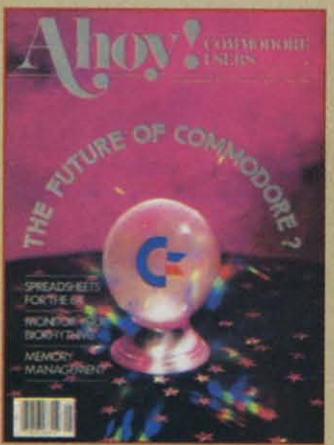

**ISSUE #5-MAY '84 \$4.00** The Future of Commodore! Inside BASIC program storage! C-64 Spreadsheets! Memory Management of the VIC and 64! **Educational Software Guide** continues! And ready to enter: Math Master! Air Assault! Biorhythms! VIC 20 Calculator!

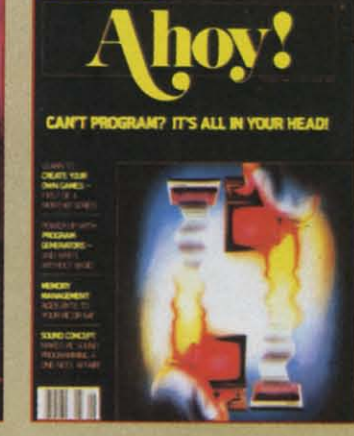

**ISSUE #6-JUNE '84 \$4.00** Game programming column begins! Program generators! Rupert on inputting! Memory **Management and Educational** Software Guide continue! And ready to enter: Post Time for the 64 and 20! Alpiner! Sound Concept for the VIC 20!

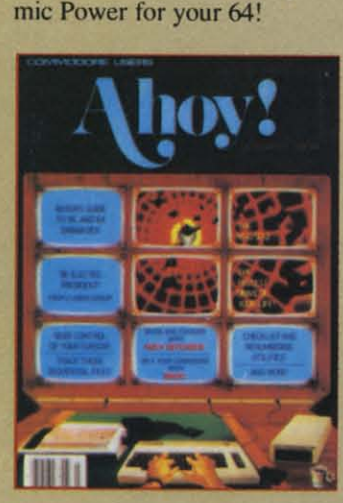

**ISSUE #7-JULY '84 \$4.00** The MSD Dual Disk Drive! Database buyer's guide! The File Sleuth! Creating your own games! Training your cursor! Users groups! Commodares! And ready to enter: Checklist! Renumbering! What's My Job? Brisk! Math Defender! More!

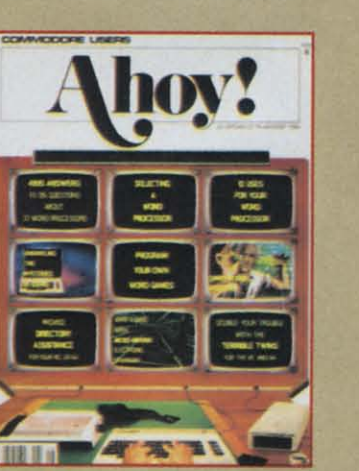

ISSUE #8-AUG. '84 \$4.00 Choosing a word processor! Unraveling the mysteries of sound on the 64! Computational wizardry! Creating your own word games! And ready to enter: Micro-Minder! Directory Assistance! The Terrible Twins! Words Worth!

Send coupon or facsimile to: Ahoy! Back Issues, Ion International Inc., 45 West 34th Street-Suite 407, New York, NY 10001

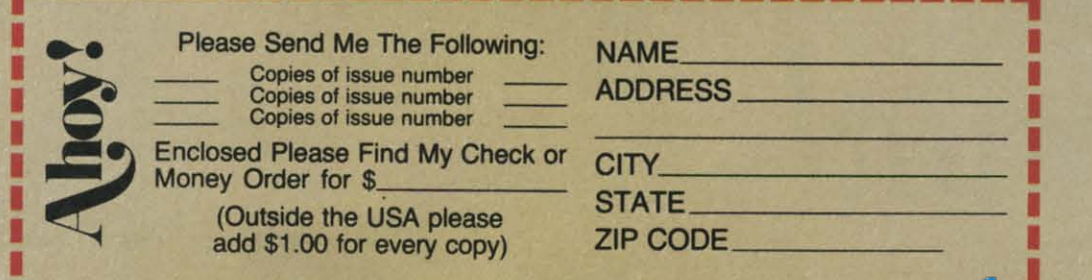

## **Buildinga**Cassette **Interface** For Your Commodore 64 **Building a Cassette Interface**

The Commodore 64 came into our home like a naked baby. II had neither disk drive nor Dalasette. naked baby. It had neither disk drive nor Datasette. It played its little games on the TV screen, but its miniature programs thai I wrote for it were lost miniature programs that I wrote for it were lost forever on power down. I already had three disk drives and a cassette recorder hooked up to my Radio Shack TRS-80 Model 1 computer, so why did I need more? My vision was to sec the did I need more? My vision was to see the Commodore and the TRS-80 talking to each other. So my first priority was to be able to save programs. I thus built a small and inexpensive cassette interface that I could use with my over<br>recorder. This article shows how I did it. cassette interface that I could use with my own

By Anthony T. Scarpelli

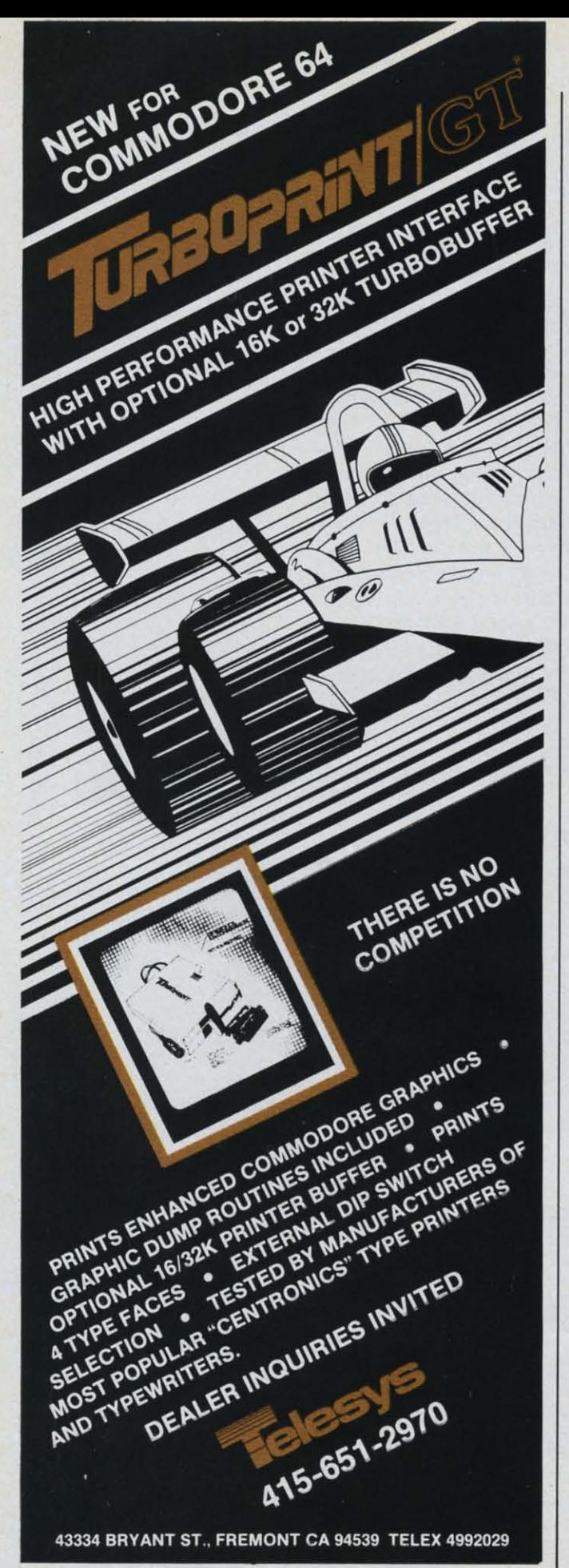

Reader Service No. 179

*32 AHOY! 32 AHOY!* 

I have been designing electronic circuitry for a long time. It's my vocation and avocation. I couldn't see spending \$60 for another cassette recorder, especially since I knew that I could build an interface for less than \$15. In fact, I built it for \$13, and most of the parts came from our local Radio Shack stores, whose parts are not always inexpensive. see spending \$60 for another cassette recorder, especially since I knew that I could build an interface for less than \$15. In fact, I built it for \$13, and most of

If you are the least bit electronically inclined, or know of someone who is, you can ave yourself a know of some one who i s, you can save yo urse lf a number of dollars if you build this device, especially if you already have a cassette recorder. Your record-if you already have a c assette record e r. Your record er doesn't have to be an expensive unit either. The er does n 't have to be an expen s ive unit eith er. The method used to store and retrieve the data is fairly immune to noise, volume levels, and saving and loading problems, and should be able to work with any unit. I say 'should' since I haven't tried it with a ny unit. I say ' s h ould' since I haven't tried it with any recorder other than my own Realistic CTR-35. But the tapes made with the interface were able to But the tapes made with the int erface we re ab le to be used without any problem on the Datasette. and be used with out a ny probl em on the D atasett e. a nd **vice versa. v ice ve rsa.** 

The specifications for the interface required that it work exactly like the Datasette. This meant that it be comparable with the Datasette and its tapes, and that it start and stop under computer control. Also, it should be reliable. Back in the old days of the s h ould be r eli able. Back in the o ld days of the Model I (1977), when the cassette recorder was the only way to save programs, the tapes were notorious-Iy prone <sup>10</sup> poor loads. The loading of a program ly prone to poor loads. The loading of a program from tape was at times a test in patience. The volume level was very erilical. and if it wasn't jusl ume level was very critical. and if it wasn't just right, you could spend hours trying to retrieve a program made on another machine. gram made on another machine.

The first job I had was to learn how the Commodore connected to the outside world. One of the dore connected to the outside world. One of the many ports that are available is the cassette port. Its pinout is shown in Appendix I in both the *Commodore* 64 *Programmer's Reference Guide* and the *dore* 64 *Programmer's Reference Guide* and the Commodore 64 User's Guide. With this pinout, the schematic of the C-64, some standard test equipment, and a friend who had a Datasette. I discovered the and a fri end w ho h ad a D atasett e. I discove red the deep, dark secrets of Commodore cassette interfacing. The pin functions of the port work like this:

Pin A-1 is ground. Ground is always the reference connection in any piece of electronic equipment. All signals and power voltages are measured from it.

Pin B-2 is plus five volts  $(+5v)$ . This is the same voltage that actually powers the Datasette as well as vo ltage th at actu ally po wers the D a tasette as well as the computer.

Pin C-3 is the cassette motor connection. This pin is connected to the emitter of a transistor in the computer, and is connected to the motor in the Datasette. A signal from the computer turns the transistor on and off, just like a switch. Thus the motor will on and off. just like a switch. Thus the motor will turn on and off.

Pin D-4 is called the Cassette Read pin. This pin Pin D-4 is call ed the Casse ne Read pin . This pin is an input to the computer. The computer 'reads' the signal that comes from the recorder. The signal is an amplified voltage of the minute signal that had

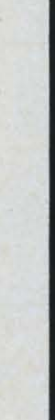

#### $_{r}$ not

bee bee alaP **at a**  con **con**  The The wan<sup></sup> volt volt Data unit P p lhal that or or 0 to th pres: here here whe whe step line line Data grou fron fron **CORcon**  T T pow **go I go I**  T T volt volt volt Om Ont Pi N

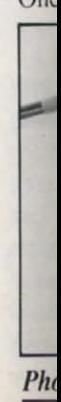

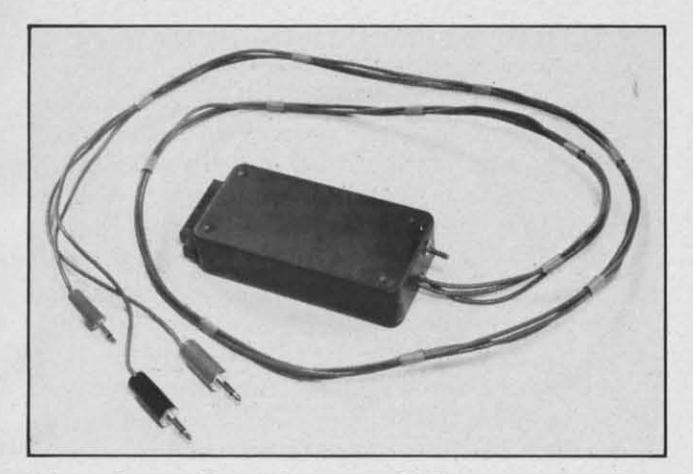

*Photo 1: outside of the assembled cassette interface.* 

been stored on the tape. It is, and always should be, at a five volt amplitude.

Pin E-5 is called Cassette Write. This signal comes from the computer and goes to the recorder. comes from the computer and goes to the recorder. The signal represents all the bits and bytes that you want to save in your program. It is also at a five volt amplitude and stays at that level all through the Datasette. It actually drives the recording head in the unit after some inversions. **unit after some inversions.** 

Pin F-6 is the Cassette Sense input. It is the line that tells the computer whether the Datasette is on or off. A switch in the Datasette will bring this line to Ihe ground level whenever the play switch is to the ground level whenever the play switch is pressed. If the computer doesn't sec a low level pressed. If the computer doesn't see a low level here, it will display the 'Press Play...' message whenever you load or save a program. whenever you load or save a program.

Now thai we know what all the pins do. the nexl Now that we know what all the pin, do. the next step in designing the interface is to work with each line and get some circuitry built that does what the Datasette does. The easiest line to start with is the ground connection. There is a straight connection ground connection. There is a straight connection from the computer to the interface to the cassette re-<br>corder. Nothing else need be done. corder. Nothing else need be done.

The next line is the  $+5v$  line. This voltage will power all the circuitry in the interface, but will not go to the recorder. **go to the recorder.** 

The motor pin is driven from the computer's nine volt power source, and is somewhat regulated to 7.5 volts. Two problems are associated with this line. One is that the 7.5 volts is not always 7.5 volts,

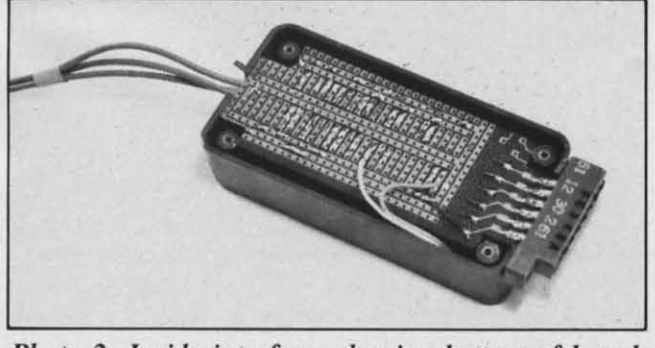

*Photo 2: Inside interface, showing bottom of board.* 

especially when you put a load on it. In fact, I measured only 6.5 volts on this line. This is a nice voltage for motors in many cassette recorders, but not all of them. So the second problem is how to make this line independent of the cassette reeorder's own Ihis line independent of the cassette recorder's own vollage. This is simply done by the use of a small voltage. This is simply done by the use of a small reed relay. Refer to the schematic to see how this is done. done.

The 6.5 volts comes in through the C-3 pin, is dropped slightly by a resistor. and drives the 5 volt dropped slightly by a resistor, and drives the 5 volt relay. The diode connected across the relay protects the transistor in the computer from being destroyed by a high voltage spike that is produced by the coil of the relay. of the relay.

The contacts in the relay are connected to the 'remote' line of the cassette recorder. There is also a switch across this line to allow the recorder to be turned on for fast-forwarding or rewinding. Normally the compuler controls the recorder. BUI when the the computer controls the recorder. But when Ihe eomputcr has turned the recorder ofT. the only other computer has turned the recorder off. the only other

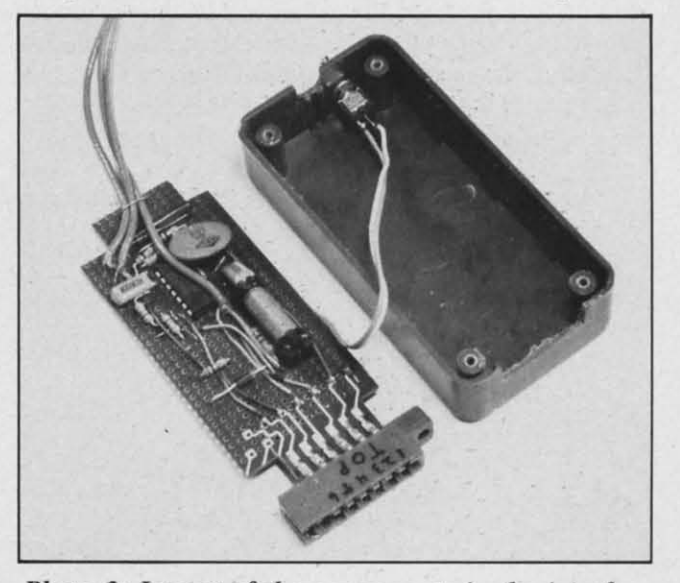

*Photo 3: Layout of the components in the interface.* 

way to control the recorder yourself would be to unplug the remote plug. This is boring after a while, so this little switch saves wear and tear on the plug and your sanity.

The cassette sense line is the next signal we have The casselle sense line is the next signal we have to process. In my recorder the remote plug is eon-to process. In my recorder the remote plug is connected directly to the motor. This plug on most recorders is connected in the same way; il is usually corders is connected in the same way: it is usually in series with the motor. When the recorder is on, the cassette's voltage is present on these leads. When the recorder is off, one or the other of these leads is usually connected to ground through the motor.

Since that voltage will be unknown in many recorders. and since thai voltage has to be invened. we corders. and since that voltage has to be invened. we tie it through a resistor and diode to the  $+5$  volts. This protects the input of the inverter which can only tolerate five volts. When there is no voltage, that is, a low at the input of the inverter, its output

> **AHOY!** *33* **AHOY!** *33*   $\mathfrak{g}$

Chil

**RE** Svno

Con Disk

T itive

is high. The computer sees this as a signal that indicates the recorder is off. When the recorder is on, that is, the play button is pressed, the voltage from the recorder causes the output of the inverter to go low, thus signaling the computer that the recorder is on.

There are two problems associated with your own recorder. The first is how to determine which line from the remote plug to use. This can be done by measuring the voltage with an open subminiature phone plug connected to the remote jack. When the recorder is on, one of the pins will have voltage on it. You want to use the other line.

The other problem is if the remote jack is connected between the motor and ground rather than between the drive voltage and the motor. If your own cassette recorder works like this, all is not lost. You can do one of two things. One is to rewire the jack, which may or may not be an involved job. The other is that you just have to be more aware of what is going on. You permanently tie the sense line to ground, and when you are ready to save a program, you just have to make sure that you press the record and play buttons before you press the  $\langle \text{RETURN} \rangle$  key on the computer. And when you load a program, you

have to press the <RETURN> key before you press the play button.

The next line we design for is the Cassette Write line. The computer sends out a signal that is to be saved onto tape. This signal is always five volts high, but varies in frequency. A zero bit and a one bit are converted into two different tones. I won't go into the theory of how or why this is done at this time, but if you play back the tape on the recorder, you can hear the varying tones. Of course you can't do this on a Datasette since it has no speaker.

The signal from the computer is buffered by one of the inverters. This is then filtered and reduced to a level that can be accepted by the microphone input of the recorder. Most recorders have a MIKE input, but not all of them have a high level (or LINE or AUX) input. If you want to use a high level input into to your recorder, there is a 1 volt signal available at the optional AUX output of the circuit (see schematic). Also, the automatic gain control of the recorder helps to maintain this signal at the right level for recording.

And finally the circuit for the Cassette Read line is designed. We must take the signal from the cas-Continued on page 75

#### FIG. 1: SCHEMATIC OF CASSETTE INTERFACE

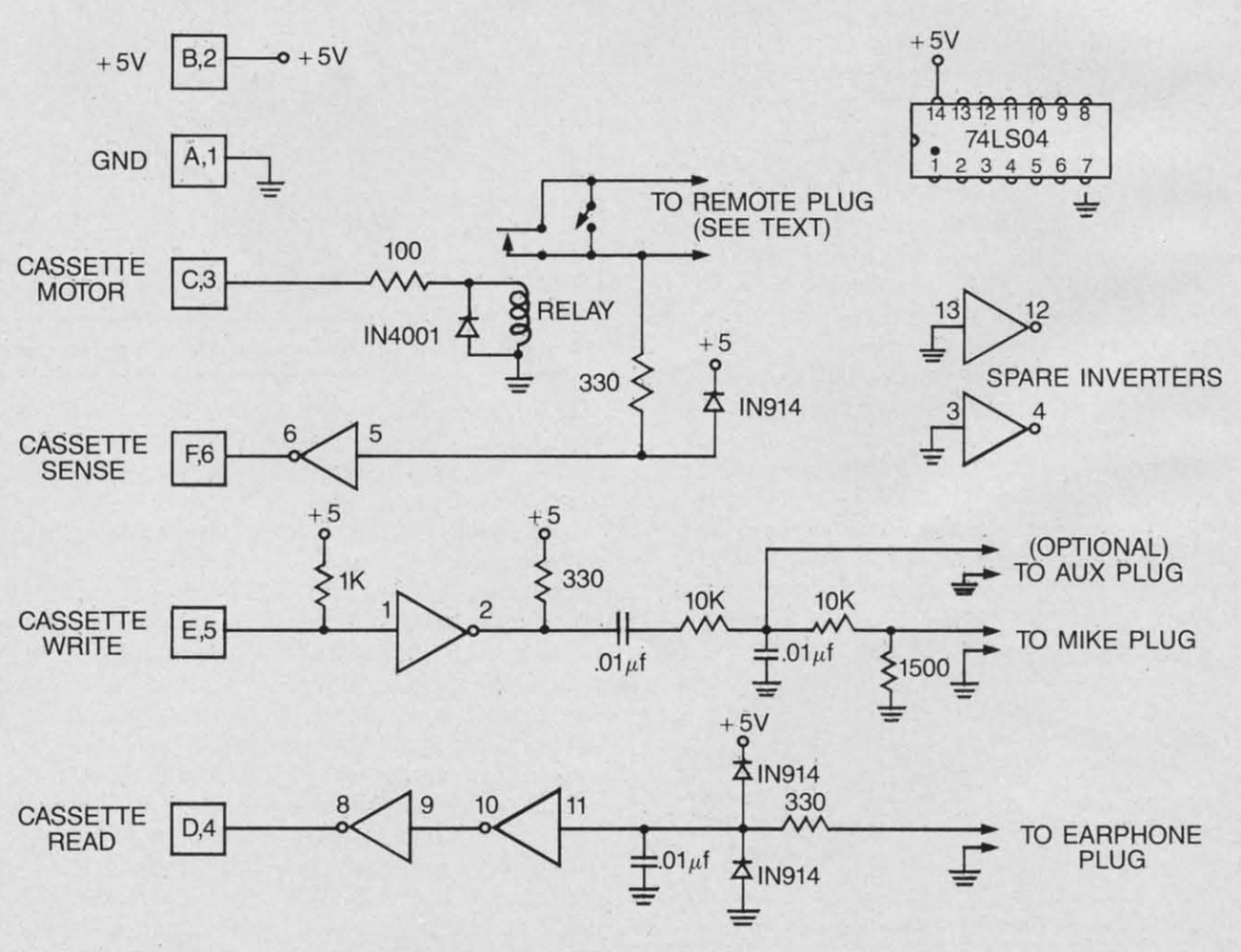

wer

#### C-www.commodore.ca

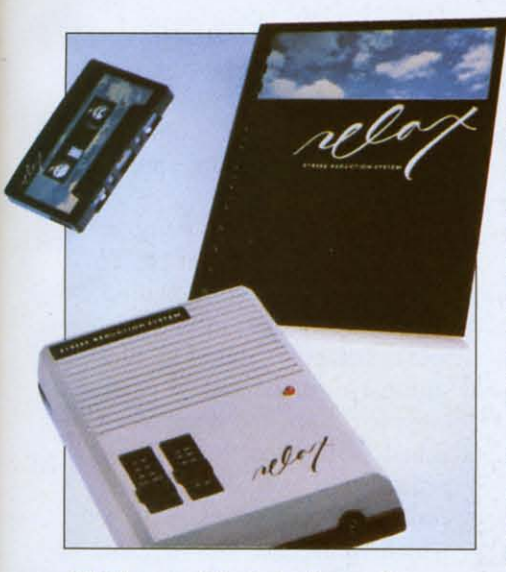

*Chill out with help from Synapse. Chill out with help from Synapse. READER SERVICE NO. 130 READER SERVICE NO. 130* 

#### RELAX **RELAX**  *Synapse Software Synapse Software Commodore 64 Commodore 64 Disk Disk*

Today's society is more compet-Today's society is more competitive than any other in history. itive than any other in history. The hustle and bustle creates an The hustle and bustle creates an atmosphere of tension that completely permeates our lives. atmosphere of tension that pletely permeates our lives. Learning to control stress has be-Learning to control stress has be-<br>come very important, leading people to meditation and biofeedback. ple to meditation and biofeedback. Now the personal computer has Now the personal computer has entered the arena! entered the arena!

*Relax* from Synapse is a hardware/software package which com-*Relax* from Synapse is a ware/software package which combines biofeedback, autogenic train-bi nes biofeedback, autogenic training, and progressive relaxation ing, and progressive relaxation techniques. Nervous already? techniques. Nervous already? Don't be. I'll walk you through Don't be. I'll walk you through my first encounter with the program. gram.

I sat down at my C-64 and I sat down at my C-64 and looked at the *Relax* booklet. It ex-looked at the *Relax* booklet. It explained that *Relax* works by moniplained that *Relax* works by mor<br>toring the frontallis muscle, the area around the temples (you can area around the temples (you can feel this muscle by clenching your feel this muscle by clenching your teeth). Waiting for the disk to teeth). Waiting for the disk to boot, I adjusted the special headband on my forehead. This connected to a module which in turn went into the Commodore's peri- went into the Commodore's periboot, I adjusted the special head-<br>band on my forehead. This con-<br>nected to a module which in turn

pheral port. A graph popped up pheral port. A graph popped up on the screen and I waited for a jagged line to show whether I was jagged line to show whether I was tense or not. But the line hugged tense or not. But the line hugged the bottom of the screen. This relaxed I didn't want to be-it meant I was dead! I readjusted the meant I was dead! I readjusted the headband and made certain that headband and made certain that its sensors were making contact its sensors were making contact with my temples. This was better?! Now the jagged line was fluctuat-Now the jagged line was fluctuating like a fire hose gone crazy.

This teaches me to skim This teaches me to skim through instructions. An averaged through instructions. An averaged rate has to first be set when using the program. This is done with a the program. This is done with a series of slide controls on the series of slide controls on the module. Then a fast or slow sample is set up. The fast one indicates how the unconscious is remodule. Then a fast or slow sam<br>ple is set up. The fast one indi-<br>cates how the unconscious is re-<br>acting while a slow sample gives a more general index of overall a more general index of overall relaxation. relaxation.

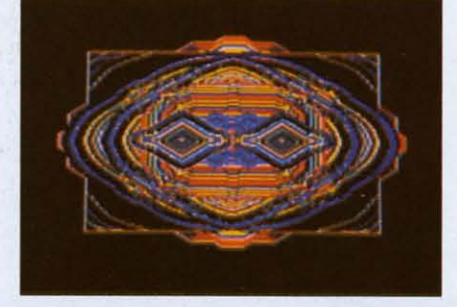

#### $A$  *graphic representation of stress.*

The jagged line now averaged The jagged line now averaged out, moving up and down as the graph scrolled from left to right. I graph scrolled from left to right. I dumped my results to a printer dumped my results to a printer and consulted the manual. I found and consulted the manual. I found out I wasn't as hyper as I thought. out I wasn't as hyper as I thought.

There are also three tension/re-There are also three tension/relaxation games. *Sensorial Kaleido-*laxation games. *SensoriaL Kaleidoscope* creates duplicating patterns *scope* creates duplicating patterns at the edge of the screen. They at the edge of the screen. They increase in size as ten ion is re-**increase in size as tension is re**duced, moving towards the center. duced, moving towards the center. The balloon program has you navigating a hot-air ship across a The balloon program has you igating a hot-air ship across a scrolling landscape. The balloon scrolling landscape. The balloon picks up speed as you relax. picks up speed as you relax.

The final program uses a car-The final program uses a car-<br>toon face to mirror your tension

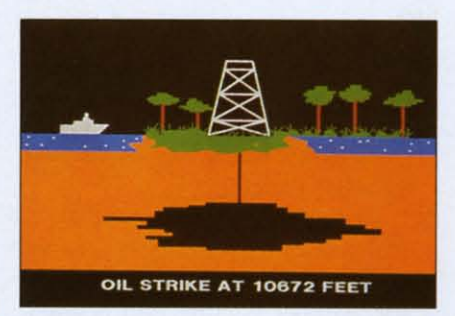

#### *Dig for black gold in* Oil Barons. *Dig for black gold in* **Oil** Barons. *READER SERVICE NO. 131 READER SERVICE NO.* 13/

level. I was doing fine until I level. I was doing fine until I glanced at my watch and saw that glanced at my watch and saw that I was late for another appoint-I was late for another appointment. My happy face developed a ment. My happy face developed a most sour look. most sour look.

What did I learn? Stress, unfortunately, is very much a part of our lives. Controlling it is not just beneficial-it's necessary. *Relax* beneficial- it's necessary. *Relax*  (\$149.95) has the potential for becoming not just "another" program, but a useful tool that few will want to be without. will want to be without. (\$149.95) has the potential for b<br>coming not just "another" pro-<br>gram, but a useful tool that few

Synapse Software, 5221 Central Synapse Software, 5221 Central Avenue, Richmond, CA 94804 Avenue, Richmond, CA 94804 (phone: 415-5Z7-7751). (phone: 4l5-5Z7-7751).

 $-Marshal$  Rosenthal

#### *OIL BARONS OIL BARONS Epyx Computer Software Epyx Computer Software Commodore 64 Commodore 64 Disk; keyboanl Disk; keyboanl*

Unplug your joystick. Relax Unplug your joystick. Relax those catlike arcade reflexes. *Oil* those catlike arcade reflexes. *Oil Barons* is a simulation that lets *Barons* is a simulation that lets you play the role of a wildcat you play the role of a wildcat driller. Your goal, whether playing driller. Your goal, whether playing solo or with up to seven opposolo or with up to seven opponents, is to buy land at auction, survey and drill the best sites, and survey and drill the best sites, and pump black gold straight into your pump black gold straight into your bank account. Collect the most bank account. Collect the most dough and you win. dough and you win.

*Oil Barons* is half board game. *OiL Barons* is half board game. It comes packaged like an Avalon It comes packaged like an Avalon Hill bookshelf game and includes Hill bookshelf game and includes a large mapboard, a two-sided a large mapboard, a two-sided disk, and several hundred markers. disk, and several hundred markers. Divided into 2000 squares, the Divided into 2000 squares, the map consists of small pictures of map consists of small pictures of

> *AHOYl 35* **AHOYI 35 C-www.commodore.ca**

thirteen different types of terrain thirteen different types of terrain from deserts to ice packs and ci-from deserts to ice packs and cities to jungles. The markers are used to indicate such things as used to indicate such things as ownership, wells, dry holes, and ownership, wells, dry holes, and national parks. national parks.

The computer plays several crit-The computer plays several critcal roles in *Oil Barons*; it is auctioneer, competitor, banker, realtor, Mother Nature, and newspa-tor, Mother Nature, and newspaper publisher all rolled into one. per publisher all rolled into one. There is no paper-money or There is no paper- money or score cards-in this game. You score cards- in this game. You will find, however, that you quick-<br>ly realize the need to keep de-<br>tailed notes even on information ly realize the need to keep detailed notes even on information that the computer stores. That in-that the computer stores. That information, like your debts and information, like your debts and income or the results of oil surveys, is only available at a certain point in your turn. You will want to in your turn. You will want to write it down so you can consider write it down so you can consider your strategy between turns. your strategy between turns.

As you set the game up, you As you set the game up, you can pick any of seven options for can pick any of seven options for play. In Reality games, oil pools play. In Reality games, oil pools are generated under the playfield are generated under the play field regardles of terrain types. In regardless of terrain types. In Classic games, the chance of Classic games, the chance of striking oil is tied to the type of striking oil is tied to the type of terrain you are drilling on. Quick terrain you are drilling on. Quick games leave out or shorten vari-games leave out or shorten various parts of the gameplay; wells ous parts of the gameplay; wells never run dry and government never run dry and government never levies taxes. Other game never levies taxes. Other game options allow you to customize the options allow you to customize the rules to your heart's content. rules to your heart's content.

When you begin play, the com-When you begin play, the computer gives each company (player) puter gives each company (player) four parcels of land made up of four parcels of land made up of two to twelve squares each. At the two to twelve squares each. At the auction at the beginning of each auction at the beginning of each turn, you have the chance of pur-turn, you have the chance of purchase more parcels and occasionally to buy land from another chase more parcels and ally to buy land from another player. player.

During each turn, companies During each turn, companies can survey as many sites as they can survey as many sites as they wish and drill at one site. Before you do anything, you will get a you do anything, you will get a detailed estimate of the cost for detailed estimate of the cost for the survey, drilling rig, and labor. the survey, drilling rig, and labor. Surveys typically are not too bad, Surveys typically are not too bad, \$100,000 or so. But drilling is ex-\$100,000 or so. But drilling is expensive. You will have to swallow pensive. You will have to swallow hard before drilling on a site that hard before drilling on a site that received a bad survey. When you received a bad survey. When you hit a gusher, though, it is worth hit a gusher, though, it is worth the cost. Gushers pay twice the the cost. Gushers pay twice the profit of normally producing wells. profit of normally producing wells.

Survey a swamp, and you will Survey a swamp, and you will see (in simple graphics) an airboat see (in simple graphics) an airboat blow through the reeds, planting a blow through the reeds, planting a charge and a recorder. Then the charge and a recorder. Then the

screen will show a graphic readout of the detonation results. Drill out of the detonation results. Drill in the ocean and a floating der-in the ocean and a floating derrick will be built. Graphics for other terrain types are simple but appropriate. appropriate.

At the end of each company's At the end of each company"s part of its turn. several screen part of its turn, several screen printouts are shown induding a printouts are shown including a portfolio of wells. income tate-portfolio of wells, income statement, balance sheet, and financial ment, balance sheet. and financial summary. At the end of each summary. At the end of each complete turn, the computer-pub· complete turn, the computer-published "Oil Street Journal" is lished "Oil Street Journal" is printed onscreen. 1t ranks the printed onscreen. It ranks the competing companies, tells you competing companies, tells you which wells have run dry. and re-which wells have run dry. and reports on Congressional action al-ports on Congressional action allowing National Parks to be sur-lowing National Parks to be surveyed. veyed.

Between turns you have the op-Between turns you have the option of saving the game; you'll use tion of saving the game; you'lI use it. Although a Quick game may it. Although a Quick game may be completed in a few hours. a be completed in a few hours, a full·featured, multiplayer game full-featured, multiplayer game could run weeks or months. Oil could run weeks or months. *Oil Barons* is a complex game. It is not difficult to play; in fact the instructions cover every detail in only ten pages. The computer really runs the game and prompts really runs the game and prompts you through each turn. you through each turn.

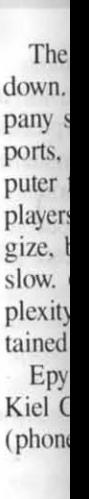

#### *LP-16* LP-IO Tech.) *Tecil-J C-64,* C-M,

Ligl Ligl phcra! phcral compl drawir and li with t switch **Sketch** ( 39.9 (\$39.9 A A, Tech I Tech I easy t

A

stick <sub>I</sub> and y The The

> sear **VIC** in in ga ga mu mu I I gra gra sen sen ace ace an with affi 20, **exp** red rate

#### COMMODORE OWNERS COMMODORE OWNERS FOR THE FOR THE WE'LL FIX YOUR FILES WITH 64 64  $\lceil \cdot \rceil$ FANTASTIC FILER'" **FANTASTIC** FILER'" P The all purpose Data Base management The all purpose Data Base management system that provides: system that provides: 1.) Menu driven subsections **All this for only** 1.) Menu driven subsections<br>2.) Logical key functions \$29.95 2.) Logical key functions<br>3.) Average of 1000 records per disk  $\left\lfloor \frac{\$29}{\$29}\right\rfloor$ **AHTTITTITTI** 4.) Fast record access time 4.) Fast record access time 5.) Search for records bY record number or bY speclflc 5.) Search for records by record number or by specific search criteria search criteria available from: 6.) Easy to edit, delete or update records 6.) Easy to edit, delete or update records 6.) Easy to edit, delete or update records<br>7.) Interface with **FANTISTIC FORMS** to print mail-<br>ing labels or columnar reports Micro-W. D.L Micro-W. D. L P.O. Box 113 P.O. Box 113 ing labels or columnar reports  $A$ <sub>E</sub> 8.) Complete reference manual 8 .) Complete reference manual Butler, N.J. 07405<br>  $- (201) 838 - 9027$  $.84$ 9.) Technical support available to answer questions (201) 838-9Q27--,.,.-.*-,.,-i* 10.) Up to 255 characters per record and up to 15 fields 10.) Up to 255 characters per record and up to 15 fields Reader Service No. 181

36 AHOY! *36 AHOY!* 

Cwww.commodore.ca
The computer also slows things down. Each player, as his company surveys, drills, and gets reports, will need to sit at the computer for several minutes. Other players can use this time to strategize, but things can get pretty slow. Oil Barons, for all its complexity, may not keep you entertained while you are waiting.

Epyx Computer Software, 1043 Kiel Court, Sunnyvale, CA 94089 (phone: 408-745-0700).

-Richard Herring

## **LP-10S LIGHT PEN** Tech-Sketch Inc. C-64, VIC 20

Light pens are a magical peripheral. Few things I do on my computer delight me so much as drawing with such a pen. Colors and lines bloom on your screen with the flick of a pushbutton switch on the barrel of the Tech Sketch Light Pen, Model LP-10S  $(S39.95)$ .

As low-cost light pens go, the Tech Sketch is fairly accurate and easy to use. Plug it into the joystick port, load light pen software, and you're ready to go.

The Tech Sketch for the C-64

**ATTENTION PROGRAMMERS!** Ahoy! is constantly in search of the best C-64 and VIC 20 programs available. in all categories: utilities, games, education, graphics, music, etc.

If you've written a program of exceptional quality, send it to us on disk or tape. accompanied by a printout and a self-addressed envelope with sufficient return postage affixed. (Specify C-64 or VIC 20, and how much memory expansion, if any, is required.) Ahoy! pays competitive rates, on acceptance.

comes in a choice of two packages-with Paint 'N' Sketch or with *MicroIllustrator*. Both are drawing programs. The MicroIllustrator package is \$30 more-\$69.95. You can buy MicroIllustrator separately for \$40, but Paint 'N' Sketch is only available with the pan. Tech Sketch also publishes a number of educational programs which use the light pen, some of which are very good. The LP-IOS works on the VIC 20, although the VIC version comes with a different drawing program.

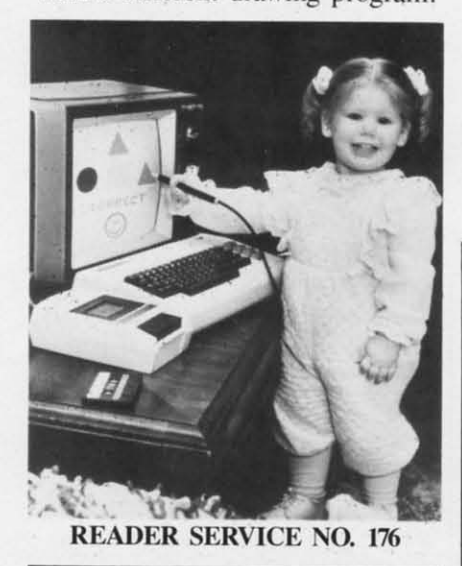

If I did not have MicroIllustrator, I would probably be delighted with Paint 'N' Sketch. The latter is an elementary program. It features three colors (orange, green, and blue) and several drawing modes. You can do freehand drawing, lines, rectangles, triangles, and circles. A fill mode floods line-enclosed spaces with color, and erase lets you remove what you don't want.

Using the pen takes some practice. Small children may find it frustrating. Sometimes it's out of calibration and the cursor symbol on the screen is not directly under the point of the light pen. If the cursor is somewhere different than where you think it is, or if you

don't hold the pen square to the screen, the computer may not read the signal.

When you choose a new color or a different drawing mode from the drawing menu, a bell rings to tell you that you succeeded. You may have to turn up the brightness or contrast to get the pen to respond reliably. If you use any drawing mode but freehand, you must choose it again after each operation. Having to select line mode for every straight line you draw is annoying.

While Paint 'N' Sketch is supposedly more elementary than MicroIllustrator. I found the latter easier to use. It also has much greater graphic capability. You have all 16 of the C-64's colors. plus two cross-hatch textures for

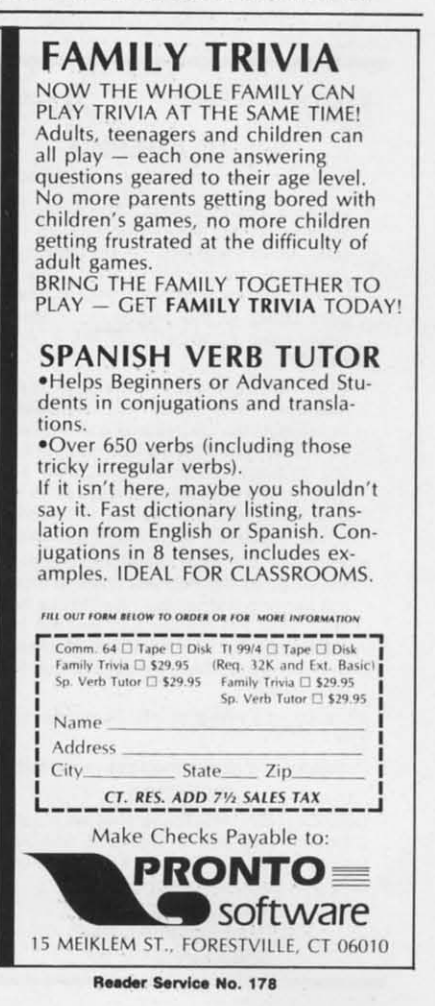

**AHOY!** 37

**C-www.commodore.ca** 

each color. You have a choice of several "brush" widths. You have lines, circles, filled-in discs and blocks, and rectangles as well as draw and fill. draw and fill.

The real fun begins if you The real fun begins if you choose mirror or rays. Mirror duplicates every line you draw so that four lines. which mirror one that four lines. which mirror one another, all appear as if by magic. When you select rays. you define When you select rays. you define two points, and a graceful fan of lines follows the arc of your pen. lines follows the arc of your pen . Other functions on Ihe *Microllllls-*Other functions on the *Microll/lIstrator* menu include magnify (which lets you work on a blown-(which lets you work on a blownup section of your picture). cali-up section of your picture). calibrate, erase, and disk operations.

Both *Paill/* 'N' *Skelch* and *Mi-*Both *Paillf 'N' Sketch* and *Mi*crolllustrator let you save pictures 10 disk and reload them for view-to disk and reload them for viewing or change. I understand that **ing or change. I understand that**  new versions of *MicroIllustrator* 

# **NEW**

### **SAil TO AMERICA SAIL TO AMERICA A** totally new computer experience

**NEW C-64** 

- **Parents** Tell your kids Cadmean's The **Voyage of the Mayflower has all the Voyage of the Mayflower has all the color. sound and excitement they love. color, sound and excitement they love. Challenge the mighty Atlantic. defy its Challenge the mighty Atlantic, defy its roaring storms and bring your passen-roaring storms and bring your passengers safely 10 the new world. There's gers safely 10 the new world. There's never been an experience like II. Any-never been an experience like il. where. where.**
- **• Kid. Tell your parents The Voyage afrha Klda Tell your parents The Voyage of the Mayflower is a terrific learning adven-Mayflower is a terrific learning adventure. Recreate the hazards and drama of ture. Recreate the hazards and drama of the first Pilgrim voyage. Learn about sail· the first Pilgrim voyage, Learn about sailing strategy, weather, navigation and ing strategy, weather, navigation and history. The more you know the more fun history. The more you know the more fun it is. Every level is a unique experience whether you're 6 or 60. Unforgettable. whether you're 6 or 60. Unforgettable.**
- **• F.mlllea Pit your Imagination against Families Pit your Imagination against the world as the Pilgrims knew It. Share the world as the Pilgrims knew it. Share the exciting journey to a new life in anew the exciting journey toa new life in a new land. Risk the danger and feel the joy. land. Risk the danger and feel the joy. learn together how the Mayflower sailed Learn together how the Mayflower sailed into history on the courage of those few Into history on the courage of those few who dared. who dared.**

**All this and a FREE <sup>11</sup> x 16 Poster for only All this and a FREE 11 x 16 Poster for only**  \$29. \$29,

### **Schoo/and dealer Inquiries welcomed School and dealer Inquiries welcomed**  DISK ONLY DISK ONLY

**ORDER NOW. FREE shipping for Master-ORDER NOW. FREE shipping for Master-Card and Visa orders. Call (313) 994-0845 Card and Visa orders. Call (313) 994..0845 Day or Night. C.O.D.. checks, moneyor· Day or Night. C.O.D .• checks, moneyorders add \$3.00 shipping. ders add \$3.00 shipping.** 

> **CADMEAN CORP. CADMEAN CORP.,**<br>309 Koch, Ann Arbor, MI 48103 **Reader Service No. 187**

will also have a printer routine for hardcopy versions of your pic-hardcopy versions of your piclures. Printing won't transfer Ihe tures, Printing won't transfer the colors. but will leI you use the colors. but will let you use the program to print black and white designs. designs.

Even *Paim* 'N' *Skelch* lets you Even *Ptlil1l* 'N' *Sketch* lets you create interesting pictures. Micro-*IIIL/slrel/or* gives you control and *IIIlIstrator* gives you control and flexibility equivalent to almost any other two-dimensional art medium. other two-dimensional art medium. I showed this program to an arl 1 showed this program to an a rt teacher (who dislikes computers), and she was thrilled and amazed and she was thrilled and amazed at how easily she could create spectacular effects.

Erasing part of the picture is difficult. as the erase menu undifficult, as the erase menu un-<br>does your most recent operation or blows away the whole picture. Drawing with the background color works for erase, but takes pa-or works for erase. but takes patience and skill.

Light pens and programs for them are likely 10 be increasingly them arc likely to be increasingly available. The Tech Sketch pen works with other vendors' soft-works with other vendors' software. so you will not be locked ware. so you will not be locked into the Tech Sketch software line if you purchase it. if you purchase it.

Writing your own programs for a light pen is easy. Either the us-a light pen is easy. Either the uscr's manual for the light pen or er's manual for the light pen or the C-64 Programmer's Reference *Manual* has the essential information. Points around the edge of the screen are hard to use precisethe screen are hard to use prec<br>ly, but that's your Commodore computer rather than the light pen.

If you want to experiment with a Iighl pen. Ihc Tech Skctch is as a light pen. the Tech Sketch is as **good as any in it'i price mnge. good as any in its price runge.**  The trigger bulton on ils barrel The trigger button on its barrel makes it easy to control, and is prefcmble to using a key on the preferable to using a key on the keyboard, as the Edumate Light Pen does. Pen docs.

If you have dreams of drawing If you have dreams of drawing in lighl and color. I urge you to **in light and color. I urge you to**  consider buying the more expensive Tech Sketch package with sive Tech Sketch package with *MicroIllustrator.* You will soon outgrow the capabilities of *Paint* 

*N' Skelch,* but *Microl/lL/SlralOr N' Sketch.* but *Microll/lIstl'(Jtor*  will delight your artistic ego for a long lime. Save your masterpieces **long time. Save your masterpieces**  to disk. and you can display Ihem to disk, and you can display them at parties or send them to your at parties or send them to your friends or just look at them in fresh, living splendor for years af-<br>ter you make them. ter you make them.

Tech-Sketch Inc.. 26 JUSI Road. Tech-Sketch Inc .. 26 Just Road. Fairfield. NJ 07006 (phone: 201- Fairfield. J 07006 (phone: 201-227-7724). 227-7724).

*-Alllletle Hillshaw -Annette Hinshaw* 

# *ESP> CALC ESP> CALC New Leaf, Illc. New Leaf, Inc. C-64, VIC 20 C-64, VIC 20 Disk Disk*

o. Ihis program won't help No. this program won't help you solve complicated math prob-you solve complicated math problems Ihrough extrasensory percep-lems through extrasensory perception. The ESP in this case stands tion. The ESP in this case stands for Electronic Spreadsheet Planning. Like most spreadsheets, *ESP>* Calc lets you perform a *ESP> Calc* lets you perform a number of mathematical opera-number of mathematical operations on several numerical values at once. The numbers. which are at once. The numbers. which are arranged in rows and columns, may be listed. added. ublracted. may be listed. added. subtracted. multiplied. divided. compared. multiplied. divided. compared. and even forecasted for future and even forecasted for future periods. periods.

If you'vc never used a spread-If you've never used a spreadsheet, its exact usefulness may still seem somewhat unclear. This is partly because a spreadsheet is really a multipurpose piece of really a multipurpose piece of software. Depending on the spreadsheet's layout, the numerical data you supply it with. and the data you supply it with. and the operations it's instructed to perfonn. a spreadsheel can help you form. a spreadsheet can help you plan your household budget, chart biorhylhms. or even analyze the biorhythms. or even analyze the performance of selected stocks.

To help you get the most from To help you get the most from *ESP* > *Calc*, the folks at New Leaf have packed the disk in a loose-have packed the disk in a looseleaf binder containing close to 150 pages of instructions, examples. pages of instructions. examples. and trouble-shooting tips. There's even an operations glossary that shows the exact formats to use for

tmli" **lrativt**  for )'C lor yc maier mater only i only t neede ncede lion. tion, / explar the op **scrccr** screel able able To To IOU **you l'I**  on pa  $i$ their their you'l you'l you r you I you t **and <3 and 0 nam nam**  mista be ex l~ a **I!'I a**  headl **(:\1.:11 even**  neede  $\overline{AB}$ duplil dupli. the  $\sigma$ torm trom CO COL **you** you **mont mOil ueili' actu'**  310 3 to  $|WCC|$ lhe the fi the s  $c$  erve tures a res RI RI# **is u.** <sup>~</sup>**U.**   $sum<sub>1</sub>$ listed  $c$  a.  $c_{\star}$ Do Do *ESP: ESP:*  Ihml **than**  The <sup>I</sup> The plete

each I each I

each possible operation and illustrative samples that you can try each possible operation and trative samples thai you can try for yourself. It seems like a lot of material to wade through. but material to wade through. but only the first few sections are only the first few sections are needed to get you started. [n addi-needed to get you staned. In addition. most of the creens are selfexplanatory and you always have tion. most of the screens are explanatory and you always have the option of calling up the HELP the option of calling up the HELP screen to get a list of your avail-screen to get a list of your available options.

To design your own spreadsheet To design your own spreadsheet you should first do a rough sketch you should first do a rough sketch on paper to figure out how many on paper to figure out how many rows and columns you will need. rows and columns you will need. their titles, and what operations you'll want it to perform. When you run the progmm it will ask you run the program it will ask you to input the number of rows you to input the number of rows and columns and then ask you the names of each. If you make a mistakc or the spreadsheet has to mistakc or thc sprcadshcct has to be expanded at some later time. it be expanded at somc latcr timc. it **is a simple matter to change the** is a ,implc mallcr to change thc headings of columns and rows and **even** insert new ones as they're needed.

After the program checks for After the program checks for<br>duplicate titles, it's time to specify the operations you want perthe operations you want per-<br>formed. Using a simple example rrom the instruction manual. if **from the instruction manual. if**  COL 1 represents the amounts you've budgctcd for a givcn **you've budgeted lor a given**  month, COL 2 the amounts you actually spent, and you want COL 3 to display the difference be-3 to display the differcncc between the two, you would enter the following:  $C3 = Cl - C2$ . In thc samc cxamp[e. ROW 4 re-the samc example. ROW 4 receives the totals for all expenditures in the first three columns as a result of the operation  $R4 =$ a result of the operation  $R4 = R1#R3$ . The "#" (number) symbol is used in  $ESP > Calc$  to mean the sum of the first row or column isted, through the last. In this casc. ROW I through ROW 3. case. ROW I through ROW 3.

**Don"t gel the wrong impression. Don"( get the wrong impression.**  *ESP> Calc* can handle a lot more *ESP> Calc* can handle a 101 more han simple household budgets. The manual also includes a com-The manual also includes a com-<br>pleted model of a spreadsheet that

can be uscd to monitor your utilican be used to monitor your utity costs. It contains 17 columns and 31 rows for a total of 527 inand 31 rows for a total of 527 individual cells. It performs 23' operations which calculate everyerations which calculate every-<br>thing from changes in utility rates to total utility costs on a monthly, quarterly, and annual basis.

By studying this example and By studying this examplc and others included in the *ESP* > *Calc* manual. you will soon learn how manual. you will soon Icarn how to set up complex spreadsheets of to set up complcx spreadshects of your own. Whether you need a your own. Whether you need a spreadsheet to calculate tax deduc-spreadsheet to calculate tax dcductions or the odds for major spon-tions or the odds for major sponing events,  $ESP > Calc$  can help you keep those numbers in line.

New Leaf, Inc., 120 Lynnhaven, Belleville. IL 62223. Bellevillc. IL 62223.

*-Uoyd Davies -lloyd Davies* 

# *SARGON II SARGON II Hayden Software Hayden Software*  C-64 *C-64 Disk, cassette Disk, cassette*

[I' you have an ego. don't buy I f you have an ego, don't buy this game. Who wants to get this game. Who wants to get stomped by silicon chips? *Sargon* /I (\$34.95) is an improVed version *II* (\$34.95) is an improved version of the original *Sargon*; it is both smarter and faster. So tast. in smaner and faster. So fasl, in fact, that you will be tempted to play at higher skill levels. Where play at higher skill levels. Where some chess programs will take some chess programs will take hours to move at intermediate lev-hours to move at intermediate levels, *Sargon II* will respond in minutes. *(Sargon III, running on* an accelerated Apple IJ. was the an accelerated Apple II. was the first microcomputer program to first microcomputer program to beat a rated Chess Master in tournament play.) nament play.)

Seven skill levels are available. Seven skill levels are available, numbered (as is the norm in the computer world) 0 through 6. The computer world) 0 through 6. The number of the skill level repre-number of the skill level represents the minimum number of half sents the minimum number of half moves ahead which the computer moves ahead which the computer will consider. At level 0, where the computer considers only its the computer considers only its current move. the response is im-current move. the response is immediate. By skill level 4, where mediate. By skill level 4, where the computer is considering its the computer is considering its next three moves and your next next three moves and your next

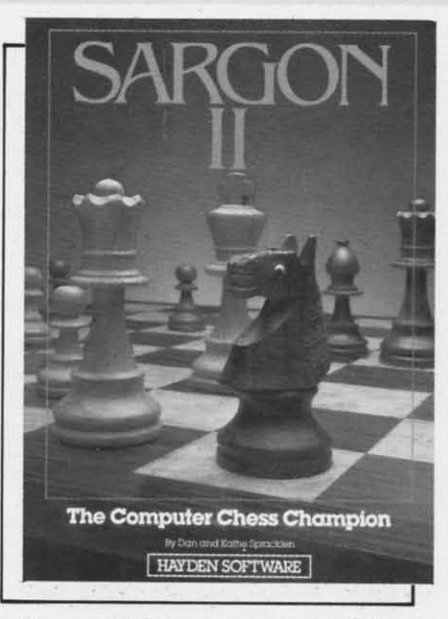

*Seve/1 skill levels are available. Seven skill levels are available, READER SERVICE NO. 135 READER SERVICE NO. 135* 

two. response time runs about six two, response time runs about six minutes. By level 6, the computer will take about four hours to con-will take about four hours to consider the possibilities.

The chess board is conventional. The chess board is conventional . You get a two-dimensional aerial You get a two-dimensional aerial view of the board with a profile view of the board with a profile view of *each* pieee. Squares are view of each piece. Squares are represented by file (columns A to represented by file (columns A to H) and rank (rows I to 8). Ranks H) and rank (rows I to 8). Ranks are always labeled on both sides are always labeled on both sides of the board. Files are another of the board. Files are another matter-an annoying matter. The line below the board shows your line below the board shows your level. the number of half moves level, the number of half moves ahead the computer is thinking, ahead the computer is thinking, and your move as you type it in. and your move as you type it in. The file labels are not visible unless you toggle off the command less you toggle off the command line, and then you cannot see your line. and then you cannot see your moves as you type them in. moves as you type them in.

Sargon *II* has no joystick option; you must enter moves in altion; you must enter moves in gebraic notation (BI-C3 moves) your knight out). If you enler an your knight out). If you enter an illegal move. or arc placed in illegal movc. or arc placed in check, the computer beeps a **warning.** Any time you want to review the moves so far, a single keystroke will toggle to a second screen where both sides' moves are listed. All legal moves. includ-are listed. All legal moves. indud-

> **AHOY! 39** AHOY! 39 C-www.commodore.da

ing castle and capture en passant, are allowed.

One of the best features of Sargon  $II$  is the ease with which it allows you to set up a midgame board. After moving to the square you want (with the cursor keys) just type the first letters of the piece's name and of its color. You can even indicate if it has been moved or not so the computer can determine the legality of certain moves. When you have the board suitably stacked for a sure win, tell the program which color moves next, what color and level you want, and approximately how many moves into the game your board is. The computer's strategy gets tougher toward the end of the game.

This editing feature can be used not only to set up a game, but also while you are playing. By going into edit mode, you can

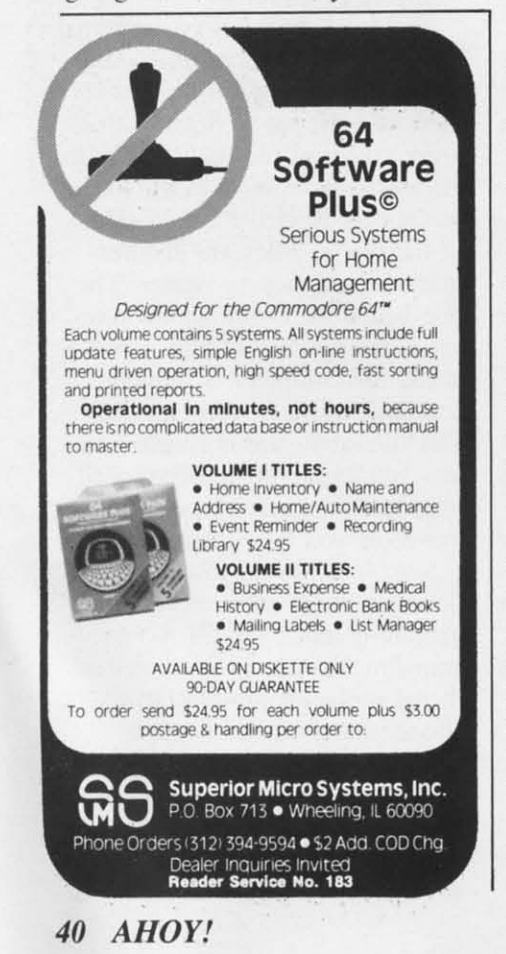

take back a move or two. Didn't notice that your queen was open when you advanced that pawn, did you? If you edit during the middle of a game, the second screen list of moves is not available. So if you are going to undo many moves, you may have to look at that screen and write everything down before you edit.

If Sargon  $II$  is proving to be too tough an opponent, you can always kibbutz. Press a function key and Sargon will offer up a possible solution to your predicament. Unfortunately for beginners, hints are not available at the lowest level. And don't feel that getting a little help is cheating. After all, the instructions ask, "Ah, but will Sargon II give you a move it doesn't have an answer for?"

Heyden Software, 600 Suffolk Street, Lowell, MA 01853 (phone: 800-343-1218).

-Richard Herring

## **WIZARD OF WORDS Advanced Ideas** Commodore 64 **Disk**

Wizard of Words (\$39.95) is a set of five educational games geared toward spelling and recalling words. On the front of the disk are the five games, on the back is the Wizard's Royal Registry of Words, a 38,000 word list. I wish the spelling checker for my word processor had as complete a dictionary! From the program's main menu, you select any game or the option of building your own word lists. Once that game is loaded, turn the disk over, or insert a copy of the word list, and you are off. If you're worried about changing disks in the middle of a program, don't be. Try to play a game without inserting the word list and the program responds "Oops! Disk problem: Be sure the Wizard of Words Disk is

in place and that the disk door is closed." Each game has multiple difficulty levels, so this software is appropriate to a broad age range. The instructions say 7 to 13, but at my house a score of people from 5 to 38 have enjoyed the program.

In *Jester's Jumble* a medieval court jester with a two-pointed hat stands next to a striped circus tent juggling colored balls. When you are ready to play, he tosses the balls to the top of the screen where they freeze into the letters of a scrambled word which you must unscramble. After each incorrect guess, the jester will juggle the letters again and throw them up into a pattern that is a little easier to recognize. Eventually, he may solve the word before you do. The scrambled word is presented in large letters and the jester stops juggling while you are trying to unscramble them so you are not distracted.

The second game is Castle Capers, a non-violent version of hangman. Up to eight banners are rolled up along the escarpment of a stone castle. In the blue waters of the moat below float all the letters of the alphabet. When you guess a letter, it disappears from the moat so you are only prompted to guess (and the game will only accept) letters which have not already been chosen. If your guess was correct, the king runs out of the tower to one or more of the banners and unfurls your letter. If you are wrong, the castle gate lowers a little. When the gate is completely closed, you are out of guesses.

My favorite game on this disk is Dragon's Spell. Because I think it is the best game for kids? Nope, because it is the most fun for adults. A big green dragon with a pointed tail referees this game for two players (or two teams). After

he sn word es yo er wo the le you ty perus his ey lookin it, he snout. list. a for ea words time.) been and k you u canno and a dictio has u tell h a wor We game paper streng its in the p lomat Sham kids l The g six-le cut h appre on us for th much ty. W the d Wol game. tern c **Crossy** 

turns

colum

challe

of a v

ters (1

alread

word,

Cwww.commodore.ca

he snorts out the letters of a long he snorts out the letters of a long word onto the screen. he challeng-word onto the screen, he challenges you 10 make up as many short-es you to make up as many shorter words as possible using only er words as possible using only the letters of the long word. As the letters of the long word. As you type in words, the dragon will peruse his little blue dictionary, peruse his lillie blue dictionary, his eyes rolling back and forth, looking for your word. If he finds il. he will shoot flame from his it. he will shoot flame from his snout, your word will appear on a lisl. l1nd you will get one point list. and you will get one point for each letter. (Only twelve words can show onscreen at one words can show onscreen at one time.) If your word has already been used. he will shake his head been used. he will shake his head and let you try again. Whenever and let you try again. Whenever you use a word that the dragon cannot find. he will tell you so cannot find , he will tell you so and a k you to look it up in your and ask you to look it up in your dictionary. This friendly dragon has unquestioning faith when you has unquestioning fa ith when you tell him that your guess was really a word. **a word.** 

We have probably all played a We have probably all played a game like this on the back of a game like this on the back of a paper placemal at Pizza Hul. The paper placemat at Pizza Hut. The strength of *Dragon's Spell* lies in strength of *Dragon 's Spell* lies in its interactivity. This dragon has the personality of the waving diplomats in *Choplijter* or the hero the personality of the waving lomats in *Choplifter* or the hero *Shamus*. Grownups can play with kids by changing a rule or two. kids by changing a rule or two. The grownup can limit himself to The grownup can limit himself to six-letter or longer words and then cut his score in half. I especially cut his score in half. I especially appreciate this game's emphasis on using a dictionary. It's unusual on using a dictionary. It's unusual for that particular book to get much usc in a playful, fun activi-much u e in a playful. fun activity. When the game ends. our pal ty. When the game ends. our pal the dragon says thanks for playing.

*Word Spinning* is the fourth game. A princess spins out a patgame. A princess spins out a p<br>ern on the screen similar to a crossword puzzle. Players Inkc crossword puzzle. Players take turns fitting words into rows or turns fi tting words into rows or columns of blank space. The columns of blank spaces. The challenge comes in trying to think challenge comes in trying to think of a word when several of the letters (from intersecting words) are ters (from intersecting words) are already filled in. When you type a already fi lled in. When you type a word, the princess will check to word. the princess will check to

see if it is in the Wizard's word see if it is in the Wizard's word list or ask you to check your dictionary. Each correct word increases your score. When the pattern is all filled in. a frog will hop across the screen, kiss the hop across the screen, kiss the princess and, 10 and behold-turn princess and, 10 and behold-turn her into a frog. *Word Spinning* not her into a frog. *Word Spinning* not only challenges you to spell words only challenges you to spell words correctly. but *also* forces you to correctly. but also forces you to be creativc in thinking up words be creative in thinking up words which match the pattern. which match the pattern. list or ask you to check your correct word increases your score. When the tern is all filled in, a frog will

The last game is *Herald's Hark,* The last game is *Herald's Hark,*  a takeoff on *MasterMind.* You a takeoff on *MasterMilld.* You guess any word with the correct guess any word with the correct number of letters and, of course, on the Wizard's list. A herald will on the Wizard's lis\. A herald will raise his horn and play a few notes which will turn into your notes which will turn into your word as they hit a tapestry in the middle of the screen. The number middle of the screen. The number of correct letters will appear alongside your guess. Although alongside your guess. Although separate word lists are displayed separate word lists are displayed for two players. when the correct for two players. when the correct word is guessed. both heralds will word is guessed. both heralds will play and the program will say "You guessed our word." Since " You guessed our word." Since both players' guesses provide both players' guesses provide clues about the hidden word, it clues about the hidden word. it seems appropriate that both play-<br>ers are rewarded. ers are rewarded.

Writing reviews is not always easy. I want to be fair to the software, but even more, I want to give an objective evaluation. Wiz*ard of Words* is one of those special programs that is easy to recommend. If you have elementary to junior high school aged kids, and especially if you would like to and espec ially if you would like to be able to play an educational be able to play an educational game with them (and have fun game with thcm (and have fun yourself), this is a great package. Bright colorful graphics, a focus on the problem, freedom from on the problem, freedom from bugs. and sound educational de-bugs. and sound educational sign are all rolled into this softsign are all rolled into this software. **ware.**  *ard of Words* is one of those special programs that is easy to recommend. If you have elementary

Advanced Ideas, 2250 Ninth Streel. Suite 104, Berkeley, CA Street, Suite 104. Berkeley. CA 94710 (phone: 415-526-9100).  $-Richard$  *Herring* 

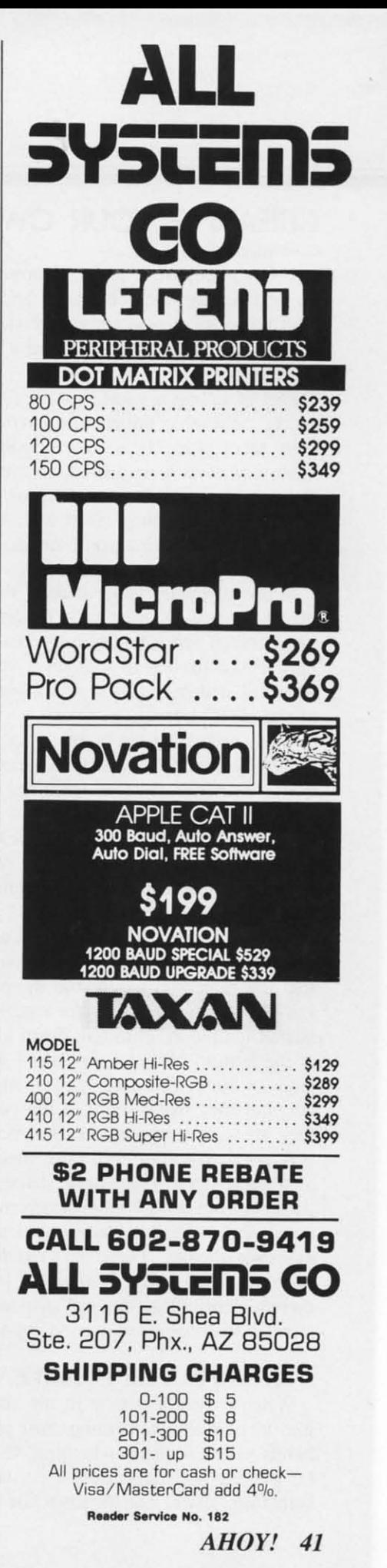

**C-www.commodore.ca** 

# CREATING YOUR OWN GAMES

## *COII/inued from page 20 Continlled from page 20*

but they also have a lot in common with fiction. As an avid reader since childhood and an even more an avid reader since childhood and an even more avid writer of fiction since they started paying me avid writer of fiction since they started paying me for doing it, I enjoy and admire a good story told well. well.

Part of telling a good story is creating an inter-Part of telling a good story is creating an interesting, believable milieu, the environment where the story takes place. It is quite possible, as many adstory takes place. It is quite possible, as many adventure writers have proved, to create text adventures that are utterly dull, often because the world of the game is uninteresting, filled with humdrum items game is uninteresting. filled with humdrum items and people so boring you'd rather die than meet them at a party. them at a party.

Many adventure game makers think that to make Many adventure game makers think that to make places interesting, they must describe them in purple places interesting, they must describe them in purple prose: "You see a fanlastically beautiful reddish-gold prose: "You see a fantastically beautiful reddish-gold cliff. From the top of it flows a magnificent silver \vaterfall which creates a rainbowed mist at the base waterfall which creates a rainbowed mist at the base of the cliff." I mean, wow. of the cliff." I mean, wow.

What makes a person, place, or object interesting What makes a person, place, or object interesting is its potential for conflict, experience, or information. Too many games (including, alas, even *Zork*) are filled with objects that just sit there. A big are filled with objects that just sit there. A big emerald, for instance. To make it really exciting, emerald. for instance. To make it really exciting. they call it a *really* big emerald, or even a *huge* they call it a *really* big emerald. or even a *huge*  emerald. Almost too much excitement to bear, isn't it? it?

I much prefer finding a rusty knife in the hand of I much prefer finding a rusty knife in the hand of a skeleton, which turns out to have a curse on it so a skeleton, which turns out to have a curse on it so that the more you use it, the more likely you are to kill yourself with it. I prefer entering an ancient kill yourself with it. I prefer entering an ancient buried temple by climbing down a rope, or finding buried temple by climbing down a rope, or finding at the bottom of a stairway that I am standing at the gates of Hell. These all happen in *Zork I.* Surprises, gates of Hell. These all happen in *Zork I.* Surprises, yes, but they make sense in the context of the game; yes. but they make sense in the context of the game; they are also memorable experiences. they are also memorable experiences.

A good adventure will have much the same effect as a good story. The author shapes the player's experience, but with computer adventures, the order of events and many key decisions depend on the play-events and many key decisions depend on the player's own choices. There isn't much chamcter devel-er's *own* choices. There isn't much character development and dialogue is always a little weak, but there's plenty of action and suspense, and as many there's plenty of action and suspense, and as many puzzles to solve as in a good mystery. puzzles to solve as in a good mystery.

# *OTHER PEOPLE IN ADVENTURE GAMES OTHER PEOPLE IN ADVENTURE GAMES*

When I meel a person in my adventure, I want When I meet a person in my adventure, I want him to be doing something. Just standing with his him to be doing something. Just standing with his hands in his pockets, whistling. Or skinning a mbbiL hands in his pockets, whistling. Or skinning a rabbit. Or passing her hands over a crystal ball, muttering Or passing her hands over a crystal ball, muttering something under her breath while she surreptitiously something under her breath while she surreptitiously

glances in my direction. Or offering me a cup of glances in my direction. Or offering me a cup of what looks like hot milk. Or locking the door of the what looks like hot milk. Or locking the door of the bank and getting nasty when I keep trying to get in. bank and getting nasty when I keep trying to get in.

Unfortunately, few adventure games really offer a Unfortunately, few adventure games really offer a chance to meet other characters and interact with chance to meet other characters and interact with them. It's hard enough to program the player's move-them. It's hard enough to program the player's movements through a game without also having to worry ments through a game without also having to worry about a dozen other characters. about a dozen other characters.

The one adventure game that handles people su-The one adventure game that handles people superbly, however, is *Murder on the Zinderneuf* from Electronic Arts. In *Zinderneuf*, you are a detective who has to identify a murder on a luxury zeppelin flight before the airship lands. In the process, you must examine different rooms, talk 10 many people, must examine different rooms, talk to many people, and finally make accusations. a nd finally make accusations.

Each time you play, there is a different victim, a Each time you play, there is a different victim, a different murderer, and you yourself play the role of different murderer, and you yourself play the role of a different detective. You can choose From a list of a different detective. You can choose from a list of several detectives, which are designed to resemble such fictional stalwarts as Hercule Poirot and Miss Marple. Naturally, suspects will have differing reactions to the different detectives. AIso, you can tions to the different detectives. A Iso, you can choose the *manner* of your questioning. If you happen to be a good-looking woman detective, you can choose to be seductive; if you are a physically imposing man, you can choose to be belligerent.

This makes for fascinating, unpredictable interac-This makes for fascinating, unpredictable interactions between you and the various suspects. Most tions between you and the various suspects. Most adventure games run the risk of becoming dull be-adventure games run the risk of becoming dull because after a few plays you've seen most of the scen-cause after a few plays you've seen most of the scenery; *Zinderneuf* always has the same scenery, but the people create many possibilities. II makes it a superb people create many possibilities. It makes it a superb storytelling game-which is no surprise, since one of storytelling game- which is no surprise, since one of the crealors is a sometime science fiction writer, be-the creators is a sometime science fiction writer, besides being an excellent game designer. 1'm never sides being an excellent game designer. I'm never surprised when science fiction writers turn out to be brilliant in other fields as well. .. brilliant in other fields as well ...

# *PIcrURES AND PUZZLES PICTURES AND PUZZLES*

*Murder on the Zinderneuf* doesn't confine itself to words-it takes place on a floorplan of the zeppelin, and you move around like a figure in a videogame, and you move around like a figure in a videogame, as do the other characters. Words only take up a small part of the screen. This graphic approach has small part of the screen. This graphic approach has been Iaken by other game designers. been taken by other game designers.

Many games show picwres of each scene in the Many games show pictures of each scene in the game, instead of using verbal descriptions. Some pictures are quite sketchy-virtually diagrams. Other games use picrures that are as close to cartoon ani-games use pictures that are as close to cartoon animation as is possible on a home computer. But a mation as is possible on a home computer. But a more significant difference, I think, is the way the more significant difference, I think, is the way the picrures are used. pictures are used.

If the picrures are used like still photographs, with If the pictures are used like still photographs, with

all the case of the case of the case of the case of the case of the case of the case of the case of the case of the case of the case of the case of the case of the case of the case of the case of the case of the case of th one I one I **Ifatel** mITel will : tures· rathe rathe IF If  $-$ if  $v$ ide $\epsilon$ then ventt **venn!**  exce of Ie: of t and game to re to re you you

I,

# *PR( PR(*  **Dlf** D1~ AI AI

Figu Figu have have have have a de a de there acter pen. pen. Thel Thel unex *of* C tire~ tire~ out 1 13K 13K A, AI ah<l< abot the. the knol knot lUre lUre: res , res : on  $\epsilon$ time iIIus illus stop stop play, play Tt T( ally ally gam gam at 0 at 0 peci peci all-t disk disk to p

all the action taking place using words that appear in all the action taking place using words that appear in one part of the screen, I consider it to be an *illustrated text adventure.* A good illustrated adventure will still convey vital information through the picwill still convey vital information through the pic-<br>tures—you should be able to learn things by looking, rather than just seeing a pretty scene. rather than just seeing a pretty scene.

If the action actually takes place inside the picture If the action actually takes place inside the picture -if figures move around and interact, almost like a videogame, even though words might also be used, videogame, even though words might also be used, then I call it an *animated adventure*. Animated adthen I call it an *animated adventure*. Animated adventures begin to act like arcade-style videogames, except that they still use the "room to room" pattern except that they still use the "room to room" pattern of text adventures. so that you explore, find objects. of text adventures, so that you explore, find objects, and interact with other characters. Unlike videoand interact with other characters. Unlike videogames, you have times when you can pause to think, to reflect, to figure things out, though at other times you might have to move quickly to save your life. you might have to move quickly to save your life.

# *PROS AND CONS OF THE PROS AND CONS OF THE DIFFERENT APPROACHES DIFFERENT APPROACHES*

All adventure games use up memory in big gulps. All adventure games use up memory in big gulps. Figure that a good adventure game will probably Figure that a good adventure game will probably have at least 30 different rooms or scenes-most have many timcs that number. Each scene will have have many times that number. Each scene will have a description, which consists of many words. And there'II be at least a dozen objects, and a few char-there'lI be at least a dozen objects, and a few characters, and many, many different events that can happen. all of which have to be included in the game. pen, all of which have to be included in the game. There aren't many adventures that can fit in an There aren't many adventures that can fit in an unexpanded VIC. My very simple *Emerald Elephant of Cipangu*, the same game that you'll see in its entirety next month, won't fit in the VIC-even without the REM statements it requires approximately 13K of memory. 13K of memory. *of Cipangu*, the same game that you'll see in its e tirety next month, won't fit in the VIC—even with out the REM statements it requires approximately

Adventure gamewrights aren't alone in worrying about memory. Memory is always the limitation on about memory. Memory is always the limitation on the game designer's creativity. But it's an especially the game designer's creativity. But it's an especially knotty problem with illustrated and animated adventures: If each screen display takes 8K on the highres screen, how many different screens can you fit on each disk? How many can reside in memory at a on each disk? How many can reside in memory at a time? Each time the player moves to a place whose time? Each time the player moves to a place whose illustration isn't already in RAM, the program has to illustration isn't already in RAM, the program has to stop and load the 8K display from disk, while the stop and load the 8K display from disk, while the player waits, impatient to see what happens next player waits, impatient to see what happens next. knotty problem with illustrated and animated adven<br>tures: If each screen display takes 8K on the high-<br>res screen, how many different screens can you fit

Text adventures have it easier-but even they usu-Text adventures have it easier—but even they use ally resort to disk accesses during the course of a game, because not all the game will fit into memory game, because not all the game will fit into memory at once. Each disk access slows down the game, esat once. Each disk access slows down the game, especially with a drive as slow as the 1541, and since all-text adventures usually don't have to access the all-text adventu res usually don't have to access the disk as often, text adventures are usually much faster to play than the graphics adventures. to play than the graphics adventures.

Infocom claims, and I tend to agree with them, I nfocom claims, and I tend to agree with them, that text adventures have another advantage over that text adventures have another advantage over graphics adventu res and videogames besides memory graphics adventures and videogames besides memory use and speed. It is the same adventure that books have over movies. As a writer of books, I admit I have over movies. As a writer of books, I admit I am biased, but the fuct remains that in my science am biased, but the fact remains that in my science fiction novels I can create special effects that would cost George Lucas's Industrial Light and Magic, Inc., millions of dollars to bring off-if they could Inc. , millions of dollars to bring off-if they could do it at all. And all it COSIS me is a few keypresses do it at all. A nd all it costs me is a few key presses on my word processor. on my word processor.

Similarly, an all-text adventure shows you things Similarly, an all-text adventure shows you things that could never exist anywhere but in imaginationthat could never exist anywhere but in imagination—<br>because it is in your imagination where the scene is drawn. A good artist for an illustrated adventure drawn. A good artist for an illustrated adventure might be able to show you an excellent version of might be able to show you an excellent version of that place-but it will be only one artist's version, that place-but it will be only one artist's version, and only one angle of view, and it will only look as and only one angle of view, and it will only look as good as the computer itself will allow. To my way of thinking, you and I can still imagine much better art than any computer artist has yet shown us. than any computer artist has yet shown us.

At the same time, this is also text adventures' disadvantage: there's nothing to see on the screen but At the same time, this is also text adventures' advantage: there's nothing to see on the screen but words. words.

Animated adventures have an advantage over text A nimated adventures have an advantage over text or illustrated adventures. When you actually control or illustrated adventures. When you actually control player movement with a joystick, it becomes more player movement with a joystick, it becomes more immediate; players experience the events more directly than when they have to type in words, espeimmediate; players experience the events more rectly than when they have to type in words, equally if they aren't 60 wpm touch typists.

Someday, when home computers routinely use vid-Someday, when home computers routinely use videodisc technology to access thousands of screen displays in an instant, with very, very high-resolution graphics, we'll see adventures that combine all the graphics, we'll see adventures that combine all the advantages of text and graphics adventures, along advantages of text and graphics adventures, along with Disney quality cartoon drawings. For now, though. I'll stick with pure text adventures. though, 1"11 stick with pure text adventures.

The nicest thing is that text-only adventures really aren't hard to program. They're hard to *create,* in aren't hard to program. They're hard to *create,* in the same way that a short story is hard to createbut the actual programming, once you know how tables work, is pretty straightforward. the same way that a short story is hard to create-<br>but the actual programming, once you know how<br>bles work, is pretty straightforward.

# *SO LET'S START PROGRAMMING SO LET'S START PROGRAMMING*

In this column we'll create the basic structure of a small text adventure game. Next month we'll flesh it small text adventure game. Next month we'll flesh it out and create a complete—but brief—game called *The Emerald Elephant of Cipangu.* 

Where do we begin? Let's set this adventure in a Where do we begin? Let's set this adventure in a castle. In the tradition of most adventure games, castle. In the tradition of most adventure games, we'll begin outside the castle so the player has to figure out how to get inside. Figure I is a rough figure out how to get inside. Figure I is a rough floorplan of the castle, with an elevation to show

*AHOYI 43* AHOYI 43

how the upper and lower levels stack up. how the upper and lower levels stack up.

If this were an animated adventure, our program-If this were an animated adventure, our programming task would be to draw the castle and allow a figure to move around in it. something we've done figure to move around in it, something we've done in past installments of this column. But a text advenin past installments of this column. But a text adverture uses a completely different method. Instead of putting this floorplan on the screen, we divide it up into a Room and Direction Table. into a Room and Direction Table.

This floorplan naturally divides itself into 13 rooms. A "room" doesn't mean an indoor space-it refers to any one place where the player can be. So there are four rooms outside the castle: the area north of the castle, west of the castle. east of the north of the castle, west of the castle, east of the castle, and south of the castle. There are 9 rooms inside: the kitchen, the courtyard, the gatehouse, the inside: the kitchen, the courtyard, the gatehouse, the walls where the castle defenders would stand. the walls where the castle defenders would stand, the great hall, the bedchamber, the top of the tower, the stables, and the dungeons. stables, and the dungeons.

Naturally, a real castle would have many more Naturally, a real castle would have many more possible locations-and we could as easily program a possible locations-and we could as easily program a hundred rooms as fourtecn. But the editors of *Ahoy!* hundred rooms as fourteen. But the editors of Ahoy! assure me that they want to have room in the maga-assure me that they want to have room in the magazine for something besides my column, so we're keeping this very small.

Once we decide what rooms you want in your adventure. write them down in a particular order and venture, write them down in a particular order and number them. It doesn't matter what order they're in number them. It doesn't maner what order they're in -it makes no different whether the great hall is - it makes no different whether the great hall is room 5 or room 3. room 5 or room 3.

These numbers, which represent the *order* of the rooms in the Room Direction Table. will be the key rooms in the Room Direction Table, will be the key to the whole program. To keep track of where the to the whole program. To keep track of where the player is at anyone time, all we need to know is the player is at anyone time. all we need to know is the number of the present room, which we'll store in thc number of the present room, which we'lI store in the variable PR.

That number is the index into other tables. For in-That number is the index into other tables. For is stance, the Room Name Table, stored in the string array  $RNS(n)$ , will hold the room names in the same order as the Room Direction Table. To display the order as the Room Direction Table. To display the name of the present room, we just PRINT RN\$(PR) name of the present room. we just PRINT RN\$(PR) and we automatically have the right name.

Sometimes there's a logical reason for grouping Sometimes there's a logical reason for grouping rooms together in a particular order. By numbering rooms together in a particular order. By numbering the rooms outside the castle from I to 4, wc can test the rooms outside the castle from I to 4, we can test to see if the player is inside or outside the castle to see if the player is inside or outside the castle with a simple IF PR  $\leq$  5 THEN... or inside the cas-<br>tle with IF PR  $>$  4 THEN.... tle with IF  $PR > 4$  THEN....

It isn't enough. however, just to number the rooms. It isn't enough, however. just to number the rooms. Each room needs to have a sub-table with it—the list of what lies in each direction the player might move of what lies in each direction the player might move from that room.

Since one example is worth a thousand words, let's lay out the table. Here is the list of rooms in the order we'll use:

- I. CASTLE MAIN GATE I. CASTLE MAIN GATE
- 2. MEADOW WEST OF CASTLE 2. MEADOW WEST OF CASTLE
- 3. LEDGE EAST OF CASTLE 3. LEDGE EAST OF CASTLE
- 4. GROVE SOUTH OF CASTLE 4. GROVE SOUTH OF CASTLE
- 5. KITCHEN 5. KITCHEN
- 6. COURTYARD 6. COURTYARD
- 7. GATEHOUSE 7. GATEHOUSE
- 8. ON THE WALLS 8. ON THE WALLS
- 9. GREAT HALL 9. GREAT HALL
- 10. COUNT'S CHAMBER
- II. TOWER LOOKOUT II. TOWER LOOKOUT
- 12. STABLES 12. STABLES
- 13. DUNGEON 13. DUNGEON
- 14. TREASURE ROOM 14. TREASURE ROOM

The TREASURE ROOM wasn't on the floorplan. That's because we're going to assign its location randomly during the program. so that it can be in onc domly during the program, so that it can be in one of many different locations each time the game is played. That way the game will be different each played. That way the gamc will be different each time it's played. time it's played.

We also need a Direction List. Later, this list will be part of the Command Table. Let's have eight posbe part of the Command Table. Let's have eight sible directions: North, South, East, West, Up, Down, In, and Out. We'll number them accordingly: I. NORTH I. NORTH

- 2. SOUTH 2. SOUTH
- 3. EAST 3. EAST
- 4. WEST 4. WEST
- 5. UP 5. UP

6. DOW 6. DOW

7. I 7. IN

8. OUT 8. OUT

These two lists are combined, so that for each room. there is a series of eight numbers. telling room. there is a series of cight numbers. telling what room the player will reach if he goes in a par-what room the player will reach if he goes in a particular direction. Let's look at the Direction Table ticular direction. Let's look at the Direction Table for room 6, the courtyard: for room 6, the courtya rd:

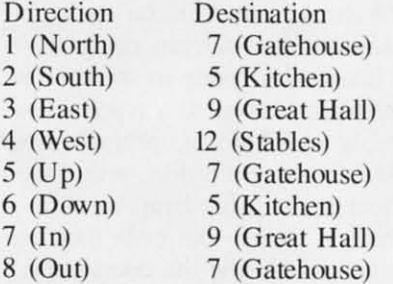

Notice that three different directions, North, Up, and Out-lead to the Gatehouse. This is because the Gatehouse lies to the north, the courtyard slopes upward toward the Gatehouse, and when you want to ward toward the Gatehousc, and when you want to go out, the Gatehouse is the logical place to go. It go out, the Gatehouse is the logical place to go. It will often happen that two different direction instructions tions The The two-dir the r the roo number courty er's co a value presen new ro

 $PR=R$ 

Sinc value value we are had ch  $7, so I$ which which the G<sub>1</sub>

# COP; COPI Ofte

doesn' at Cas east 0 east 0. or Le or Lei go an anythl anythi too ol need need can't spond As A rectio room room if the if the RD(I, RD(1. Gate': Gate': progr progr print print THA THA' An An have have instar instal by co by co of 51. of 51. the p East East

> RNS( RN\$( US K US K WI WI one t one t

tions will lead to the same place.

Thc Room Dircction Table will be sct up in the The Room Direction Table will be set up in the wo-dimensional array  $RD(n,n)$ . The first index is the room number; the second index is the direction the room number, the second index is the direction number. For instance. suppose wc are in room 6. the number. For instance, suppose we are in room 6, the courtyard, and the player asks to go north. The player's command is held in the variable CM, which has e r's command is held in the variable CM, which has a value of 1, which means *north*. The room we are presently in is PR. This statement will put us in the **new room: new room:** 

PR=RD(PR,CM) PR=RD(PR , CM)

Since  $PR = 6$  and  $CM = 1$ ,  $PR$  is now set to the value of  $RD(6,1)$ , which has a value of 7. Therefore we are now in room 7, the Gatehouse. If the player had chosen to go in, CM would have had a value of 7, so PR would now be set to the value of  $RD(6,7)$ , which has a value of 9. So we would be in room 9, the Great Hall.

# *COPING WITH ILLEGAL MOVES COPING WITH ILLEGAL MOVES*

Often the player will ask to go in a direction that Often the player will ask to go in a direction that doesn't lead anywhere. For in tance, if the player is doesn't lead anywhere. For instance, if the player is at Castle Main Gate, we want him to be able to go east or west, to get to either Meadow West of Castle or Ledge East of Castle. But we don't want him to go any other direction. After all, we aren't pulling go any other direction. A fter all, we aren't pulling anything north of the castle at all, and it would be too obvious to let him get in the main gate. So we too obvious to let him get in the main gate. So we need to have some dummy rooms-rooms where you need to have some dummy rooms- rooms where you can't actually go, which allow the program to respond to the player's directions. spond to the player's directions.

A simple solution is just to say that all illegal di-A simple solution is just to say that all illegal directions will return a value of 50, and the "name" of room 50 is "YOU CAN'T GO THAT WAY." Then, if the player called for an illegal direction-say,  $RD(1,1)$ , which means "go north from Castle Main Gate"-the value of  $RD(1,1)$  would be 50. When the program PRINTs the new room "name," it would print RN\$(50), which says "YOU CAN'T GO print RNS(50), which says "YOU CAN'T GO THAT WAY."

An easy way to enhance a game, however, is to have seveml different "illegal move" messages. For have several different " illegal move" messages. For instance, if the player tries to climb the castle walls by commanding *up*, that direction can have a value of 51, which says, "YOU CAN'T CLIMB IT." Or if the player ties to go off the cliff to the east of Ledge East of Castle, the value of RD(3,3) can be 54, and East of Castle, the value of RD(3,3) can be 54, and RN\$(54) would say, "ARE YOU TRYING TO GET US KILLED?" US KILLED?""

Why so many different illegal-move messages? For Why so many different illegal-move messages? For one thing, it makes the game more interesting. It

gives the illusion that the computer is "alive," watchgives the illusion that the computer is "alive," water ing what's going on and responding differently for different moves. different moves.

Also, the illegal-move messages can communicate Also, the illegal-move messages can communicate vital information. In the full game next month, we'll require the player to be holding certain objects in orrequire the player to be holding certain objects in or<br>der to get through the secret door into the Treasure Room. If the player tries to go the direction that leads to the Treasure Room while not holding those leads to the Treasure Room while not holding those objects, he'll get the error me sage "YOU DON'T objects, he'll get the error me sage "YOU DON'T HAVE WHAT IT TAKES TO GET IN THERE." HAVE WHAT IT TAKES TO GET IN THERE." That's a clue that if he *did* have the right things in That's a clue that if he *did* have the right things in his possession, he *could* get in. his possession, he *could* get in.

Illegal-move messages can also imply that the game world is larger than the actual number of game world is larger than the actual number of rooms would imply. For instance, this message hints rooms would imply. For instance, this message hints that there are many other rooms in the castle: "YOU that there are many other rooms in the castle: "YOU SEARCH THAT AREA AND FIND NOTHING OF INTEREST."

In our game we'll have six illegal-move messages, numbered from 50 to 56. Each will have an entry in numbered from 50 to 56. Each will have an entry in the Room Name Table, so  $RNS(n)$  has to be DIMensioned to 56. However, since we will never actually sioned to 56. However. since we will never actually *go* to those rooms. the Room Direction ThbJe does *go* to those rooms. the Room Direction Table does not have to have an entry for those "rooms."  $RD(n)$ is therefore DIMensioned only for the total number is therefore DIMensioned only for the total number of rooms where the player can go, which is 14.

# *SINGLE-KEYSTROKE PARSING SINGLE-KEYSTROKE PARSING*

Instead of going into complicated parsing algorithms, our game will be controlled by the simplest possible interface. Every command can be entered possible interface. Every comma nd can be entered by pres ing a single key on the keyboard. This en-by pressing a single key on the keyboard. This enables us to PEEK the player's instructions at location ables us to PEEK the player's instructions at location 197, 197.

The Command Word Table, which will be con-The Command Word Table, which will be contained in the string array  $CWS(n)$ , has the following entries, numbered from 0 to 16:

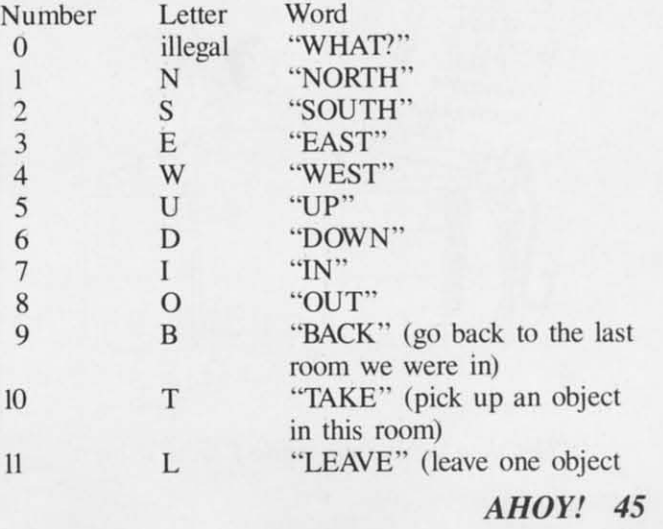

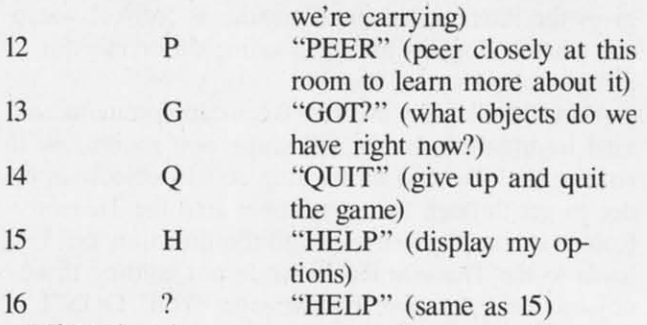

When the player presses one of the keys. the ap-When the player presses one of the keys, the appropriate word will be displayed at the top of the screen, as if he had typed the entire word. This is screen, as if he had typed the entire word. This is the opposite approach to the one Infocom uses. Where Infocom allows the player to type sentences that are very much like English. in our game we're that are very much like English, in our game we're expecting the player to learn a code. Infocom's approach is much beller-but much harder to program. expecting the player to learn a code. Infocom's proach is much better-but much harder to program. We're going for simplicity right now, so we'll make We're going for simplicity right now, so we'll make the player memorize some commands and save our-the player memorize some commands and save selves the work of developing a parser. selves the work of developing a parser.

# *EXPLORE THE CASTLE EXPLORE THE CASTLE*

We're just about ready to write the acrual pro-We're just about ready to write the actual program. Remember, though, that this is only the simgram. Remember, though, that this is only the sim-<br>ple, preliminary version. Only the directional commands will work. All the others will display on the screen, but nothing will happen. So all you can do screen, but nothing will happen. So all you can do with this program is move from room to room. getwith this program is move from room to room,<br>ting the illegal move messages or the new room name. name.

Still, the Treasure Room is randomly assigned and Still, the Treasure Room is randomly assigned and

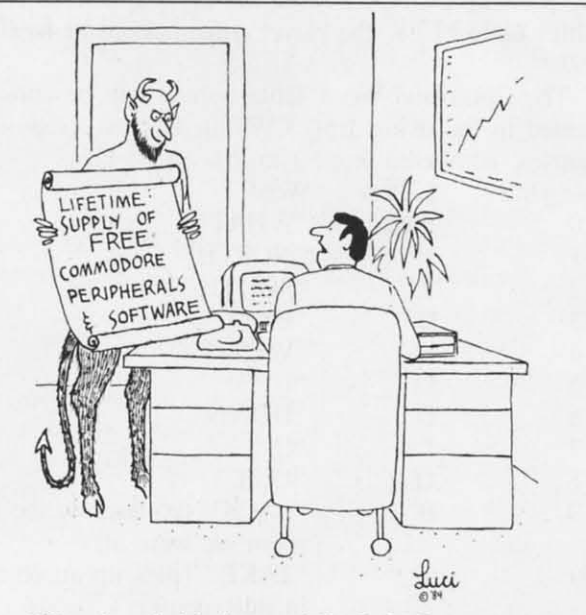

*"Get thee behilld me while I think it over." "Get thee behilld me while I think it over."* 

you have to figure out where the castle can be en-you have to figure out where the castle can be entered. Also. the movement pallerns are pretty tricky. tered. A Iso, the movement patterns are pretty tricky. You can't always get back the way you came. For instance. the door in the Great Hall that leads out into stance. the door in the Great Hall that leads out into the Courtyard is in the north of the great hall. But if the Courtyard is in the north of the great hall. But if you're in the Courtyard, you are assumed to be you're in the Courtyard, you are assumed to be standing in the middle of the open area, so that the Great Hall is to your *east*. To go from the Great Hall to the Courtyard, then, you would type N for north; to get back from the Courtyard to the Great Hall. however, you would type. not S for sowh, but Hall. however. you would type. not S for *sowh ,* but E for *east.* E for *east.* 

The program listing is found on page 94. J have The program listing is found on page 94. I have included REM statements to identify what is going included REM statements to identify what is going on, but as usual you don't need to type these in. They're only there to help you follow the program They're only there to help you follow the program **logic.** logic

The program lines from 1000 on are the set-up routine. All the values for the various tables are con-<br>tained in DATA statements, which I have tried to tained in DATA statements, which I have tried to make as clear as possible. make as clear as possible.

The main loop of the program starts at line 100. It The main loop of the program starts at line 100. It jumps to the subroutine at 990, which gets a keyjumps to the subroutine at 990, which gets a key-<br>press and converts it to a command number (CM); if the command is a directional command (1-8), the program jumps to the movement subroutine at 300; program jumps to the movement subroutine at 300: otherwise the main loop simply PRINTs the comotherwise the main loop simply PRINTs the com-<br>mand word CW\$(CM) and goes back for the next keypress. keypress.

Next month, we'll flesh out the program by imple-Next month, we'll flesh out the program by implementing all the other commands, so the player can pick things up and put them down. Then, instead of just exploring the rooms of the castle. the player will just exploring the rooms of the castle. the player will be searching through the Castle of Darkness for the be scarching through the Castle of Darkness for the magic Emerald Elephant of Cipangu. The player will magic Emerald Elephant of Cipangu. The player will be able to open the main gate and unlock the door be able to open the main gate and unlock the door of the hidden Treasure Room-but only iF he can of the hidden Treasure Room-but only if he can figure out which objects he needs to be carrying in order to do iL order to do iL

In the meantime, there's nothing to stop you from using this simple exploration program as the basis using this simple explomtion progmm as the basis for your own game. You don't want a castle? Just change the room names in the Room Name Table. You want more rooms? Just DIMension  $RD(n,n)$  for the number of rooms you want and add entries to the number of rooms you want and add entries to the Room Name Table and the Room Direction Ta-the Room Name Table and the Room Direction Table. For instance, if you want 30 rooms, you would DIMension RD(30,8). (Notice that the number of *directions per room* remains the same.) As long as you assign eight destinations for each room in the room assign eight destinations for each room in the room direction table, you can handle any number of rooms up to 49 with this simple program.  $\Box$ 

*SEE PROGRAM liSTING ON PAGE 94 SEE PROGRAM LISTING ON PAGE 94* 

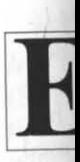

We We shorte Be su probl probl possit possih You You

equall

Mi simpl Rupe<sub>l</sub> into a into a maril of the **make** make WdY 1 way I cret i In In

tario) That That

# Prob Prob

Se SCI sequl sequl whic sehe. schel 130, 130, throu to by<br>type type type SAVI SAVI befOi berO!

# C:CMMCIDARIES

# **PROGRAMMING CI-IAI.I.IENGIES**

# *By Dale Rllperl*

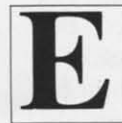

**By Dale Rupert**<br>ach month, we'll present several challenges 20 PRI<br>designed to toggle the bits in your cerebral  $$: Q=Q+$ random access memory. We invite you to random access memory. We invite you to send your solutions to: send your solutions to:

*Commodores, clo AHOY! Commodares,* c/o *AHOY!*  P.O. Box. 723 P.o. Box 723 Bethel. cr 0680I Bethel. cr 06801

We will print and discuss the cleverest. simplest. We will print and discuss the cleverest, simplest. shortest. most interesting and/or unusual solutions. shortest. most interesting and/or unusual solutions. Be sure to identify the *name* and */lumber* of the Be sure to identify the *lIome* and *//lImber* of the problems you are solving. Also show sample runs if problems you are solving. Also show sample runs if possible, where appropriate. possible. where appropriate.

Your original programming problems would be Your original programming problems would be equally welcome! equally welcome!

Michael Russell (Mattoon. IL) pointed out that the Michael Russell (Mattoon. IL) pointed out that the simple password program described in the February simple password program described in the February *Rupert Report* would not be very difficult to break *Rupert Report* would not be very difficult to break into and bypass. Of course, he's right. It was primarily an example of the non-printing characteristic marily an example of the non-printing characteristic of the GET statement. He asked if there is a way to of the GET statement. He asked if there is a way to make a program line unlistable. If you know of a make a program line unlistable. If you know of a way to do that. and you don't mind sharing your seway to do that, and you don't mind sharing your cret with the world, write and let us know.

In the meantime. Marc Spooner (Pembroke. On-In the meantime. Marc Spooner (Pembroke. *o.n*tario) sent a more sophisticated protection program. tario) scnt a more sophisticated protection program. That leads us to: That Icads us to:

# *Problem* #9-1: *Passed Wonts Problem* #9-1: *Passed Words*

Sec how long it takes you to figure the password Sec how long it takes you to figure the password sequence required to be able to run the program sequence required to be able to run the program which starts out with Marc's password protection which starts out with Marc's password protection scheme. The protected program would begin at line scheme. The protected program would begin at line 130. and lines similar to line 140 would be sprink.led 130. and lincs similar to line 140 would be sprinkled throughout, so you can't just break and GOTO 130 to bypass the protection. A word of caution: if you to bypass the protection. A word of caution: if you type this program into your computer. be sure to type this program into your computer. be sure to SAVE it *before* you run it. Otherwise. it may vanish SAVE it *before* you run it. Otherwise. it may vanish before your very eyes! before your very eyes'

 $1 :$ REM < COMMODARES #9-1 :REM PASSED WORDS > 2 : REM PASSED WORDS > :REM SUBMITTED BY MARC SPOONER 3 : REM SUBMITTED BY MARC SPOONER :GET 0\$ IF 0\$<>"" THEN 5 5 :GET 0\$ IF 0\$ <> "" THEN 5 POKE53281,I:POKE53280,I:PRINTC 10 POKE53281 , I : POKE53280 , I : PRINTC HR\$(144)CHR\$(147)CHR\$(17)CHR\$(17) HR\$(144)CHR\$(147)CHR\$(17)CHR\$(17) INPUT"PASSWORD:";A\$ 15 INPUT " PASSWORD :"; A\$

```
20 PRINT: PRINT: INPUT"PASSWORD: "; B
$: Q = Q + 12f) PRINT : PRINT : INPUT" PASSIVORD :"; B
```

```
25 S$=CHR$(82):IF MID$(B$,3,1)<>S
$ THEN NEW
```
30 PRINT:PRINT:INPUT"PASSWORD:";C  $$:Q=Q+1$ 

35 PRINT:PRINT:INPUT"PASSWORD:";D  $\frac{1}{2}$ 

```
140 IF Q<>LEN(B$)+3 THEN NEW
150 :REM PUT STATEMENTS LIKE LINE
150 : REM PUT STATEMENTS LIKE LINE 
  140 THROUGHOUT THE PROGRAM
140 THROUGHOUT THE PROGRAM 
"
" 
40 L;LEN(A$)+LEN(B$)+LEN(C$)
40 L=LEN(AS)+LEN(B$)+LEN(CS) 
45 L;L-LEN(D$):Q;Q+LEN(D$)
45 L=L-LEN(D$):Q=Q+LEN(D$) 
50 IF LEN(B$)<>L THEN NEW
50 IF LEN(BS) <> L THEN NEW 
60 IF RIGHT$(A$,I)<>RIGHT$(B$,I)
60 IF RIGHT$(A$ , I) <> RIGHT$(B$,I) 
OR LEFT$(B$,I)<>MID$(D$,5,1) THEN
OR LEFT$(BS , I) <>MID$(D$ , 5 ,1 ) THEN 
 NEW
NEW 
70 IF A$<>MID$(D$,I,4)THEN NEW
70 IF A$ <> MID$(D$,I , 4)THEN NEW 
80 IF LEFT$(C$,I)<>CHR$(77) OR MI
80 IF LEFTS(CS,I) <>CHR $(77) OR MI 
D$(D$,2,1)<>CHR$(65) THEN NEW
D$(DS,2,1) <>CHR $(65) THEN NEW 
90 GET V$: IF V$="" THEN 9095 GET X$:IF X$="" THEN 95
100 \quad Z\=V \frac{1}{2} + X \frac{1}{2} : Q = Q + 1
105 IF Z$<>MID$(D$,7,2) THEN NEW
110 IF V$<>MID$(A$,3,1) THEN NEW
120 IF Q<>LEN(B$)+3 THEN NEW
120 IF Q<> LEN(B$)+3 THEN NEW 
125 IF RIGHT$(C$,I)<>CHR$(67) THE
125 IF RIGHT$(CS,I) <>CHR$(67) THE 
N NEW
N NEW 
130 PRINT"WELCOME TO THE PROGRAM!
130 PRINT"WELCOME TO THE PROGRAM! 
140 IF Q<>LEN(BS)+3 THEN NEW
```
# *Problem* #9-2: *Never Ending Problem* #9-2: *Never Elldillg*

This problem is based upon a program submitted This problem is based upon a program submitted by Haley Carter Jr. (Dayton. OH). Haley usually by Haley Carter Jr. (Dayton. OH). Haley usually makes the Commodares harder for himself by trying makcs the Commodares harder for himself by trying to do them in assembly language. This program was written in BASIC. written in BASIC.

Without typing it in. see if you can determine Without typing it in. see if you can determine what will be printed on the screen when this program is run. And yes. line 40 is correct as printed. gram is run. And yes, line 40 is correct as printed. (See the March *Rupert Report* for a discussion of logical variables if this looks strange to you.) Since logical variables if this looks strange to you.) Since line 10 uses a STEP of 0, will this program ever end? line 10 uses a STEP of O. will this program ever end?

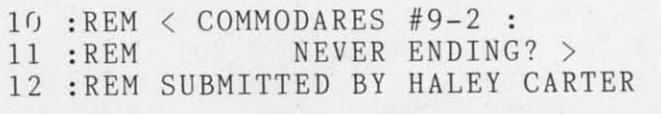

**C-www.commodore.ca** 

**AHOY! 47** *AHOY! 47* 

```
JR.
20 FOR J=0 TO -1 STEP 030 N=N+1 : PRINT N;
40 J=N=50 : REM YES, J=N=50
50 NEXT J
60 END
```
### Problem #9-3: Common Letters

The user types two words. The computer then tells how many of the letters in the first word are also contained within the second word. For example, if the user types "TEST,TAKE", the computer responds 3 since three of the letters of "TEST" are found in "TAKE". On the other hand, if the user types "TAKE, TEST", the computer responds 2 since only two of the letters in "TAKE" are contained in "TEST".

### Problem #9-4: Letter Sorter

The user types a word or sentence, and the computer prints all the letters, including duplicates, in alphabetical order. For example, typing the sentence "COMPUTING IS FUN" would produce the output "CFGIIMNNOPSTUU". There will be as many letters in the output as there are in the original input.

This month we will look at several readers' solutions to March and April Commodares. We will wait until readers have had a chance to respond to last month's problems before we discuss them.

David Wharton (Gulport, MS) pointed out out that spaces and apostrophes prevent the famous palindrome "MADAM I'M ADAM" from being recognized by the simple palindrome solutions. His program included a test such as in line 20 below to eliminate spaces and apostrophes. Line 30 builds two strings, A\$ and B\$ which are opposites of each other (as seen by the order of the concatenation  $AS + Z\$ and  $Z\$ +B $\$ ). If they're equal in line 40, then the original string X\$ is a palindrome. You might modify further to eliminate other punctuation.

```
5 :REM SOLUTION TO COMMODARES
 :REM PROBLEM #3-2 : PALINDROMES
6
  :REM SUGGESTED BY DAVID WHARTON
\overline{7}8
 \ddot{\cdot}10 PRINT CHR$(147): INPUT"WORD OR
```

```
WORDS''; X$: L=LEN(X$)20 Z$=MID$(X$,L,1):IF Z$=" " OR Z
```

```
$=" " " " THEN L=L-1:GOTO 20"30 A$ = A$ + Z$ : B$ = Z$ + B$ : L = L - 1 : IF L > 0
```

```
THEN 20
```
# 40 IF A\$=B\$ THEN PRINT"THIS IS A PALINDROME"

A purely mathematical solution to *Problem #4-1*: Squared Sum as submitted by Daniel Amodeo (Bethesda, MD) is shown below. A few other readers also used this method of creating numbers digit by digit as shown in line 20. Most other solutions used strings to build numbers as shown in the May issue of Ahoy!

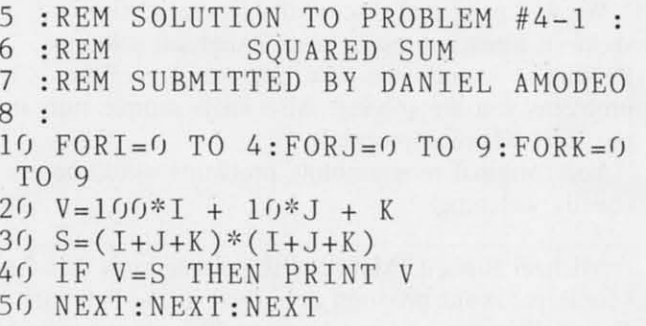

The solutions of 0, 1, and 81 did not require any special testing such as IF  $ABS(V-S)$  < IE-4 in line 40, although it's a good idea to use such a test for larger numbers (see the *Rupert Report* in the April issue of Ahoy!).

Paul Dawson (Springhouse, PA) sent the following program for solving Problem #4-2: Sum of Cubes. The interesting thing about this program is that it lets you see the activity of the computer by means of the  $\langle$  Cursor UP $\rangle$  (CHR\$(145)) in line 30. This program finds the solutions 0, 1, 153, 370, 371, and 407 also without special testing.

5 :REM PROBLEM #4-2 : 6  $:REM$ **SUM OF CUBES**  $7\phantom{.0}$ :REM SUBMITTED BY PAUL DAWSON 8 : 10 FORA=0TO9E8:T=0:FORB=2TOLEN(ST  $R\$(A))$ :  $V=VAL(MID$(STR$(A), B, 1))$ 20 T=T+(V\*V\*V):NEXT:IFA=TTHENPRIN TA"!" 30 PRINT A; CHR\$(145): NEXT

The one-line solution to Problem #4-3: Wrong Number from Betty Colgin (Paxton, ME) is listed below. She indicates that she has worked with her computer for only a month, and that one reason for getting it was to help her "keep up with grandkids." Judging from this solution, she has a good start:

1 IN LET<sup>®</sup> "IN '

Belo  $lem#4$ (Sunny tion is with a (PRIN sides f stored the F

FOR NEXT

which other has a revers

 $5 : R$ 

 $6 : R$ 

```
7 : FEBEF
8 :
10FE532
201(j) *
30<sup>2</sup>J, Q40<sup>1</sup>Paul
one s
```
4 :  $5:$ TIT  $6:$  $7:$  $10<sup>7</sup>$ OKE  $20<sub>1</sub>$  $(f)$  +  $30 -$ ORP  $8: P$ 

 $40<sub>1</sub>$ 

acters

video

1 INPUT"LETTER"; L\$ : PRINT L\$" IS LETTER NUMBER" ASC(L\$)-ASC("@")<br>"IN THE ALPHABET" "IN THE ALPHABET"

I

Below are three variations on the theme of *Problem* #4-4: *Random Repetition.* Christopher Hebert *lem* #4-4: *Ralldom Repetitiol/.* Christopher Hebert (Sunnyvale, CA) mentioned that line 10 in his solu-(Sunnyvale. CAl mentioned that line 10 in his solution is a speedy way to fill the screen color memory with a value of O. Clearing the screen on the C-64 with a value of O. Clearing the screen on the C-64  $(PRINT CHRS(147))$  fills color memory which re- $(PRINT CHRS(147))$  fills color memory which resides from 55296 to 56295 with whatever value is stored in location 53281. This is much faster than stored in location 53281. This is much faster than the FOR-NEXT loop:

FOR M=55296 TO 56295 : POKE M, O NEXT NEXT

which does the same thing. Christopher and several which does the same thing. Christopher and several other readers used the fact that a reversed character other readers used the fact that a reversed character has a CHR\$ value which is 128 greater than its non-has a CHR\$ val ue which is 128 greater than its nonreversed counterpart: reversed counterpart:

5 :REM SOLUTION TO PROBLEM #4-4 RANDOM REPETITION RANDOM REPETITION 7 : REM SUBMITTED BY CHRISTOPHER H 6 :REM 6 : REM EBERT EBERT 8 : 8 : 10 POKE53281,0:PRINTCHR\$(147):POK 10 POKE53281,0 : PRINTCHR\$(147) : POK E53281,1 E53281,1 20 FOR J=1024 TO 2023: Q=INT(RND( 20 FOR J=1024 TO 2023 : Q=INT(RND( 0)\*10)+48:POKE J,Q 0)\*10)+48 : POKE J,Q 30 IFQ=C THEN POKEJ-1,Q+128:POKE 30 IFQ=C THEN POKEJ-1,Q+128 : POKE J,Q+128 J,Q+128 4(J C=Q: NEXT 4() C=Q : NEXT

Paul Dawson (Springhouse, PA) took the problem one step further. He changed any two matching charone step further. He changed any two matching cl<br>acters, either horizontally or vertically, to reverse video with the program shown below.

4 : 4 : 5 :REM PROBLEM #4-4 : RANDOM REPE 5 : REM PROBLEM #4 - 4 : RANDOM REPE TITION TITION 6 : REM SUBMITTED BY PAUL DAWSON 7 : 7 : 10 POKE 53281,1:PRINT CHR\$(147):P 10 POKE 53281 , 1:PRINT CHR\$(147) : P OKE 53281,6 OKE 53281 , 6 20 FORA=1024T02023:B=INT(RND(1)\*1 20 FORA=1024T02023 : B=INT(RND(1)\*1 ()+48:POKEA,B ())+48 : POKEA , B 30 FORX=lT040STEP39:IFPEEK(A-X)=B 30 FORX=1T040STEP39 :IFPEEK(A-X)=B ORPEEK( $A-X$ ) = B+128THEN POKEA-X, B+12 8:POKEA,B+128 8 : POKEA , B+128 40 NEXTX,A:WAIT197,l 40 NEXTX,A :WAI T197, 1

The WAIT statement at the end of his program halts The WAIT statement at the end of his program halts the program until a key is pressed. (A problem for the program until a key is pressed. (A problem for you experts is to figure out which keys will work you experts is to figure out which keys will work with this sratement.) The "current key pressed" buf-with this statement.) The "current key pressed" buffer is at address 197. <sup>11</sup> is a handy way to keep the fer is at address 197. It is a handy way to keep the READY prompt from cluttering up your display until READY prompt from cluttering up your display until you're ready for it. you're ready for it.

A third variation on *Problem* #4-4 is shown below A third variation on *Problem* #4-4 is shown below from Mark Nekic (Eastlake, OH). Mark's solution from Mark Nekic (Eastlake, OH). Mark's solution exemplifies logical variables. The variable T is 0 if exemplifies logical variables. The variable T is 0 if the previous number does not equal the current one, the previous number does not equal the current one, and it is I if the two numbers are equal. This vari-and it is I if the two numbers are equal. This variable is used to determine whether to print two num-able is used to determine whether to print two numbers in reverse video or to print only one regular bers in reverse video or to print only one regular number. You can figure out how this program works number. You can figure out how this program works if you use some clues from the *ASCI! and CHR\$* if you use some d ues from the *ASCII and CHR\$*  Codes appendix at the back of your user's manual or your programmer's reference guide. your programmer's reference guide.

```
5 :REM SOLUTION TO PROBLEM #4-4
                 RANDOM REPETITION
RANDOM REPETITION 
7 : REM SUBMITTED BY MARK NEKIC
6 : REM
6  REM 
8
8 
10 L = X : X = INT(RND(1) * 10) : T = -(L = X):
B$=CHR$(T*157)+CHR$(T*18)
B$=CHR$(T* 157) +CHR$(T*18) 
20 A$=B$+B$+CHR$(T*(L+48»
20 A$=B$+B$ +CHR$(T*(L+48)) 
30 PRINT A$;X;CHR$(146); :GOTO 10
30 PRINT A$ ;X;CHR$(146); :GOTO 10
```
Brian Dobbs (Timmins, Onrario) sent the following Brian Dobbs (Timmins, Ontario) sent the following Low Resolution Copy program for sending los-res graphics screens to the VIC-1525 printer. He says that it eliminates the space on the printout normally that it eliminates the space on the printout normally produced by carriage returns. If anyone else has rea-produced by carriage returns. If anyone else has reasonably short, useful utilities, this is the place to share them. Thanks, Brian. share them. Thanks, Brian.

```
5 :REM < LOW RES SCREEN COPY
< LOW RES SCREEN COPY 
5 : REM 
6 :REM TO VIC-1525 PRINTER>
TO VIC-1525 PRINTER > 
6 : REM 
7
7 
   \ddot{\cdot}8 :REM SUBMITTED BY BRIAN DOBBS
9
9 
100 SI$=CHR$(15):BS$=CHR$(8):D=10
100 SI$=CHR$(15) :BS$=CHR$(8) : D=10 
24:0PEN4,4
24:0PEN4 , 4 
110 FOR A=D TO D+39
110 FOR A=D TO D+39 
120 PRINT#4,SI$;
120 PRINT# 4, SI$ ; 
130 B=PEEK(A)
140 IF B>-l AND B<32 THEN E$=CHR$
140 IF B> -1 AND B<32 THEN E$=CHR$ 
(B+64)150 IF B>31 AND B<64 THEN E$=CHR$
(B)
(B) 
160 IF B>63 AND B<96 THEN E$=CHR$
160 I F B>63 AND B<96 THEN E$=CHR$ 
(B+32)Continued on page 76
Continued on page 76
```
*AHOY! 49 AHOY! 49* 

C-www.commodore.ca

# WE UNLEASH<br>THE MUSIC<br>IN YOU.

Ø,

Ĵ

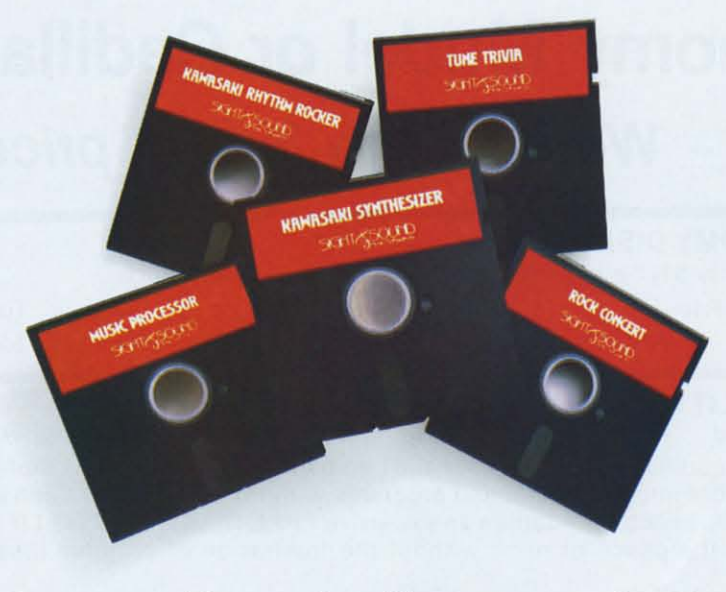

## **Sight & Sound Music Sight & Sound Music Software can do more than Software can do more than tum your Commodore 64 tum your Commodore 64 into a music synthesizer. into a music synthesizer.**

Deep within every Commodore 64 Deep within every Commodore 64 lurks the unexpected. A versatile lurks the unexpected. A versatile music synthesizer. A music video music synthesizer. A music video machine. Even a three-track recorder. machine. Even a three-track recorder. All waiting for you to control. All you All waiting for you to control. All you need is Sight & Sound Music Software need is Sight & Sound Music Software to make and record sounds that rival to make and record sounds that rival those of a real synthesizer. Including those of a real synthesizer. Including brass, strings, piano, guitar, electric brass, strings, piano, guitar, electric bass, drums, funky c1av, space wah bass, drums, funky clav, space wah and other sounds. and other sounds.

### **It's so easy that anyone It's so easy that anyone can create and record music. can create and record music.**

If you can press a few computer keys, If you can press a few computer keys, you have all the skill it takes to create you have all the skill it takes to create and play music. They're that music and play music. They're that music friendly. Our easy-to-follow, fully friendly. Our easy-te-follow, fully documented instructions guide you documented instructions guide you through every program. through every program.

And you can let your imagination And you can let your imagination soar. Creating and recording your soar. Creating and recording your own sounds. Your own songs. Your own music. Using the polyphonic keyboard. Playing across a full 8- keyboard. Playing across a full octave range. octave range.

With one-finger, you can control With one-finger, you can control wave form, vibrato, sweep and other wave form. vibrato, sweep and other special effects. special effects.

## **No one else offers our exciting animated graphics. exciting animated graphics.** musical arrangements. Or **the music of the famous Or the music of the famous** From learning programs to the **recording artists we offer.**

Every Sight & Sound Music Software got it all. program features eye popping graphics program features eye popping graphics **A keyboard that makes**  that explode across the screen. that explode across the screen. **easy-to-play even easier.** 

Musical Keyboard. It fits over your them to your own music ... or to Musical Keyboard. It fits over your And you can generate your own colorful graphics. Then, synchronize them to your own music ...or to melodies made famous by Michael Jackson, Lionel Richie, Billy Joel and others.

# **A** dozen different ways<br>
to have fun with<br> **computer** music **to have fun with computer music. computer**

Sight & Sound Music Sight & Sound Music Software offers music Software offers music for everyone's musical for everyone's musical interest. Like the interest. Li ke the Kawasaki Synthesizer Kawasaki Synthesizer that instantly puts a that instantly puts a synthesizer's sound synthesizer's sound and flexibility at your and flexibility at your fingertips. fingertips.

Or, the Kawasaki<sup>®</sup> Rhythm Rocker that Rhythm Rocker that creates space sounds creates space sounds

and graphics to the pre-recorded and graphics to the pre-recorded rhythms of electronic sound. rhythms of electronic sound.

Or, even our Music Processor Or, even our Music Processor that allows you to create, edit, record, that allows you to create, edit, record,

No one else offers our play and even compose your own musical arrangements.

From learning programs to the **recording artists we offer.** songs of your favorite artists...we've got it all.

## **A keyboard that makes easy-to-play even easier.**

And you can generate your own An easy way to get started making music is to begin with our Incredible colorful graphics. Then, synchronize music is to begin with our Incredible computer keyboard and allows easy melodies made famous by Michael computer keyboard and allows easy note-by-note play. Included with this Jackson, Lionel Richie, Billy Joel note-by-note play. Included with this optional keyboard is an introductory and others. optional keyboard is an introductory music software program and two music **A dozen different ways** music software program and two music

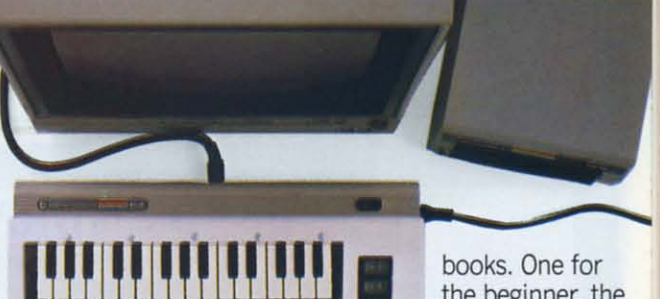

**books.** One for<br>
the beginner, the<br>
other for the<br>
more advanced the beginner, the the beginner, the other for the other for the more advanced more advanced musician. musician.

So, see your local computer software dealer for all the exciting Sight & So, see your local computer ware dealer for all the exciting Sight & Sound MusicSoftware. And unleash the Sound Music Software. And unleash the music in you. music in you.

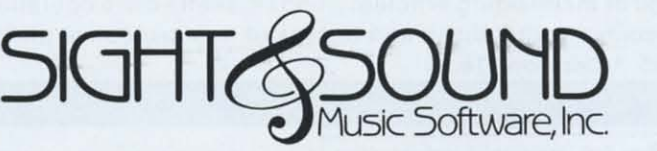

**We unleash the music in you. We unleash the music in you.** 

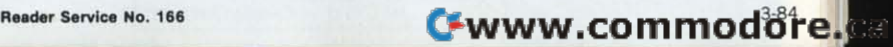

# FLOPPY DISKS SALE \*\$1.19 ea. **FLOPPY DISKS SALE \* \$1.19 ea. Economy Model or Cadillac Quality**

# LORAN: CERTIFIED PERSONAL We have the lowest prices! LORAN. COMPUTED PERSONAL

### 'ECONOMY DISKS °ECONOMY DISKS Good quality 51/4" single sided single density with hub rings. Bulk Pac 100 Qty. \$1.19 ea. 10 Qtv. Total Price Total Price Total Price Total Price \$119.00 \$119.00 13.90 13.90  $1.39$  ea.

# CADILLAC QUALITY (double density) CADILLAC QUALITY (double density)

• Each disk certified • Free replacement lifetime warranty • Automatic dust remover

For those who want cadillac quality we have the Loran Floppy Disk. Used by professionals because they can rely on Loran Disks to store important data and programs without fear of loss! Each Loran disk is 100% certified (an exclusive process) plus each disk carries an exclusive FREE REPLACEMENT LIFETIME WARRANTY. With Loran exclusive process) plus each disk carries an exclusive FREE REPLACEMENT LIFETIME WARRANTY. With Loran disks you can have the peace of mind without the frustration of program loss after hours spent in program development. development.

# 100% CERTIFICATION TEST 100% CERTIFICATION TEST

Some floppy disk manufacturers only sample test on a batch basis the disks they sell. and then claim they are Some floppy disk manufacturers only sample test on a batch basis the disks they sell, and then claim they are certified. Each Loran disk is individually checked so you will never experience data or program loss during your lifetime' lifetime'

# FREE REPLACEMENT LIFETIME WARRANTY FREE REPLACEMENT LIFETIME WARRANTY

We are so sure of Loran Disks that we give you a free replacement warranty against failure to perform due to faulty materials or workmanship for as long as you own your Loran disk ty materials or workmanShip for as long as you own your Loran disk

# AUTOMATIC DUST REMOVER AUTOMATIC DUST REMOVER

Just like a record needle, disk drive heads must travel hundreds of miles over disk surfaces. Unlike other floppy disks the Loran smooth surface finish saves disk drive head wear during the life of the disk. (A rough surface will grind your disk drive head like sandpaper). The lint free automatic CLEANING LINER makes sure the disk-killers grind your disk drive head like sandpaper). The lint free automatic CLEANING LINER makes sure the disk·killers (dust & dirt) are being constantly cleaned while the disk is being operated. PLUS the Loran Disk has the highest probability rate of any other disk in the industry for storing and retaining data without loss for the life of the disk.

# Loran is definitely the Cadillac disk in the world Loran is definitely the Cadillac disk in the world

Loran is definitely the Cadillac disk in the world<br>Just to prove it even further, we are offering these super LOW INTRODUCTORY PRICES

List \$4.99 ea. INTRODUCTORY SALE PRICE \$2.99 ea. (Box of 10 only) Total price \$29.90

# \$3.33 ea. (3 quantity) Total price \$9.99 S3.33 ea. (3 quantity) Total price \$9.99

All LORAN disks come with hub rings and sleeves in an attractive package. All lORAN disks come with hub rings and sleeves in an attractive package.

# DISK DRIVE CLEANER 519.95 DISK DRIVE CLEANER 519.95

Everyone needs a disk drive doctor Everyone needs a disk drive doctor

# **FACTS**

- $\bullet$  60% of all drive downtime is directly related to poorly maintained drives.
- $\bullet$  Drives should be cleaned each week regardless of use.
- $\blacktriangleright$  Drives are sensitive to smoke, dust and all micro particles.
- Systematic operator performed maintenance is the best way of ensuring error free use of your computer system. system.

The Cheetah disk drive cleaner can be used with single or double sided 5¼" disk drives. The Cheetah is an  $\mid$ easy to use fast method of maintaining efficient floppy diskette drive operation. easy to use fast method of maintaining efficient floppy diskette drive operation.

The Cheetah cleaner comes with 2 disks and is packed in a protective plastic folder to prevent contamination. The Cheetah cleaner comes with 2 disks and is packed in a protective plastic folder to prevent contamination. ist \$29.95 / Sale \$19.95 **\* Coupon \$16.95** 

Add \$3.00 for shipping, handling and insurance. Illinois residents<br>Jease add 6% tox. Add \$6.00 for CANADA, PUERTO RICO, HAWAII,<br>ALASKA, APO-FPO orders. Canadian orders must be in U.S. dollars.<br>VE DO NOT EXPORT TO OTHER COU Enclose Cashiers Check, Money Order or Personal Check. Allow 14<br>days for delivery. 2 to 7 days for phone orders, 1 day express mail!<br>VISA — MASTER CARD — C.O.D.<br>No C.O.D. to Canado, APO-FPO.<br>Reader Service No. 148<br>Reader S 15A — MASTER CARD — C.O.D. Add \$3.00 for shipping, handling and insurance. Illinois residents<br>Jease add 6% tox. Add \$6.00 for CANADA, PUERTO RICO, HAWAII,<br>ALASKA, APO-FPO orders. Canadian orders must be in U.S. dollars.<br>VE DO NOT EXPORT TO OTHER COU

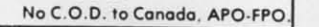

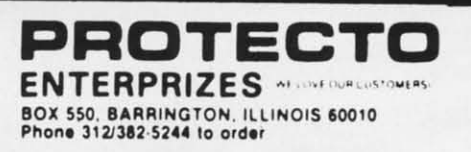

Add S \$100. V<sub>F</sub> D<sub>C</sub> WE DO<br>Enclos mail! ( Master  $14$  da

,

,

# **BIG FOUR**

NEW 128K - MEGA BYTE DUAL DISK DRIVE-80 COLUMN

# **COMPUTER SYSTEM SALE! HOME . BUSINESS . WORD PROCESSING**

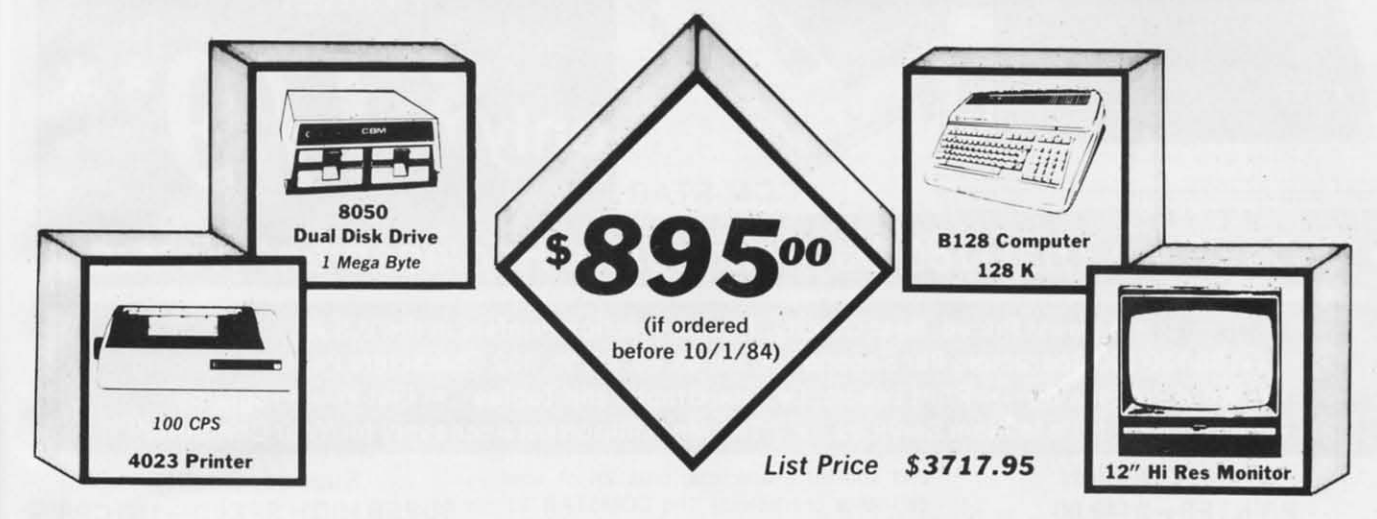

# LOOK AT ALL YOU GET FOR ONLY \$895.

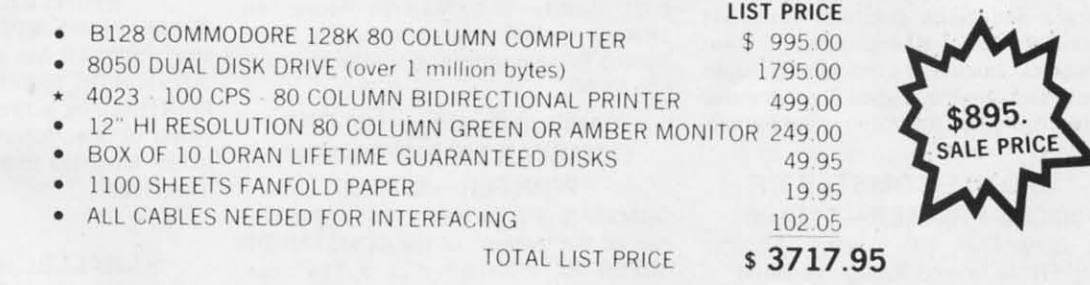

# Printer replacement options (replace the 4023 with the following at these sale prices)

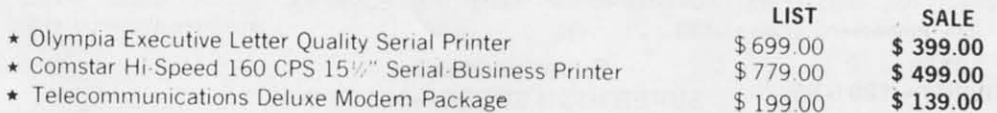

# Plus You Can Order These Business Programs At Sale Prices

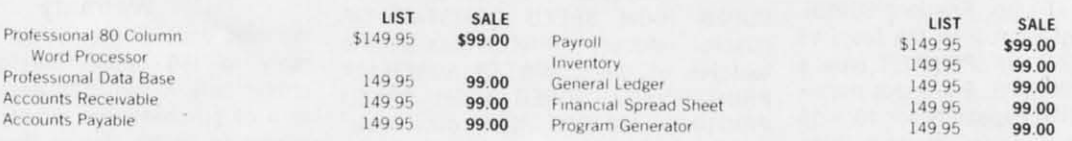

15 DAY FREE TRIAL We give you 15 days to try out this SUPER SYSTEM PACKAGE!! If it doesn't meet your expect tations, just send it back to us prepaid and we will refund your purchase price!!

90 DAY IMMEDIATE REPLACEMENT WARRANTY If any of the SUPER SYSTEM PACKAGE equipment or programs fail due to faulty workmanship or material we will replace it IMMEDIATELY at no charge!!

## Add \$50.00 for shipping and handling!! \$100.00 for Canada, Puerto Rico, Hawaii orders.

WE DO NOT EXPORT TO OTHER COUNTRIES Enclose Cashiers Check, Money Order or Personal Check. Allow 14 days for delivery, 2 to 7 days for phone orders. 1 day express mail! Canada orders must be in U.S. dollars. We accept Visa and MasterCard. We ship C.O.D. to U.S. addresses only.

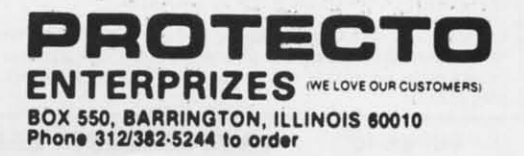

Cwww.commodore.ca

# 80 COLUMN PRINTER SALE-\$149.00\*

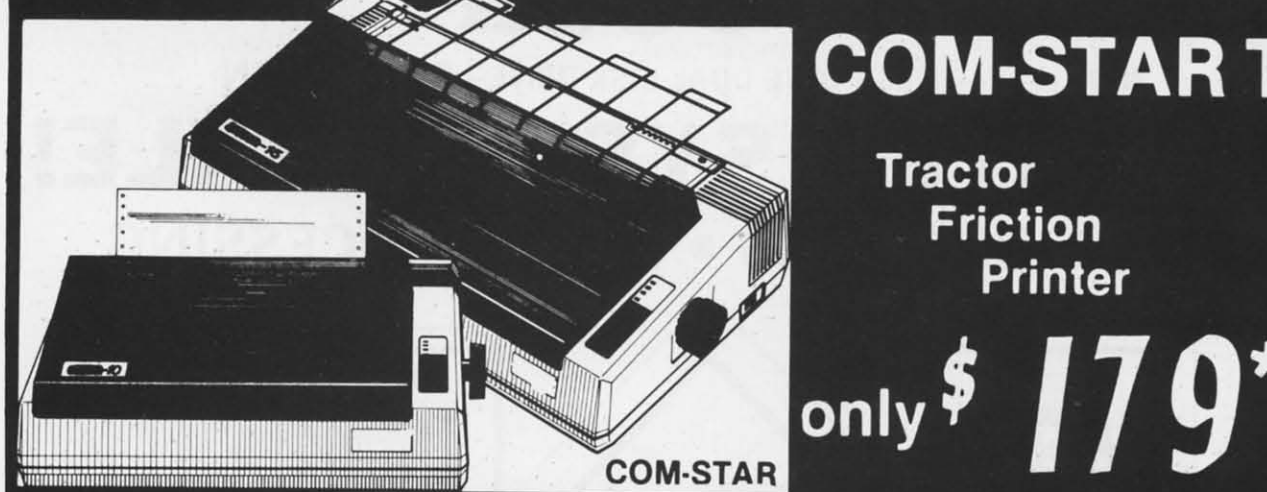

# **COM-STAR T/F**

**Tractor Friction Printer** 

•15 Day Free Trial -180 Day Immediate Replacement Warranty

. Lowest Priced, Best Quality, Tractor-Friction Printers in the U.S.A.

- Fast 80-120-160 Characters Per Second . 40, 46, 66, 80, 96, 132 Characters Per Line Spacing • Word Processing • Print Labels, Letters, Graphs and Tables • List Your Programs
- . Print Out Data from Modem Services . "The Most Important Accessory for Your Computer"

## \*STX-80 COLUMN **PRINTER-\$149.00**

Prints full 80 columns. Super silent operation, 60 CPS, prints Hi-resolution graphics and block graphics, expanded character set, exceptionally clear characters, fantastic print quality, uses inexpensive thermal paper! Best thermal printer in the U.S.A.! (Centronics Parallel Interface).

## \*\* DELUXE COMSTAR T/F 80 CPS PRINTER-\$179.00

The COMSTAR T/F (Tractor Friction) PRINTER is exceptionally versatile. It prints 8%" x 11" standard size single sheet stationary or continuous feed computer paper. Bi-directional, impact dot matrix, 80 CPS, 224 characters. (Centronics Parallel Interface).

## **Premium Quality-120 CPS COMSTAR T/F SUPER-10X PRINTER-\$289.00**

COMSTAR T/F (Tractor Friction) SUPER-10X PRINTER gives you all the features of the COMSTAR T/F PRINTER plus a 10" carriage, 120 CPS, 9 x 9 dot matrix with double strike capability for 18 x 18 dot matrix (near letter quality), high resolution bit image (120 x 144 dot matrix), underlining, back spacing, left and right margin settings, true lower decenders with super and subscripts, prints standard, italic, block graphics

and special characters, plus 2K of user definable characters! The COMSTAR T/F SUPER-10X PRINTER was Rated No. 1 by "Popular Science Magazine." It gives you print quality and features found on printers costing twice as much!! (Centronics Parallel Interface) (Better than Epson FX 80).

### **Premium Quality-120 CPS COMSTAR T/F SUPER-15%" PRINTER-\$379.00**

COMSTAR T/F SUPER 15%" PRINTER has all the features of the COMSTAR T/F SUPER-10X PRINTER plus a 15%" carriage and more powerful electronics components to handle large ledger business forms! (Better than Epson FX 100).

## **Superior Quality SUPER HIGH SPEED-160 CPS COMSTAR T/F 10" PRINTER-\$399.00**

SUPER HIGH SPEED COMSTAR T/F (Tractor Friction) PRINTER has all the features of the COMSTAR SUPER-10X PRINTER plus SUPER HIGH SPEED PRINTING-160 CPS, 100% duty cycle, 8K buffer, diverse character fonts. special symbols and true decenders, vertical and horizontal tabs. RED HOT BUSINESS PRINTER at an unbelievable low price!! (Serial or Centronics Parallel Interface)

# **Superior Quality SUPER HIGH SPEED-160 CPS COMSTAR T/F 15%" PRINTER-\$529.00**

SUPER HIGH SPEED COMSTAR T/F 15%" PRINTER has all the features of the SUPER HIGH SPEED COMSTAR T/F 10" PRINTER plus a 15%" carriage and more powerful electronics to handle larger ledger business forms! Exclusive bottom paper feed!!

### **PARALLEL INTERFACES** For VIC-20 and COM-64-\$69.00 For Apple Computers-\$79.00 NOTE: Other printer interfaces are available at computer stores!

## **Double Immediate Replacement** Warranty

We have doubled the normal 90 day warranty to 180 days. Therefore if your printer fails within "180 days" from the date of purchase you simply send your printer to us via United Parcel Service, prepaid. We will IMMEDIATELY send you a replacement printer at no charge, prepaid. This warranty, once again, proves that WE LOVE  $Q$ **CUSTOMERS!** 

ee die Sch

BOX 550, BARRINGTON, ILLINOIS 60010

**ENTERPRIZES** WELOVE OUR CUSTOMERS)

Add

add APA

**WE** Encl

deli

 $No<sub>0</sub>$ 

Add \$17.50 for shipping, handling and insurance. WE DO NOT EXPORT<br>TO OTHER COUNTRIES EXCEPT CANADA.

Enclose Cashiers Check, Money Order or Personal Check. Allow 14 days for delivery, 2 to 7 days for phone orders, 1 day express mail! Canada<br>orders must be in U.S. dollars. VISA - MASTER CARD ACCEPTED. We ship C.O.D.

**SUPER-10"** 

Phone 312/382-5244 to order ABCDEFGHIJKLMNOPGRSTUVWXYZ ABCDEFGHIJKLMNOPGRSTUVWXYZ1234567870

# **DOIYmpia** EXECUTIVE LETTER QUALITY

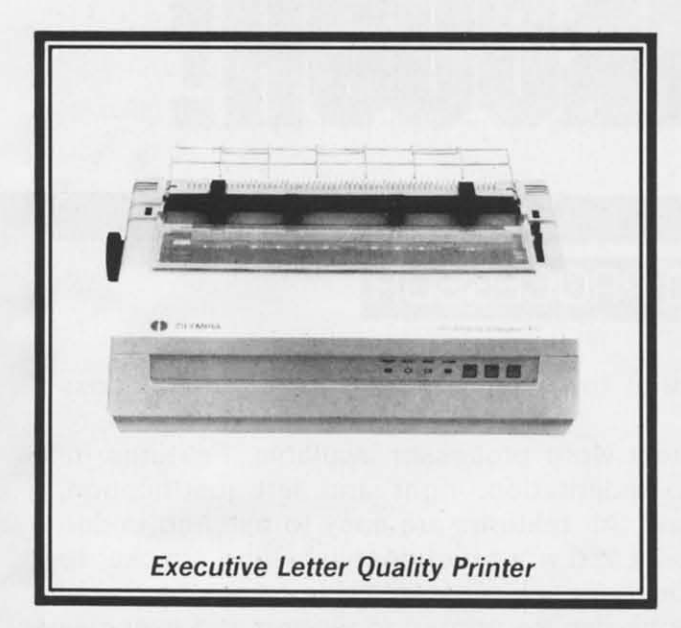

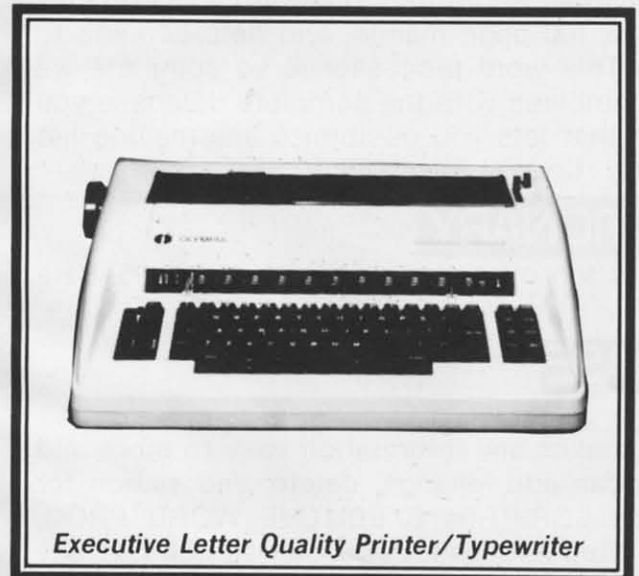

# **World's Finest Computer Printer**

List Price \$699

**SALE \$399** 

- · Daisywheel printer, bidirectional with special print enhancements.
- . Print speed up to 20 characters per second.
- · 10, 12, and 15 characters per inch.
- · 256 character print buffer.
- · 14.4" forms width.
- · Print line width: 115, 138, and 172 characters.
- · Serial RS-232-C and parallel Centronics interface ports built-in.
- · Built-in bidirectional forms tractor.
- · Operating status control panel.

# **World's Finest**

# List Price \$799

# "Combination" Printer/Typewriter **SALE \$489**

- Superb computer printer combined with world's finest electronic typewriter!
- · Better than IBM selectric used by world's largest corporations!
- . Two machines in one just a flick of the switch!
- · Superb letter quality correspondence home, office, word processing!
- · Extra large carriage allows 14-1/8" paper usage!
- . Drop in cassette ribbon express lift off correction or eraser up to 46 characters!
- . Precision daisy wheel printing many type styles!
- · Pitch selector 10, 12, 15 CPS, Automatic relocate key!
- · Automatic margin control and setting! Key in buffer!
- · Electronic reliability, built in diagnostic test!
- · Centronics parallel interface built-in

# 15 Day Free Trial - 90 Day Immediate Replacement Warranty

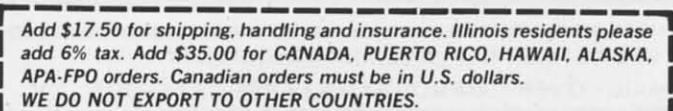

Enclose Cashiers Check, Money Order or Personal Check. Allow 14 days delivery, 2 to 7 days for phone orders, 1 day express mail!

 $VISA - MASTERCARD - C.O.D.$ 

No C.O.D. to Canada, APO-FPO

COM 64 - VIC-20 INTERFACE \$59.00 **APPLE INTERFACE** 

\$79.00

PROTECT **ENTERPRIZES** MELOVE OUR CUSTOMERS) BOX 550, BARRINGTON, ILLINOIS 60010<br>Phone 312/382-5244 to order

Reader Service No. 151

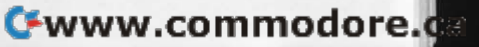

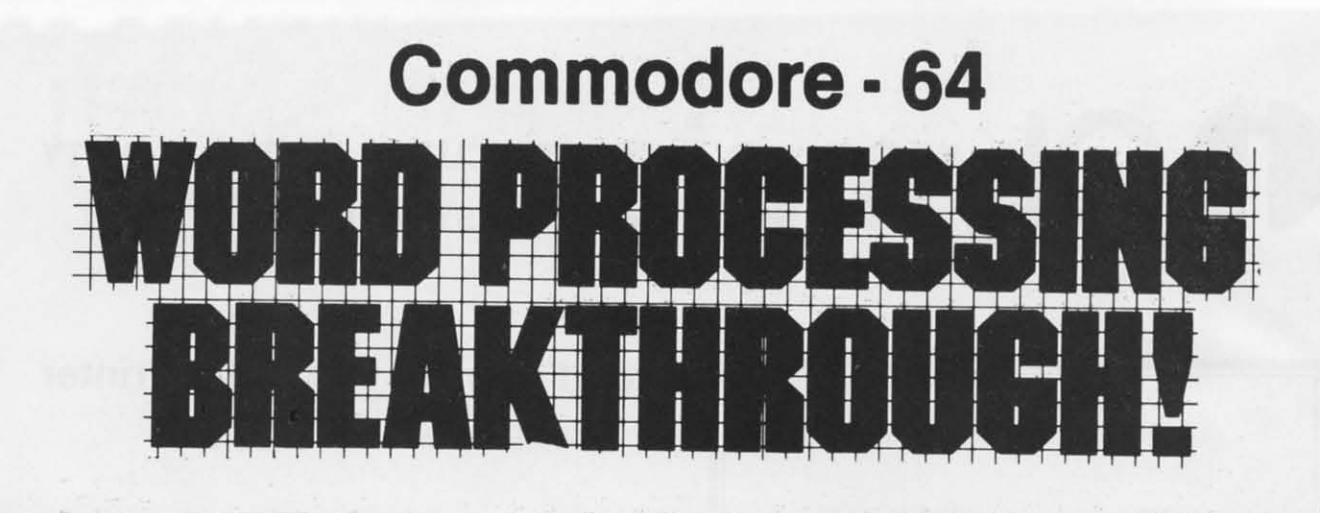

# **SCRIPT -64 EXECUTIVE WORD PROCESSOR**

# (80 Columns in Color) (80 Columns in Color)

40 or 80 columns in color or black and white; turns your computer into a Business 40 or 80 columns in color or black and white; turns your computer into a Business Machine! Machine!

Rated best by COMMODORE. This is the finest word processor available. Features in· Rated best by COM MODORE. This is the finest word processor available. Features in· elude line and paragraph insertion/deletion, indentation, right and left justification, clude line and paragraph insertion/deletion, indentation, right and left justification, titles, page numbering, characters per inch, etc. All features are easy to use and under· titles, page numbering, characters per inch, etc. All features are easy to use and under· stand. With tabs, etc. SCRIPT·64 even includes a 250 word dictionary/spelling checker to stand. With tabs, etc. SCRIPT·64 even includes a 250 word dictionary/spelling checker to make sure your spelling is correct. The dictionary is user customizable to any technical make sure your spelling is correct. The dictionary is user custom izable to any technical words you may use. Furthermore, all paragraphs can be printed in writing and everyday words you may use. Furthermore, all paragraphs can be printed in writing and everyday letters are a snap. To top things off, there is a 100 page manual and help screens to make learning how to use SCRIPT·64 a snap. This word processor is so complete we make learning how to use SCRIPT·64 a snap. This word processor is so complete we can't think of anything it doesn't have. When combined with the complete database you can 't think of anything it doesn't have. When combined with the complete database you have a powerful mailmerge and label program that lets you customize any mailing list have a powerful mailmerge and label program that lets you customize any mailing list with personalized letters. List \$99.95. Sale \$59.00. \*Coupon Price \$49.00. (Disk only.)

# **SCRIPT-64 20.000 WORD DICTIONARY**

Allows you to check spelling on 20,000 most often mispelled words! List \$29.95. Sale \$19.95. \* Coupon Price \$12.50 (Disk only.)

# oj<br>ar **SCRIPT -64 COMPLETE DATABASE**

(Plus Mail Merge and Labels) (Plus Mail Merge and Labels)

This powerful DATABASE is user friendly and makes any information easy to store and This powerful DATABASE is user friendly and makes any information easy to store and retrieve. The user defines the fields and then can add, change, delete, and search for retrieve. The user defines the fields and then can add, change, delete, and search for any category wanted! Must be used with the SCRIPT·64 EXECUTIVE WORD PROC· any category wanted! Must be used with the SCRIPT·64 EXECUTIVE WORD PROC· ESSOR. When combined with the Executive Word Processor you can search out any category (zip codes, even hair color, etc.) and print super personalized letters! 600 names can be sorted and formulated on each disk in any order or category! Will handle names can be sorted and formulated on each disk in any order or category! Will handle any size mailing list by changing or adding disks! List \$69.00. Sale \$39.00. 'Coupon any size mailing list by changing or adding disks! List \$69.00. Sale \$39.00. 'Coupon Price \$29.00. Price \$29.00.

• LOWEST PRICES' 15 DAY FREETRIAL· 90 DAY FREE REPLACEMENT WARRANTY • LOWEST PRICES· 15 DAY FREETRIAL· 90 DAY FREE REPLACEMENT WARRANTY • BEST SERVICE IN U.S.A.' ONE DAY EXPRESS MAIL· OVER 500 PROGRAMS' FREE CATALOGS • BEST SERVICE IN U.S.A. · ONE DAY EXPRESS MAIL· OVER 500 PROGRAMS. FREE CATALOGS

WE SHIP C.O.D. HONOR VISA AND MASTER CHARGE WE SHIP C.O.D. HONOR VISA AND MASTER CHARGE ADD \$3.00 SHIPPING FOR C.O.D. ADD \$2.00 MORE ADD \$3.00 SHIPPING FOR C.O.D. ADD \$2.00 MORE SPECIAL SERVICES: SPECIAL SERVICES: One Day - Express Mail add \$10.00 One Day - Express Mail add \$10.00

ENTERPRIZES **INE LOVE OUR CUSTOMERS** BOX 550. BARRINGTON. ILLINOIS 60010 BOX 550. BARRINGTON , ILLINOIS 60010 Phone 3121382·5244 to order Phone *3121382·5244* to order

**PROTECTO**

**PROTECTO** 

*911* 9/1

**• 15**  15<br>-

**9"** 

 $12"$ 

12*<sup>11</sup>* 12/1 12*<sup>11</sup>* 12/1

14*<sup>11</sup>* 14/1

Displa With t With t stepper quality quality puter u puter u<br>front bi charac charac 80 cha 80 char **Equally** to tech synony synony  $r$ eflecte manufa from ca give yo give yo

 $r_{\rm{A}}$ ,  $r_{\rm{A}}$ **I Add \$10.0**<br> **Diease add**<br> **Orders. WE t Enclose** ( **I Enclose ( I days lor** ( **I days 10f ( I Canada** <sup>01</sup> **I Canada 0** 

give yo

**C-www.commodore.ca-**

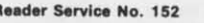

# **• SANYO MONITOR SALE!! SANYO MONITOR SALE!!**

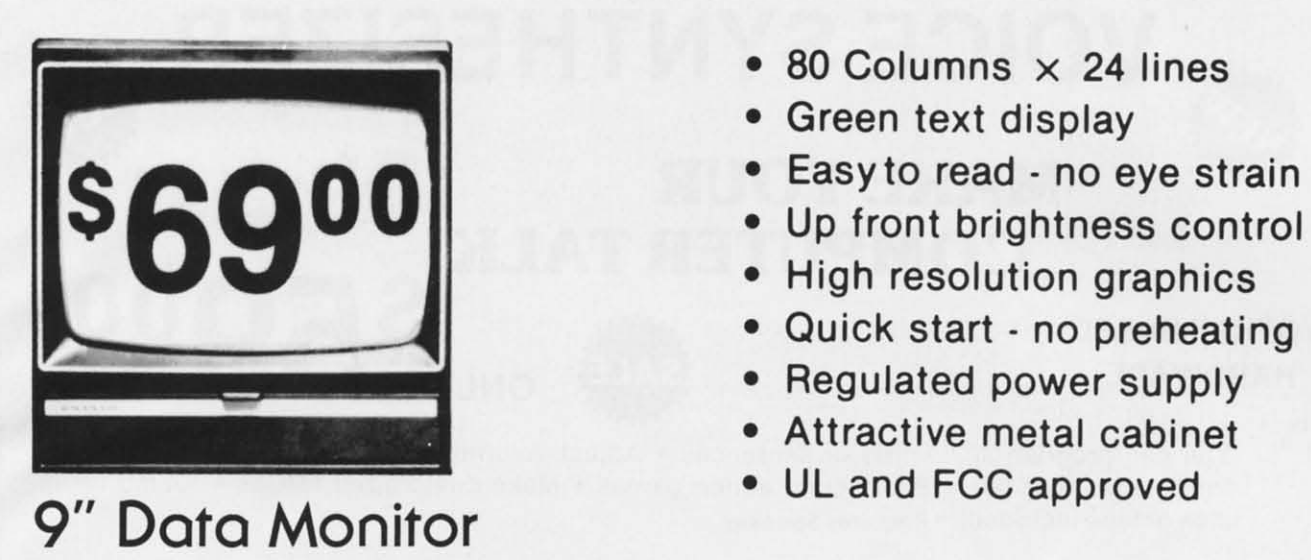

• 80 Columns  $\times$  24 lines

• Green text display • Green text display

- 
- Up front brightness control Up front brightness control
- High resolution graphics High resolution graphics
- Quick start no preheating Quick start no preheating
- Regulated power supply Regulated power supply
- Attractive metal cabinet Attractive metal cabinet
- UL and FCC approved UL and FCC approved

• 15 Day Free Trial· 90 Day Immediate Replacement Warranty • 15 Day Free Trial - 90 Day Immediate Replacement Warranty

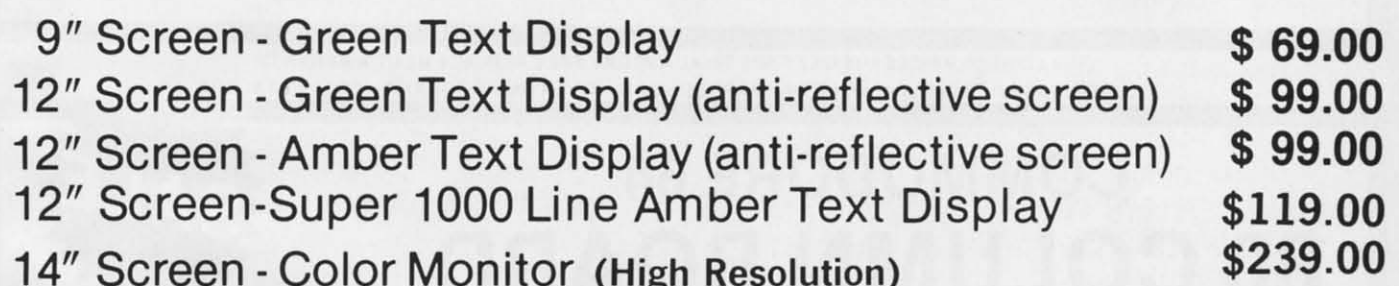

14" Screen· Color Monitor (High Resolution) 14" Screen - Color Mon itor (High Resolution)

# Display Monitors From Sanyo Display Monitors From Sanyo

With the need for computing power growing every day, Sanyo has With the need for computing power growing every day, Sanyo has stepped in to meet the demand with a whole new line of low cost, high stepped in to meet the demand with a whole new line of low cost, high quality data monitors. Designed for commercial and personal com· quality data monitors . Desig ned for commercial and personal com· puter use. All models come with an array of features, including up· puter use. All models come with an array of features, including up· front brightness and contrast controls. The capacity 5  $\times$  7 dot characters as the input is 24 lines of characters with up to characters as the input is 24 lines of characters with up to 80 characters per line. 80 characters per line.

Equally important, all are built with Sanyo's commitment Equally important, all are built with Sanyo's commitment to technological excellence. In the world of AudiolVideo, Sanyo is to technological excellence. In the world of AudioiVideo, Sanyo is synonymous with reliability and performance. And Sanyo quality is synonymous with reliability and performance. And Sanyo quality is reflected in our reputation. Unlike some suppliers, Sanyo designs, reflected in our reputation. Unlike some suppliers, Sanyo designs, manufactures and tests virtually all the parts that go into our products, manufactures and tests virtually all the parts that go into our products, from cameras to stereos. That's an assurance not everybody can give you! give you!

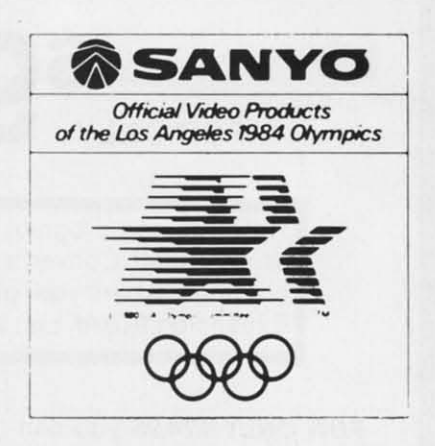

**PROTECTO PRDTECTD** 

ENTERPRIZES (WE LOVE OUR CUSTOMERS)

BOX 550, BARRINGTON, ILLINOIS 60010 BOX 550, BARRINGTON, ILLINOIS 60010

Phone 312/382-5244 to order

• LOWEST PRICES· 15 DAY FREE TRIAL· 90 DAY FREE REPLACEMENT WARRANTY • LOWEST PRICES· 15 DAY FREE TRIAL. 90 DAY FREE REPLACEMENT WARRANTY • BEST SERVICE IN U.S.A.· ONE DAY EXPRESS MAIL· OVER 500 PROGRAMS. FREE CATALOGS • BEST SERVICE IN U.S.A.· ONE DAY EXPRESS MAIL. OVER 500 PROGRAMS· FREE CATALOGS

I Add \$10.00 for shipping, handling and insurance. Illinois residents in please add 6% tax. Add \$20.00 for CANADA, PUERTO RICO, HAWAII | orders. WE DO NOT EXPORT TO OTHER COUNTRIES. ,

I

Enclose Cashiers Check, Money Order or Personal Check. Allow 14 I Enclose Cashiers Check, Money Order or Personal Check. Allow 14 | days for delivery, 2 to 7 days for phone orders, 1 day express mail! | **Canada orders must be in U.S. dollars. Visa . MasterCard · C.O.D. ...**<br>**Reader** S

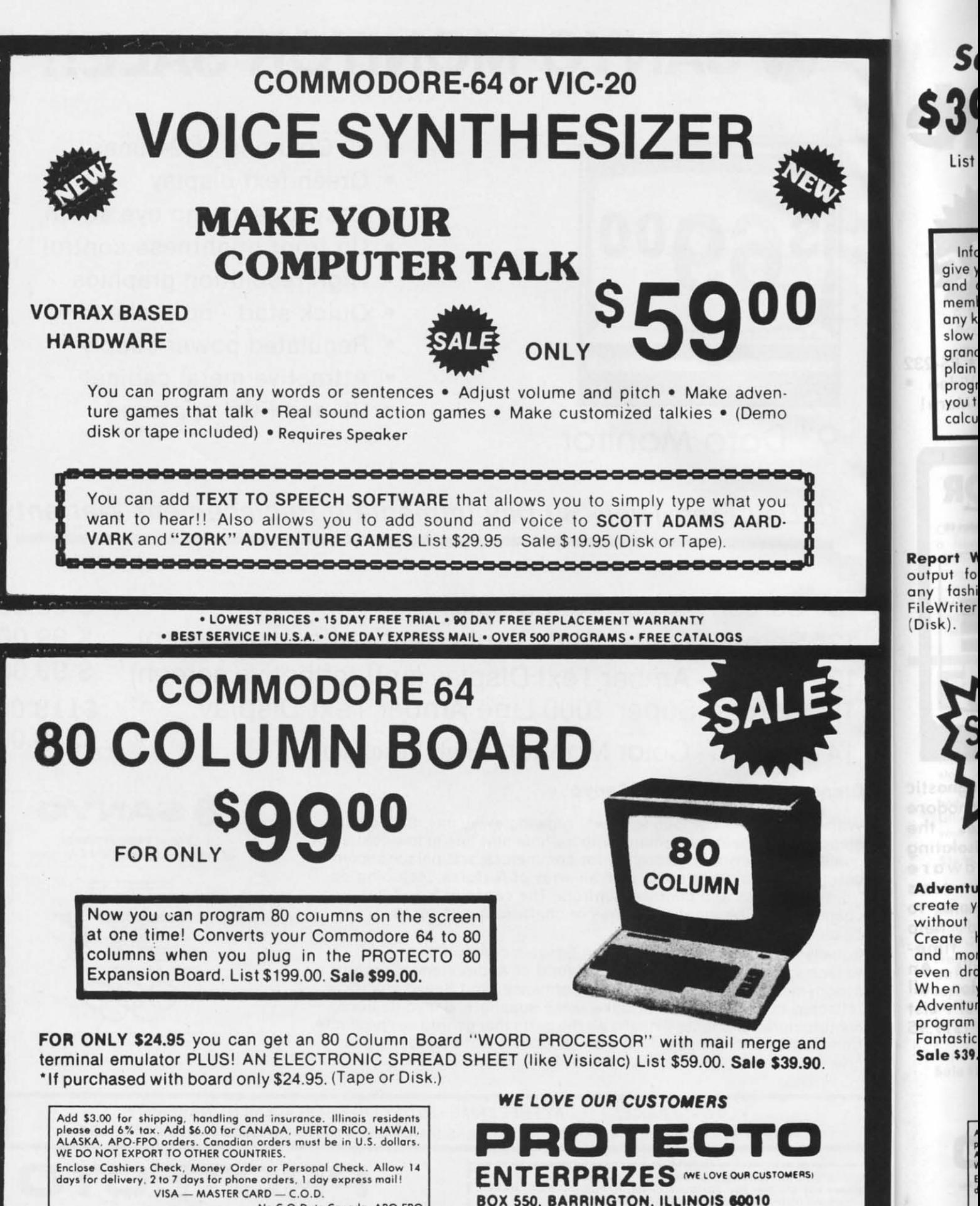

No C.O.D. to Canada, APO-FPO.

Phone 312/382-5244 to order

Cwww.commodore.ca

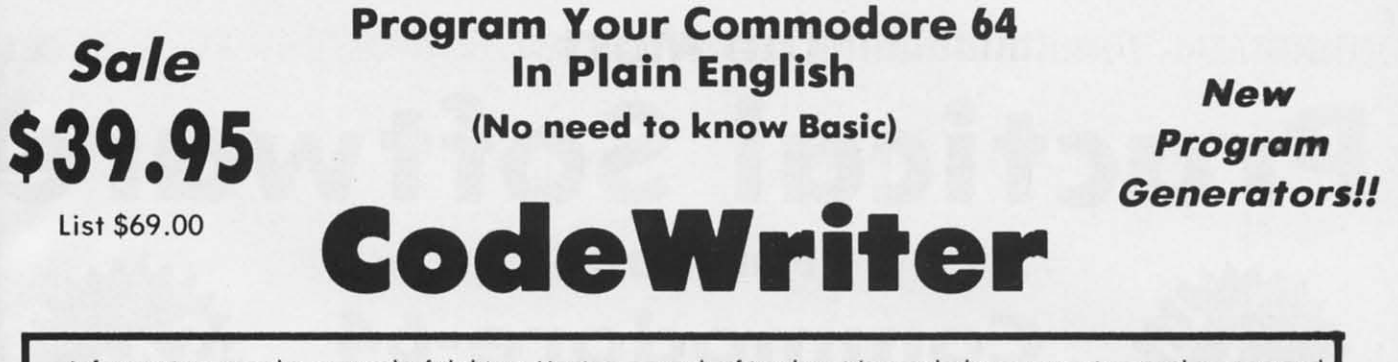

Information cann be a wonderful thing. Having enough of it when it's needed can save time and money and give you that very nice "together" feeling. **FileWriter** lets you control information so you can enter it, find it and change it - just the way you'd like. Whether it's information about bills, taxes, recipes, club membership, stamp collections, or your new home business, **FileWriter** puts things in order. Simply "draw"<br>any kind of screen you want — just like making up a paper form to hold information. Only there's no paper to<br>slow t grand totals, test for bad information — for one form or hundreds. There's no need to "program". Just use<br>plain English!! Most of the instructions you'll need are right on the screen for you. Like all CodeWriter programs, your FileWriter system gives you your own program on your own disk - in minutes the first time you try. Your new program will search for information any way you'd like, update old information, make new calculations, all at computer speed.

# **Program Generators!!**

UR OWN PROF

YOUR ON'S PROOFLE

Report Writer - Lets you create output formats and calculations in any fashion you please. Requires<br>FileWriter. List \$59.00. Sale \$39.95. (Disk).

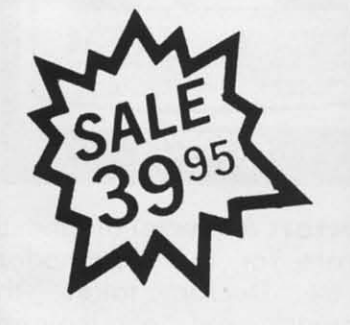

**ReportWriter** 

FileWriter  $-$  Lets you create the input screens and calculations in any fashion you please. List \$59.00. Sale \$39.95. (Disk).

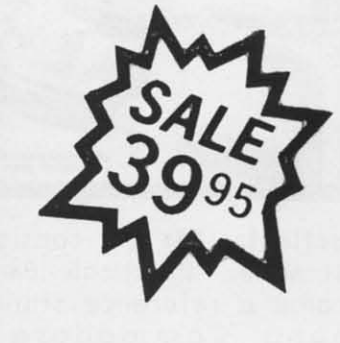

Adventure Writer - Now you can create your own Adventure game without knowing how to program! Create heroes, villains, magicians and monsters, castles and coffin, even dragons. All in plain English. When your creation is done Adventure Writer will write the program for you on your own disk. Fantastic Adventure tool! List \$59.00. Sale \$39.95. (Disk).

**Elf** - The visible worksheet is here! Now you can create applications screen by screen that calculates and prints out reports. Buy vs. lease, amortization, comparisons, and summations are just a few of the freeform spreadsheet functions you can do with Elf. List \$59.00. Sale \$39.00. (Disk).

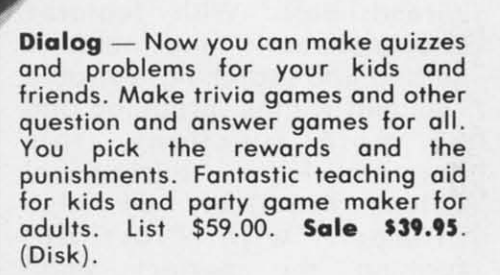

Cwww.commodore.ca

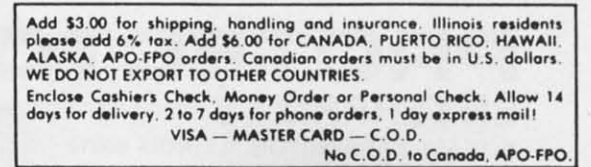

PROTECTO **ENTERPRIZES INELOVE OUR CUSTOMERSI** BOX 550, BARRINGTON, ILLINOIS 60010 Phone 312/382-5244 to order

Reader Service No. 155

# **The Most Practical Software**

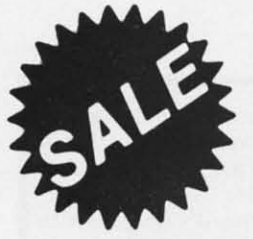

# **For Your Commodore-64**

• Track Expenses, inventories, investments . Make Charts and Graphs . Project Profits

• Keep Mailing Lists • Change Records, numbers, methods of filing . Information Retrieval

• Test RAM Memory • RS-232 Port . Keyboard . Video . Audio . Joystick . And More!

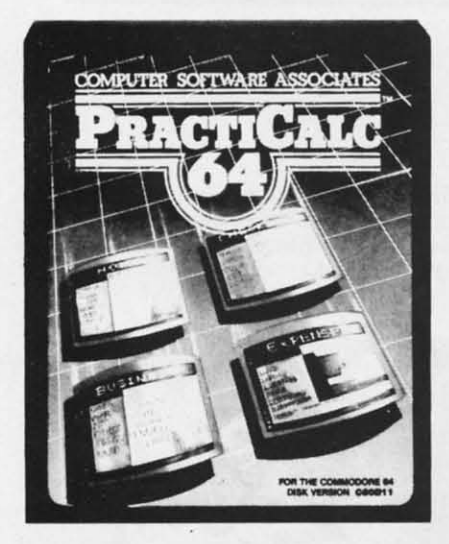

Practicalc 64: A consistent best seller, Practicalc 64 has become a reference standard among Commodore 64 spreadsheets. With features like alphabetic and numeric sorting and searching, variable comumn widths, graphing and 23 math functions, this program is an exceptional value. Practicalc 64 also interacts with Practifile. forming the perfect small business bundle. List \$59.95. Sale \$46.95. Disk. (\$39.95 Tape.)

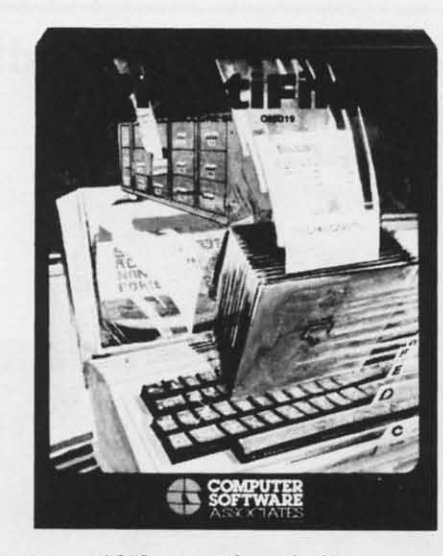

Practifile: Flexibility and large capacity make Practifile the ideal data-base manager for the Commodore 64. Files written with the program are compatible with Practicalc 64 and popular word processing programs such as EasyScript, Word Pro, PageMate and PaperClip. Finally, a  $full$ featured data-base at an affordable price! List \$59.95. Sale \$46.95. Disk. (\$39.95 Tape.)

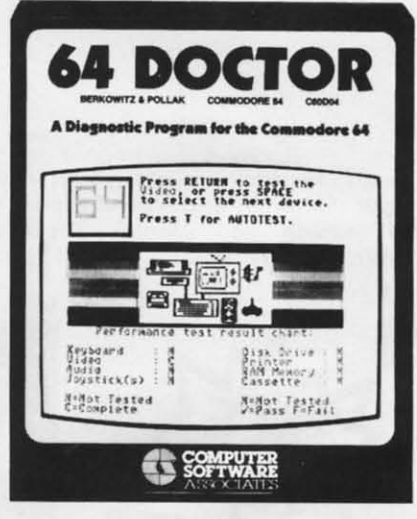

**64 Doctor:** A special diagnostic program for the Commodore 64, 64 Doctor takes the guesswork out of isolating troublesome hardware problems. The program tests each piece of hardware to pinpoint defects and help prevent costly and timeconsuming service calls. An essential program for all Commodore 64 users! List \$34.95. Sale \$24.95. (\$19.95 Disk.)

C-www.commodore.ca

This  $in$   $t$ acc Acc you

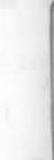

Organiz a flexi optionprogram editing check and th checks

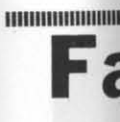

Little **TALKS** story sound. and you Little R vour n time. E \$34.95.

Anima progran and wo creating gnima represe alphabe letter v pen and

object

Sale \$2

Add \$3.00 for shipping, handling and insurance. Illinois residents<br>please add 6% tax. Add \$6.00 for CANADA, PUERTO RICO, HAWAII,<br>ALASKA, APO-FPO orders. Canadian orders must be in U.S. dollars.<br>WE DO NOT EXPORT TO OTHER CO Findose Cashiers Check, Money Order or Personal Check. Allow 14<br>days for delivery, 2 to 7 days for phone orders, 1 day express mail!<br>VISA — MASTER CARD — C.O.D. No C.O.D. to Canada, APO-FPO.

PROTECTO **ENTERPRIZES (MELOVE OUR CUSTOMERS) BOX 550, BARRINGTON, ILLINOIS 60010** Phone 312/382-5244 to order

# **FUTUREHOUSE**

# Introductory Offer!

# **Complete Personal Accountant** "Three Programs for the Price of One" **CHECKBOOK - BUDGET MANAGER - BILL PAYER**

This program has become the most popular Commodore-64 program for money management in the home and in small businesses. Much more than a record keeper the complete personal accountant helps you plan, budget, monitor, and record your finances and your time. Chart of Accounts; Detail and Summary Budget Analysis; and Appointments/Payments Calendar are yours for one low price. List \$79.00. Sale \$49.00. Introductory Offer

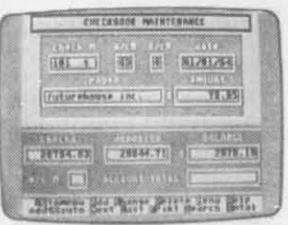

232

tic

re

he

ng

re sts to

:lp

 $\rho$ .

۹n

oll

ist

95

Organize and monitor your finances with<br>a flexible Chart of Accounts, and an option-packed Checkbook Maintenance program. Only the CPA offers on-screen editing for quick and easy corrections. check search capabilities in each field. and the capacity to print personalized checks.

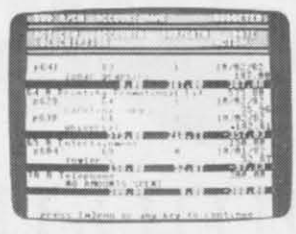

With Detail and Summary Budget Analysis. and Net Worth Income Expense Statements, you can easily determine where your money is, where it's going, and where it's coming from. Finance 2 will automatically generate professional reports that are indispensable tools in making financial decisions.

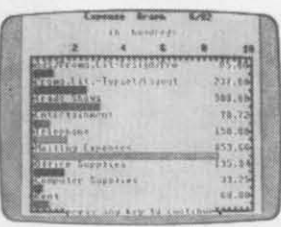

With the Appointments and Payments Calendar you can schedule and then monitor your time and your money ... or graphically display your finances with the Color Graph program. Extra features let you organize names and addresses with our powerful Mailing List that features a global search capability.

# **Fantastic Educational Programs**

Little Red Riding Hood TALKS!! - This famous bedtime story comes alive withgraphics, sound, text and SPEECH! Now you and your kids can relive the story of Little Red Riding Hood and improve your reading skills at the same \$34.95. Sale \$24.95 (Disk).

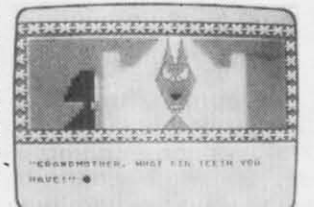

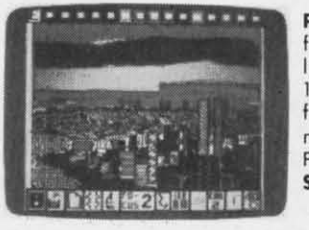

Peripheral Vision - At last a fantastic artists program for your light pen. Draw, erase and save in 14 colors. Zoom in and out, draw or fill circles, squares, triangles, or rectangles with the touch of a pen. Fantastic graphics tool. List \$39.95. Sale \$27.95 (Requires light pen).

Animal Crackers This program helps develop letter and word recognition skills by creating a screen full of animated objects, each representing a letter of the alphabet. Your child selects a letter with the joystick or light pen and suddenly an animal or

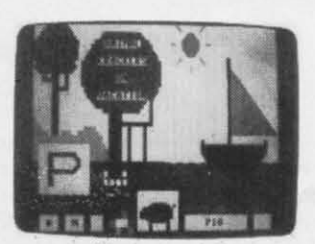

object will appear with the correct spelling. List \$34.95. Sale \$24.95 (Light pen or joystick required) (Disk).

> Add \$3.00 for shipping, handling and insurance. Illinois residents<br>please add 6% fox. Add \$6.00 for CANADA. PUERTO RICO: HAWAII<br>ALASKA, APO-FPO orders. Canadian orders must be in U.S. dollars<br>WE DO NOT EXPORT TO OTHER COUN Final Context Contribution of the Countries<br>
> Enclose Cashiers Check Allow 14<br>
> days for delivery 2 to 7 days for phone orders, 1 day express mail!<br>
> VISA — MASTER CARD — COD<br>
> No CO.D to Canada, APO-FPO.

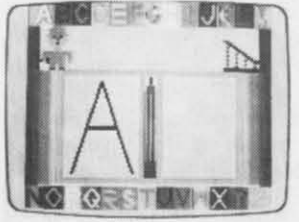

**Alphabet Construction Set.** This is the most Advanced Alphabet Construction Set on record. The computer voice (it speaks) guides your child through every step as he/she draws the letter on the screen with a light pen. The computer analyzes the letters your child

Cwww.commodore.ca

draws, points out mistakes and then suggests the necessary corrections! Fantastic Educational Value. List \$34.95. Sale \$24.95. (Light pen required) (Disk).

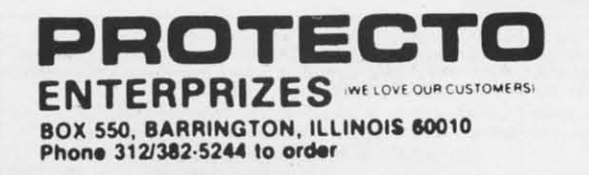

# **Commodore 64 Commodore 64 No.1 No.1 Educational Software Educational Software At Its Best At Its Best**

# Company **SALE!** Company **SALE!**

# • BETTER THAN SPINAKER!! • BETTER THAN SPINAKER!!

Bumble Games — Ages 4-10. An absolutely outerspoce way to teach absolutely Quterspace way to teach basic math to children. Flying spaceships ba sic ma th to children . Flying spa ceships and the magic of Bumble help children and the magic 01 Bumble help children learn to plot numbers and creote learn to plot numbers and create computer graphics. computer graphics .

list 544.95. Sale \$29.95. Coupon \$24.95 list 544 .95. Sale \$29.95. Coupon \$2495

Moptown Hotel - Ages 8-13. To learn how to solve problems. check into this how to solve problems, check into this hotel. Children learn advanced problem·solving skills. Colorful Moppet problem·sol vi ng skills. Colorful Moppet characters open the door to learning. characters open the door to learning . List \$44.95. Sale \$29.95. Coupon \$24.95

TM

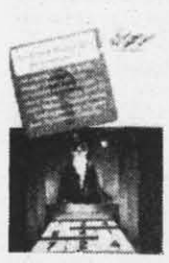

The The

**Addition Magician** — Ages 6-10. An absent·minded magician makes 0 game absent-minded magician makes a game out of learning addition. Magical walls and secret prizes encourage flexible and secret prizes encourage flex ible thinking about adding. Children become think ing a bout adding . Children become addition magicians! addition magicians!

list 539.95. Sale \$29.95. Coupon \$24.95 list 539 .95. Sale \$29.95. Coupon \$24.95

Moptown Parade - Ages 6-10. To learn strategy, this is the parade to join. learn strategy , this is the parade to join . Playful Moppet characters help children develop strategic thinking. Children will develop strateg ic th ink ing . Ch ildren will never want this parade to pass them by. never wont th is parade to pass them by . List \$44.95. Sale \$29.95. Coupon \$24.95

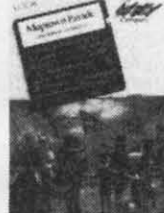

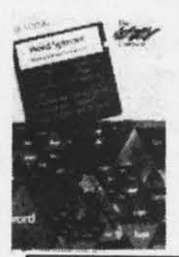

Word Spinner — Ages 6-10. Reading becomes like a ride in an amusement becomes l ike a ride in on amusement pork as children spin through the alphabet and learn to read. With brilliant colors and <sup>0</sup> whirling word spinner the building blocks of reading are mode easy. list 539.95. Sale \$29.95. a re mode e a sy. list \$39 .95. Sale \$29.95. Coupon \$24.95 Coupon \$24.95 pork as children spin through the alphabet and learn to read . With brill io nt colors a nd a whirling word

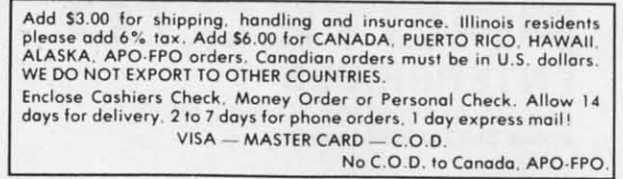

Juggles' Rainbow - Ages 3·6. little Juggles' Rainbow - Ages 3·6 . Little ones play over and over again with dancing rainbows, whirling windmills and fluttering butterflies. Children learn the spatial concepts of above and below, eft and right - and other critical reading and math readiness skills. reading and math readiness skill s. list 534.95. Sale \$29.95. Coupon \$24.95 List 534 .95. Sale \$29.95. Coupon \$24.95

Reader Service No. 158

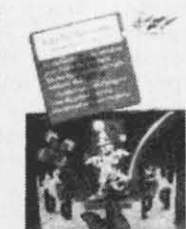

Cwww.commodore.ca

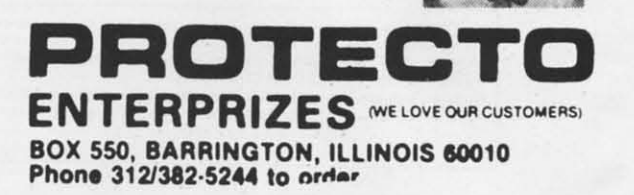

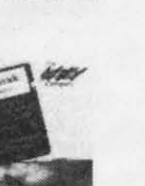

Combine Combine graphics graphics produce produce original 539.95. 539.95. 524.95. \$24.95.

IV

N

r.

**S** 

*L* 

sc m

# **Turn Your Commodore-64 Into A Sophisticated** Musical Instrument

"The Program That Gives You A Reason To Buy A Commodore 64."

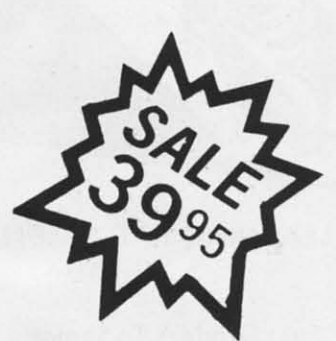

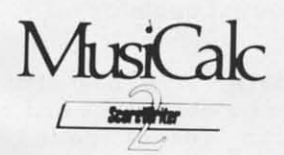

# **ScoreWriter**

Combine with Musicalc 1 and a graphics printer (Super-10) to produce sheet music from your original composition. List \$39.95. Sale \$29.95. Coupon \$24.95.

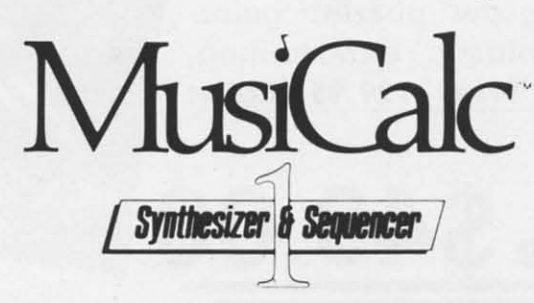

# **Synthesizer & Sequencer**

This 1st step turn your Commodore-64 into a sophisticated musical instrument - a three voice synthesizer and fully interactive step sequencer play along with pre-recorded songs or develop your own and record the music you create.

List \$59.95. Sale \$39.95.

With Musicalc anyone can . Make and record sophisticated music . Print out sheet music from your creations . Turn your computer into a keyboard . No experience necessary!

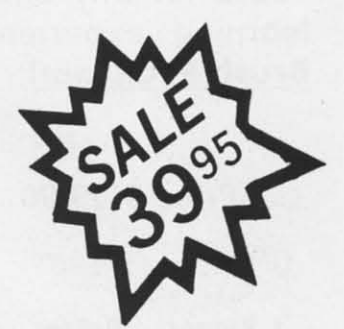

New York Times.

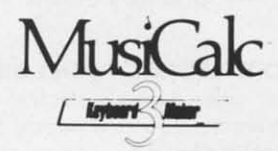

# **Keyboard Maker**

Turns your Commodore-64 into a musical keyboard. Comes with over 30 pre-set keyboard scales from Classical to Rock. Requires Musicalc 1. List \$39.95. Sale \$29.95. Coupon \$24.95.

C-www.commodore.ca

You will sound great with Musicalc. To prove it we will send you FREE a record with sounds created with a Commodore-64 and Musicalc by people without instrument or musical experience. To get your Free Record write or call 312/382-5244.

Add \$3.00 for shipping, handling and insurance. Illinois residents<br>please add 6% tax. Add \$6.00 for CANADA, PUERTO RICO, HAWAII,<br>ALASKA, APO-FPO orders. Canadian orders must be in U.S. dollars.<br>WE DO NOT EXPORT TO OTHER CO Enclose Cashiers Check, Money Order or Personal Check. Allow 14<br>days for delivery, 2 to 7 days for phone orders, 1 day express mail! VISA - MASTER CARD - C.O.D. No C.O.D. to Canada, APO-FPO

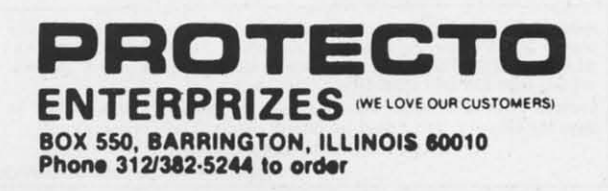

# COMMODORE-64 **COMMODORE-64 CHALK BOARD CHALK BOARD COLOR TOUCH TABLET COLOR TOUCH TABLET**

Chalk Board Touch-Tablet is a Chalk Board Touch-Tablet is a revolutionary new 12" x 12" touch sensitive revolutionary new 12" x 12" touch sensitive surface that lets you bypass your surface that lets you bypass your COMMODORE-64 Computer keyboard. Just COMMODORE-64 Computer keyboard. Just touch the pad and watch your ideas appear touch the pad and watch your ideas appear on your Lv. screen in living color! Power Pad on your t.v. screen in living color! Power Pad is drawing pad, color graphics, color canvas is drawing pad, color graphics , color canvas and piano keyboard, jigsaw puzzle, game and piano keyboard, jigsaw puzzle, game board for any age. A fantastic, entertaining, board for any age. A fantastic, entertaining, learning experience! <sup>e</sup> Free \$29.95 Paint learning experience! • Free \$29.95 Paint Brush Program! Brush Program!

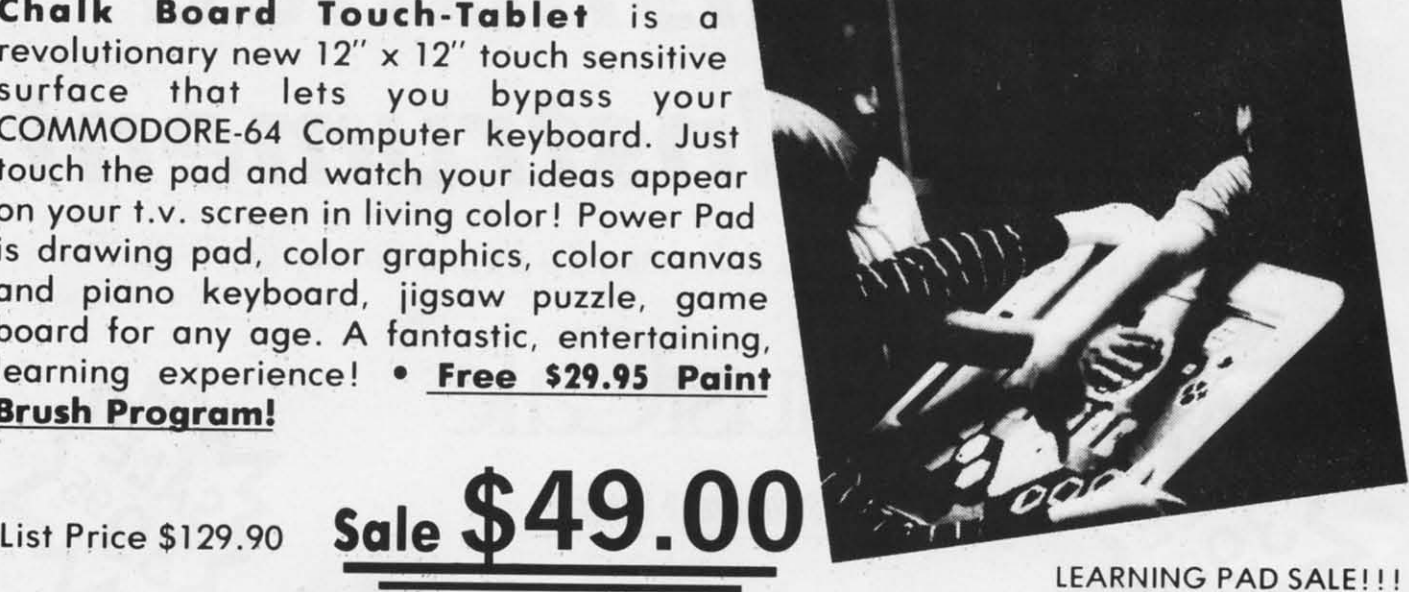

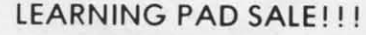

 $\bullet$  Bigger  $-$  Better  $-$  Lower Price Than Koalapad!  $\bullet$  Fantastic Learning Tool  $\bullet$  First Graders To Senior Citizens • Learn By Touching Tablet • Color Graphics • Drawing Pad • Game Board • Jigsaw Puzzle • Piano Key Board • Music • Visual Arts • Math • Science • Apple (MacIntosh) Mouse Capability

LEO'S 'LECTRIC PAINT BRUSH. When LEO'S 'LECTRIC PAINT BRUSH . When you use leo's 'lectric Paintbrush you use Leo's 'lectric Paintbrush softwQre. you are ready for mogical, software. you are ready for mogicol , multi-colored electronic finger multi ·colored electronic finger pointing. Make your own pictures. painting . Make your own pictures. Color them. Change them. Save them. list \$29.95, Sale (Free with purchase of CHALKBOARD purchase of CHALKBOARD LEARNING PAD for \$49.00). (Cart) Color them . Change them. Save them. List \$29.95. Sale (Free with

BEARJAM. As children play this game and feed the friendly animated game and feed the friendly animated bear, they sharpen the visual skills so bear. they sharpen the visual skills so essential for success in learing. essential for success in learing. BearJam is a great reading.readiness Beor Jom is a great reading· readiness game. List \$39.95. **Sale \$29.95.** (Cart)<sub>.</sub>

LEARNING PAD PROGRAMMING LEARNING PAD PROGRAMMING KIT. Once you're familiar with the KIT. Once you're familiar with the COMMODORE·64 Computer keyboard COMMODORE·64 Computer keyboard and you understand beginning BASIC, and you understand beginning BASIC. the LEARNING PAD programming kit the LEARNING PAD programming kit sets you free to develop gomes and sets you free to develop games and programs! List \$29.95. Sale \$19.95. (Disk) (Disk)

LOGICMASTER. With over 180,000 different gome designs ... and over different gome designs ... and over 200 million secret codes 200 m illion secret codes LogicMaster is the most fun you've ever hod with your powers of reasoning, Solve the codes all by yourself or work together with family yourself or work together with family or friends. List \$39.95. Sale \$29.95.<br>Or friends. List \$39.95. Sale \$29.95. (Cart) ever hod with your powers of reasoning. Solve the codes all by

PIANO MAESTRO, Chalk Boord's PIANO MAESTRO. Chalk Board's MicraMaestra software turns your MicroMaestro software turns your PawerPad into 0 piano keyboard. PowerPad into a piano keyboard. Touch the keys. You hear the music Touch the keys. You hear the music and see your composition right on the and see your composition right on the screen. It is the fun way to learn screen. It is the fun way to learn music. List \$29.95. **Sale \$24.95** (Cart)

LEO'S GOLF LINKS. This golf game for one or more players lets you for one or more players lets you design each hole, including fairways, design each hole. including fairways . oughs, traps and greens. Then using woods, irons and putters, you ploy woods. irons and putters , you ploy woods, from ond purfers, you play (Cart) (Cart)

**PRDTECTD**

ENTERPRIZES (WE LOVE OUR CUSTOMERS)

BOX 550, BARRINGTON, ILLINOIS 80010 BOX 550, BARRINGTON, ILLINOIS 80010

Phone 312/382-5244 to erder

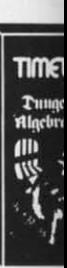

Start Start Nomi Nomi cond condur confi contid the co on the S29.9~ S29.9S

**TIMEW** 

F

F

Your

**\$1**

**\$1** 

Intern In ler desig desig Builder Machi i n t e i n t e progro progrol array sound. keys, function<br>detail detail list S2

Add \$3.00 for shipping, handling and insurance. Illinois residents<br>Jease add 6% tax. Add \$6.00 for CANADA, PUERTO RICO, HAWAII,<br>NLASKA, APO-FPO orders. Canadian orders must be in U.S. dollars.<br>VE DO NOT EXPORT TO OTHER COU nclose Cashiers Check, Money Order or Personal Check. Allow 14<br>|ays for delivery, 2 to 7 days for phone orders, 1 day express mail! VISA - MASTER CARD - C.O.D. VISA - MASTER CARO \_ C.O.D. No C.O.D. 10 Conado, APO·FPO. No C.O.D. 10 Canada . APO·FPO. dd \$3.00 for shipping. handling and insurance. Illinois residents<br>lease add 6% tax. Add \$6.00 for CANADA, PUERTO RICO, HAWAII, Add \$3.00 for shipping, handling and insurance. Illinois residents<br>Please add 6% tox. Add \$6.00 for CANADA, PUERTO RICO, HAWAII.<br>VE DO NOT EXPORT TO OTHER COUNTRIES. **PROTECTION** 

leader Service No. 160

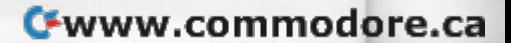

# Home Management Educational Software **Free** Program Offer\* **TIMEWORKS TIMEWORKS** Educational Software **Free Program Offer\*** Home Management

# Presidential Campaign Presidential Campaign

Start with 52,500,000 and a Presidential Start with 52.500.000 and a Presidential Nomination, Spend your money wisely to conduct a nationwide campaign to win the confidence of the American Public. At the end of the campaign the American Public will decide the campaign the American Public will decide on the final decision. Fantastically Realistic. list on the final decision . Fantastically Realistic. list 529.95. Sale \$19.95. \$29 .95. Sale \$1 9.95 . Nomination-, Spend your money wisely to conduct a nationwide campaign to win the

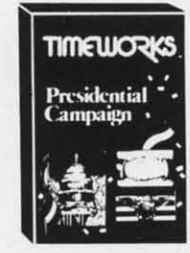

\* Buy the Fantastic Presidential Campaign and choose any other Campaign and choose any other Timeworks Program on this Timeworks Program on this page FREE!! page FREE!!

> Tape or Disk Tape or Disk Expires 10/1/84 Expires 10/ 1/ 84

# The Electronic Checkbook The ElectronIc Checkbook

Check recording. sorting and balancing Check recording . sorting and balancing system. Organize and record checkbook system . Organize and record checkbook transactions for easy recoil and sorting by transactions for easy recoil and sorting by category. A must for tax time. Also produce category . A must for tax time . Also produce the sum and overage for transaction the sum and average for transaction amounts by indexed categories. Interface amounts by indexed categories . Interface with the MONEY MANAGER for graphic with the MONEY MANAGER lor graphic detail and actual-budget comparison. list detail and actual·budget comparison . list 524.95. Sale 519.95. 524 .95. Sale S19 .95.

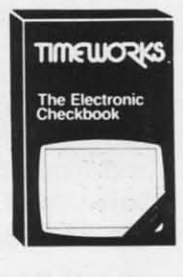

Your Choice **\$19.95**

**TIMELIORIS** 

**The Money** 

Programming from **TIMEWORES** basic programming the around up. This the ground up. This **Programming** works and what first step takes you first step takes you<br>through the actual \$19.95 **first step takes you should go into a \$19.95** lander, using lander , us i n g Your Choice Programming from THE DOCS basic programming Your Choice design of Lunar

Money Manager Money Manager 16 categories con be input on a monthly 16 categories con be input on a monthly basis for a 12 month period. Full analysis basis lor a 12 month period . Full analysis including budget and actual comparisons including budget and actual comparisons plus detail by individual items. Colorful bar plus detail by individual items. Colorful bar charts show where you're spending to much charts show where you're spending to much or too little. Record all information to tape or too little. Record all information to tape

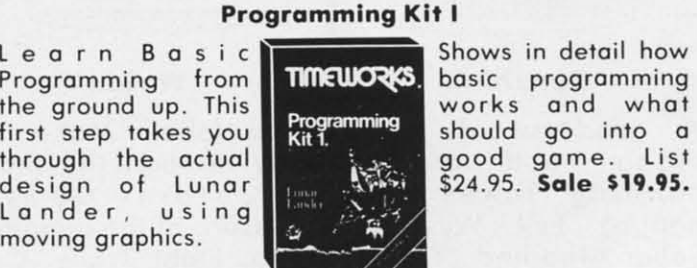

through the actual the search good game. List

Your Choice **\$19.95**

# Programming Kit II

Intermediate game design and Sprite Builder. Design Slot Machine and study Machine and study Machine and study<br>intermediate programming including programming including arrays. subroutines, arrays , subroutines , sound. special function sound, special function keys, and random keys , and random Intermediate game design and Sprite Builder. Design Slot

function, Plus Sprites are covered in function . Plus Sprites are covered in detail and a Sprite Editor is included.<br>List \$24.95. **Sale \$19.95.** List 524.95, Sale \$19.95,

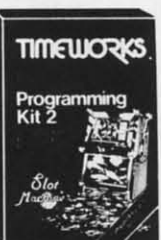

### Programming Programming Kits

Manuals are written in Manuals are written in plain, easy to follow English. plain . easy to lollow English. The 8 step approach to program The 8 step approach to program design is fully explained and can easily be applied to your future easily be applied to your future programming adventures. programming adventures .

# **TIMELIORKS** Programming<br>Kit 3

# Kits Programming Kit III

Intermediate Data Bose Intermediate Data Bose deSign. Instead of design . Instead 01 games you may want to go mes you may w ant to go the business route. go the business route . Use this program to develop a Data Bose Manager to allow quick Manager to allow quick storage and retrieval of storage and retrieval of any information.. learn any information. learn Use this program to develop a Data Bose

disk/tope storage, sorting, menus, disk / tope storage, sorting , menus, plus multi dimensioned arrays, plus multi dimensioned arrays, plus a whole lot more. List 524.95. plus a whole lot more . list S24 .95. Sale \$19.95. Sale \$19.95.

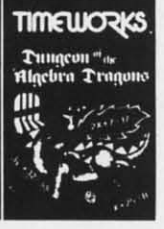

• f *y*

g

## Dungeons Of The Algebra Dragons Dunge ons O f The Algebra Dragons

At last a good educational game. You At last a good educational game . You must wander through 3-D mazes until you must wander through 3-D mazes until you encounter dragons, then you must encounter dragons. then you must answer the algebra problems they give you. A right answer gets you a free ride. you . A right answer gets you a free ride, a wrong answer gets you eaten. Fantastic a wrong answer gets you eaten. Fantastic educational value. (Tape or Disk.) List 529.95. Sale \$24.95. \$29 .95. Sale \$24.95 .

Add \$3.00 for shipping handling and insurance illinois residents<br>please add 6% tax: Add \$6.00 for CANADA: PUERTO RICO: HAWAII<br>ALASKA: APO-FPO arders: Canadian orders must be in U.S. dollars<br>WE.DO NOT EXPORT TO OTHER COUNTR WE DO NOT EXPORT TO OTHER COUNTRIES.<br>Enclose Cashiers: Check Money Order or Personal Check. Allow 14<br>days for delivery. 2 to 7 days for phone orders. 1 day express mail! VISA - MASTER CARD - CO.D No CO.D. to Canada, APO-FPO Add \$3.00 for shipping handling and insurance illinois residents<br>please add 6% tax: Add \$6.00 for CANADA: PUERTO RICO: HAWAII<br>ALASKA: APO-FPO arders: Canadian orders must be in U.S. dollars<br>WE.DO NOT EXPORT TO OTHER COUNTR

Spellbound Spe llbou nd

The screen is sprinkled with the letters The screen is sprinkled with the letters from one of 20 words of your choice along with a few extra random ones. Use your with a few extra random ones . Use your Joystick to sting the letters in the right Joystick to sting the letters in the right order but don't sting the wrong ones or order but don't sting the wrong ones or cross your path or you explode. Fantastic cross your pa th or you explode. Fanta stic educational value. Fun for all ages. list educational value. Fun for all ages. list 524.95. Sale \$17.95. S24 .95. Sale \$17.95.

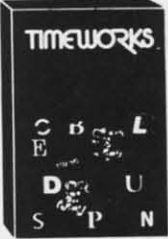

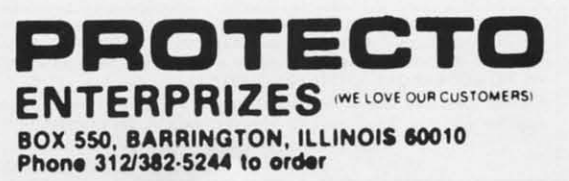

Reader Service No. 161

# moving graphics. moving graphics .

or disk. List \$24.95. Sale \$19.95.

# **Commodore 64 Sisteenplay** Superior Computer Games

# Pogo Joe

Better than Obert. Guide Pogo Joe across 32 screens of cylinders. As many as 8 nasties at a time are out to kill you. Fantastic graphics and sound. List \$29.95. Sale \$19.95. Coupon \$16.95. (Tape or Disk)

**• GAME OF THE YEAR!** 

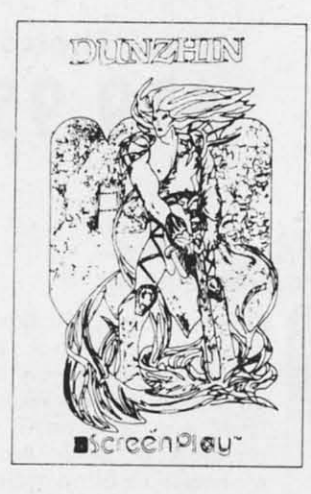

## **Playful Professor**

Make your way to the treasure by correctly answering math problems. If you guess wrong and the professor shows you how step by step. Addition, substraction. multiplication, and division basics are all covered. Fantastic educational value. List \$34.95. Sale \$24.95. Coupon \$22.00.

(Tape or Disk)

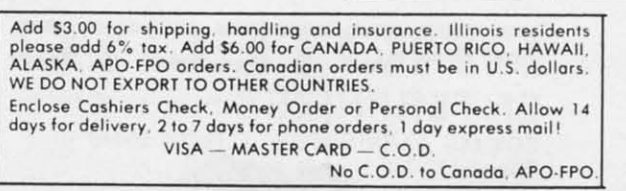

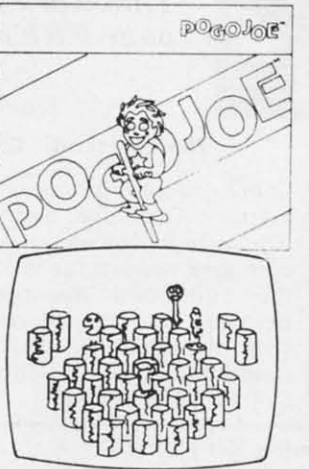

# Dunzhin

A good sword, little magic, and lots of cunning takes you against Evil Wyverns, Saber Toothed Tigers, and the Undead. If you reach the bottom of the dungeon your halfway home. Great and 30 graphics. List \$34.95. Sale \$24.95. Coupon \$22.00. (Tape or Disk)

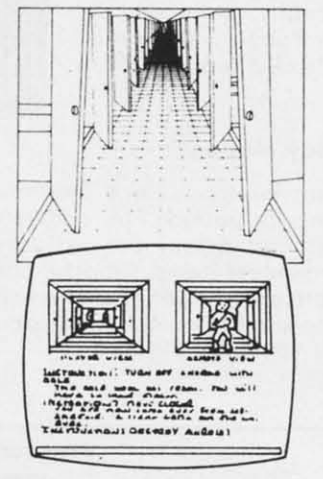

# Wylde

Be a Hobbit! Make your way through the magic mountains to the treasure of the mountain king. Fight Trolls, Orks and other nasties along the way. Fantastic realism. List \$34.95. Sale \$24.95. Coupon \$22.00. (Disk)

Ken Ustent

PROFESSIONAL

**BEFERENCE** 

PROTECTO

**ENTERPRIZES** WELOVE OUR CUSTOMERS)

BOX 550, BARRINGTON, ILLINOIS 60010

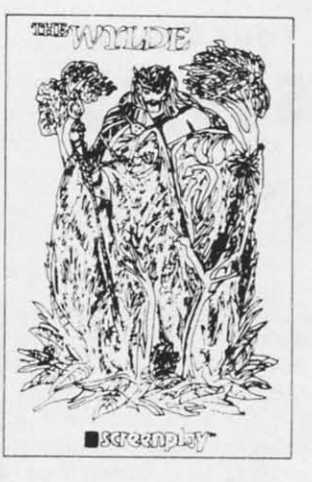

Asylum

One of the best graphic

adventures we've seen.

Get yourself out of the

Asylum past guards and

secret doors. Stunning,

3D graphics will make

you feel like an inmate.

List \$34.95. Sale \$24.95.

Coupon \$22.00. (Tape or Disk)

# **Ken Uston's Professional Blackjack**

The ultimate Blackjack tutor made famous by Ken Uston, \$5,000,000 winner. All different casino Blackjacks are discussed as well as a free \$29.95 value Blackjack Book are yours. Fantastic tutor. List \$79.95. Sale \$49.95. (Disk)

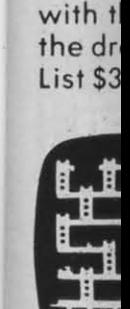

Fa<sub>x</sub> agair quest

subje

List \$

Dra

McCaf

Tem which temple distres keep y  $(Also$ 

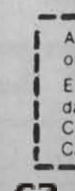

Phone 312/382-5244 to order Reader Service No. 162

 $x - 1$ 

成了

**B** Barceangthey

Cwww.commodore.ca

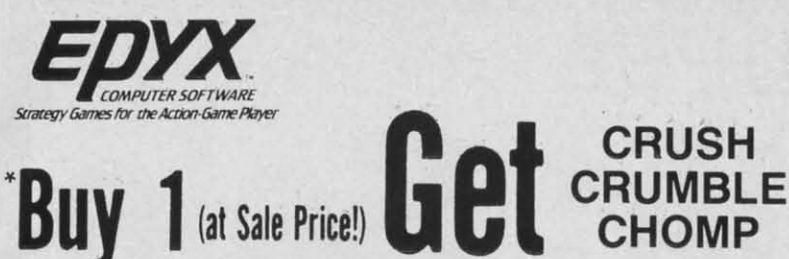

**Commodore 64** (Expires 10/1/84) **Award Winning Games** 

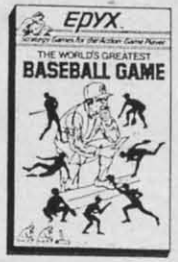

hic m.

he nd

ıq

ke  $\mathbf{a}$ 

15.

World's Greatest Baseball - Finally a great sports game. Realistic right down to the playing field. Control all the actions--even the outfielders. Play realistic baseball all year round. (Fantastic graphics, action, and sound!) (Disk) List \$34.95 Sale \$24.95.

Fax - Stop wasting quarters! Now you can play Exidy's Fax at home. Play against the computer or an opponent to get the answer first, over 3,700 questions dealing with sports, television, movies, histories, and many more subjects will keep you playing for hours (a must for trivia buffs). List \$34.95. Sale \$24.95. (disk only).

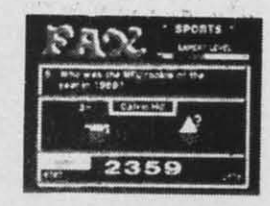

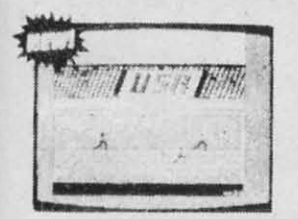

Summer Games - Now you can compete in the Olympics right along with the real competitors. Compete in track, swimming, diving, cycling, archery, weight lifting, rowing and more. This Olympic game is so realistic it even includes a beautiful opening ceremony and an awards presentation after each event. (Highly recommended, by far the best Olympics game we've seen). List \$39.95. Sale \$28.00. (disk only).

Dragon Riders of Pern - Based on the best selling book series by Anne McCaffey (over 10 million sold). This program forces you to make an alliance with the Lord holders, then mount your dragon (stunning graphics) and battle the dreaded thread. (Super fast action with a great theme). List \$39.95. Sale \$24.00. (tape/disk).

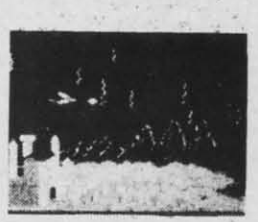

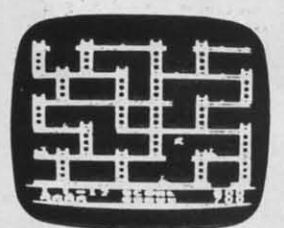

Jumpman - If you like Donkey Kong, you'll love Jumpman. Over 30 different screens with 8 speeds and 5 skill levels make this the fastest action game in the country. You must leap girders, climb ropes, and scale ladders to reach and diffuse bombs while avoiding robots, birds, bullets, explosives, crumbling walls, vanishing escape routes, and many other obstacles. (Truly a fantastic game!) List \$39.95. Sale \$24.95 (Disk/Tape.)

**ohdzie** 

**ENTERPRIZES** INE LOVE OUR CUSTOMERSI

Phone 312/382-5244 to order www.commodore.com

**BOX 550, BARRINGTON, ILLINOIS 60010** 

Temple of Apshai - (computer game of the year). This is the standard by which other adventure games are judged. Full color graphics portray the temple and all its contents - magic, monsters, doomed cities and damsels in distress. Do battle in real time with over 20 monsters, expansion modules will keep your adventure alive in the future. List \$39.95. Sale \$24.95. (tape/disk). (Also Available For VIC-20)

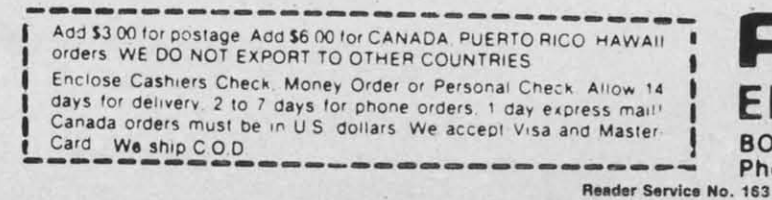

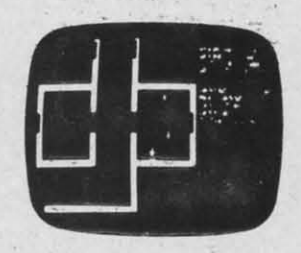

# **SUPER Fantastic Sale! HES Special Programs For VIC-20 Computer**

**While They Last!!** 

**Call Today!!** 

# **First Come Basis!!**

# **SYNTHESOUND Sale \$9.95** • Fantastic Sound & Music • Piano Keyboard

Now your VIC-20 can be used as a state-of-the-art music synthesizer and special effects generator! A very user friendly manual guides you through sessions of learning and development of your synthesizer "style"! You can program Synthesound to sound like many different instruments like bagpipes, organ, bass and many others. Synthesound brings technical musical abilities to any VIC-20 user. Prepare to step into the exciting world of the futuristic computer musician.

- · VIC keyboard used as a 2 octave, fast attack keyboard.
- . 3 voices with 41/2 octave range.
- . 4 low frequency ocillators.
- · 4 envelope shaping controls (Attack, Decay, Sustain, Release).
- . 4 voice/20 note sequencer for repeating melodies or rhythms. · High resolution piano keyboard display.

# **SHAMUS (No. 1 Joy Stick Action Game!) Sale \$9.95**

Fight against the Roboroids and Snap Jumpers as you wind your way through the Shadows lair. Dangerous obstacles may mean your doom if you're not fast with your joy stick action! Excellent high resolution graphics and fantastic sound! VERY ADDICTIVE!

# **VIC FORTH LANGUAGE Sale \$19.95**

# Faster than BASIC - easier than Assembly language - Language of Robots.

VIC FORTH is an exciting new cartridge for your VIC-20 computer. You now have a language that is more powerful than BASIC and easier to program than assembler! VIC FORTH is a nearly complete implementation of the "FORTH INTEREST GROUP" (fig.) version of FORTH. The VIC FORTH editor follows closely the standard FORTH editor described in the book, "Starting FORTH", plus it has many, many additional features.

- . Full screen editor which has 16 lines of 64 characters each (standard FORTH Screen) through use of a horizontal scrolling window
- . User definable words; this means a function not already supported can be created by you and added to VIC FORTH for future use.
- . Full VIC sound and color capabilities.
- · Runs in standard 5k VIC. · Output to printers and disks and tape machines.
- . Up to 24k additional memory can be added. · 31 characters for variable names.

# **TURTLE GRAPHICS Sale \$19.95**

# • Create colorful pictures and graphics • Learn how computers compute.

Turtle Graphics is an exciting and fun way to discover computer programming concepts. Turtle Graphics is an easy-to-learn computer language. It enables the beginning programmer to master the computer in just a few minutes. By telling an imaginary turtle how to roam about on the VIC's screen, the Turtle Graphics programmer can create colorful and artistic pictures. As one becomes more and more adept at teaching the turtle to paint using the VIC's rich graphics and color palette he or she is painlessly learning all of the basics of computer programming. This not only develops computer awareness, but enriches one's math, logic, communication and artistic skills as well.

- · Turtle Graphics has over 30 different commands.
- . Programs may be listed on a printer and saved on or loaded from tape or disk.
- . Turtle Graphics is menu driven for ease of use.
- . Trace mode to help the beginning programmer follow the logic of his program one step at a time.
- . Well written, easy-to-follow manual with many examples included.

# We Have All HES Products At Super Sale Prices!!

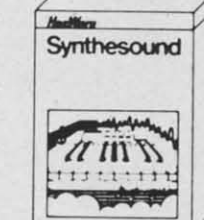

List \$39.95 Sale \$9.95

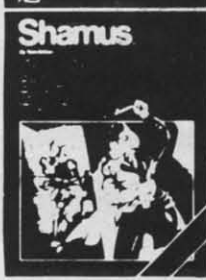

Sale \$9.95

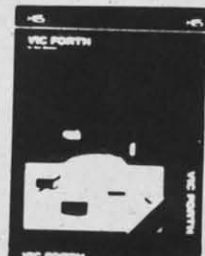

List \$59.95 Sale \$19.95

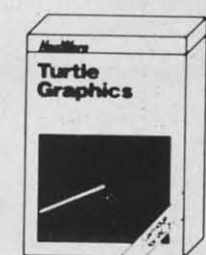

List \$49.95 Sale \$19.95

**FNTERPRIZES** (WE LOVE OUR CUSTOMERS) **BOX 550, BARRINGTON, ILLINOIS 60010** 

Phone 312/382-12-4WWWW.COMMOdore.ca

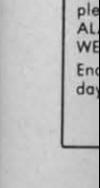

3

8

3

 $Ad$ 

Reader Service No. 184

yc

Jι

 $\overline{m}$ 

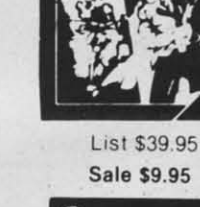

# **EXPAND YOUR VIC-20 TO COMMODORE-64 POWER!**

**\$7000** 

# (PLUS A FREE \$29.95 CARTRIDGE GAME)

للالداع الهالمعاني كذاذن

**FOR ONLY** 

**LIST PRICE \$159.95** 

Just plug in the 32K RAM MEMORY EXPANDER and you have as much usable programming memory as the Commodore-64 computer!!! This 32K RAM EXPANDER CARTRIDGE gives your VIC-20 computer 9 TIMES MORE PROGRAMMING POWER!!

**5 YEAR WARRANTY** 

**MASTER** CONTROL **SWITCHES** 

## **FEATURES**

- · Allows Full 32K Memory Expandsion
- Separate Enable Switch for each 8K Block
- Gold Plated Contacts
- Premium Grade Components
- Fully Tested and Burned In
- 5 Year Warranty
- Complete Documentation

**GOLD EDGE CONNECTORS** 

el i

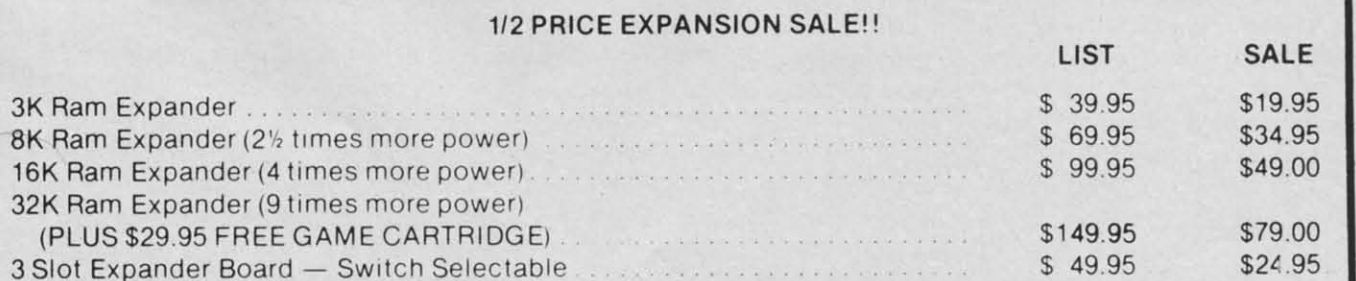

# **WE LOVE OUR CUSTOMERS!**

Add \$3.00 for shipping, handling and insurance, Illinois residents<br>please add 6% tax. Add \$6.00 for CANADA, PUERTO RICO, HAWAII,<br>ALASKA, APO-FPO orders, Canadian orders must be in U.S. dollars. WE DO NOT EXPORT TO OTHER COUNTRIES. Enclose Cashiers Check, Money Order or Personal Check, Allow 14 days for delivery, 2 to 7 days for phone orders, 1 day express mail! VISA - MASTER CARD - C.O.D.

No C.O.D. to Canada, APO-FPO

PROTEC<sup>.</sup> **ENTERPRIZES** INFLOVE OUR CUSTOMERSI **BOX 550, BARRINGTON, ILLINOIS 60010** Phone 312/382-5244 to order

Cwww.commodore.ca

Reader Service No. 165

# **TSICSERT TSERURE**

# **VIDEO RAM LOOKING AT THE SCREEN'S MEMORY**

# BY DALE RUPERT

his month we will examine the video display and its associated memory locations. If your time is limited, take this quick quiz to determine whether you need to read any further into this article:

1. How are the following statements similar?

A) POKE 1024, 1

- B) PRINT CHR\$(19)CHR\$(65)
- C) POKE 53272, 23 : POKE 1024, 65

2. If  $PEEK(55296) = 2$ , what color is the character that is in the upper left corner of the screen?

3. Which statement would put a reverse-video "9" on the screen?

- A) PRINT "(RV) 9"
- B) POKE 2000, 57+128
- C) PRINT CHR\$ $(18)$ CHR\$ $(57)$

Now check your answers carefully. All three statements in question 1 will put the letter "A" in the upper left corner of the screen, sometimes. B) always works. A) and C) work depending upon the value in the corresponding color memory location 55296. (Be generous with the partial credit.)

If the statement in question 2 is correct, you can be sure that the character there is red, if there is one there. On the other hand, the character may be red and PEEK(55296) may have a completely different value. Confusing, isn't it?

The answer to question  $3$  is that A) and C) will always display a reverse-video "9", and B) will sometimes, depending upon the values in locations 53272 and 56272.

If you got all problems correct, congratulations, and so long. See you next month.

If all this stuff is confusing beyond comprehen-

sion, welcome! After studying this article, you will be able not only to understand the video and color memory, but to manipulate it as well. It's really not nearly as incomprehensible as the answers to the little quiz implied.

# **SCREEN COORDINATES**

To begin, let's look at the way the video display is organized. Although we'll be dealing with the Commodore 64, most of the concepts (but not the numbers) also apply to the VIC 20. It will be helpful if you get your C-64 User's Guide and turn to Appendix G or your C-64 Programmer's Reference Guide and turn to Appendix D. The screen memory map also shows a 40 by 25 matrix of cells. The cells are numbered sequentially 1024 through 2023 from upper left to lower right.

There is a memory location at address 1024 in RAM which stores one 8-bit byte. Whatever is in that memory cell is interpreted by the computer to be the code for a character which is to be displayed on the screen. For example, if there is a 1 in address 1024, there will also be a letter "A" in the upper left hand corner of your screen.

Want to see for yourself? Press <SHIFT> and <CLR/HOME> simultaneously to clear the screen. Move the cursor down a few lines with the <CRSR  $DN$  key. Then type POKE 1024.1 and press <RETURN>. What you have done is put a number 1 into the memory at address 1024. Do you see the "A" in the upper left corner? You don't? Try moving the cursor up to the corner with the <SHIFT> and <CRSR UP> keys. Now you should see an "A" flashing with the cursor.

What happened is that we put an "A" up there all right, but it had the same color as the background so it was invisible. The cursor changed the character to its reverse-video image and made it momentarily

visible. So we now know how to put invisible charvisible. So we now know how to put invisible channels acters on the screen. Could you put an "A" in the lower right-hand corner? POKE 2023,1 should work. Be careful when you move the cursor down to look at it that the screen doesn't scroll. If it does. you'll at it that the screen doesn't scroll. If it does, you'lI find an invisible "A" somewhere above that corner.

Notice on your screen memory map that the start of each row on the screen has a memory value which is 40 greater than the value of the row above it. The last cell in the top row of the screen has an address of 1063. and address 1064 is the first cell in address of 1063. and address 1064 is the first cell in the second row on the screen. The cell directly below  $1063$  is  $(1063 + 40)$  or  $1103$ .

We can't do very much with invisible characters, so let's make them visible. Associated with each screen memory cell is a corresponding color memscreen memory cell is a corresponding color mer<br>ory cell. Look at the color memory map in your book. The grid is identical in shape and size to the one for screen memory. The only difference between the two is the numbering. You may put a number from 0 to 15 into the color memory cells which corresponds to the color of the character which will appear in each cell.

Press <RUN/STOP> and <RESTORE> together to produce the default colors on your display. er to produce the default colors on your display. Clear your screen and move the cursor down a few Clear your screen and move the cursor down a few rows. Enter the statement

POKE 55296,0

Did the upper left corner of your screen turn black? No? Try also typing

POKE 1024,1

Now you should see a black "A" in the upper left corner. **corner.** 

The color memory and the screen memory work together. The character in each screen location is displayed in the color as specified by the corredisplayed in the color as specified by the corre-<br>sponding color memory value. If you now type

# POKE 55296,1

you should see a white "A". The values of the colors are listed above the color memory map in your ref-are listed above the color memory map in your reference book. erence book.

To put a red "A" in the lower left corner of the screen, type screen. type

POKE 1984,1 : POKE 56256,2

About the only thing we haven't covered is how to

determine the value to POKE if we want something determine the value to POKE if we want something besides the letter *'*<sup>*x*</sup>'. That's where the *Screen Display Codes* appendix in your reference book comes *play Codes* appendix in your reference book comes in handy (Appendix E in the *User's Guide* and Appendix B in the *Programmer's Reference Guide*.) pendix B in the *Programmer's Reference Guide.)*

There are two sets of screen codes and their There are two sets of screen codes and their POKE values listed in that table. Set I and Set 2. POKE values listed in that table. Set I and Set 2. When you turn your computer on, Set 1 characters are automatically selected. If you press the are automatically selected. If you press the <SHIFT> and <COMMODORE> keys simultan-<SRTFT> and <COMMODORE > keys simultaneously, you can toggle over to Set 2 or back again. All the letters on your screen change to lower case when Set 2 is selected. when Set 2 is selected.

You should be able to see from this table where the value of 1 for the letter "A" came from. If you had POKEd a 2 into address 1024, you would have seen a "B". POKE a 94 into address 1024 (POKE 1024,94) and you should see the pi symbol. Now press the <SHIFT> and <COMMODORE> keys and the pi becomes a checkerboard pattern. You will be able to find both symbols in the Screen Codes table of your book.

It is easy enough to change from one character set to another from the keyboard, but how about from within a program? That is also very easy. If you want to select Set 1, simply use the statement POKE 53272,21 and to switch to Set 2, use POKE 53272,23. With the pi in the upper corner of the screen, type POKE 53272,23 and see that it changes. POKE *53Z72,23* and see that it changes.

Now you should be able to understand parts A) and C) of question 1 in the quiz. Not really that difficult after all! In C) we simply selected Set 2 and put character 65 (which is an "A") into location 1024. Question 2 should be reasonably obvious also. Since location 55296 is the color memory location for the upper left corner of the screen, and since 2 is the code for the color red, a character in that po-<br>sition will be red. sition will be red.

Answer 3 C) to the quiz should look somewhat familiar. Address 2000 is in the screen memory map on the bottom row. A note at the end of the Screen Display Codes appendix indicates that reverse-video characters have a value which is 128 greater than the normal-video characters. Consequently POKE 2000,57+128 puts a reverse-video version of charac-2000,57 + 128 puts a reverse-video version of characer number 57 (a "9") on the bottom row of the screen, assuming Set 1 is selected.

# **SOME ACTION**

Enough talk. How about some action! Let's put a whole row of characters on the screen. Try this:

5 PRINT CHR\$ (147)

*AHOY! 71 AHOY! 71* C-www.commodore.co

 $10 \text{ UL} = 1024 : \text{UR} = 1063$ 20 FOR SM=UL TO UR 2r) FOR SM =UL TO UR 30 POKE SM, 1 40 POKE SM+S4272,0 4r) POKE SM+S4272,r) Sf) NEXT sr) NEXT

Line  $5$  clears the screen. Line  $10$  defines the Upper Left and Upper Right screen memory addresses. The Left and Upper Right screen memory addresses. The FOR-NEXT loop in lines 20-50 POKEs character 1 into all locations from UL to UR. The color meminto all locations from UL to UR. The color memory is always 54272 greater than the corresponding screen memory, so the  $0$  in line  $40$  causes all char-<br>acters to be black on the screen. acters to be black on the screen.

Add lines 15 and 60 through 90 as shown below:

```
5 PRINT CHR$(147)<br>10 UL=1024 : UR=1063
15 LL=1984 : LR=202320 FOR SM=UL TO UR
30 POKE SM, 1
40 POlE SM+S4272,O
40 POKE SM+S42 72, 0 
50 NEXT
60 FOR SM=UR TO LR STEP 40
70 POKE SM, 1
80 POKE SM+542<mark>72,0</mark>
90 NEXT
5 PRINT CHR$(147)
```
Line 15 defines the other two comers of the screen. Line 15 defines the other two corners of the screen. The new FOR-NEXT loop puts A's down the right side of the screen. Notice the STEP size of 40 in line 60. To go from right to left along the bottom of the screen, we must use a **STEP** of -1. To draw a vertical line from the bottom of the screen to the top, use a STEP of -40. To check your understanding of what we've covered, try adding some statements to this program to draw a box completely around the screen. around the screen.

A few modifications, as shown in the *Spiral* pro-A few modifications, as shown in the *Spiral* gram below, takes these concepts one step further, and create an interesting graphic display. and create an interesting graphic display.

```
5 PRINT CHR$(147)
10 UL=1024 : UR=1063
15 LL=1984 : LR=202320 \text{ C=RND(1)}*25625 FOR SM=UL TO UR
30 POKE SM, C
40 POKE SM+54272,11
50 NEXT60 LR-LR-41 : IF LR<1024 THEN10
60 LR=LR-41 : IF LR < 1024 THEN10 
70 FOR SM=UR TO LR STEP 40
80 POKE SM, C
90 POKE SM+S4272,ll
90 POKE SM+ S42 72,11
```

```
100 NEXT
110 LL=LL-39 : IF LL<1023 THEN 10
12f) FOR SM=LR+1 TO LL STEP -1
12r) FOR SM=LR+1 TO LL STEP -1 
130 POKE SM, C
14f) POKE SM+S4272,11
14r) POKE SM+S4272,11 
lSf) NEXT
lsr) NEXT 
160 UL=UL+41 : IF UL>2023 THEN 10
170 FOR SM=LL TO UL STEP -40
180 POKE SM, C
190 POKE SM+54272,11
200 NEXT
210 UR=UR+39 : IF UR>2023 THEN 10
220 GOTO 20
```
a

e

, ,

Line 20 picks a random character between 0 and 255 inclusively. The IF statements in lines 60. 110. 255 inclusively. The IF statements in lines 60. 110. 160, and 210 are "safety valves" which make sure that the memory addresses which will be POKEd do that the memory addresses which will be POKEd do not exceed the screen boundaries. Poking data into the wrong places can definitely "lock up" your computer. In the worst case, you have to turn the power off and then on again. Those IF's guarantee that such a thing never happens in this program. As always, be sure to SAVE your program *before* you run it. it.

You should be able to understand the concepts used by this program. The  $+1$ " in line 120 is there simply for aesthetic reasons. You can easily replace the II's with a variable so that the color changes as well as the character. Use a line similar to line 20 to randomly pick a number between 0 and 15 for the color memory value. color memory value.

There are many other ways you can modify this program with very interesting results. Changing step program with very interesting results. Changing step sizes and rearranging the lines similar to line 60 which vary the locations of the corners will drastically change the results. Whatever you do, leave the IF statements! IF statements!

With the POKE statement, you put a number directly into a specific memory location. If that memory location happens to belong to the screen mem-<br>ory, the computer does the rest of the work to disory, the computer does the rest of the work to display the results on the screen. the PEEK statement allows you to read the value stored in a particular memory location. If you PEEK at an address associated with video memory, you will get a code number telling you what is on the screen at the corresponding location. Who said PEEKs and POKEs were complicated? were complicated'? memory location. If you PEEK at an address associated with video memory, you will get a code nu<br>ber telling you what is on the screen at the corre-<br>sponding location. Who said PEEKs and POKEs

# *GETTING COORDINATED GEITING COORDINATED*

Quick-what is the address of the fourteenth column of the twelfth row on the screen? Yes, it is umn of the twelfth row on the screen? Yes, it is

*72 AHOY!* 72 *AHOY!*
somewhere between 1024 and 2023. but where exactsomewhere between 1024 and 2023, but where exact-<br>ly? Even with the memory map in front of you, it is a bit tedious to figure out. a bit tedious to figure out.

So far the most difficull thing we've had to do is So far the most difficult thing we've had to do is look up the memory address of a particular location on the screen. Let's make it even easier. We can picture the video screen as a Cartesian coordinate systure the video screen as a Cartesian coordinate system—you remember Descartes with his X's and Y's, with slopes and intercepts, don't you? If not, it doesn't mailer. The computer will do all the work doesn't maller. The computer will do all the work anyway. anyway.

We will use the COLUMN numbers and the ROW numbers shown on the memory maps in your refernumbers shown on the memory maps in your reference book. Column numbers run from 0 to 39, left to right, and Row numbers run from 0 to 24, top to to right. and Row numbers run from 0 to 24. top to bottom. In other words, the origin (location 0,0) is in the upper left corner of the screen. That's different from the standard Canesian coordinate system, ent from the standard Cartesian coordinate system, but we can let the computer take care of that also. but we can let the computer take care of that also.

A fairly straightforward formula converts a COL-UMN, ROW pair of numbers into the corresponding Screen Memory address. The formula is: Screen Memory address. The formula is:

 $SM = 1024 + COLUMN + 40 * ROW$ 

or if you prefer to think in terms of  $X$  and  $Y$ , where X is the horizontal distance from the left, and Y is X is the horizontal distance from the left , and Y is the vertical distance from the top:

 $SM = 1024 + X + 40 * Y$ 

For example, the fourteenth column and the twelfth row has a memory address of 1518 as you can quick-<br>ly see if you type ly see if you type

PRINT 1024 <sup>+</sup> <sup>14</sup> <sup>+</sup> 40 \* <sup>12</sup> PRINT 1024 + 14 + 40 \* <sup>12</sup>

in direct mode. in direct mode.

You could create a simple subroutine to plot a . You could create a simple subroutine to plot a point anywhere on the screen. Of course this is low point anywhere on the screen. Of course this is low resolution. but as you saw from the *Spiral* program resolution, but as you saw from the *Spiral* program above, it can still be impressive. Your main program above. it can still be impressive. Your main program would specify an  $X$  and Y value. Then call a subroutine similar to this to plot each point: routine similar to this to plot each point:

1000 SM =  $1024 + X + 40 * Y$ 1010 POKE SM, 81 1020 POKE SM + 54272, 1 1020 POKE SM + 54272, 1 1()3() RETURN 1()3() RETURN

The 81 corresponds <sup>10</sup> a circle in Set I. although The 81 corresponds to a circle in Set I. although you could usc any symbol you want. You could even you could use any symbol you want. You could even usc a variable if desired. Similarly the color value in use a variable if desired. Similarly the color value in line 1020 could be anything from 0 to 15. line 1020 could be anything from 0 to 15.

As mentioned earlier, we can let the computer As mentioned earlier. we can let the computer change the coordinates around so that 0,0 is in the lower left comer of the screen. just as the math lower left corner of the screen, just as the math books how. Simply change the Y in line 1000 above books show. Simply change the Y in line 1000 above to  $(24 - Y)$ . It looks like this:

1000 SM =  $1024 + X + 40 * (24 - Y)$ ) )

ow when Y equals 0, the computer uses 24, and when Y equals 24, the computer uses 0. All the other values are properly changed as well.

The following program uses these concepts to draw a line between any two points on the screen. draw a line between any two points on the screen. Thc program uses thc Bresenham Algorithm which The program uses the Bresenham Algorithm which is described in a book by Newman and Sproull called Principles of Interactive Computer Graphics (Second Edition, McGraw-Hill, 1979). The algorithm genemtes a uniformly distributcd set of points along generates a uniformly distributed set of points along the line from one point to another. The BASIC the line from one point to another. The BASIC adaptation here won't win any speed records, and once again, we are only dealing with low resolution character graphics, but it is a reasonably efficient, general purpose, line-drawing program.

```
5 :REM LINE DRAWING ROUTINE
5 : REM LINE DRAWING ROUTINE 
6 : REM FOR LOW RESOLUTION GRAPHIC
S
S 
7 :REM USING THE RESENHAN ALGORI
7 :REM USING THE BRESENHAM ALGORI 
THM
THM 
8 :
8 : 
10 PRINT CHR$(147)
10 PRINT CHR$(147) 
11 :REM SPECIFY X1,Y1 AND X2,Y2 H
ERE
ERE 
12
12 
13 :REM X=0 TO 39 : Y=0 TO 24
13 :REM X=0 TO 39 : Y=0 TO 24 
14
14 
14 :<br>18 :REM FOR EXAMPLE...<br>19 :
20 X1=0 : Y1=0 : X2=39 : Y2=2430 GOSUB 100
40 X1=39 : Y1=0 : X2=0 : Y2=2450 GOSUB 100
55 :REM DIAMOND
55 :REM DIAMOND 
60 Xl=10 : Yl=12
60 Xl=10 : Yl=12 
70 READ X2,Y2 : IF X2=-1 THEN 99
70 READ X2,Y2 : IF X2=-1 THEN 99 
80 GOSUB 100 : Xl=X2 : Yl=Y2 : GO
80 GOSUB 100 : Xl=X2 : Yl=Y2 : GO 
TO 7()
TO 7() 
90 DATA 20,6,30,12,20,18,10,12,-1
90 DATA 20,6,30,12,20,18,10,12,-1 
\left( -1 \right)95
95 
99 END:=====================
                                           AHOYI 73
AHOY! 73
```
**C-www.commodore.da** 

100 DX=XZ-X1 : DY=YZ-Y1 100 OX=X2-X1 : OY=Y2-Y1 110 IF ABS(DX)>ABS(DY) THEN D2=DX : D1=DY : CZ=X1 : C1=Y1 : N=l :G : 01=OY : C2=X1 : C1=Yl : N=1 :G 0TO 130 1Z0 DZ=DY : D1=DX : CZ=Y1 : C1=X1 120 02=OY : D1=OX : C2=Y1 : C1=X1 :  $N=0$ <br>130 S2=SGN(D2) : S1=SGN(D1) : S3=  $S1*S2*D1*2 : E=S3-D2 : A2=ABS(D2)$ :  $D4 = 2*D2$ 140 FOR J=l TO AZ 140 FaR J=1 TO. A2 150 IF N=l THEN SM=10Z4+CZ+40\*Cl: 150 IF N=1 THEN SM =1024+C2+40\*C1: GOTO 170 160 SM=1024+C1+40\*CZ 160 SM=1024+C1+40\*C2 170 IF SM < 1024 OR SM > 2023 THE 170 IF SM < 1024 aR SM > 202 3 THE N *2U) •* N *2U)*  180 POKE SM, 102 : POKE SM+54272, 1 190 IF E\*S2 > 0 THEN E=E-D4 : **01.** 190 IF E\*S2 > 0 THEN E=E-04 : *0 1-* C1+S1 C1+S1 200 E=E+S3 : C2=C2+S2 200 E=E+S3 C2=C2+S2 210 NEXT J 22r) RETURN 22r) RETURN

It is possible to-speed the program up somewhat by removing spaces and compressing statement lines. The only lines which are worth compressing are in the FOR-NEXT loop starting at line 140. That's where most of the action is. Be careful of the IF-THEN statements if you combine any lines.

To usc this program with the "nonnal" coordinate To use this program with the "normal"' coordinate contiguration (0.0 in Ihe lower left corner of the configuration (0.,0 in the lower left corner of the screen), replace C1 in line  $150$  with  $(24 - C1)$ , and replace C2 in line  $160$  with  $(24 - C2)$  just as we did in line 1000 above. Change the plotting character and its color in line 180, if desired.

#### *CHARACTER PRlNT1NG CHARACTER PRINTING*

So lar. we have dealt with POKE graphics. This is SO far. we have dealt with POKE graphics. This is a random-access type of graphics, analogous to a floppy disk. Each screen location is as accessible as any other. PRINT graphics, on the other hand, are more sequential in nature, analogous to cassette stor-more sequential in nature. analogous to cassette storage. To gci to a particular spot on the screen. we age. To get to a particular spot on the screen. we must move the cursor through sequential locations. If you are putting blocks of diaracters on the screen. you arc putting blocks of diaracters on the screen. such as words, then character printing is easier and preferable to POKEing.

Once the cursor is in position, there is less to worry about with printing characters than with worry about with printing characters than with POKEing them, since the computer keeps track of updating the cursor. With POKE graphics, the cursor is not even affected, and it is up to the programmer to keep track of where the next character will appear. pear.

 $>\times$ SHIFT-X $>$ "  $(where < <>shift-A>$  means hold down the shift key and press the A key), the four card suits are printed

if we type: . if we type:

on the next screen line. To put them in the lower right corner of the screen. we must lirst position the right corner of the screen. we must first position the cursor and then execute the PRINT statement.

t<  $\mathbf{C}$ I  $\overline{\mathbf{C}}$ 

II  $\mathbf{C}$ (" (

( i t I *C* c<br>s r

I  $\epsilon$ s

t 1

t 1

PRINT "<SHIFT-A><SHIFT-S><SHIFT-Z PRINT "<SHIFT-A ><SHIFT-S ><S HIFT-Z

The Commodore computers allow strings com-The Commodore computers allow strings compo ed of graphics characters to be contained in pro-posed of graphics characters to be contained in programs and easily put onto the screen. For example,

The cursor movements can also be contained within the quotation marks or they can be assigned to string variables. We might have a statement such as  $US = "$  < cursor up>" where we pressed the shift key with the cursor up/down key inside the quotation marks. Now whenever we execute PRINT U\$, the cursor will be moved up a line. cursor will be moved up a line.

The disadvantage of putting the graphics and cursor controls within quotation marks is that they are difficult to interpret and debug later. An alternative is to use variables as above, and also to use the CHR\$ function. To move the cursor up one line and print a heart symbol, we could use this statement:

#### PRINT CRR\$(145);CHR\$(115) PRINT CHR\$(145); CHR\$(115)

rather than PRINT " < cursor up> < shift-S> ". They do the same thing, although the first statement is easier to interpret in a listing. The disadvantage of the tirst statement is that you must look in a book to the lirst statement is that you must look in a book to see what CHR\$(145) is.

If you look in the *ASCII and CHR\$ Codes* appendix in your reference book, you will see a list of keys or symbols and their corresponding ASCII (pronounced ASK-EE) values. CHR\$(115) represents a heart shape and CHR\$(145) represents a cursor-up command. command.

Now you should be able to figure out the remaining answers to the quiz at the start of this article. Answer 1 B) moves the cursor home with CHR\$(19) and prints an "A" with CHR\$(65). If CHR\$(147) had been used instead of CHR\$(19), the Clear/Screen function would have been pcrfornied. Note that the function would have been pcrlornied. Note that the shifted keystroke has an ASCII value which is 128 greater than the unshifted keystroke.

Answers 3 A) and 3 C) are clearly identical. The Answers 3 A) and 3 C) are clearly identical. The  $\langle$  RVS ON $>$  function is duplicated by printing CHR\$(I8). and CHR\$(57) corresponds to the "9" CHR\$(18). and CHR\$(57) corresponds to the "9" digit. Note that the numerical digits have ASCII values which are 48 greater than their numeric value.

#### Cwww.commodore.ca

Now you should be able to go back and pass the Low Resolution Graphics Quiz with flying colors. Each character cell that we have dealt with this month consists of much smaller dots, or pixels, on the video screen. Each character is actually an 8 by 8 block of pixels, some of which are on (or one color) while the others are off (or another color). Since there are 1000 chamcter locations on the screen. and there arc 1000 character locations on the screen. and each location has 64 pixels, there are 64,000 dots which the computer can manipulate. which the computer can manipulate.

Your Commodore computer gives you the ability to specify precisely which of the 64,000 pixels are on and which are off. You can also specify their colors. But we will discuss just exactly how that is done some other month. In other words, that is left as a problem for the student.  $\square$ 

## *Sound Explorer Sound Explorer*

#### COl1/il1ued *from* page *29 COlllillued from page 29*

information you will ever see is presented to you on the screen. In order to modify any of the parameters in the chart On top of the screen, simply move the in the chart on top of the screen. simply movc the cursor over the appropriate parameter using the curcursor over the appropriate parameter using the cursor control keys; then, enter the new value using the numbered keys and strike RETURN.

In order to vary the other functions, simply strike In order to vary the other functions. simply strike the function key indicated to the right of the current value. You will be prompted at that point to enter the new value. the new value.

Once you have created a sound that you wish to hear. press the spacebar. This starts the ADSR cycle. hear. press the spacebar. This starts the ADSR cycle. The volume of the oscillators will rise and fall as The volume of the oscillators will rise and fall as specified by attack and decay. At this point the specified by attack and decay. At this point the sound will remain at the sustain level. When the sound will remain at the sustain level. When the spacebar is struck again. the envelopes will stan spacebar is struck again. the envelopes will start their decay cyclcs. their decay cyclcs.

One general note: The 64 has fantastic sound ca-One general note: The 64 has fantastic sound capabilities. In order to take advantage of them I very ·trongly recommend that you obtain an adapter to trongly recommend that you obtain an adapter to enable you to hook your 64 up to your stereo. You'll enable you to hook your 64 up to your stereo. You'lI be amazed by the difference!  $\Box$ 

*SEE PROGRAM LISTING 0 PAGE 90 SEE PROGRAM LISTING ON PAGE 90* 

## **Cassette Interface Cassette Interface**

 $Continued from page 34$ 

sette earphone jack and convert it into a signal that the computer can use, that is, a five volt signal. The signal from the cassette recorder can vary anywhere from six volts to twelve volts maximum depending on the unit used. The best way to prevent loading problems is to keep the volume control at one level problems is to kcep thc volume control at one level

all the time. If you can keep the comrol at maximum for any brand of recorder, those loading problems that have driven people to disk drives can nearly be eliminated. all the time. If you can keep the control at may mum for any brand of recorder, those loading p lems that have driven people to disk drives can ly be eliminated.

From the schematic we see that there is a resistor, two diodes, and a capacitor that the earphone signal must pass through to get to the two inverters. The signal from the earphone is AC, that is, it travels above and below ground level reference. With the above and below ground level reference. With the volume comrol set at maximum, this ignal is nearly volume control set at maximum. this signal is nearly a square wave at the amplitude of the recorder's voltage. When this signal meets those two diodes, it is prevented from going much below ground level, actually .6 volts, and it can't go above 5 volts. This is about what the inverter wants, so the D-4 Cassette Read pin now has a nice five volt signal that only varies in frequency. varies 'n frequency.

The next thing we have to do is build the interface. As you can see from the photos, the circuitry is built into a small 2x4x1 inch box. The biggest prob-<br>lem I had in putting this device together was the lem I had in putting this device together was the connector that gocs to the Commodore. This is a connector thai goes to the Commodore. This is a six-pin connector and cannot be found in any local six-pin connector and cannot be found in any local electronics supply store. What I did was to sacrifice a 12 pin connector I had. and cut it down to the a 12 pin connector I had. and cut it down to the right size. Other sizes can also be modified (see parts list). This was then soldered onto a prototyping board which was cut to fit into the box. The six pins on one side have to be connected to the same six pins on the other side of the connector. It is a good idea to install a small piece of plastic in begood idea to install a small piece of plastic in be-<br>tween pins B-2 and C-3 of the connector to key it so that it won't be connected the wrong way.

All the other components are mounted at various locations on the board and connected up. The box locations on the board and connected up. The box has two cutouts, one of either end to accept the ca-<br>ble and the part of the board that connects to the ble and the part of the board that connects to the connector. The switch is also mounted in the box. If you cut the board just right, as well as the cutouts in the box, the board will fit very snuggly and no mounting hardware will be required. Sec the photos. mounting hardware will be required. See the photos.

If you are not familiar with soldering and clcctron-If you arc not familiar with soldering and electronics, it is best to find a friend who is. You can try to follow my own layout from the photos, but this may be difficult. You have to use a low wattage soldering iron. and thin wire for all the interconnections. Since iron. and thin wire for all the interconnections. Since this interface is not a beginner's project, although it is simple, I cannot give detailed instructions on how to put it all together. As a last resort, you can purchase interfaces for cassettes from various sources, and I have seen them from \$28 to \$35.

The parts list show that you can purchase all of The parts list show that you can purchase all of the parts from two sources. Since Jameco Electron-

*B B* 

S<sub>2</sub>  $\mathbf{b}$ 

bi

m

fc th bi th  $16$ di  $\mathbf{A}$  $(5)$ 

bi m  $\mathbf{I}$  $\overline{O}$ 

 $\alpha$ pt

w cl

**us** of of m m l' is re re t\\ l\\

> 38 38 th th

ics has a minimum order of \$10, you may want to buy everything you can from them. and everything buy everything you can from them. and everything el c from Radio Shack. But I have not used the else from Radio Shack. But I have not used the Jameco parts and cannot say what the sizes of SOme Jameco parts and cannot say what the sizes of some of their components are. However, there should be of their components are. However. there should be enough room in the box for everything. enough room in the box for everything.

I hope that the mysterious cassette port has been demystified. My next project is to connect my demystified. My next project is to connect my TRS-80 up to the Commodore. [ hope to bring you TRS-80 up to the Commodore. I hope to bring you those sessions since my first attempt is to use and demystify the RS-232 port. Then I will be able to demystify the RS-232 port . Then I will be able to not only print out listings through my TRS-80. but not only print out listings through my TRS-80. but also to save programs on my disk drives. Until then, happy computering.  $\square$ 

*Continued from page 49* 4 :  $$(B+64)$ , 48 180 PRINT#4, E\$; 10 CLR: K=0: DIMA(511): X=7: Y=0 190 NEXT 20 POKE56334,PEEK(56334)AND254 20 POKE56334 , PEEK(56334)AND254 200 PRINT#4,BS\$ 30 POKE1,PEEK(1)AND251 30 POKE1 , PEEK(1)AND251 220 GOTO 110 :NEXT 170 IF B>95 AND B<128 THEN E\$=CHR 180 PRINT#4, E\$; 19() NEXT 2 ()() PRINT#4 , BS\$ 210 D=D+40 : IF D>1984 THEN 230

#### **Mr Tester TH II III III**<br>Is your Commodore 64 TM:<br>isk Drive, Printer, Memory. **WE'LL CHECK YOU OUT**  $\begin{bmatrix} 2 & 2 & \text{THEN 1-00} \\ 60 & \text{GOTO} & 50 \end{bmatrix}$ **Disk Drive, Printer, Memory,**

Reader Service No. 184

**Disk Drive, Printer, Memory,<br>Disk Drive, Printer, Memory,<br>Joystick, Monitor and Sound Chip opereda, conectly? Chip operatin9 corrlelly? You. .ay n•••r bow You may nlver know** 

- **for sure.** Mr. Tester is a **complete diagnostic that** tests:
- **1.) Fall tOyltlek** operadon **1.) Full Joy.tick operation**  in all axis .
- **a.) (outlayou. or Ita.dard a.) Continuous or standard comprehensive memory test.**
- 3.) **CommodoreTM SID** chip **test for sound analysis. 4.) Screen alignment and**
- color **test. 5.) Coaple'. r••clJwrlt. DiaIl color 'e. t. 5 .> COIPple', r.ad/write Disk**
- **Track uu1llock T••l. Track and Block Tel '.**
- **6.)** Diskette format analysis to check **Floppys**. **7.) Complete printer test.**
- **8.) Complete keyboard test.**
- **9.)** Cassette read/write test.

**52995** 

**All tbls for only All this for only \$2995**

*76 AHOY! 76 AHOY!* 

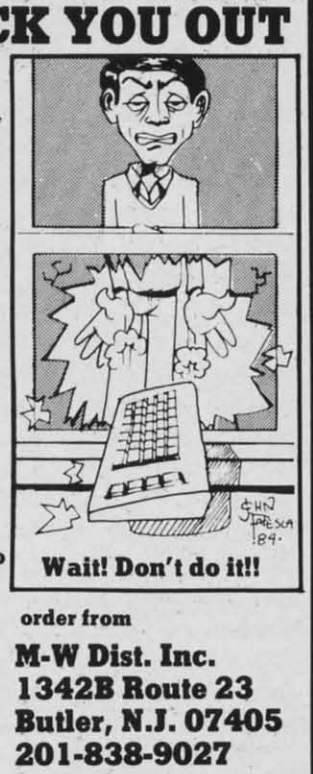

#### 230 CLOSE 4: END

One final program this month comes from Larry Masterson (Willard, OH). This is not exactly a utility. In fact it's a bit difficult to classify at all. You ty. In fact it's a bit difficult to classify at all . You PEEK and POKE experts should have a good time PEEK and POKE experts should have a good time figuring out what makes it work anyway. What does it do? Well, you probably won't believe your eyes. it do? Well. you probably won't believe your eyes. You'll have to get out a mirror and stand on your head to read your screen once you run this program. After you are tired of standing on your head, either RUN/STOP-RESTORE or POKE 53272,21 will make things normal again. Very interesting, Larry.

In addition to the people mentioned above, we have received solutions to March and April *Commo*dares from Alan Bowen (Franklin, TN), Ian Fraser (100 Mile House, BC), Elizabeth Romig (Melrose, MA), James Viscosi age 14 (Oriskany, NY), John Oyzon age <sup>13</sup> (Rome, NY), Jim Bernard (Springfield, Oyzon age 13 (Rome. NY). Jim Bernard (Springfield . VA), Dave Haxton (Mooresville, IN), Jean-Francois 2 :REM TURN YOUR SCREE UPSIDE DO 2 : REM TURN YOUR SCREEN UPSIDE DO  $WN$ ! COMMCIDARES **WELL ARRY MASTERS COMMUNISTIES** 170 IF B>95 AND B<128 THEN E\$=CHR 5 PRINTCHR\$(142):POKE52,48:POKE56<br>\$(B+64) ,48 210 D=D+40:IF D>1984 THEN 230 40 FORI=0T0511:A(I)=PEEK(I+53248) 40 FORI =0T0511 : A(I)=PEEK(I+53248) r==:;:::;=':~:;:~~:;::;;;:~===:::==il<sup>5</sup> r) FORI = XTO YST EP- 1 : PO KE1 <sup>22</sup> 88+ K , A( **COMMODORE OWNERS** I): K=K+1: NEXT: X=X+8: Y=Y+8: IFX>=51 **COMMODORE OWNERS**  100 POKEl,PEEK(1)OR4 100 POKE 1, PEEK(1)OR4 110 POKE56334,PEEK(56334)OR1 110 POKE56334 , PEEK(56334)OR1 120 POKE53272,(PEEK(53272)A D240) 120 POKE53272 , (PEEK(53272)AND240) +12 +12 130 INPUT"TYPE"; A\$ 140 :::REM POKE 53272,21 TO RET URN TO NORMAL::: 3 : REM SUBMITTED BY LARRY MASTERS ON 4 : : NEXT 50 FORI =XTOYSTEP-1 : POKE12288+K , A(  $I$ ) : K=K+1 : NEXT : X=X+8 : Y=Y+8 : IFX>=51 2T HEN 1 ()() 6() GOTO 5()

Conture (Chicoutimi, Quebec), Robert Bostwick (No. Platte, NE), HaRRob Van (Huber Heights, OH), Vince Cino (Silver Creek, NY), and Alan Scott (Morgantown, WV).

Don't let the lag between when your letters are Don't let the lag between when your lellers are received and when they're published diseoumge received and when they're published discoumge you! If you write every month, sooner or later you'll start seeing your name every month.  $\square$ 

C-www.commodore.ca

# **Base Conversions Base Conversions Base Conversions Base Conversions Base Conversions Base Conversions**

#### **FOR THE C-64 AND VIC 20 FOR THE C-64 AND VIC 20**

#### *By Drexel B. Gibson*

By *Drexel B. Gibson*<br>
III beginning programmers, when they reach a certain point in their training, need to learn to convert numbers from one base to another. I'd go so far as to one base to another. I'd go so far as to say that assembly language programming is impossisay that assembly language programming is impossi-<br>ble without the ability to convert numbers between binary. decimal. and hexadecimal. binary. decimal. and hexadecimal.

We are all familiar with the base ten. or decimal. We are all familiar with the base ten. or decimal. number system. A three-digit number like 123 stands number system. A three-digit number like 123 stands for  $3 + (2X10) + (1X10X10)$ , with 10 being the base for the number system. It's the same in base two, called the number system. ll's the same in base two, called binary.  $010$  means  $0 + (1X2) + (0X2X2)$  or 2. Notice that there are only two digits used, 0 and 1. In base 16. usually called hexadecimal, we need 16 different 16. usually called hexadecimal, we need 16 different digits, so we use the letters  $A-F$  to stand for 10-15. As an example,  $5E3$  stands for  $3 + (14X16) +$  $(5X16X16)$  or 150%. E in base 16 stands for 14.

Computers store and read only binary code. but Computers store and read only binary code. but binary code is extremely difficult for us programbinary code is extremely difficult for us programmers to read and use. The counting of the 0's and If is very time consuming, and errors are bound to occur when the numbers you use get as long as occur when the numbers you use get as long as 001011010101011110ס0ooooo11101110111. But a microcom-001011010101011110000000011101110111. But a microcomputer memory works like a series of capacitors puter memory works like a series of capacitors which can exist in one of two states, charged or dis-which can exist in one of two states, charged or discharged. That's why the binary number system i charged. That's why the binary number system is used in a computer. used in a computer.

To program in assembly language, binary code is To program in assembly language. binary code is often wrinen in hexadecimal form so the program-often written in hexadecimal form so the programmer doesn't have to count O's and I's. Hexadecimal mer doesn't have to count O's and i's. Hexadecimal is chosen because four binary digits can be easily epresented by one hexadecimal digit. Compare these wo numbers and see which is easier to remember. 38AD or 0011100010101101. They both mean the same 38AD or 0011100010101101. They both mean the same hing. The first is hexadecimal, the second binary.

Base Conversions will convert any positive number with a value less than 65535 from any of the three with a value less than 65535 from any of the three bases to another of the three. 65535 is the memory bases to another of the three. 65535 is the memory size of the Commodore 64 and the largest number size of the Commodore 64 and the largest number that can be stored in 16 binary digits. The three that can be stored in 16 binary digits. The three bases are decimal, binary, and hexadecimal. Run this program and you'll see a list of the six functions that program and you'll see a list of the six functions that it will perform. This is called the menu because you it will perform. This is called the menu because you make a selection just as you would if you were ormake a selection just as you would if you were or-<br>dering food in a restaurant. You choose one function and type in the corresponding number, or type a 7 to end the program, then enter the Value you would to end the program, then enter the value you would like to convert. When you hit RETURN you will get like to convert. When you hit RETURN you will get the answer and be returned, after touching another key. to the menu. You can then enter another numkey, to the menu. You can then enter another nur<br>ber or, if you typed a 7 to end the program, the program will terminate and return you to the BASIC program will terminate and return you to the BASIC operating system operating system.

Because the different computers store negative Because the different computers store negative numbers in different forms I have not provided for negative numbers in this program negative numbers in this program.

There are four subroutines used that may be There are four subroutines used that may be patched into any other program. They convert binary patched into any other program. They convert binary o decimal, decimal to hexadecimal, hexadecimal to decimal and decimal to binary. To perform the other decimal and decimal to binary. To perform the other functions I chain two subroutines together. For ex-functions I chain two subroutines together. For example, to convert a binary number to hexadecimal I first convert it to decimal, then convert the decimal first convert it to decimal, then convert the decimal number to hexadecimal. This is not the fastest way. number to hexadecimal. This is not the fastest way. but it saves memory. but it saves memory.

If you thought that the mastery of base converting 1 f you thought that the mastery of base converting was an insurmountable obstacle in your programming was an insurmountable obstacle in your programming education, we hope this program makes a conven education, we hope this program makes a convert out of you!  $\Box$ 

*SEE PROGRAM LISTINGS ON PAGE 96 SEE PROGRAM LISTINGS ON PAGE 96* 

*AHOY! 77 AHOY! 77* 

C-www.commodore.ca

# PROGRAMS TYPED:

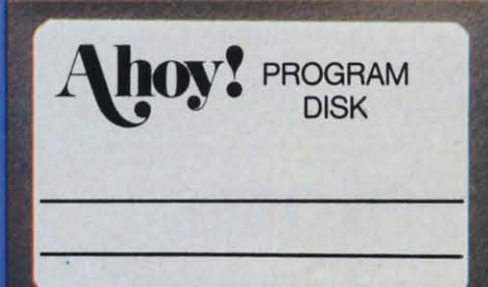

We'll bet you're looking forward to trying out the fantastic programs in this issue of Ahoy! But we'll bet you're not looking forward to typing them in. If you're an average typist, that should take you around 23 hours-not counting debugging time. How would you like someone to type the programs for you? For, say-35¢ an hour? Don't you think it would be worth 35c

an hour to free yourself up for more pleasant pursuits-like enjoying the rest of your Ahoy! magazine?

If you order the Ahoy! Program Disk, you'll be getting that service for just under 35c an hour. Because for \$7.95 we'll mail you all the programs in a given issue, on a disk that's tested and ready to run with your C-64 or VIC 20. If you subscribe, you'll save even more: 12 monthly disks for \$79.95, 24 for \$149.95. You already know how to type. Why not use the hours you spend with your Commodore to learn something new?

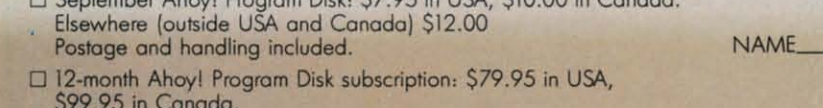

DEL 67 OF EUCA CIO OC

Elsewhere (outside USA and Canada) \$124.95 Postage and handling included.

□ 24-month Ahoy! Program Disk subscription: \$149.95 in USA, \$179.95 in Canada. Postage and handling included

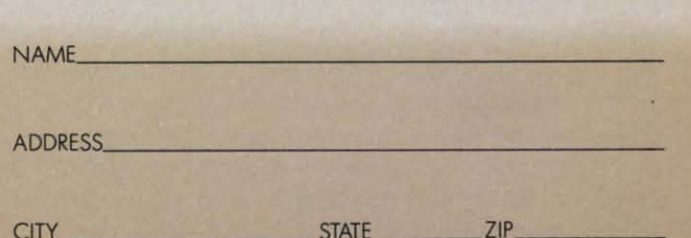

Back issues are also available on disk:<br>January—\$12.95; February—\$11.95; March—\$10.95; April—\$9.95; May—\$9.95; June—\$8.95; July—\$8.05; WWWW.COMMOdore<br>In Canada add \$2.00 per disk; outside USA and Canada add \$4.00 per disk)

# **PROGRAM LISTINGS**

in the following pages are listed several programs that we hope you'll want to punch in your Commodore computer. But please read the following introduction first; there are a few things you'll need to know.

Certain computer commands are displayed on the monitor by a variety of odd-looking characters. To get your computer to display these commands rather than actually perform them, you'll need to enter the quote mode. Hold down the SHIFT key and press the "2" key; a set of quote marks will appear. This tells the computer that the characters that follow are to be displayed, not performed. To exit the quote mode, type another set of quote marks, or hit the RETURN key. You'll also enter the quote mode when you INserT spaces or characters onto a line.

In Ahoy!'s program listings, you'll frequently find letters and/or numbers surrounded by brackets { }. That's because, for the purposes of clear reproduction, we at Ahoy! use a daisy wheel printer incapable of reproducing command symbols. For example, when you're in the quote mode and press the SHIFT and CLR/HOME keys at the same time, the screen (or a dot-matrix printer) will indicate this command with a heart  $\{\Box\}$ . Because a daisy wheel cannot duplicate this symbol, it substitutes an alternate code between brackets. In the case of the SHIFT/CLR HOME symbol, our printer substitutes {SC}.

Another special case is SHIFT and COMMO-DORE characters. We represent these by underlining or overlining, respectively: any character underlined in the program listing should be punched in as a SHIFTed character  $(J = SHIFT J)$ , any character overlined should be punched in as a COMMODORE character ( $\overline{J}$  = COMMODORE J).

An alternate way of entering commands and other graphics symbols and characters is to use their corresponding character strings. The CLR/HOME command, for example, is entered by typing CHR\$(147). While this requires a few extra strokes, it facilitates editing your program or reading the printed listing. For a complete list of CHR\$ codes, consult the appendix at the back of your Commodore user manual.

Below is a list of the command abbreviations you'll find in our program listings, the commands they stand for, how to enter them, and how they'll appear on the screen or on a dot matrix printout.

**C-www.comr** 

odore.da

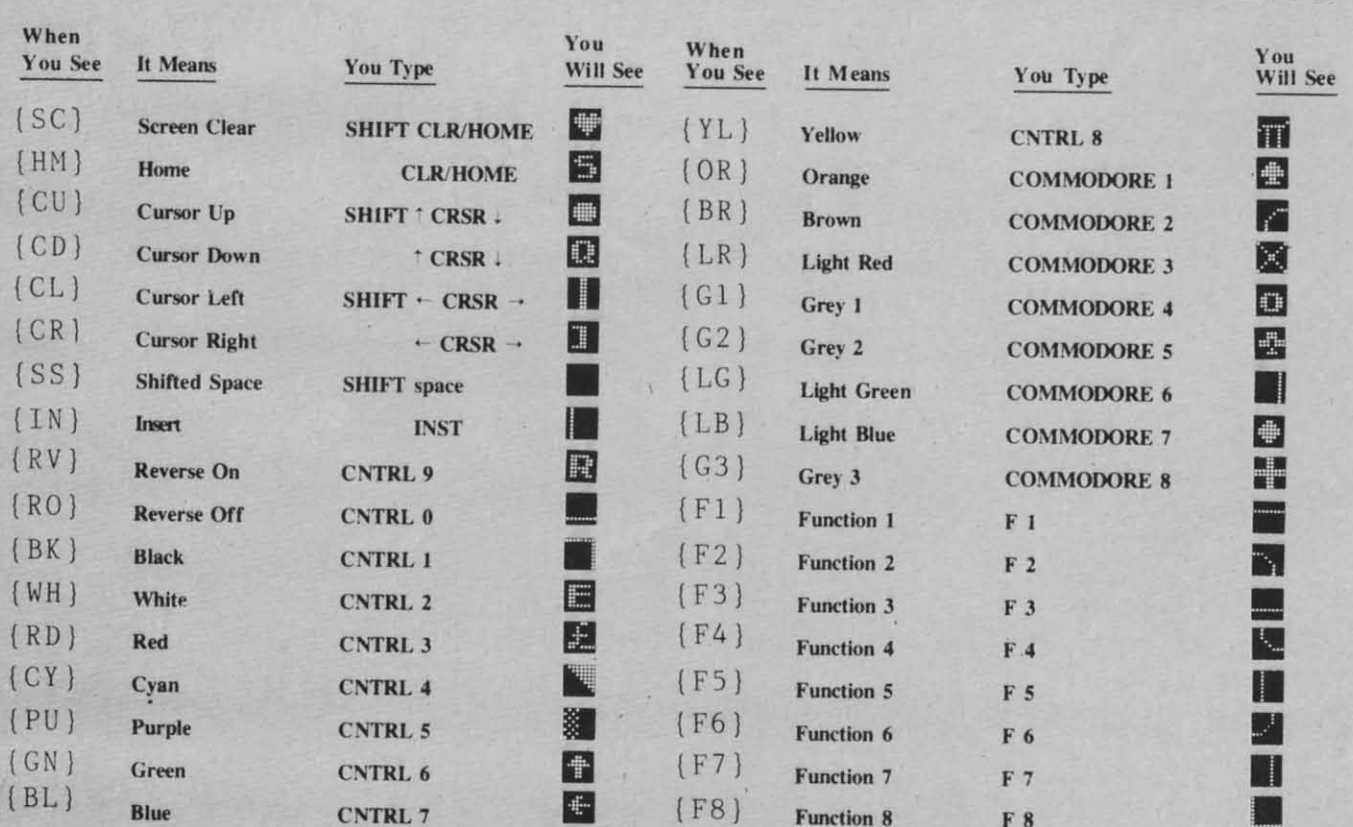

IMPORfANT! IMPORfANT! Before typing in the *Bug Repellent* and other *Ahoy!* programs, refer to the information on page 67. programs, refer to the information on page 67.

# **BUG REPELLENT** . 63010 DATA 138, 133, 253, 177, 25<br>By Michael Kleinert and David Barron . 63011 DATA 240, 74, 74, 74, 74, 2

The program listed below will allow you to quickly debug any *Ahoy!* program you type in on your VIC 20. Follow directions for • 63012 DATA 255, 165, 253, 41, 15, cassette or disk. 24, 105, 65, 32, 210

*For cassette:* type in and save the *Bug Repellent* program, then • 63013 DATA 255, 169, 13, 32, 210, type RUN 63000[RETURN]SYS 828[RETURN]. If you typed the 255, 173, 141, 2, 41 program properly, it will generate a set o that will match those listed below the program on this page. (If  $\frac{6.03914}{298}$ ,  $\frac{14.0418}{230}$ ,  $\frac{2.96}{64}$ ,  $\frac{230}{230}$ you didn't type the program properly, of course, no line codes  $208$ , 2, 230, 64, 230<br>will be generated. You'll have to debug the *Bug Repellent* itself  $\cdot$  63015 DATA 251, 208, 2, 230, 252, will be generated. You'll have to debug the *Bug Repellent* itself the hard way.) the hard way.) 76, 74, 3, 169, 236

Once you've got a working *Bug Repellent*, type in the program  $\cdot$  63016 DATA 160, 3, 32, 30, 203, 1 you wish to check. Save it and type the RUN and SYS com-<br>mands listed above once again, then compare the line codes  $66, 63, 165, 64, 32$ mands listed above once again, then compare the line codes<br>generated to those listed in the magazine. If you spot a discrep-  $\bullet$  63017 DATA 205, 221, 169, 13, 32, ancy, a typing error exists in that line. Important: you exactly the same spacing as the program in the magazine. Due to  $\cdot$  63018 DATA 208, 2, 230, 252, 96, memory limitations on the VIC, the VIC *Bug Repellent* will  $\begin{array}{cccc} 0.76 & 73 & 78 & 69 \end{array}$ register an error if your spacing varies from what's printed.<br>
You may type SYS 828 as many times as you wish, but if you • 63019 DATA 83, 58

use the cassette for anything, type RUN 63000 to restore the Repellent.

When your program has been disinfected you may delete all lines from 63000 on. (Be sure the program you type doesn't include lines above 63000!)

*For disk:* type in the *Bug Repellent*, save it, and type RUN:NEW[RETURN[. (See above regatding testing the *Bug Repellent* on itself.) Type in the program you wish to check, then SYS 828. This will generate a set of two-letter line codes that you should compare to those listed in the magazine.

10 pause the line codes listing. press SHlfT. 10 pennanently pause it, press SHIFT LOCK. To continue, release SHIFT LOCK.

To send the list to the printer type OPEN 4.4:CMD 4:SYS 828[RETURN]. When the cursor comes back, type PRINT#4:CLOSE 4[RETURN].

- $63000$  FOR X = 828 TO 1023 : READ Y :POKE X,Y:NEXT:END
- . 63001 DATA 169, 0, 133, 63, 133, 64, 165, 43, 133, 251
- 63002 DATA 165, 44, 133, 252, 160<br>, 0, 132, 254, 32, 228
- .63003 DATA 3, 234, 177, 251, 208, 3, 76, 208, 3, 230
- 63004 DATA 251, 208, 2, 230, 252, 169, 244, 160, 3, 32
- $.63005$  DATA 30, 203, 160, 0, 177, 251, 170, 230, 251, 208
- . 63006 DATA 2, 230, 252, 177, 251, 32, 205, 221, 169, 58

*80 AHOY! 80 AHOY!* 

- . 63r)r)7 DATA 32; *2U),* 255, 169, r), 133, 253, 230, 254, 32
- $.63008$  DATA 228, 3, 234, 165, 253, 160, 0, 170, 177, 251
- ~IC **20** . 63r)r)9 DATA 2r)1, 32, *2M),* 6, 138, 113, 251, 69, 254, 17r)
- 1, 2r)8, 226, 165, 253, 41
- 63011 DATA 240, 74, 74, 74, 74, 2<br>4, 105, 65, 32, 210
- 
- 

•

•

•

•

•

•

•

•

•

•

•

•

•

•

•

•

•

•

•

•

•

•

- 63014 DATA 1, 208, 249, 230, 63,
- 
- 
- 
- 
- 63019 DATA 83, 58, 32, 0, 76, 73,<br>78, 69, 32, 35
- 63020 DATA 32, 0, 0, 0, 0, 0

#### BUG REPELLENT LINE CODES BUG REPELLENT LINE CODES FOR VIC 20 BUG REPElLENT FOR VIC 20 BUG REPELLENT

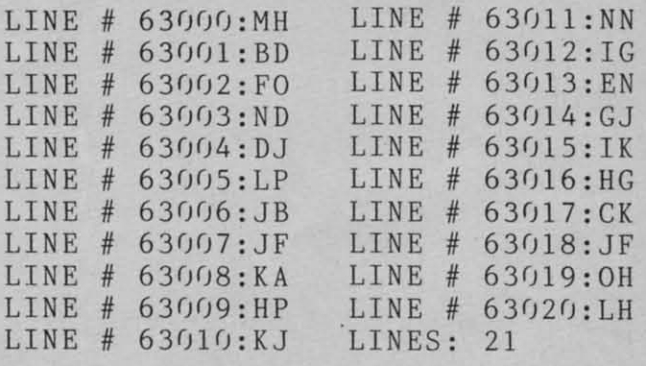

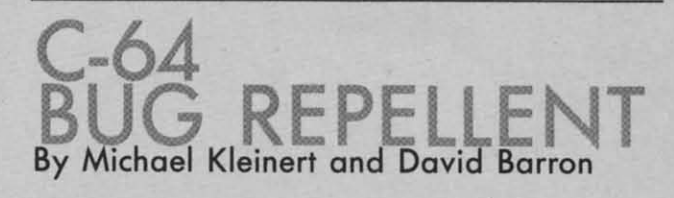

The program listed below will allow you to quickly debug any Alloy! program you type in on your C-64. *Ahoy!* **progmm you type in on your C-64.** 

Type in, SAVE, and RUN the Bug Repellent, Type NEW, then type in or LOAD the Ahoy! program you wish to check. When that's done, SAVE your program (don't RUN it!) and type SYS 49152 [RETURN]. You'll be asked if you want the line value codes displayed on the screen or dumped to the printer. If you select screen, it will appear there.

The table will move quickly, too quickly for most mortals to follow. To pause the listing depress and hold the SHIFT key. To pause for an extended period, depress SHIFT LOCK. As long as it is locked, the display will remain frozen.

Compare the table your machine generates to the table in Ahoy! that follows the program you're entering: If you spot a difference, an error exists in that line. Jot down the numbers of lines where contradictions occur, LIST each line, spot the errors, and correct them.

- $-5000$  FOR X = 49152 TO 49488 :READ Y: POKE X, Y: NEXT: END
- .5001 DATA 32, 161, 192, 165, 43, 133, 251, 165, 44, 133
- .5002 DATA 252, 160, 0, 132, 254, 32, 37, 193, 234, 177
- .5003 DATA 251, 208, 3, 76, 138, 1 92, 230, 251, 208, 2
- · 5004 DATA 230, 252, 76, 43, 192, 76, 73, 78, 69, 32
- 5005 DATA 35, 32, 0, 169, 35, 160 , 192, 32, 30, 171
- 5006 DATA 160, 0, 177, 251, 170, 230, 251, 208, 2, 230
- .5007 DATA 252, 177, 251, 32, 205, 189, 169, 58, 32, 210
- 5008 DATA 255, 169, 0, 133, 253, 230, 254, 32, 37, 193
- 5009 DATA 234, 165, 253, 160, 0, 76, 13, 193, 133, 253
- .5010 DATA 177, 251, 208, 237, 165 253, 41, 240, 74, 74
- 5011 DATA 74, 74, 24, 105, 65, 32 , 210, 255, 165, 253
- 5012 DATA 41, 15, 24, 105, 65, 32 210, 255, 169, 13
- .5013 DATA 32, 220, 192, 230, 63, 208, 2, 230, 64, 230
- .5014 DATA 251, 208, 2, 230, 252, 76, 11, 192, 169, 153
- .5015 DATA 160, 192, 32, 30, 171, 166, 63, 165, 64, 76
- 5016 DATA 231, 192, 96, 76, 73, 7 8, 69, 83, 58, 32
- 5017 DATA 0, 169, 247, 160, 192, 32, 30, 171, 169, 3
- · 5018 DATA 133, 254, 32, 228, 255, 201, 83, 240, 6, 201
- 5019 DATA 80, 208, 245, 230, 254. 32, 210, 255, 169, 4
- .5020 DATA 166, 254, 160, 255, 32, 186, 255, 169, 0, 133<br>• 5021 DATA 63, 133, 64, 133, 2, 32
- 189, 255, 32, 192
- · 5022 DATA 255, 166, 254, 32, 201, 255, 76, 73, 193, 96
- 5023 DATA 32, 210, 255, 173, 141, 2, 41, 1, 208, 249
- 5024 DATA 96, 32, 205, 189, 169,<br>13, 32, 210, 255, 32
- .5025 DATA 204, 255, 169, 4, 76, 1 95, 255, 147, 83, 67
- .5026 DATA 82, 69, 69, 78, 32, 79, 82, 32, 80, 82
- 5027 DATA 73, 78, 84, 69, 82, 32, 63, 32, 0, 76
- .5028 DATA 44, 193, 234, 177, 251, 201, 32, 240, 6, 138
- · 5029 DATA 113, 251, 69, 254, 170, 138, 76, 88, 192, 0
- .5030 DATA 0, 0, 0, 230, 251, 208, 2, 230, 252, 96
- .5031 DATA 170, 177, 251, 201, 34, 208, 6, 165, 2, 73
- .5032 DATA 255, 133, 2, 165, 2, 20 8, 218, 177, 251, 201
- .5033 DATA 32, 208, 212, 198, 254, 76, 29, 193, 0, 169
- .5034 DATA 13, 76, 210, 255, 0, 0,  $\sqrt{ }$

#### **BUG REPELLENT LINE CODES** FOR C-64 BUG REPELLENT

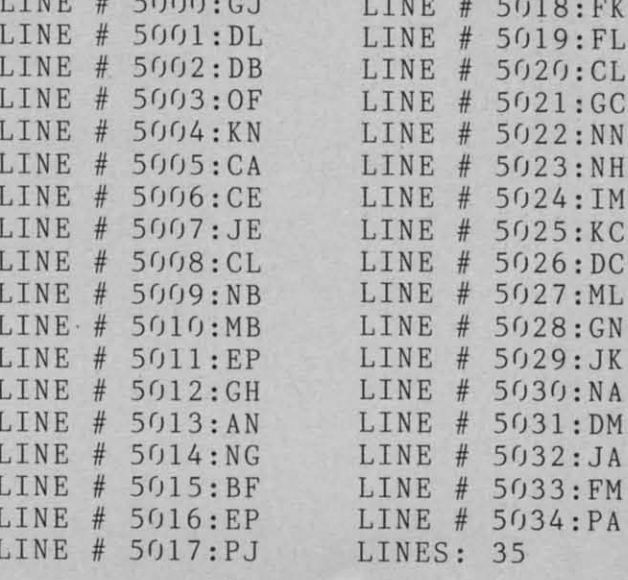

**AHOY!** 81 **C-www.commodore.co** 

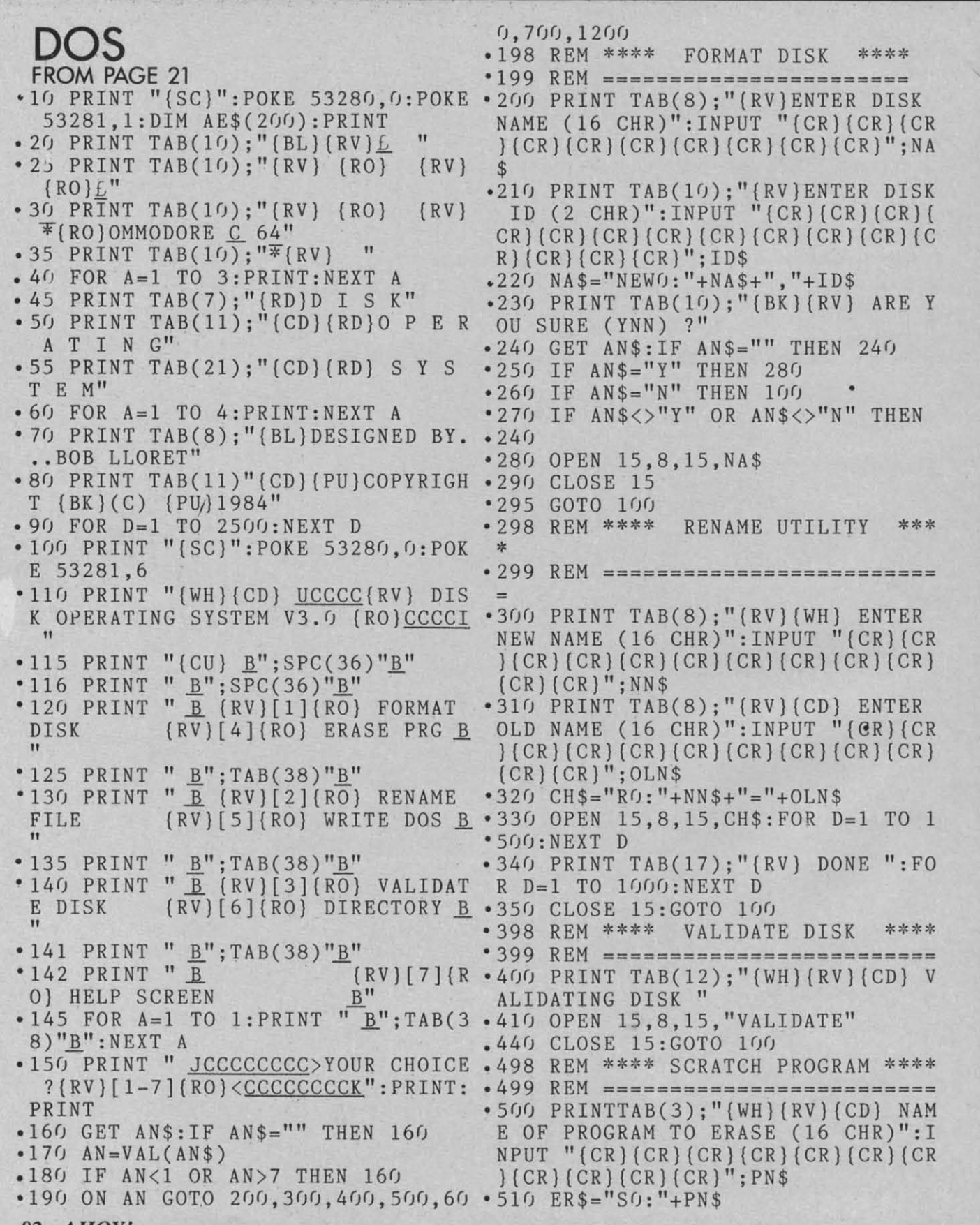

*82 AHOYI 82 AHOY!* 

Cwww.commodore.ca

•

,

,

• • •

•

- ,

• •

.

-

• •

•

•

,

• ,

D

無料

SHE<br>OF KA

,

,

,

,

Before typing in an *Ahoy!* progrom, refer to the Before typing in on *Ahoy!* program, refer to the first twa pages of the program listings section. first two pages of the program listings section.

**AHOYI 83 AHOY! 83** 

**C-www.commodore.ca** 

 $\cdot$  520 OPEN 15,8,15, ER\$ C T O R Y \* <u>B</u> '53(J FOR D=1 TO 5(J(J:NEXT D:PRINT T' 93(J PRINT TAB(7)"{PU}JCCCCCCCCCCC  $AB(17); " (RV] (CD) DONE ":FOR D=1 T CCCCCCCCCCCC C C C C K":PRINT " (CD) (CD) (CD)$ 0 1500:NEXT D <sup>15</sup>  $.540$  CLOSE 15:GOTO 100 .940 FOR I=1 TO 9:IF AE\$(MN\*9+1)=" .598 REM \*\*\*\* WRITE DOS \*\*\*\* " THENMM=I-1:I=9:GOT0960  $\cdot$  599 REM ==========================  $\cdot$  950 PRINT TAB(11);"{PU}{RV}[";RIG  $HT\$(STR$(I), 1); "](BL)(R0) ";MID$(AE$(MN*9+I), 3, 16)$ ITING DOS FILES "  ${\text{A}} \text{E} \$  (MN\*9+I), 3,16)  $\cdot$  610 SAVE "DOS",8  $\cdot$  960 NEXT:PRINT TAB(11)"{PU}{CD}{C  $^{\bullet}$ 620 PRINT TAB(17);"{RV}{CD} DONE D}{CD}YOUR CHOICE  $[1-9]$ "  $\cdot$ 965 PRINT TAB(11)"PRESS F1 FOR DO \*630 CLOSE 15:GOTO 100<br>
• 700 REM \*\*\*\* DISK DIRECTORY \*\*\* • 970 PRINT TAB(11)"OR RETURN FOR M \* ORE" \* ORE" \*705 REM =========================== \*980 GET C\$:IF C\$="" THEN980<br>- 985 IF C\$="{F1}" THEN 100 .710 PRINT "(SC)":POKE 53280;4:POK .990 IF  $C\$ <>CHR\\$(13) THEN1020  $E$  53281,1 • 1000 MN=MN+1:IF MN\*9+1>AN THENMN= • 720 AE\$="":AN=0:A0=0:DE=0:DR\$="0" 0<br>• 730 ER=0:F\$="":FL=0:I=0:J=0:MM=0: • 1010 GOT0910  $MN=0$ <br> $\rightarrow$  1020 IF VAL(C\$)<1 OR VAL(C\$)>MM T .750 OPEN 15,8,15:PRINT#15,"I"+DR\$ HEN980 ·750 OPEN 15,8,15:PRINT#15,"I"+DR\$ HEN980  $\cdot$  760 INPUT#15, ER:IF ER=21 THEN890  $\cdot$  1030 AE\$=AE\$(MN\*9+VAL(C\$)  $\cdot$ 770 OPEN 8,8,8,"\$"+DR\$+",SEQ"  $\cdot$  1040 PRINT:PRINT " $\{SC\}$  $\{CD\}$  $\{CD\}$ \*780 FOR DE=1 TO 8:F\$="":GET #8,C\$ ){CD}MENU ITEM CHOSEN: #";C\$;" -<br>\*790 IF C\$=CHR\$(199) THENCLOSE 8:C ";MID\$(AE\$,3,16)  $\text{LOSE}$  15:GOT0900  $\cdot$  1050 FOR I=18 TO 1 STEP  $-1:FL=I$  $\cdot$ 800 IF C\$="" THENJ=29:GOT0860  $\cdot$  1060 IF ASC(MID\$(AE\$,I,1))<>160 T ·810 IF ASC(CS)<>130 THENJ=29:GOTO HENI=l ·810 IF ASC(C\$)<>130 THENJ=29:GOTO HENI=l '86(J ··1(J70 NEXT:PRINT "{CD} {CD} {CD} {CD} -86() - 1(J7() NEXT:PRINT "{CD} {CD} {CD} {CD}  $\cdot$ 820 AN=AN+1:J=11:GET #8,C\$:GET #8 LOAD";CHR\$(34);LEFT\$(AE\$,FL);CHR\$  $(34);$ ", 8(CD) {CD} (CD) {CD}"  $\cdot$ 830 FOR I=1 TO 16:GET #8,C\$:F\$=F\$ • 1080 PRINT "RUN":PRINT "{CU}{CU}{ +C\$:NEXT GU}{CU}(CU}(CU}{CU}{CU}(CU}"  $^{1840}$  IF LEFT\$(F\$,3)="DOS" THENAN=A • 1090 POKE 631,13:POKE 632,13:POKE  $N-1:G0T0860$  198,2:END .850 AE\$(AN)=DR\$+":"+F\$ • 1200 PRINT"{SC}":POKE 53280,0:POK .850 AE\$(AN)=DR\$+":"+F\$ • 1200 PRINT"{SC}":POKE 53280,0:POK . 860 FOR 1=1 TO J:GET #8,C\$:NEXT E 53281,0 .860 FOR I=1 TO J:GET #8, C\$:NEXT E 53281, 0 870 IF DE< $>8$  THENGET #8, C\$:GET #8 • 1210 PRINT TAB(7)"{PU} \* H E L P C\$ S C R E E N \*''  $\cdot$ 880 NEXT:GOT0780 • 1220 PRINT"{RD}{CD}{RV}[1]{RO} P '890 PRINT"{CD}{CD}{CD}{CD}{CD}{RV RESS #l{LB} TO FORMAT A NEW DISK }NO DISKETTE FOUND IN DRIVE";DR\$; OR ANY DISK YOU WISH ";  $\frac{1}{2}$ (CD)":FORD=1TO 2500:NEXT:GOTO  $10 \cdot 1230$  PRINT "TO TOTALY ERASE."  $(1240 \text{ PRINT } " (RV) (RD) [2] (RO) \text{ PRES}$ ·900 IF AN=0 THENPRINT "{BK}{CD}(C S #2{LB} TO CHANGE THE NAME OF AN ·900 IF AN=0 THENPRINT "{BK}{CD}{C S #2{LB} TO CHANGE THE NAME OF AN D}(CD}{CD}{CD}{CR}{CR}{RV}NO PROG Y PROGRAM ON A DISK."; AMS FOUND  $(RO)$ ":FORD=1T02500:NEX • 1250 PRINT " YOU SHOULD ALWAYS T:GOTO 100 LIST THE DISK DIRECTORY FIRST TO T:GOTO 100 LIST THE DISK DIRECTORY FIRST TO 910 PRINT "{SC}"TAB(7)"{CD} {PU}UC MAKE SURE"; CCCCCCCCCCCCCCCCCCCCCI" • 1260 PRINT " YOU SPELL THE OLD NA 920  $\overline{MM} = 9: \overline{PRINT} \text{ } TAB(7) \cdot \underline{B} * D I R E$  ME CORRECTLY TO INSURE NO DISK  $-520$  OPEN 15,8,15, ER\$ C T O R Y \* B"  $\cdot$ 530 FOR D=1 TO 500:NEXT D:PRINT T  $\cdot$  930 PRINT TAB(7)"{PU}JCCCCCCCCCCCC  $-600$  PRINT TAB(9);"  $[WH]$   $[RV]$   $[CD]$  WR \*630 CLOSE 15:GOTO 100 S"<br>\*700 REM \*\*\*\* DISK DIRECTORY \*\*\* \* 97 • 980 GET C\$:IF C\$="" THEN980<br>• 985 IF C\$="{F1}" THEN 100  $=$  . 985 IF C\$="{F1}" THEN 100  $\cdot$ 710 PRINT "(SC)":POKE 53280;4:POK  $\cdot$  990 IF C\$<>CHR\$(13) THEN1020 .720  $A E$ \$="": $A N = 0$ : $A 0 = 0$ : $D E = 0$ : $D R$ \$="0" 0  $+C\$ ; NEXT<br>CU}{CU}{CU}{CU}{CU}{CU}{CU}{CU}{CU}} 840 IF LEFT\$(F\$,3)="DOS" THENAN=A  $\cdot$  1090 POKE 631,13:POKE 632,13:POKE  $N-1:GOT0866$ 870 IF DE< $>8$  THENGET #8, C\$:GET #8 • 1210 PRINT TAB(7)"{PU} \* H E L P  $\begin{array}{c} \text{CS} \\ \text{SC} \\ \text{RE} \\ \text{E} \\ \text{N} \end{array}$  $\cdot$ 890 PRINT"  $[CD]$   $[CD]$   $[CD]$   $[CD]$   $[CD]$ }NO DISKETTE FOUND IN DRIVE";DR\$; OR ANY DISK YOU WISH "; D}{CD}{CD}{CD}{CR}{CR}{RV}NO PROG Y PROGRAM ON A DISK."; AMS FOUND (RO)":FORD=1TO2500:NEX • 1250 PRINT " YOU SHOULD ALWAYS

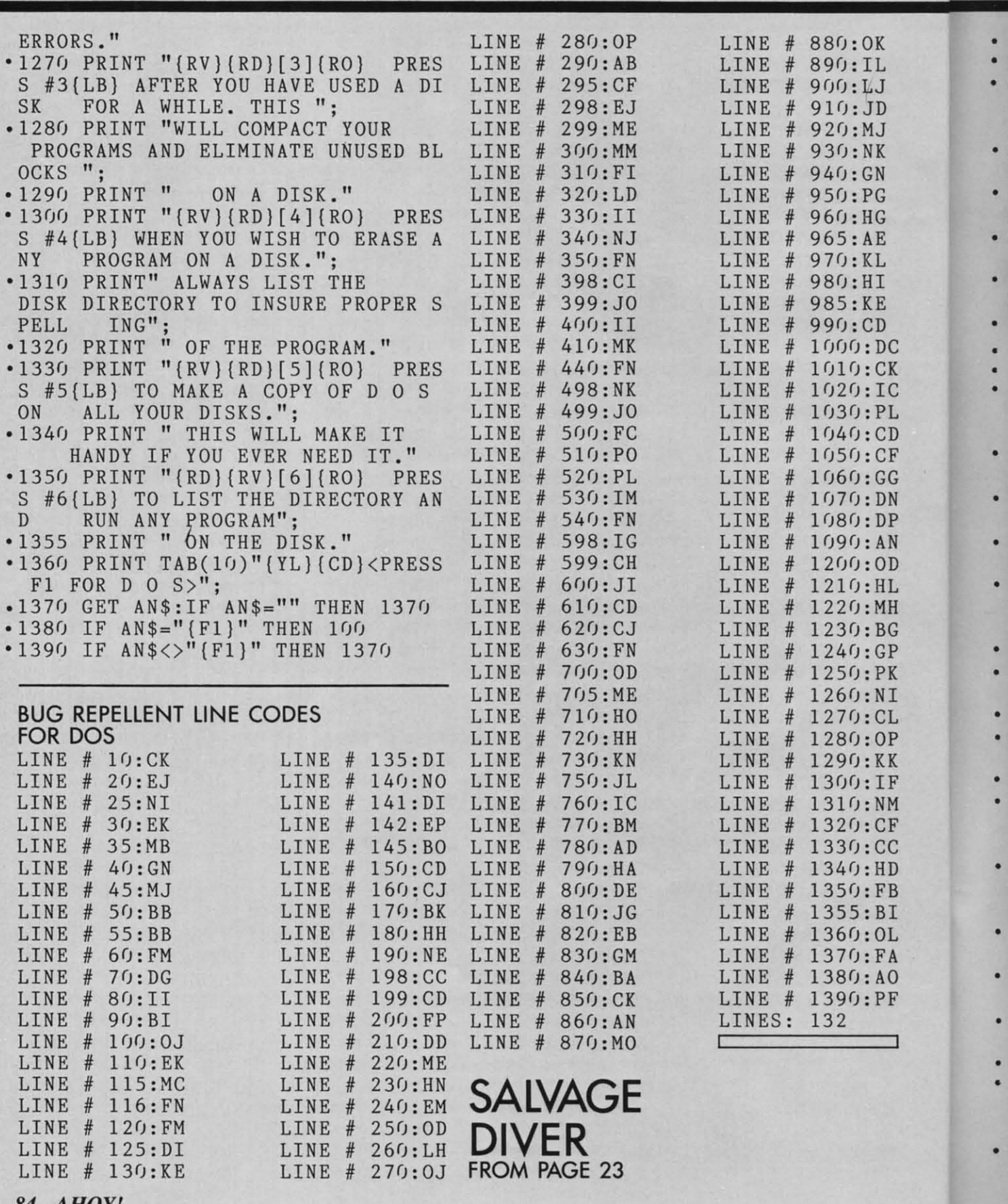

84 AHOY!

#### Cwww.commodore.ca

#### **IMPORTANT IMPORTANT**

Before typing in on *Ahoy!* program, refer to the Before typing in on *Ahoy!* progrom, refer to the first two pages of the program listings section. first two poges of the progrom listings section.

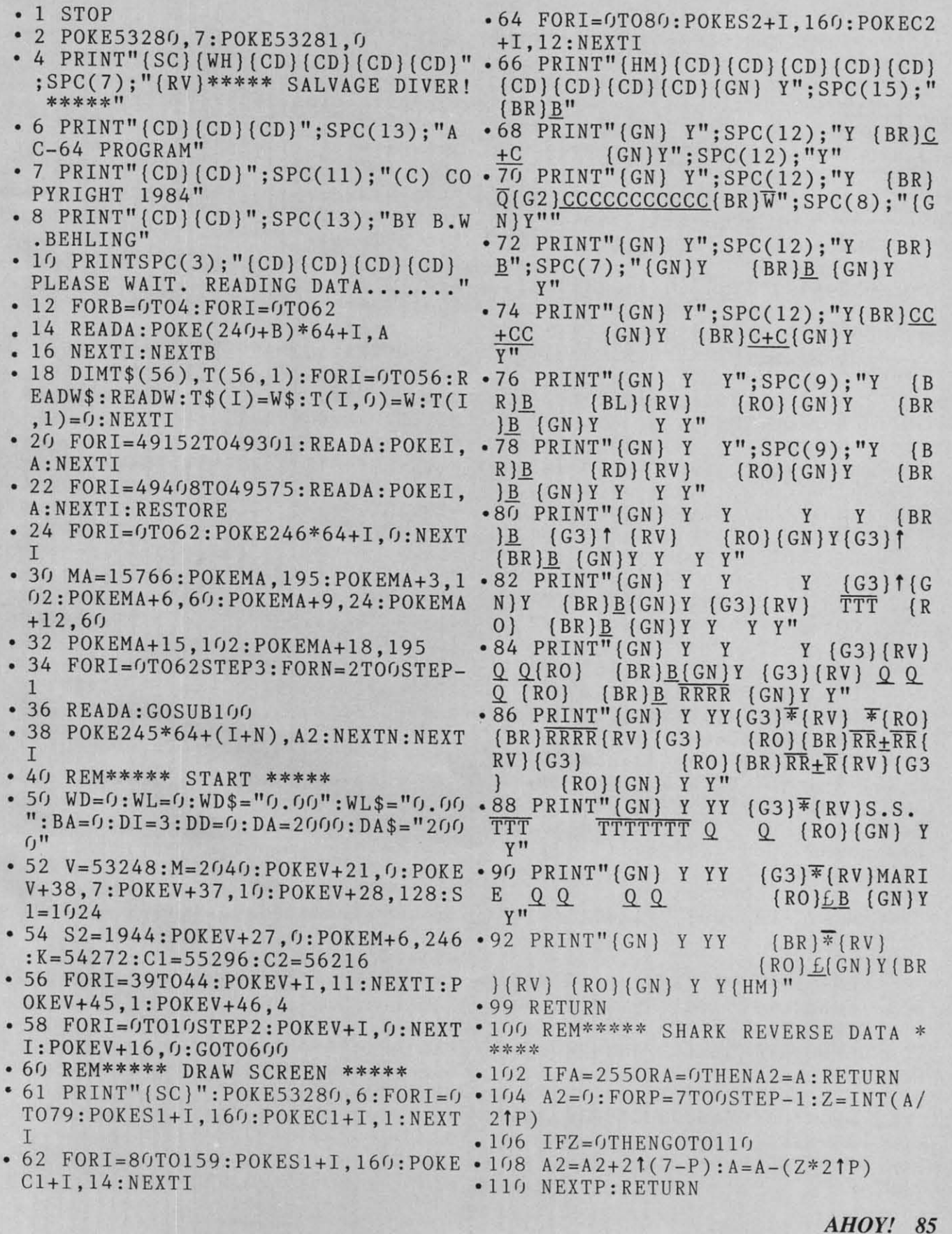

Cwww.commodore.ca

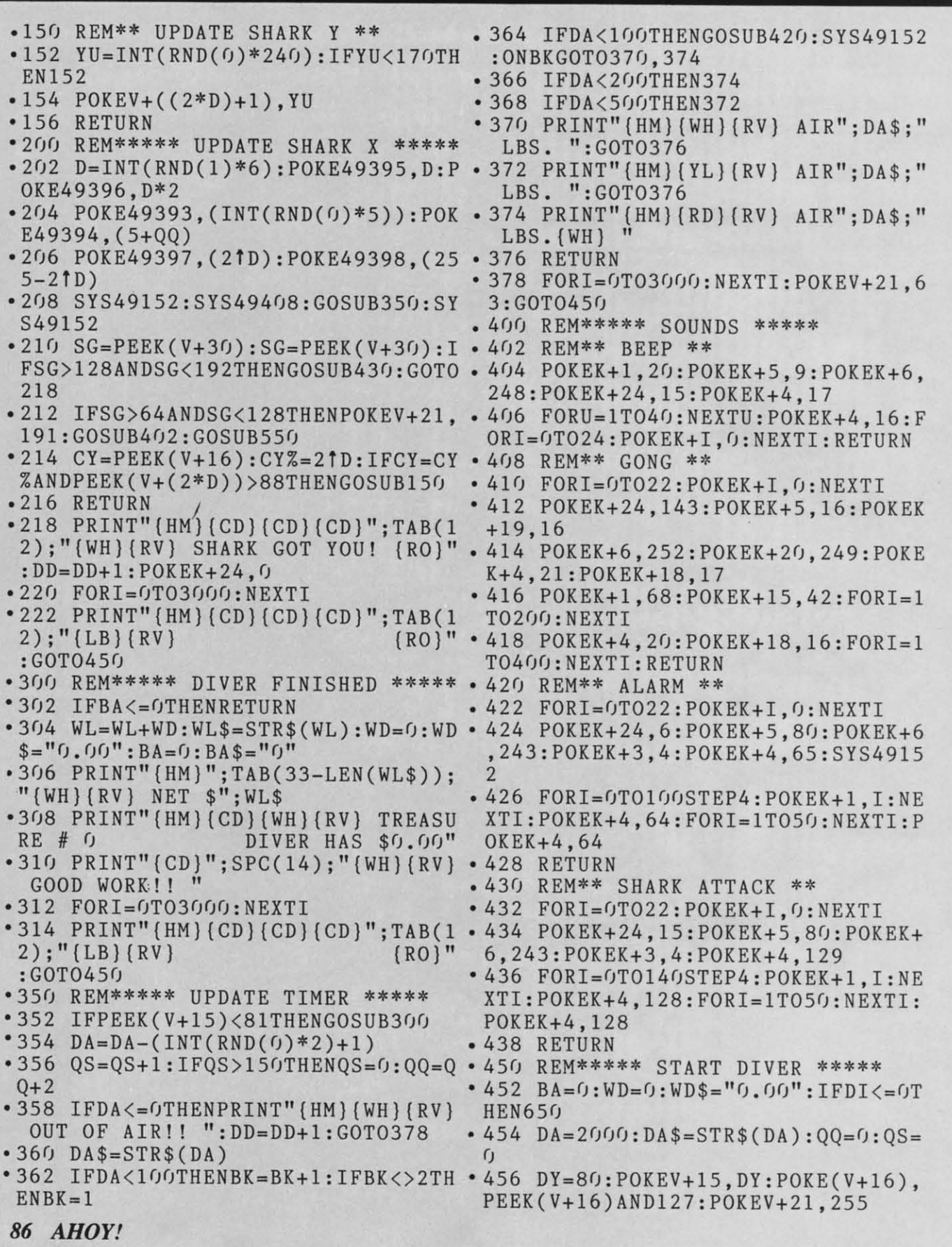

Cwww.commodore.ca

• • , •

• •

> • •

,

•

•

•

•

•

•

•

•

• , •

• •

 $\blacksquare$ ·" ·,

· ,  $\ddot{\cdot}$  $\blacksquare$ 

· -

• I  $\cdot$   $\frac{1}{6}$ 

 $\cdot$   $\cdot$ 

#### **IMPORTANT**

Before typing in an Ahoy! program, refer to the first two pages of the program listings section.

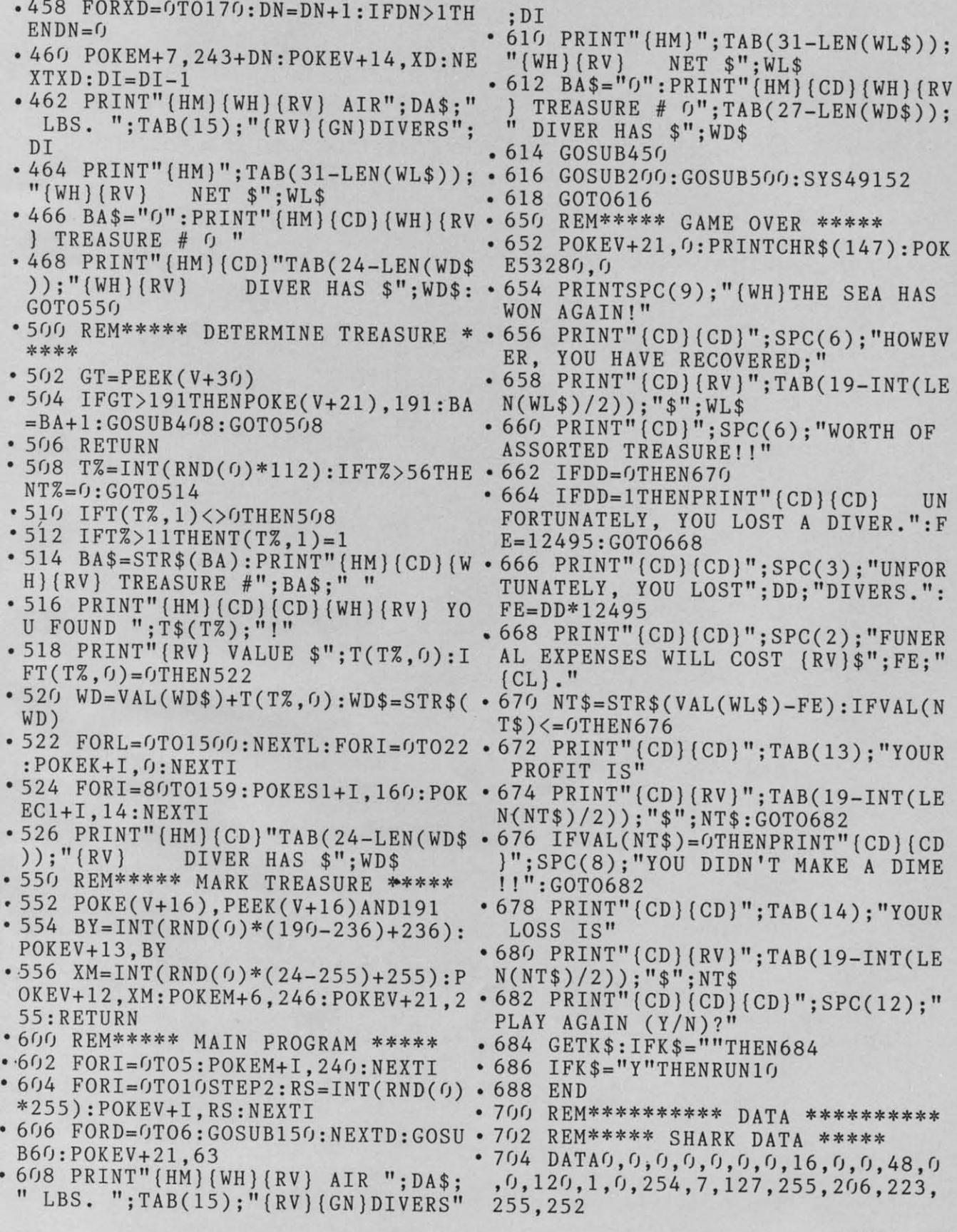

**AHOY!** 87 C-www.commodore.ca

- 706 DATA255,255,248,7,255,156,252 ,2,14,0,1,3,0,0,0,0,0,0,0,0,0,0,0 ,2,14,0,1,3,0,0,0,0,0,0,0,0,0,0,0  $,0,0,0,0,$
- 708 DATA0,0,0,0,0,0,0,0,0,0,0,0 708 DATA0,0,0,0,0,0,0,0,0,0,0,0
- '710 REM\*\*\*\*\* DIVER SWIMMING 1 \*\*\* '710 REM\*\*\*\*\* DIVER SWIMMING 1 \*\*\* \*\* \*\*
- 712 DATA0,0,128,0,0,0,0,8,0,0,128 712 DATA0,0,128,0,0,0,0,8,0,0,128 ,0,0,0,0,2,0,0,40,255,0,43,255,8, ,0,0,0,0,2,0,0,40,255,0,43,255,8, 26,138,33 26,138,33
- '714 DATA10,138,128,8,138,128,96,0 '714 DATA10,138,128,8,138,128,96,0 **,41,0,0,0,0,0,0,0,0,0** ,41,0,0,0,0,0,0,0,0,0
- 716 DATA0,0,0,0,0,0,0,0,0,0,0,0,0 716 DATA0,0,0,0,0,0,0,0,0,0,0,0,0 **trl,f),f),f),() ,(),(),(),(),()**
- '718 REM\*\*\*\*\* DIVER SWIMMING 2 \*\*\* '718 REM\*\*\*\*\* DIVER SWIMMING 2 \*\*\* \*\* \*\*
- '720 DATA0,32,0,0,136,0,0,0,0,0,12 '720 DATA0,32,0,0,136,0,0,0,0,0,12  $8,0,0,0,0,0,2,0,0$
- -722DATA40,255,0,43,255,0,26,138, '722 DATA40,255,0,43,255,0,26,138, 41,10,138,128,8,138,128,32,0,32 41,10,138,128,8,138,128,32,0,32
- '724 DATA64,0,8,0,0,1,0,0,0,0,0,0, '724 DATA64,0,8,0,0,l,0,0,0,0,0,0, 0,0,0,0,0,0,0,0,0,0,0,0,0,0,0 0,0,0,0,0,0,0,0,0,0,0,0,0,0,0
- 726 REM\*\*\*\*\* DIVER SWIMMING 3 \*\*\* '726 REM\*\*\*\*\* ~IVER SWIMMING 3 \*\*\* \*\* \*\*
- -728 DATA2,0,0,0,0,0,0,32,0,0,2,0, ·728 DATA2,0,0,0,0,0,0,32,0,0,2,0, 0,0,0,0,0,128,0,255,40,32,255,232 0,0,0,0,0,128,0,255,40,32,255,232 ,72,162,164 ,72,162,164
- -730 DATA2,162,160,2,162,32,104,0, '730 DATA2,162,160,2,162,32,104,0, 9,0,0,0,0,0,0,0,0,0,0,0,0,0,0,0,0 9,0,0,0,0,0,0,0,0,0,0,0,0,0,0,0,0  $\tilde{g}$
- ·732 DATA0,0,0,0,0,0,0,0,0,0 '732 DATA0,0,0,0,0,0,0,0,0,0
- ·734 REM\*\*\*\*\* DIVER SWIMMING 4 \*\*\* ·734 REM\*\*\*\*\* DIVER SWIMMING 4 \*\*\* \*\* \*\*
- '736 DATA2,0,0,0,0,0,0.32,0,0,2,0, '736 DATA2,0,0,0,0,0,0,32,0,0,2,0, 0,0,0,0,0,128,0,255,40,0,255,232, 0,0,0,0,0,128,0,255,40,0,255,232, If)4,162,164 1()4,162,164
- .738 DATA2,162,160,2,162,32,8,0,8, .738 DATA2,162,160,2,162,32,8,0,8, 32,0,1,64,0,0,0,0,0 32,0,1,64,0,0,0,0,0
- ·740 DATA0,0,0,0,0,0,0,0,0,0,0,0,0 ·740 DATA0,0,0,0,0,0,0,0,0,0,0,0,0 **,(J,f).(),(),() , (J t (J , () t (J t ():**
- '742 REM\*\*\*\*\* TREASURE DATA \*\*\*\*\* '742 REM\*\*\*\*\* TREASURE DATA \*\*\*\*\*
- '744 DATA"A ROCK",0,"A GOLD CHAIN" '744 DATA"A ROCK",0,"A GOLD CHAIN" ,800,"A SILVER BARI",300,"A GOLD ,800,"A SILVER BAR1",300,"A GOLD BAR!", 1200
- '746 DATA"SOME GOLD COINSI",1500," '746 DATA"SOME GOLD COINS!",1500," SOME SILVER 00INS!",235 SOME SILVER OOINS!",235
- -748 DATA"SOME LOBSTERSI",60,"A BE '748 DATA"SOME LOBSTERS!",60,"A BE ER CAN",0,"AN OLD TIRE",0 ER CAN",0,"AN OLD TIRE",0
- -750 DATA"A HUMAN SKELETONI",0,"AN ·750 DATA"A HUMAN SKELETONI",0,"AN OLD SWORD",15,"A SILVER TRAYI",3 OLD SWORD",15,"A SILVER TRAY1",3  $(1)$
- '752 DATA"A DIAMOND RING!",1300,"A ·752 DATA"A DIAMOND RING1",1300,"A SOLID GOLD STATUEI!",9000 SOLID GOLD STATUEI 1",9000
- '754 DATA"A RUBY CHALICEI",2200,"A '754 DATA"A RUBY CHALICEI",2200,"A

88 AHOY! *88 AHOY!* 

--- --- -----

- N EMERALD BRACELET!",3200 N EMERALD BRACELETI",3200
	- WEMERALD BRACELETI , 3200<br>•756 DATA"A TIMEX WATCH.....IT TIC KS!",2,"A BOX OF JEWELRYI",8765 KSI",2,"A BOX OF JEWELRYI",8765

, '8 -8 , '8 '8 1 1  $^{\circ}$  8 6 6

,

,

• '8 • ·8

'8 ,

,  $\cdot$   $\dot{\circ}$ .<br>, · ,  $\cdot$   $\cdot$ 1  $\cdot \frac{1}{2}$ 2 . F

,  $\overline{c}$ ,

1

 $, *$ ,

•

·.

•

•

•

•

· .

- '758 DATA"A PLATINUM GOBLET!",5600 '758 DATA"A PLATINUM GOBLET1",5600 ,"A '67 CHEVY ENGINEI",35,"A KITC ,"A '67 CHEVY ENGINEI",35,"A KITC HEN SINK",6 HEN SINK",6
- '760 DATA"A WW II DUD TORPEDOI",0, '760 DATA"A WW II DUD TORPED01",0, "A PAIR OF SHOES IN CEMENT!", O
- .762 DATA"A LARGE CHEST OF GEMSl I" ·762 DATA"A LARGE CHEST OF GEMSII" ,135742,"A PHONE BOOTHI",0 ,135742,"A PHONE BOOTHI",0
- '764 DATA"A BROKEN COMPUTER",0,"AN '764 DATA"A BROKEN COMPUTER",0,"AN ANTIQUE SILVER CROSSI",795,"A TO ANTIQUE SILVER CROSS!",795,"A TO OL BOX",18 OL BOX",18
- ·766 DATA"A SILVER CANDELABRAI",98 '766 DATA"A SILVER CANDELABRAI",98 75,"A CASE OF RARE BRANDYI",3200 75,"A CASE OF RARE BRANDYI",3200
- '768 DATA"A BARBERS CHAIR",65,"A J '768 DATA"A BARBERS CHAIR",65,"A J ADE THRONEI 1",237865,"A BRASS BED ADE THRONEII",237865,"A BRASS BED  $", 150$
- ·770 DATA"A JEWELED CROWNI!",12733 ·770 DATA"A JEWELED CROWNI 1",12733 5,"A SIGN 'ATLANTIS 15 KM.'!",0 5,"A SIGN 'ATLANTIS 15 KM.'I",0
- ·772 DATA"A GOLD SCEPTER!",2400,"A ·772 DATA"A GOLD SCEPTERI",2400,"A DIAMOND TIARA!",56895,"A GOLD SH DIAMOND TIARA1",56895,"A GOLD SH IELD!", 4300
- ·774 DATA"A JEWELED DAGGER",1695," ·774 DATA"A JEWELED DAGGER",1695," AN OUTBOARD MOTOR",95,"AN OLD RAD AN OUTBOARD MOTOR",95,"AN OLD RAD IATOR",() IATOR", ()
- -776 DATA"A JUNKED VOLKSWAGON",0," -776 DATA"A JUNKED VOLKSWAGON",0," A WW II FIGHTER PLANEI",3400,"A S A WW II FIGHTER PLANEI",3400,"A S TEEL DESK", () TEEL DESK",f)
- ·778 DATA"A DENTED COFFEE POT",0," ·778 DATA"A DENTED COFFEE POT",0," A BRASS COMPASS",135,"A POOL TABL A BRASS COMPASS",135,"A POOL TABL E",35 E",35
- '-780 DATA"SOME SILVER CANDLESTICKS "780 DATA"SOME SILVER CANDLESTICKS ",450,"AN OLD SODA MACHINE",23 ",450,"AN OLD SODA MACHINE",23
- '782 DATA"A CAST IRON STOVE",0,"A '782 DATA"A CAST IRON STOVE",0,"A BOX OF BRASS LOCKS",85,"AN EMPTY BOX OF BRASS LOCKS",85,"AN EMPTY COFFIN!", () COFFINI",0
- ·784 DATA"A SAPPHIRE PENDANTl",130 ·784 DATA"A SAPPHIRE PENDANTI",130 0,"A RUSTED SUIT OF ARMOR",75 0,"A RUSTED SUIT OF ARMOR",75
- '786 DATA"A CRYSTAL VASE",40,"A CR '786 DATA"A CRYSTAL VASE",40,"A CR ATE OF DOORKNOBS",65,"A SHIPS WHE ATE OF DOORKNOBS",65,"A SHIPS WHE  $EL$ ",  $Q$
- '788 REM\*\*\*\*\* JOYSTICK ML DATA \*\*\* '788 REM\*\*\*\*\* JOYSTICK ML DATA \*\*\* \*\* \*\*
- '790 DATA173,0,220,160,80,162,236, '790 DATA173,0,220,160,80,162,236, 74,176,8,204,15,208,240,3,206 74,176,8,204,15,208,240,3,206
- '792 DATA15,208,74,176,8,236,15,20 '792 DATA15,208,74,176,8,236,15,20 8,240,3,238,15,208,74,176,47 8,240,3,238,15,208,74,176,47
- '794 DATA173,14,208,208,31,173,16, '794 DATA173,14,208,208,31,173,16, 208,41,128,208,16,173,16,208,9 208,41,128,208,16,173,16,208,9
- -796 DATA128,141,16,208,169,80,141 ·796 DATA128,141,16,208,169,80,141 ,14,208,96,234,234,173,16,208,41 ,14,208,96,234,234,173,16,208,41
- ·798 DATA127,141,16,208,206,14,208 ·798 DATA127,141,16,208,206,14,208
	- **C-www.commodore.ca**

#### IMPORTANT IMPORTANT

Before typing in an Ahoy! program, refer to the **first two pages of the program listings section. firsl two pages of the program listings section.** 

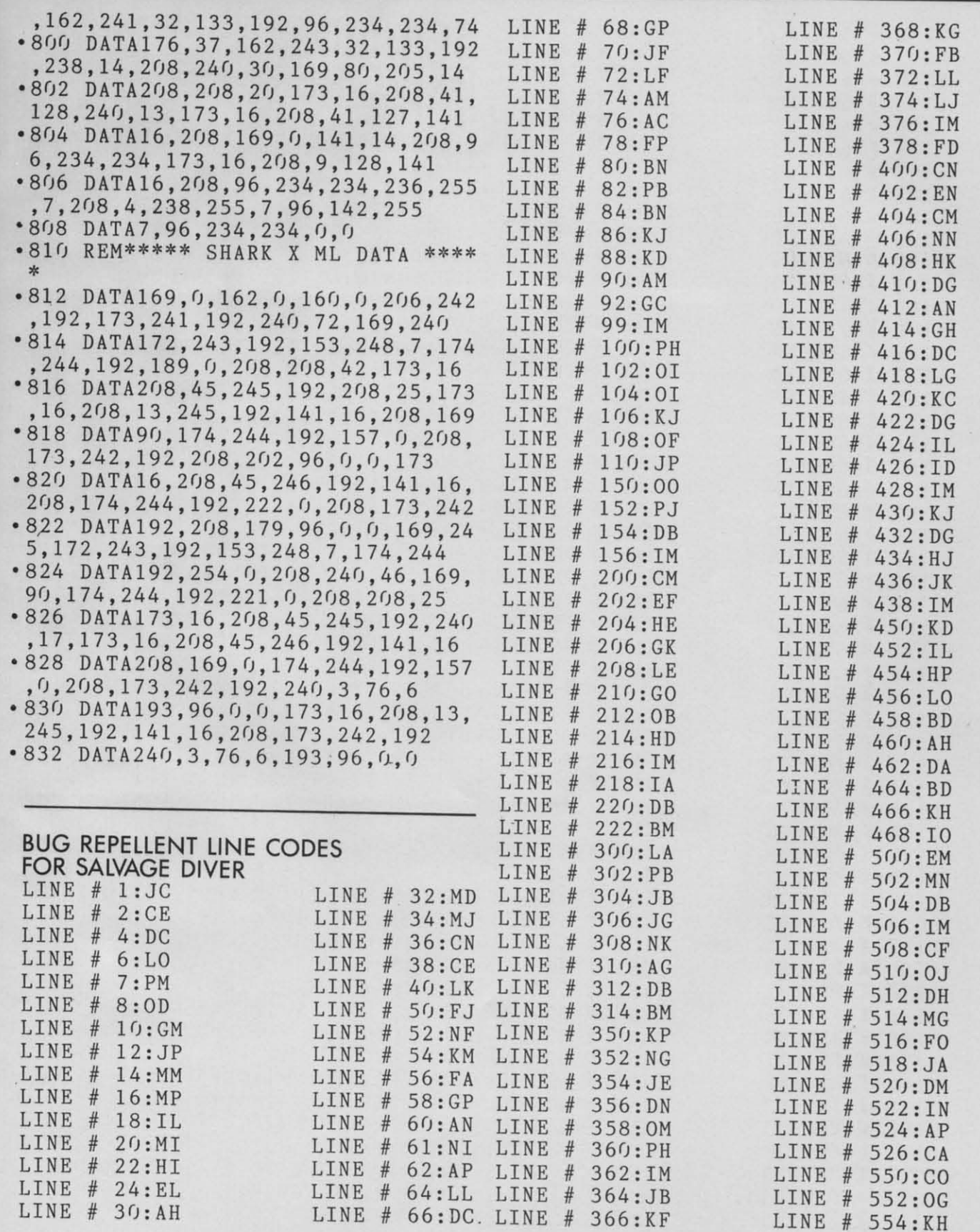

AHOYI 89 AHOY! 89

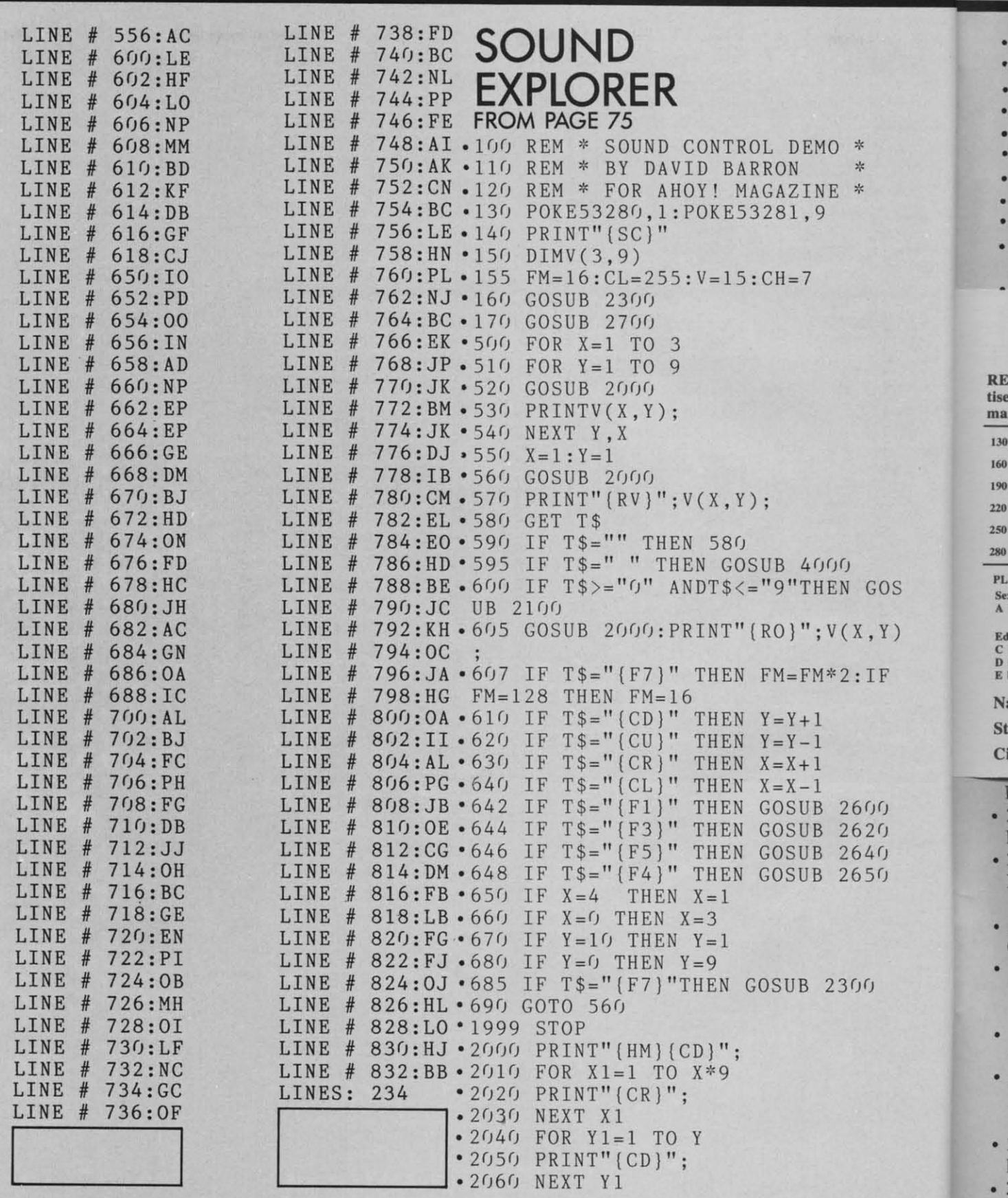

90 AHOY!

#### Cwww.commodore.ca

. . . . . . . . . . .

 $\ddot{\cdot}$ 

 $\ddot{\phantom{0}}$ 

 $\ddot{\phantom{0}}$ 

 $\ddot{\cdot}$ 

#### **IMPORTANT**

Before typing in an Ahoy! program, refer to the first two pages of the program listings section.

#### READER SERVICE INDEX

 $Common$ 

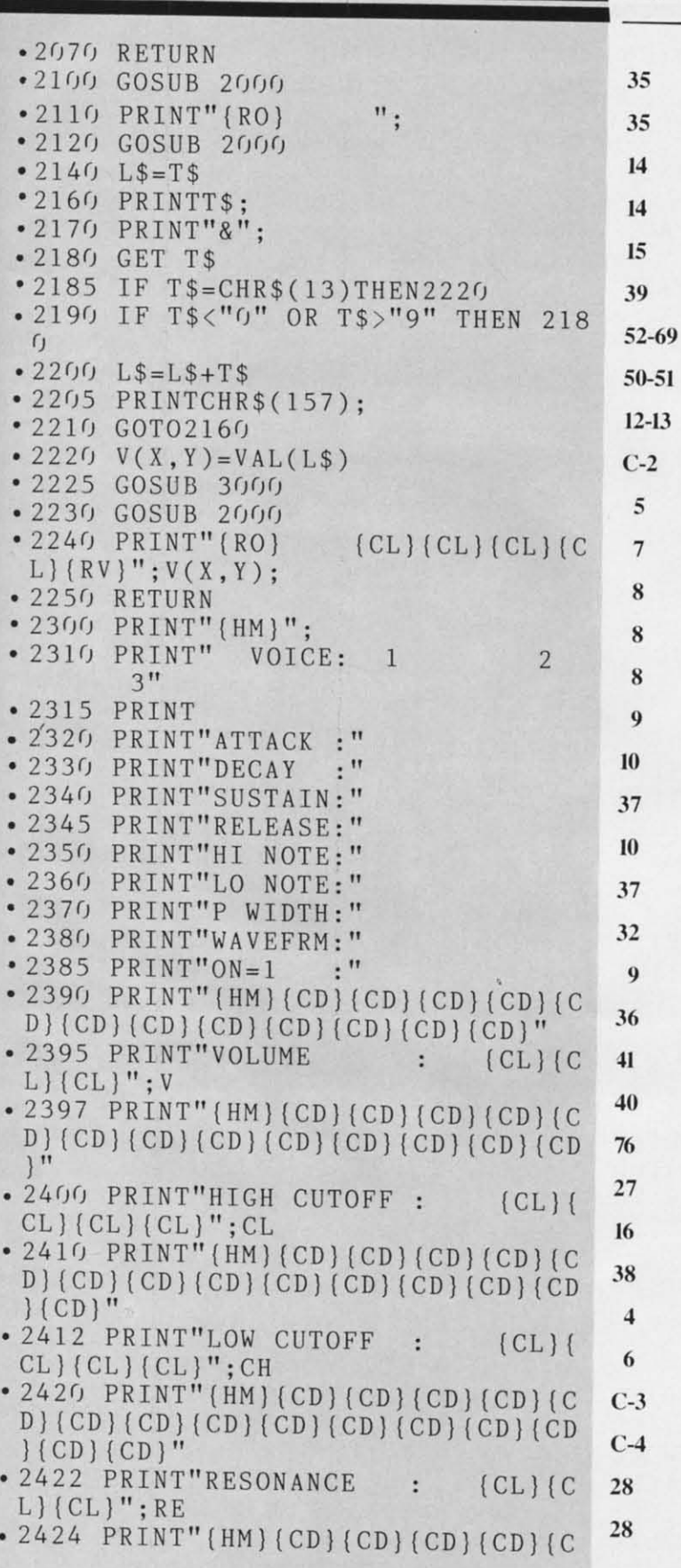

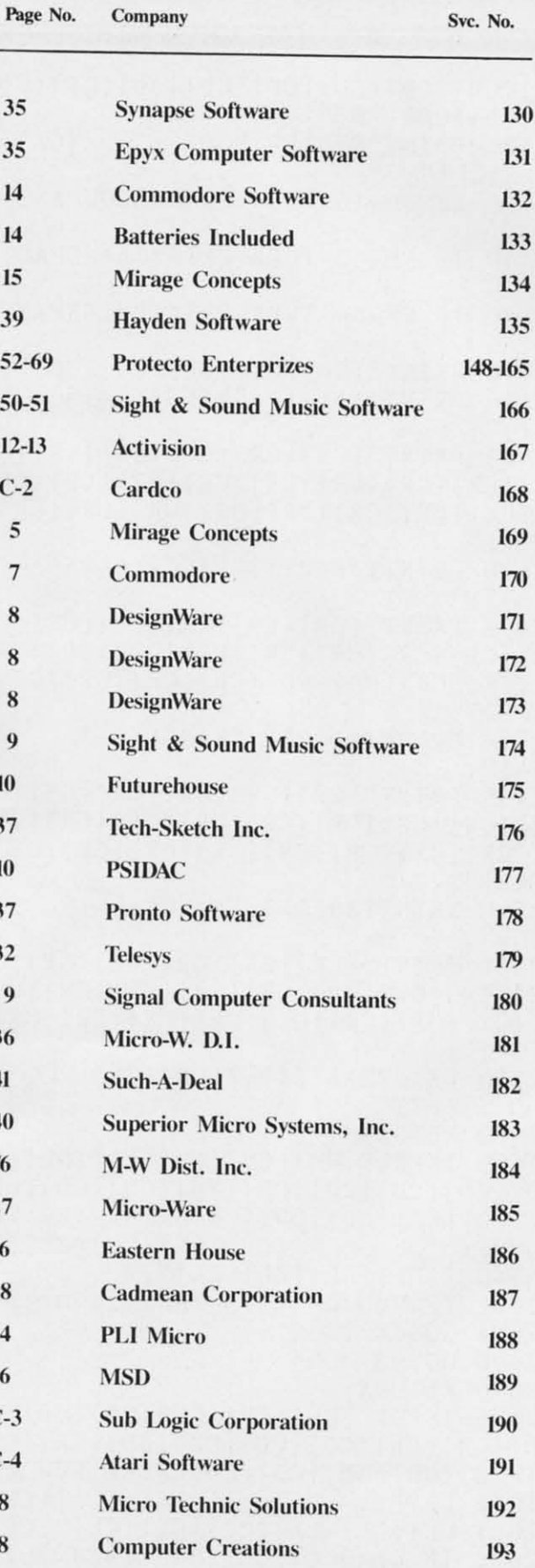

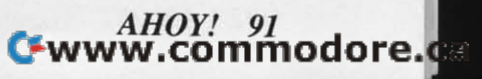

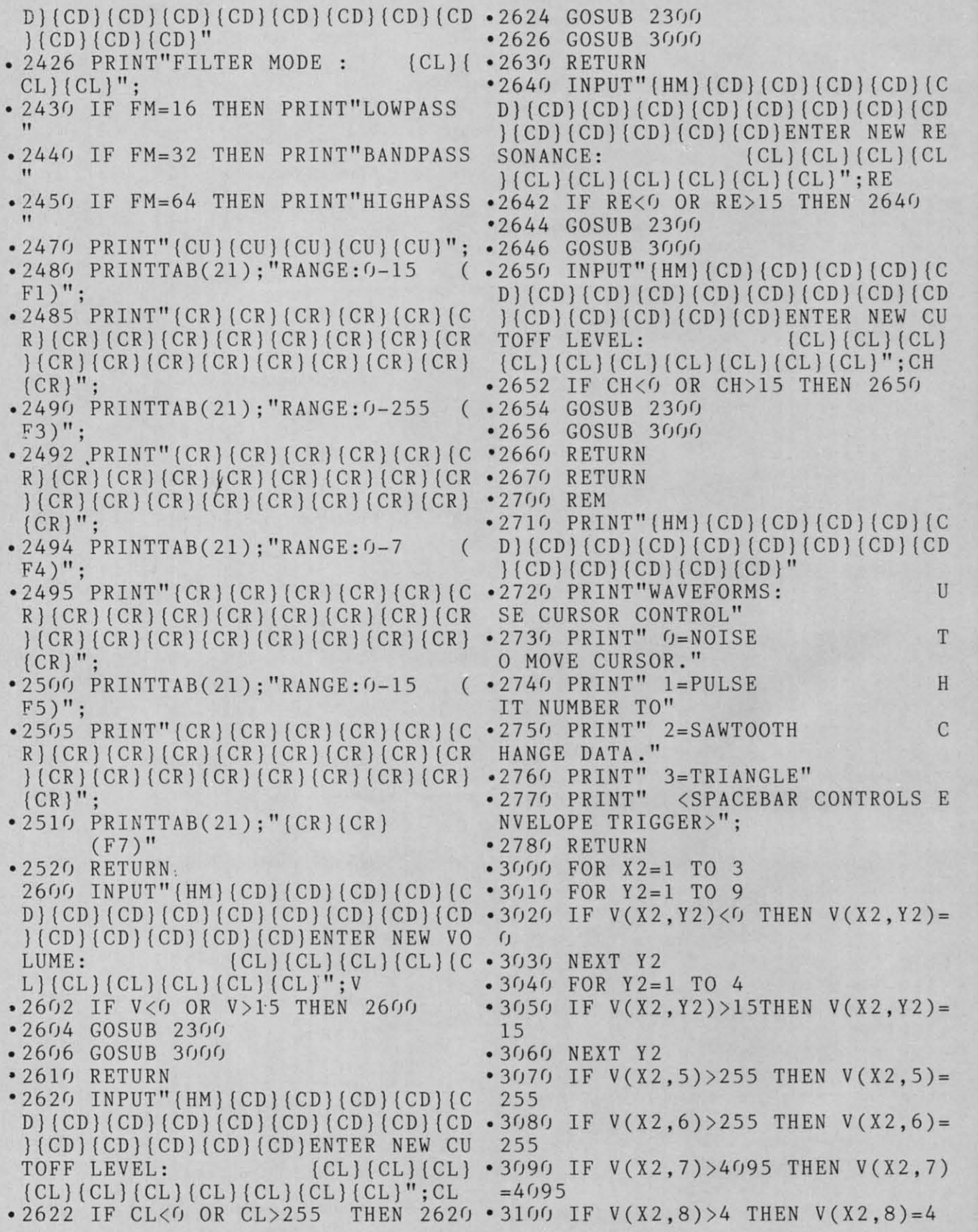

**92 AHOY! 92 AHOY!** 

**..**

• • • •

- -

•

-

• • •

-

•

-

• • • • • • • • • • • • • • • • • • • • • •

- - - - -

-

- : • • • • • • - • •

#### **IMPORTANT IMPORTANT**

Before typing in an *Ahoyl* program, refer to the Before typing in an *Ahoyt* program, refer to the **first two pages of the program listings section. first two pages of the program listings section.** 

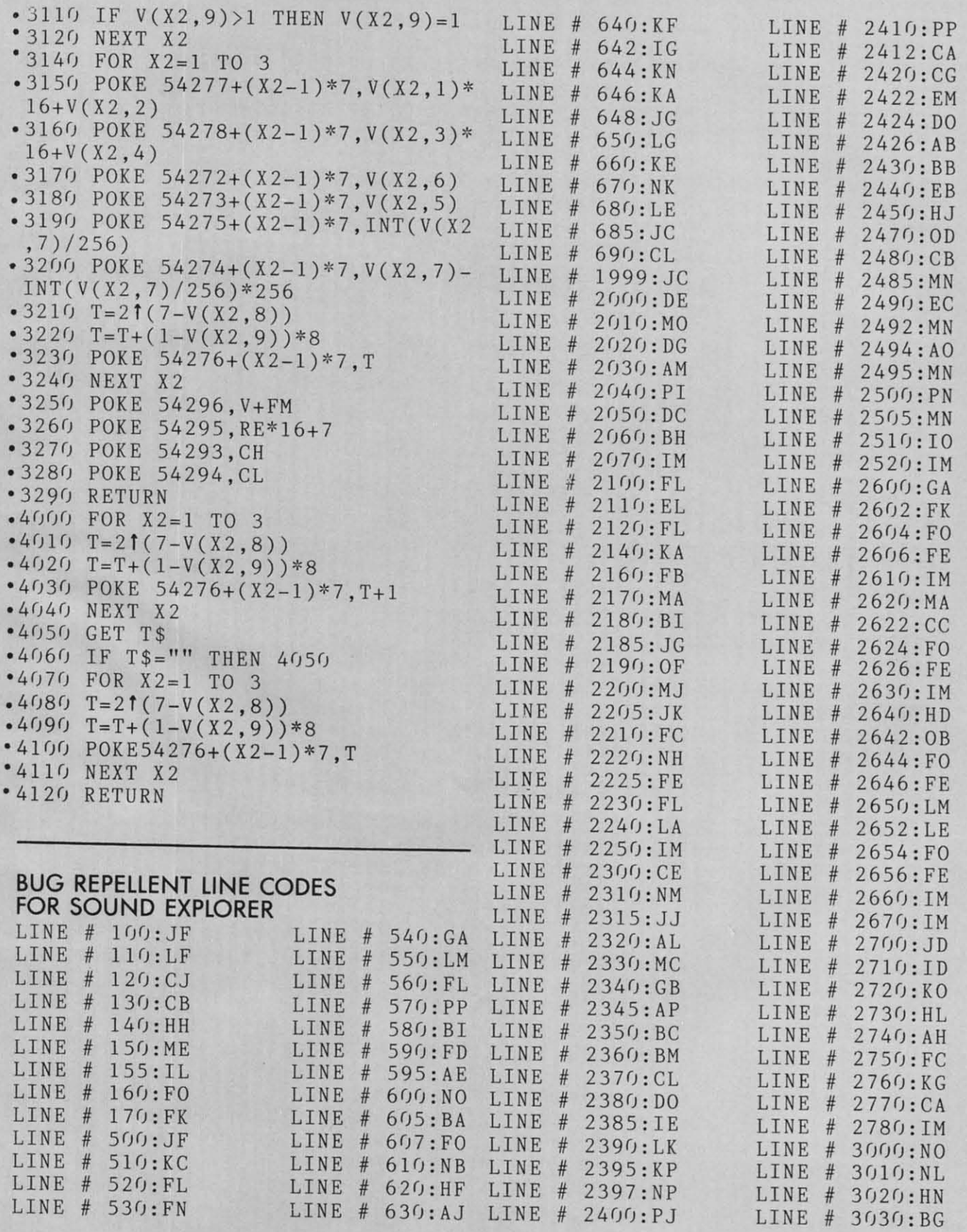

**AHOY! 93** *AHOY!* **93** 

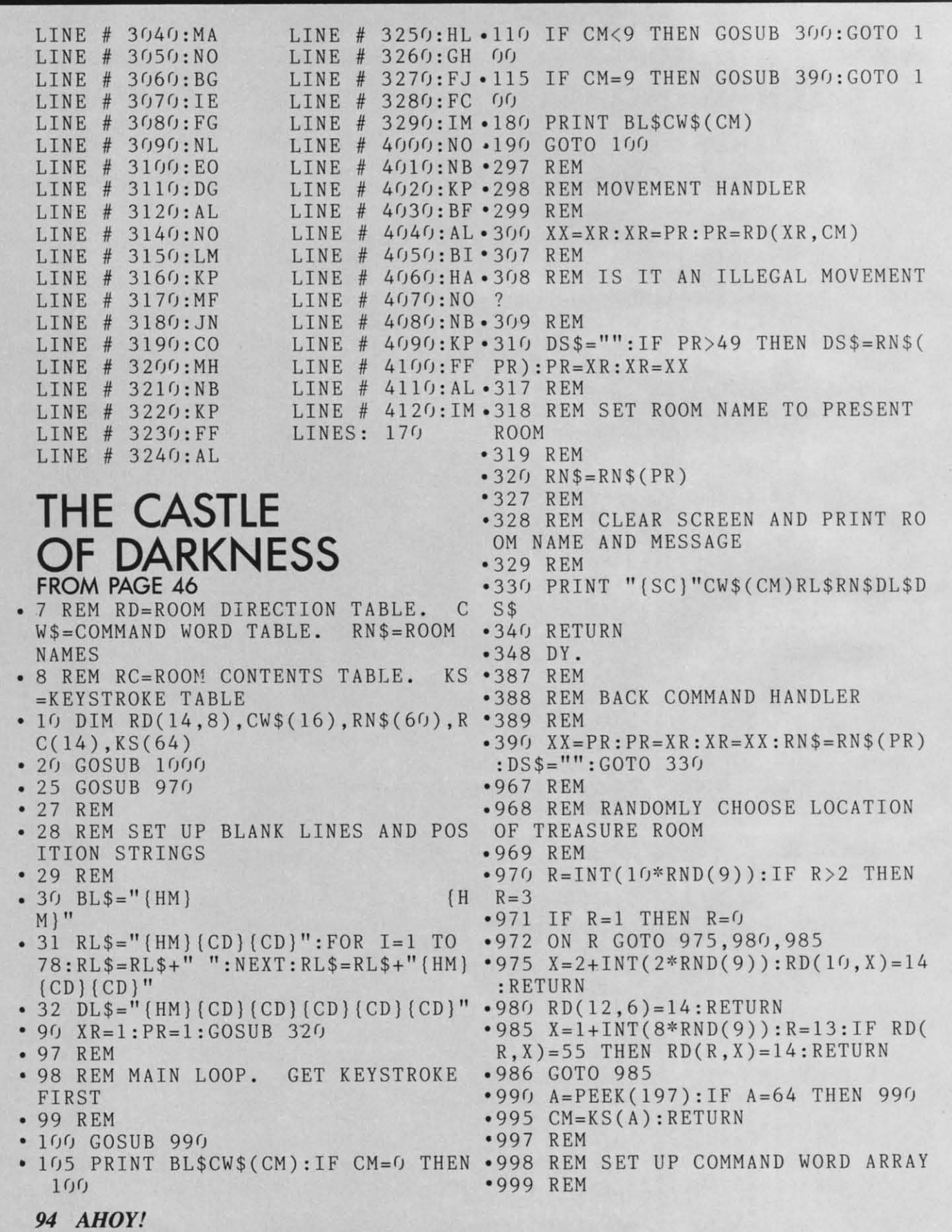

•

•

•

•

•

•

•

•

•

•

•

•

• •

•

•

•

•

•

•

•

•

•

•

•

•

•

•

•

•

•

•

Cwww.commodore.ca

•

•

•

•

•

•

•

•

•

• •

• •

#### **IMPORTANT IMPORTANT**

Before typing in on *Ahoy!* program, refer to the Before typing in on *Ahoy'* progrom, refer to the first two pages of the program listings section. first two pages of the program listings section.

- 1000 FOR I=0 TO 16:READ A\$:CW\$(I)  $= A $ : N EXT$
- . 1010 DATA "WHAT?", "NORTH", "SOUTH", "EAST", "WEST", "UP", "DOWN", "IN", " **,"EAST", ItWEST","Uptl,"DOWN","IN","** OUT", "BACK"
- UJ15 DATA "TAKE", "LEAVE", "PEER","  *U)15* DATA "TAKE", "LEAVE", " PEER "," GOT?", "QUIT", "HELP", "HELP"
- 1047 REM
- 1048 REM SET UP KEYSTROKE ARRAY 1048 REM SET UP KEYSTROKE ARRAY
- 1049 REM
- 1050 FOR I=0 TO  $64:KS(1)=0:NEXT$
- 1055 FOR 1=1 TO 16:READ A:KS(A)=I 1055 FOR 1=1 TO 16 : READ A: KS( A)=I : NEXT : NEXT
- $\cdot$  1060 DATA 39, 13, 14, 9, 30, 18, 33, 38, 28,22,42,41,26,62,29,55 28 , 22 , 42 , 41, 26 , 62 , 29 , 55
- 1rJ97 REM • 1097 REM
- 1098 REM SET UP RD (ROOM DIRECTIO N TABLE) AND RN\$ (ROOM NAME TABLE N TABLE) AND RN\$ (ROOM NAME TABLE ) • 1098 REM SET UP RD (ROOM DIRECTIO )
- 1099 REM
- 1100 FOR I=1 TO 14: READ A\$: RN\$(I) 1990 RETURN  $=A$: FOR J=1 TO 8: READ A: RD(I,J)=A$ :NEXT:NEXT : NEXT : NEXT
- 1110 DATA "CASTLE MAIN GATE", 52, 5 3,3,2,51,50,53,50 3 , 3 , 2 , 51 , 50 , 53,50
- 1115 DATA "MEADOW WEST OF CASTLE"<br>, 1, 4, 51, 52, 51, 50, 51, 50 ,1,4,51,52,51,50,51,50
- . 1120 DATA "LEDGE EAST OF CASTLE", 1,54,54,51,51,51,51,50 1 , 54 , 54 , 51 , 51 , 51 , 51 , 50
- 1125 DATA "GROVE SOUTH OF CASTLE" 1125 DATA "GROVE SOUTH OF CASTLE" , <sup>51</sup> , <sup>54</sup> , <sup>54</sup> , <sup>2</sup> , 51,5 , <sup>53</sup> , <sup>50</sup> ,51,54,54,2,51,5,53,50
- 1130 DATA "KITCHEN", 6, 4, 9, 6, 50, 13 ,9,4 ,9,4<br>1135 DATA "COURTYARD",7,5,9,12,7,
- 5,9,7 5,9 , 7
- 1140 DATA "GATEHOUSE", 56, 6, 8, 8, 8, 6, 6, 56 6,6,56
- . 1145 DATA "ON THE WALLS", 7, 10, 10, 7,57,51,7,50 7,57,51,7 , 5()
- 1150 DATA "GREAT HALL", 6, 50, 50, 5, 10, 13, 5, 6 10, 13, 5, 6
- 1155 DATA "COUNT'S CHAMBER",8,55, 55,8,11,9,50,8 • 1155 DATA "COUNT ' S CH AMBER ", <sup>8</sup> , <sup>55</sup> , *55,8,11 , 9,51) , <sup>8</sup>*
- 1160 DATA "TOWER TOP",54,54,54,54 , 57, 10, 50, 50 1160 DATA "TOWER TOP", 54, 54, 54, 54, 54, 57, 10, 50, 50
- 1165 DATA "THE STABLES", 50, 50, 6, 5  $(0, 50, 55, 50, 6)$
- 1170 DATA "THE DUNGEONS", 55, 55, 55 ,55,9,55,50,50 ,55,9,55,50,50<br>1175 DATA "TREASURE ROOM",50,50,5
- 0,50,50,50,50,50 0,50,50,50 , 50,50
- 1197 REM 1197 REM
- 1198 REM SET UP RN\$ VALUES FOR IL
- LEGAL MOVEMENT DIRECTIONS LEGAL MOVEMENT DIRECTIONS<br>• 1199 REM<br>• 1200 FOR I=50 TO 57:READ A\$:RN\$(I
- ·1199 REM
- $)=A$ \$:NEXT )=A\$:NEXT<br>• 1210 DATA "SORRY, BUT WE CAN'T GO
- THAT WAY" THAT WAY"<br>• 1215 DATA "IT'S TOO STEEP FOR US
- TO CLIMB" TO CLIMB"
- 1220 DATA "WE'LL JUST GET LOST IF WE WANDER IN THE WOODS" WE WANDER IN THE WOODS" .1225 DATA "I'M KNOCKING, BUT NOBO
- DY ANSWERS" DY ANSWERS"<br>• 1230 DATA "ARE YOU TRYING TO GET
- US KILLED?" US KILLED? "
- .1235 DATA "I SEARCHED THERE, FOUN D NOTHING, AND CAME BACK" D NOTHING, AND CAME BACK"
- .1240 DATA "WE DON'T HAVE WHAT IT TAKES TO GET IN THERE" TAKES TO GET IN THERE"<br>1245 DATA "UP FROM HERE? DO YOU .1240 DATA "WE DON'T HAVE WHAT IT
- THINK YOU CAN FLY?" THINK YOU CAN FLY? "
- 

#### **BUG REPELLENT LINE CODES BUG REPELLENT LINE CODES FOR THE CASTLE OF DARKNESS FOR THE CASTLE OF DARKNESS**

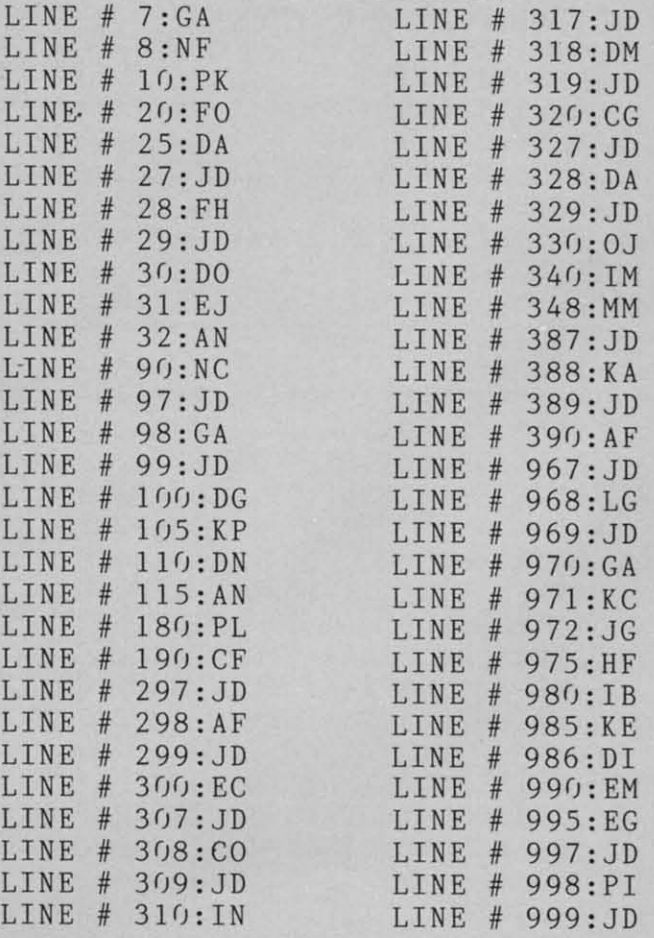

**AHOYl 95** *AHOY! 95* Cwww.commodore.c

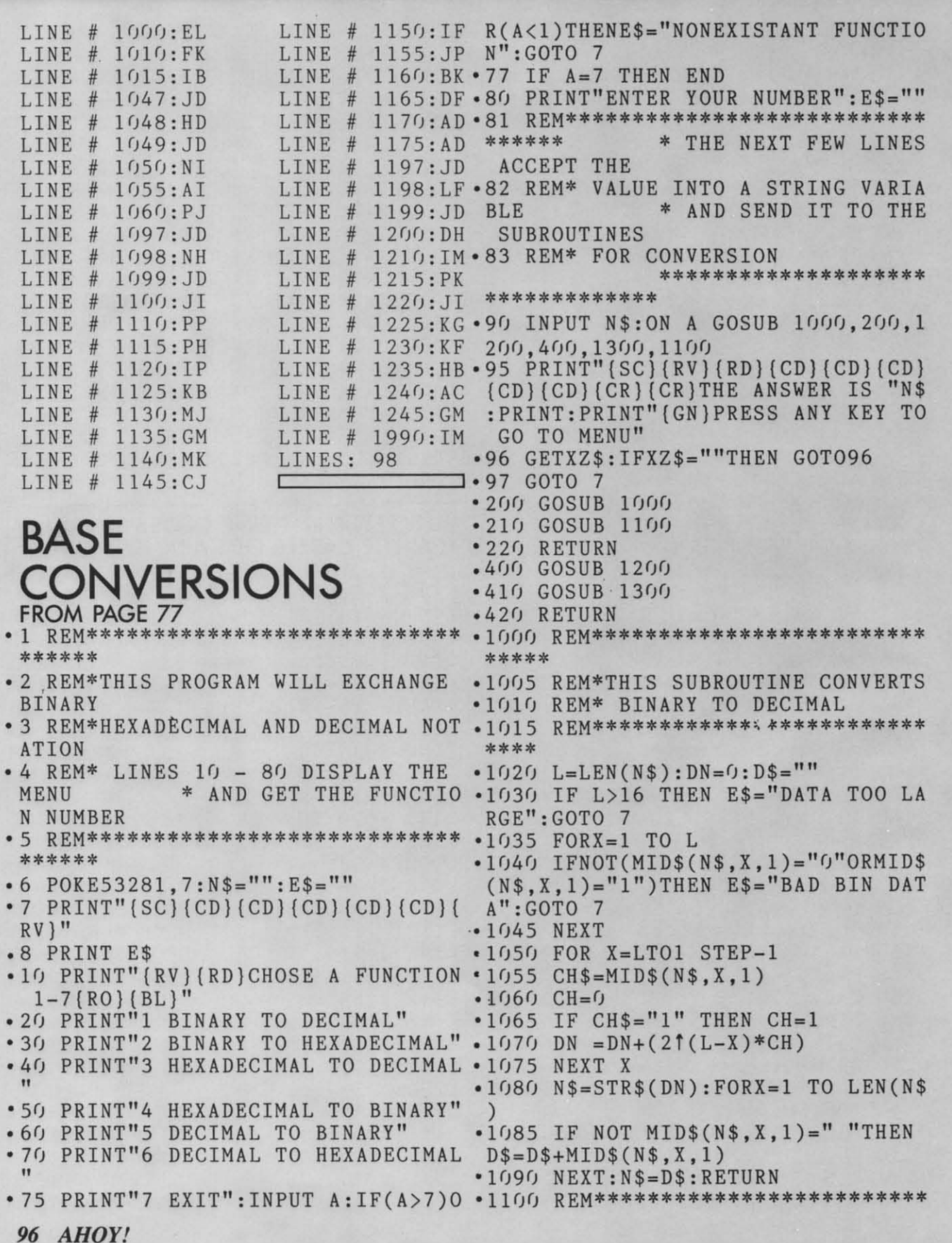

#### **IMPORTANT**

Before typing in an Ahoy! program, refer to the first two pages of the program listings section.

\*\*\*\*\*\*\*  $\cdot$  1235 IF CH\$="C" THEN F=12 .1101 REM\*THIS SUBROUTINE WILL CON .1240 IF CH\$="B" THEN F=11 VERT  $*1245$  IF CH\$="A" THEN F=10 .1102 REM\*DECIMAL TO HEXADECIMAL .1250 IF ASC(CH\$)<58 THEN F=VAL(CH • 1103 REM\*\*\*\*\*\*\*\*\*\*\*\*\*\*\*\*\*\*\*\*\*\*\*\*\*\*  $$)$ \*\*\*\*\*  $\cdot 1255$  N=N+F\*161X  $\triangle$  1104 L=LEN(N\$)  $-1260$  NEXT X • 1105 FOR X=1 TO L:C\$=MID\$(N\$, X, 1) \*1265 N\$=STR\$(N)  $\cdot$ 1110 IFASC(C\$)<480RASC(C\$)>57THEN  $\cdot$ 1270 FOR X=1 TO LEN(N\$) E\$="ILLEGAL DECIMAL DATA":GOTO 7 .1280 IFNOT MID\$(N\$, X, 1)=" "THEN D .1115 NEXT X: IF VAL(N\$)>65535THEN  $$=D$+MID$$  (N\$, X, 1) E\$="NUMBER TOO LARGE":GOTO 7  $\cdot$  1285 NEXT: N\$=D\$: RETURN  $-1120$  D=VAL(N\$):ND=1:N\$="" • 1299 REM\*\*\*\*\*\*\*\*\*\*\*\*\*\*\*\*\*\*\*\*\*\*\*\*\*\* .1125 IF 16 ND>=D+1THEN GOTO 1135 \*\*\*\*\*\*\* \* THIS SUBROUTINE  $-1130$  ND=ND+1:GOTO 1125 WILL CONVERT  $-1135$  FOR X=ND TO 1 STEP-1 .1300 REM\* DECIMAL TO BINARY  $-1145$  C=INT(D/16<sup>†</sup>(X-1)) \*\*\*\*\*\*\*\*\*\*\*\*\*\*\*\*\*\*\*  $-1150$  D=D-C\*16<sup>†</sup>(X-1) \*\*\*\*\*\*\*\*\*\*\*\*\*  $\cdot$ 1155 IF C=15 THEN N\$=N\$+"F"  $-1301$  FORX=1 TO LEN(N\$)  $-1160$  IF C=14 THEN N\$=N\$+"E"  $\cdot$ 1302 IFASC(MID\$(N\$,X,1))>570RASC(  $-1165$  IF C=13 THEN N\$=N\$+"D"  $MID$(N$, X, 1))<48THEN E$="BAD DEC$  $-1170$  IF C=12 THEN N\$=N\$+"C" DATA": GOTO7  $-1175$  IF  $C=11$  THEN  $N$=N$+"B"$  $\cdot$ 1303 NEXT: IFVAL(N\$)>65535THEN E\$=  $*1180$  IF C=10 THEN N\$=N\$+"A" "NUMBER TOO LARGE": GOTO 7 • 1185 IF C<10 THEN N\$=N\$+STR\$(C) • 1309 BC=0:C=VAL(N\$):N\$=""  $\cdot$  1190 NEXT X : D\$="": FOR X=1 TO LEN  $\cdot$  1310 IF 2°BC<C THEN BC=BC+1: GOTO  $($ N\$) 1310 • 1195 IFNOTMID\$  $(N\$ , X, 1) =" "THEND\$= • 1315 FOR X=0 TO BC  $DS+MIDS(N$, X, 1)$  $•1320$   $Cs = "1"$  $\cdot$ 1196 NEXT:N\$=D\$:RETURN  $\cdot$ 1325 IF C<21BC THEN C\$="0" • 1200 REM\*\*\*\*\*\*\*\*\*\*\*\*\*\*\*\*\*\*\*\*\*\*\*\*\* • 1330 IF C>=27BC THEN C=C-2^BC \*\*\*\*\*\*  $-1335 BC = BC - 1$ .1201 REM\* THIS SUBROUTINE WILL CO .1340 N\$=N\$+C\$ NVERT \* HEXADECIMAL TO D . 1345 NEXT X **ECIMAL** 1350 RETURN • 1202 REM\*\*\*\*\*\*\*\*\*\*\*\*\*\*\*\*\*\*\*\*\*\*\*\*\*\* \*\*\*\*\*\* **BUG REPELLENT LINE CODES**  $\cdot$ 1204 FORX=1 TO LEN(N\$):D\$=MID\$(N\$ FOR BASE CONVERSIONS (C-64)  $, X, 1)$ LINE  $# 1:EO$ LINE  $# 75:BA$  $-1205$  IFASC(D\$)<48 OR ASC(D\$)>70TH LINE # 77:0C LINE  $# 2:FI$ ENE\$="ILLEGAL HEX DATA":GOTO 7 LINE  $# 3:MN$ LINE  $# 80 : HA$ • 1206 IFASC(D\$)<65ANDASC(D\$)>57 TH LINE  $# 4:FP$ LINE  $# 81 : DE$ EN E\$="ILLEGAL HEXADECIMAL DATA"  $LINE # 5:EO$  $LINE$  # 82:CK GOTO 7 LINE  $# 6: FH$ LINE  $# 83:DJ$  $-1207$  IF LEN(N\$)>4 THEN E\$="NUMBER LINE  $# 7:NL$ LINE  $# 90:AC$ TOO LARGE": GOTO 7 LINE  $# 8:AP$  $LINE$  # 95:MD **.1208 NEXT** LINE  $# 10:LB$ LINE  $# 96:LM$  $* 1209 N=0: D$ = ""$  $20:NT$  $LINK #$  $LINE$  # 97:MC  $\cdot$  1210 FOR X=0 TO LEN(N\$)-1 LINE  $# 30: PL$ LINE # 200:FO  $• 1215 \text{ CH$=MID$(N$,LEN(N$)-X,1)}$  $LINE$  # 40:DF LINE  $# 210:FH$  $\cdot$ 1220 IF CH\$="F" THEN F=15 LINE  $# 50:HB$ LINE  $# 220:IM$  $-1225$  IF CH\$="E" THEN F=14 LINE  $#$  60:AA LINE  $#$  400: FA  $^*1230$  IF CH\$="D" THEN F=13 LINE # 70:00 LINE  $#$  410: FB

> **AHOY!** 97 C-www.commodore.com

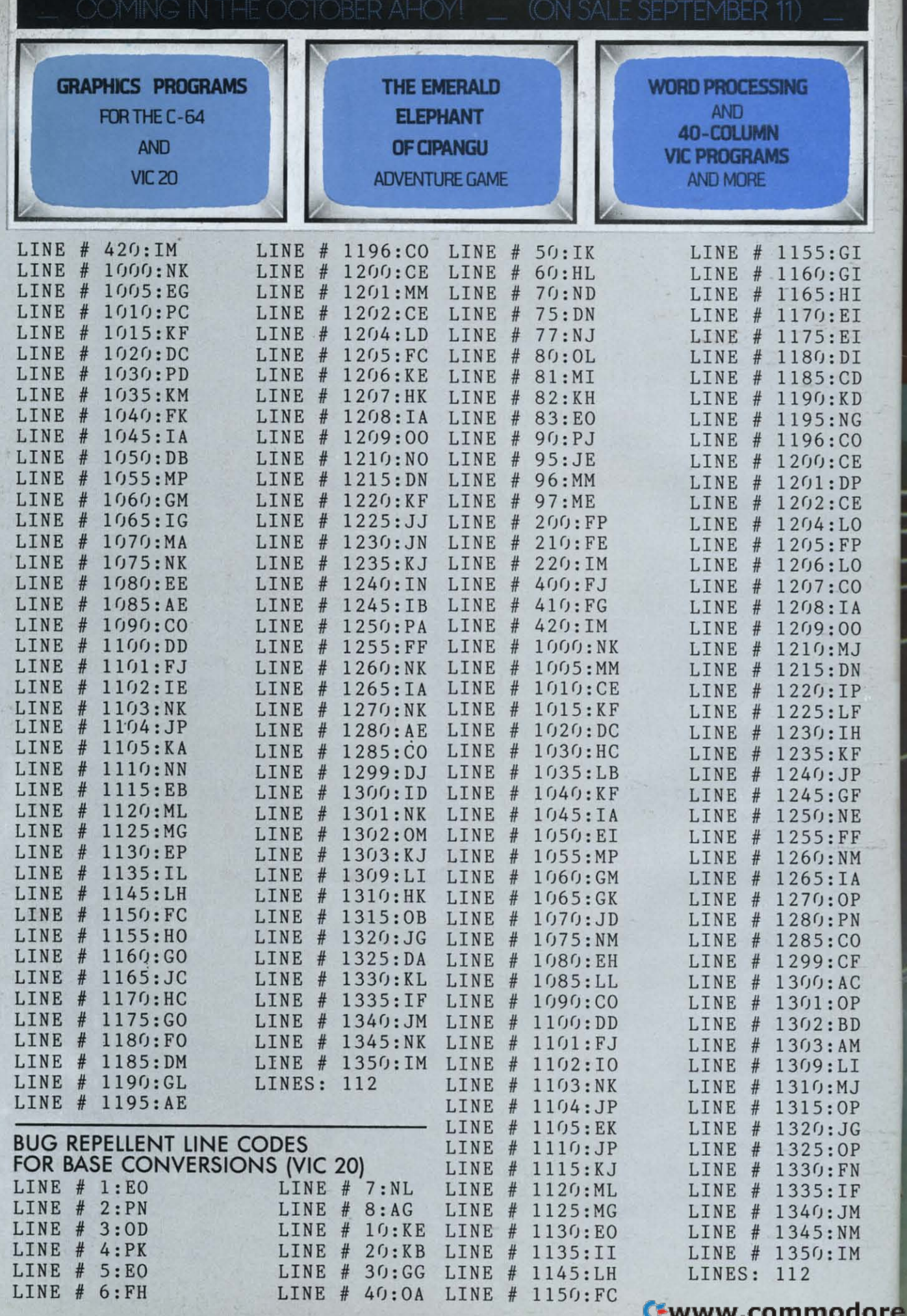

e.ca

~

# Flight<br>Simulator II

Put yourself in the pilot's seat of a Piper 181 Cherokee Archer for an awe-inspiring flight over realistic scenery from New York to Los Angeles. High speed color-filled 3D graphics will give you a beautiful panoramic view as you practice takeoffs, landings, and aerobatics. Complete documentation will get you airborne quickly even if you've never flown before. When you think you're ready, you can play the World War I Ace aerial battle game. Flight Simulator II features include ■ animated color 3D graphics ■ day, dusk, and night flying modes gover 80 airports in four scenery areas: New York, Chicago, Los Angeles, Seattle, with additional scenery areas available ■ user-variable weather, from clear blue skies to grey cloudy conditions ■ complete flight instrumentation = VOR, ILS, ADF, and DME radio equipped = navigation facilities and course plotting = World War I Ace aerial battle game a complete information manual and flight handbook.

## See your dealer.

s enclose \$49.95 plus \$2.00 for shipping and specify UPS<br>delivery. American Express. Diner's Club, MasterCard, and or first class mail delivery. Americ<br>Visa accepted.

Order Line: 800 / 637-4983

Reader Service No. 190

 $SU(6)$ **713 Edgebrook Drive** Champaign IL 61820 (217) 359-8482 Telex: 206995

the Commodore Gq.

#### **ATARISOFT.** All the hits your computer is missing.

It's showtime. Time for ATARISOFT<sup>™</sup> to show you six exciting, brand new games that are destined for stardom.

Games that can be played on your Commodore 64, IBM PC and Apple II. (Some titles avalilable on IBM PC jr. and VIC 20\*)

First, there's *Gremlins!*  based on the characters from the original film presented by Steven Spielberg.

Then there's *Crystal Castles'·* where Bentley Bear<sup>\*\*</sup> journeys through all sorts of tantalizingly difficult paths and ramps in his endless quest for gems. In *Donkey Kong Jr. '* by Nintendo; Junior tries to rescue his father **against immense**  odds. And speaking of Donkey Kong, there's also *Mario Brothers'* by Nintendo? This time, Mario and his brother Luigi battle creatures on four levels of floors, encountering all sorts of **treacherous enemies.** 

 $\bullet$ 

**TO A COMMO** 

In *Track And Field '* you can compete by yourself or

head-to-head with another player. But each player must beat qualifying times, heights and distances before they can compete in each of the gruelling six events.

*Typo Attack* is the muchacclaimed, fun-filled program that

**ATARISOFT MARIO BROS. ATARISOFT DONKEY KONG JR. ATARISOFT** 

**TRACK & FIELD** 

# **CRYSTAL CASTLES**

**SIX NEW HITS ARE** 

H

**TYPO ATTACK** 

allows you to enjoy developing your typing skills at any level. And still playing to the de-

light of audiences everywhere are *Pac-Man: Ms, Pac-Man: Jungle Hunt,' Batllezone;· Donkey Kong*; by Nintendo?, *Centipede'·* and *Pole Position!* 

So, if you've been searching for ways to entertain your Commodore, Apple or IBM, treat it to one of the best shows in town, one of the hits from ATARlSOFT.

And don't forget the

popcorn.

**ATARISOFT** 

**ATARISOFT** 

**ATARISOFT** 

**ATARISOFT** products are manufactured **by Alan. Inc.** (or use **with various compulers and video game consoles. ATARJSOFT producls are not made, Ilccnsed** or approved **by the manufacturer(s) of those computers** and video game consoles.<br> **Titles available on IBM PC jr. are Ms.** 

\*Titles available on IBM PC jr. are Ms.<br>Pac-Man, Centipede, Donkey Kong, Moon<br>Patrol<sup>7</sup> and Typo Attack. Available on the<br>VIC 20 is Typo Attack.<br>1. © 1984 Warner Brothers, Inc.; 2.

**Trademarks and © Nintendo, 1982, 1983; 3.**<br>**Trademark of Konami Industry Co., Ltd.,** 1983 of Konami; 4. Trademarks of Bally Mfg. Co. Sublicensed to Atari, Inc. by<br>Namco-America, Inc.; 5. Trademark and  $\odot$ **Namenta Corporation 1982; 6. Inc.**<br>**Engineered and designed by Nameo** 

Ltd., manufactured under **license by Atari, Inc. Trade**<br>mark and © Namco 1982; 7 **mark and 0 Namco 1982; 1. Trademark and 0 Williams 1982. manufaclurcd under license from Williams Elcclronics. Inc.** 

DDORE 64

SCREEN NEAR YOU.

#### Cwww.commodore.ca

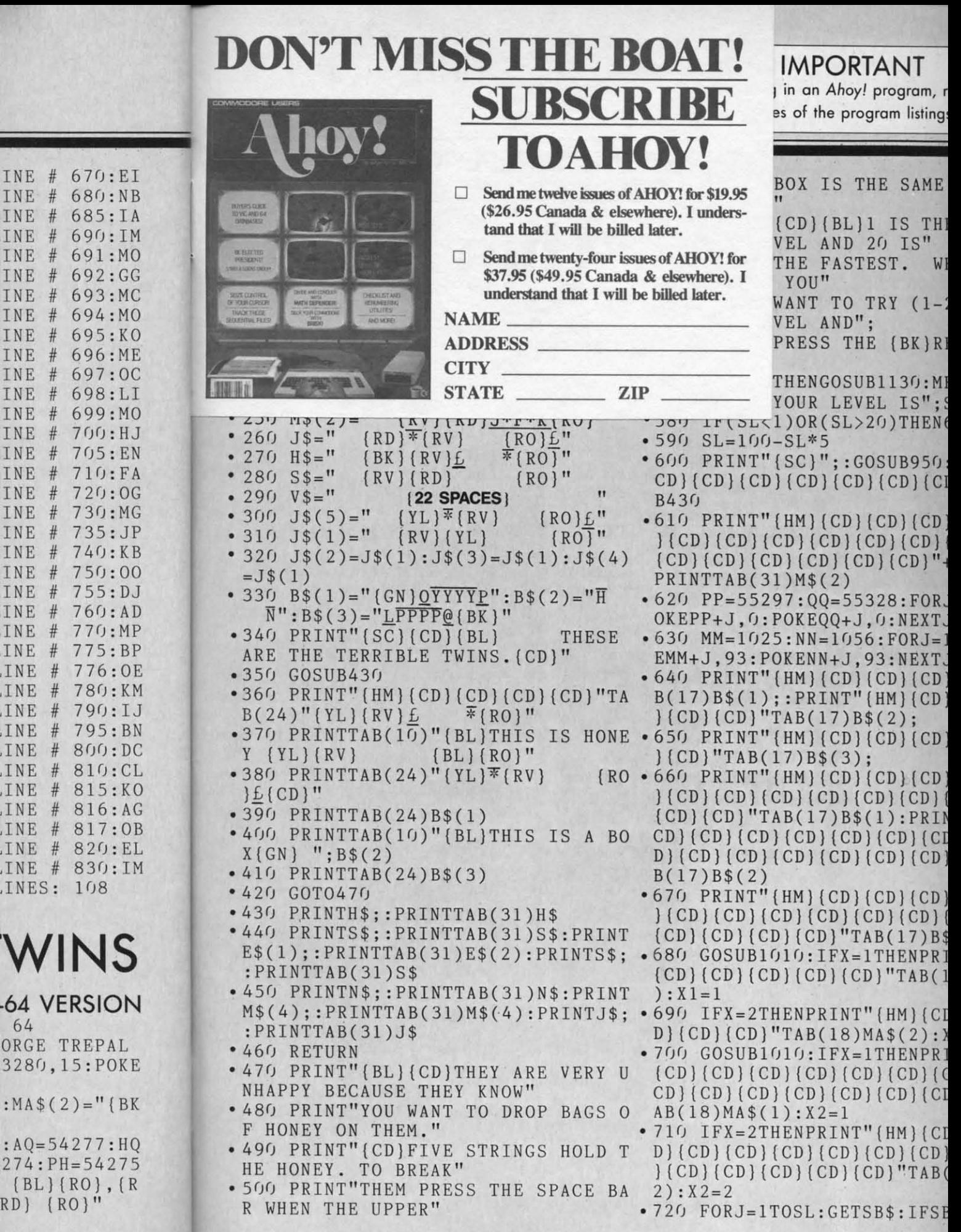

INE #

INE #

INE

INE

INE

INE

INE

INE

INE

INE

INE  $#$ INE # INE  $\frac{1}{2}$ 

INE

**INE**  $#$ 

**INE**  $\frac{1}{2}$ 

INE  $#$ INE #

W

 $-64$  V 64 ORGE 3280,

{BL}<br>RD} {

 $\overline{\phantom{a}}$ 

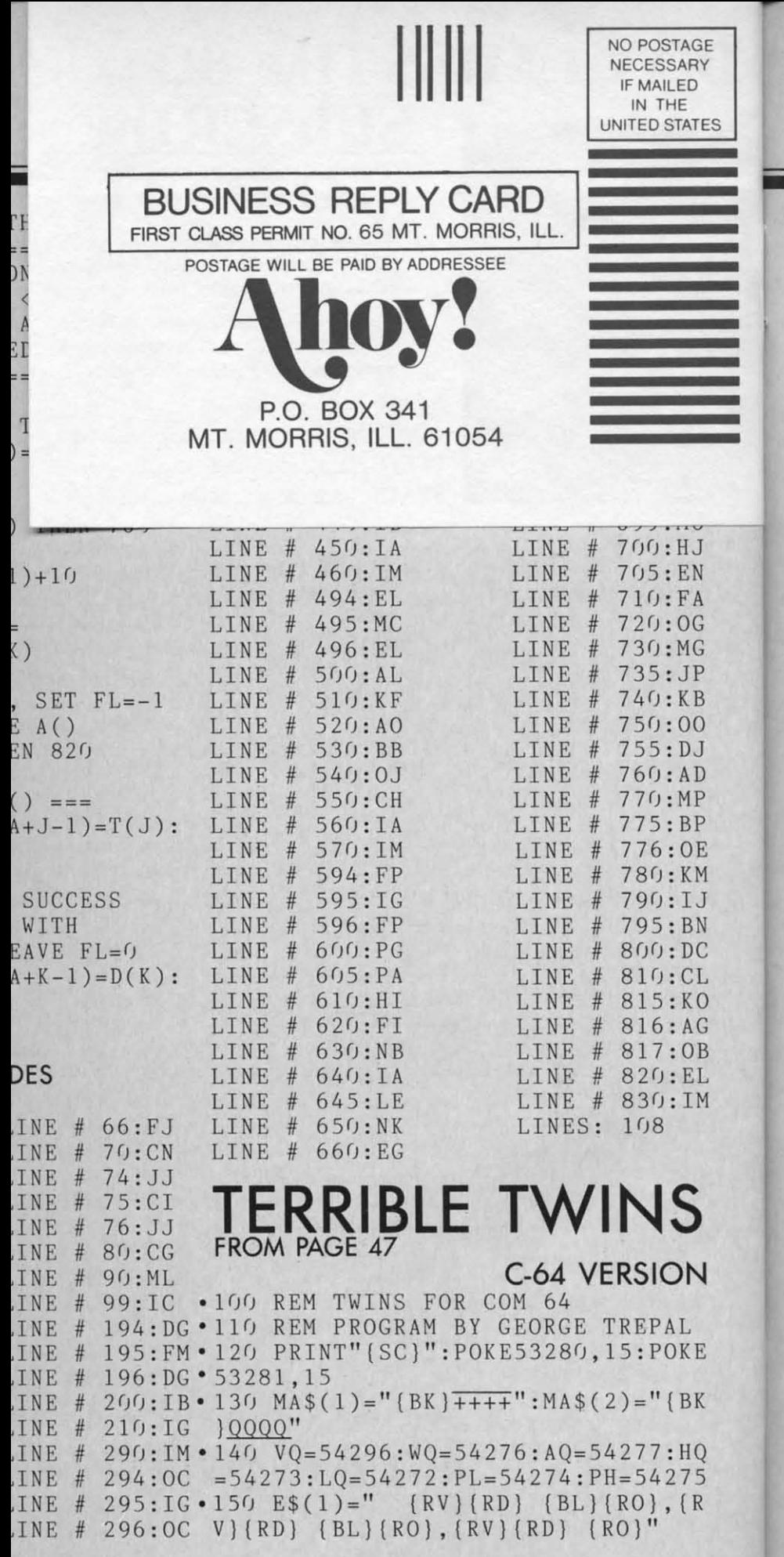

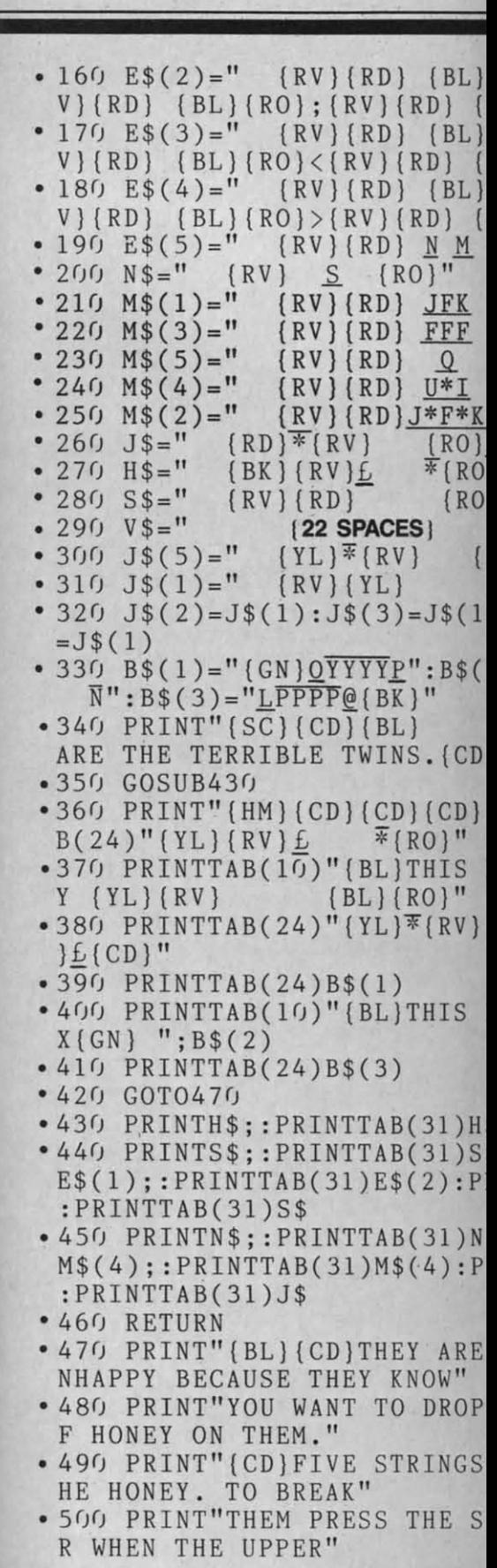

## **READER SERVICE CARD**

READERS: To request more information from the advertisers or articles in this issue, consult the advertisers' index on the last page of this issue for the reader service numbers. Then circle your choices and mail this card. We will promptly forward your request to the designated advertisers.

130 131 132 133 134 135 136 137 138 139 140 141 142 143 144 145 146 147 148 149 150 151 152 153 154 155 156 157 158 159 160 161 162 163 164 165 166 167 168 169 170 171 172 173 174 175 176 177 178 179 180 181 182 183 184 185 186 187 188 189 190 191 192 193 194 195 196 197 198 199 200 201 202 203 204 205 206 207 208 209 210 211 212 213 214 215 216 217 218 219 220 221 222 223 224 225 226 227 228 229 230 232 232 233 234 235 236 237 238 239 240 241 242 243 244 245 246 247 248 249 250 251 252 253 254 255 256 257 258 259 260 261 262 263 264 265 266 267 268 269 270 271 272 273 274 275 276 277 278 279 280 281 282 283 284 285 286 287 288 289 290 291 292 293 294 295 296 297 298 299 300 301 302 303 304 305 306 307 308 309

PLEASE ANSWER THE QUESTIONS BELOW. Sex and age  $B \Box$  female  $A \Box$  male age. **Educational level completed** 

 $C \Box$  elementary  $\mathbf{D} \ \Box$ high school  $E \Box$  junior college

 $F \Box$  college graduate  $\begin{array}{l} \textbf{G} \ \Box \ \textbf{masters degree} \\ \textbf{H} \ \Box \ \textbf{phd} \end{array}$ 

**State** 

From which of the following sources did you obtain your  $\mathop{\rm copy}\nolimits?$ <br>K  $\Box$  newsstand  $N \Box$  subscription (mail)  $L \Box$  from a friend or family member  $M \Box$  other

If not currently a subscriber, do you plan to become one? I □ yes J □ no

Name **Street** 

**OS** 

Y)

F

 $\mathfrak{g}$  $\overline{0}$  $\sigma$  $\mathfrak{c}_1$ 

City \_

Zip

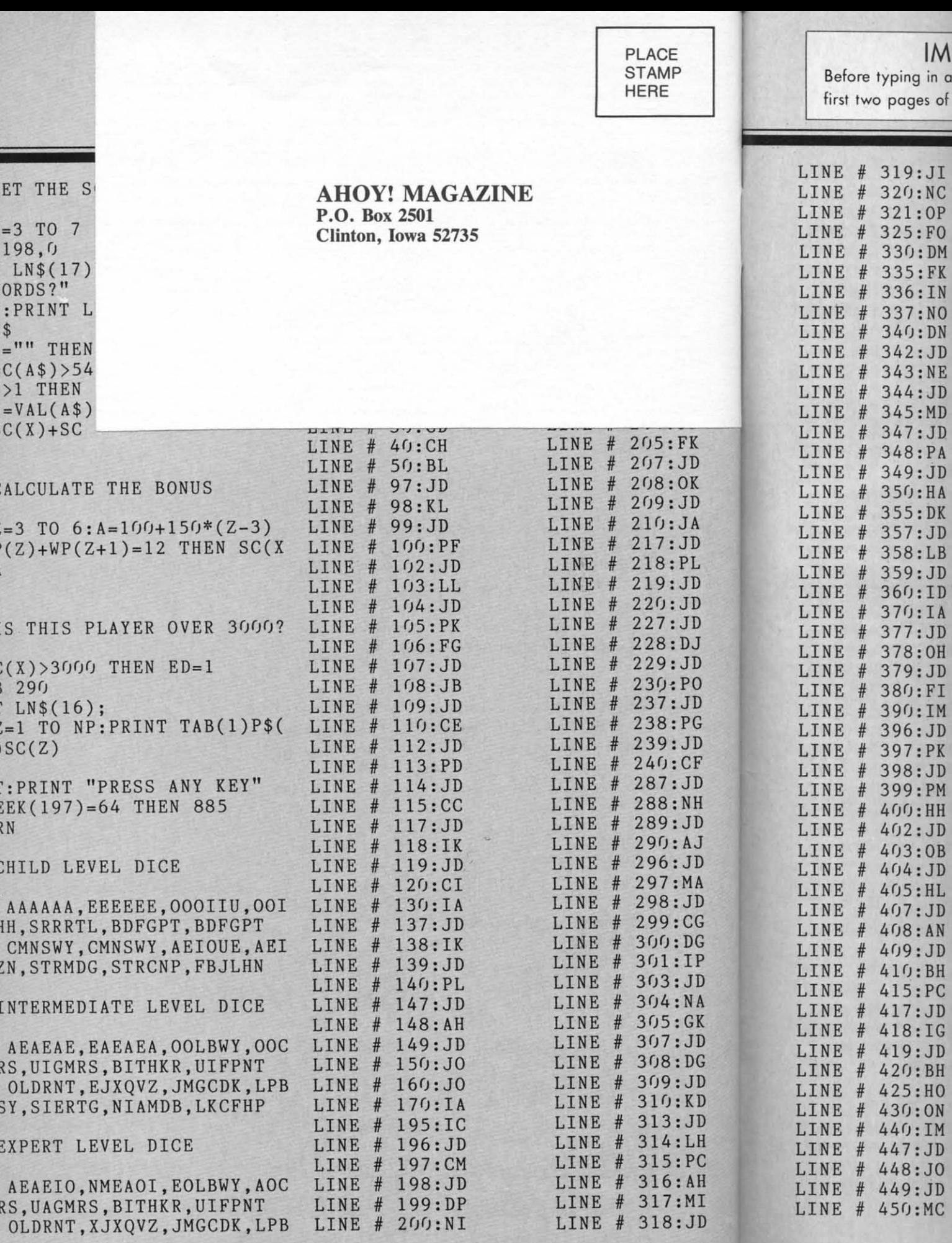